# Novell Linux Point of Service

www.novell.com 9 ADMINISTRATION GUIDE

August 15, 2006

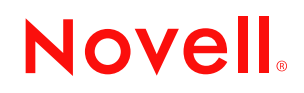

#### **Legal Notices**

Novell, Inc. makes no representations or warranties with respect to the contents or use of this documentation, and specifically disclaims any express or implied warranties of merchantability or fitness for any particular purpose. Further, Novell, Inc. reserves the right to revise this publication and to make changes to its content, at any time, without obligation to notify any person or entity of such revisions or changes.

Further, Novell, Inc. makes no representations or warranties with respect to any software, and specifically disclaims any express or implied warranties of merchantability or fitness for any particular purpose. Further, Novell, Inc. reserves the right to make changes to any and all parts of Novell software, at any time, without any obligation to notify any person or entity of such changes.

You may not use, export, or re-export this product in violation of any applicable laws or regulations including, without limitation, U.S. export regulations or the laws of the country in which you reside. See the [Novell](http://www.novell.com/info/exports/)  [International Trade Services Web page](http://www.novell.com/info/exports/) (http://www.novell.com/info/exports/) for more information on exporting Novell software.

Copyright © 2006 Novell, Inc. All rights reserved. No part of this publication may be reproduced, photocopied, stored on a retrieval system, or transmitted without the express written consent of the publisher.

Novell, Inc. has intellectual property rights relating to technology embodied in the product that is described in this document. In particular, and without limitation, these intellectual property rights may include one or more of the U.S. patents listed on the [Novell Legal Patents Web page](http://www.novell.com/company/legal/patents/) (http://www.novell.com/company/legal/patents/) and one or more additional patents or pending patent applications in the U.S. and in other countries.

Novell, Inc. 404 Wyman Street, Suite 500 Waltham, MA 02451 U.S.A. www.novell.com

*Online Documentation:* To access the online documentation for this and other Novell products, and to get updates, see www.novell.com/documentation.

#### **Novell Trademarks**

For a list of Novell trademarks, see the online [Trademark and Service Mark List](http://www.novell.com/company/legal/trademarks/tmlist.html) (http://www.novell.com/company/ legal/trademarks/tmlist.html).

#### **Third-Party Materials**

All third-party trademarks are the property of their respective owners.

# **Contents**

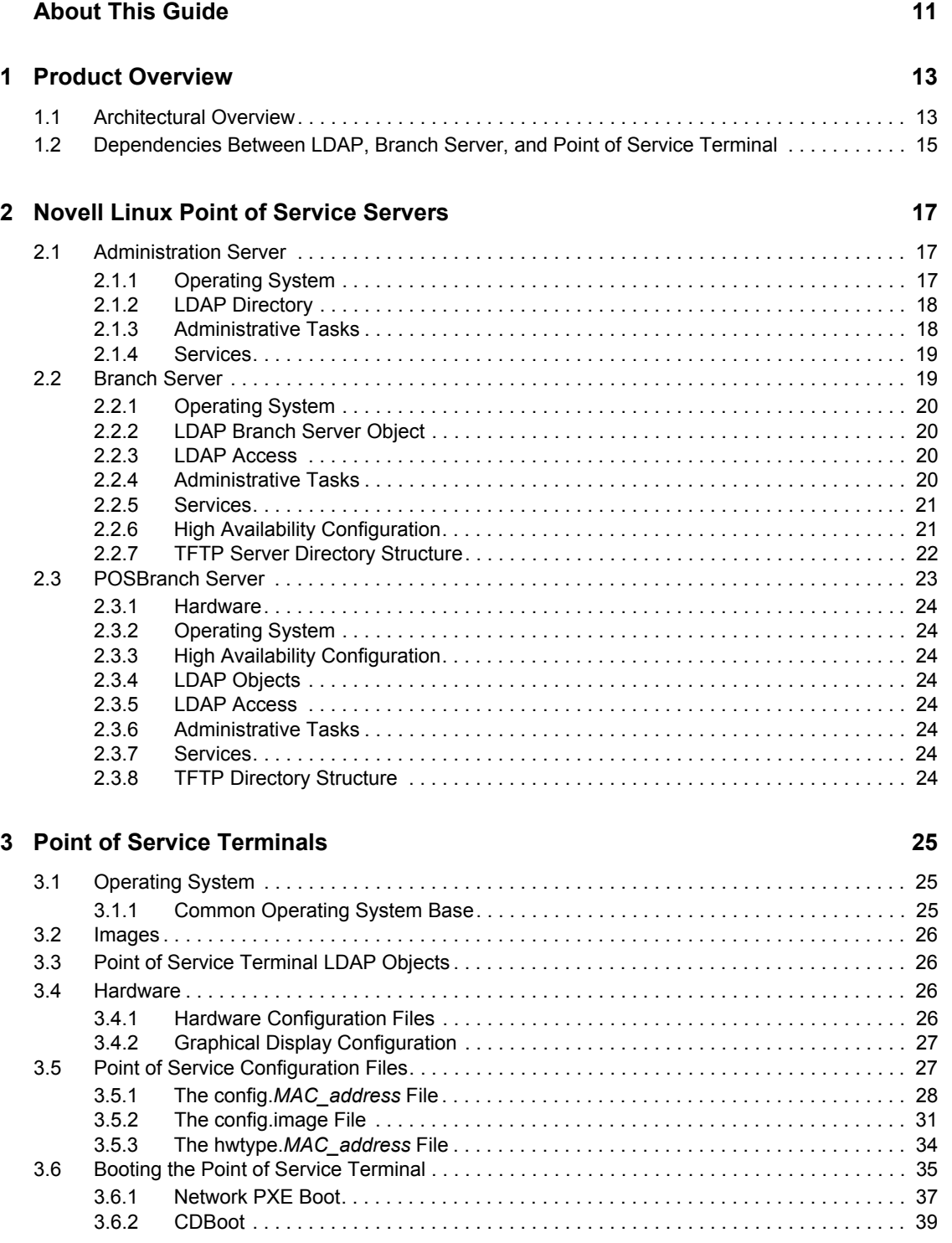

#### **[4](#page-40-0) Point of Service Images 41**

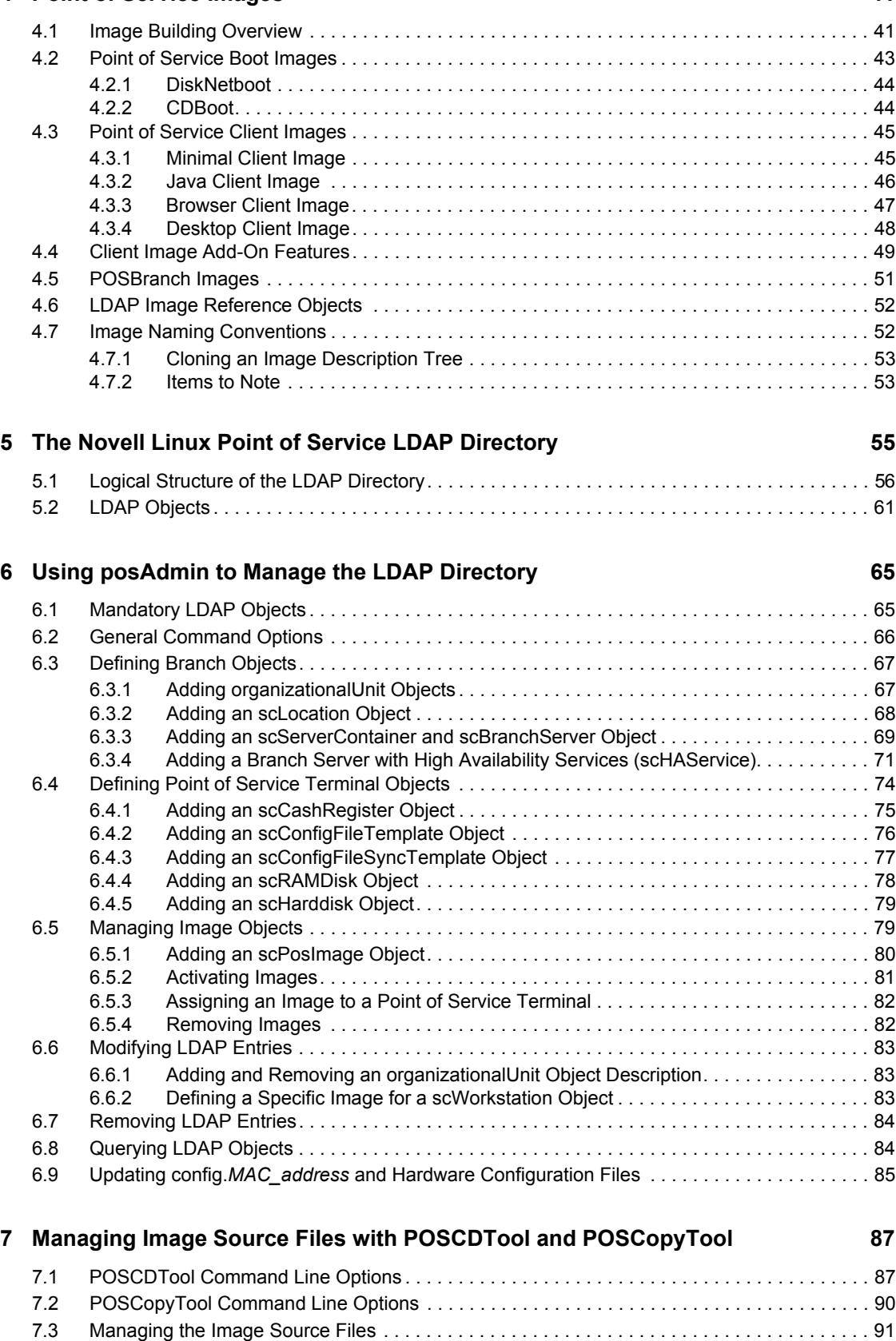

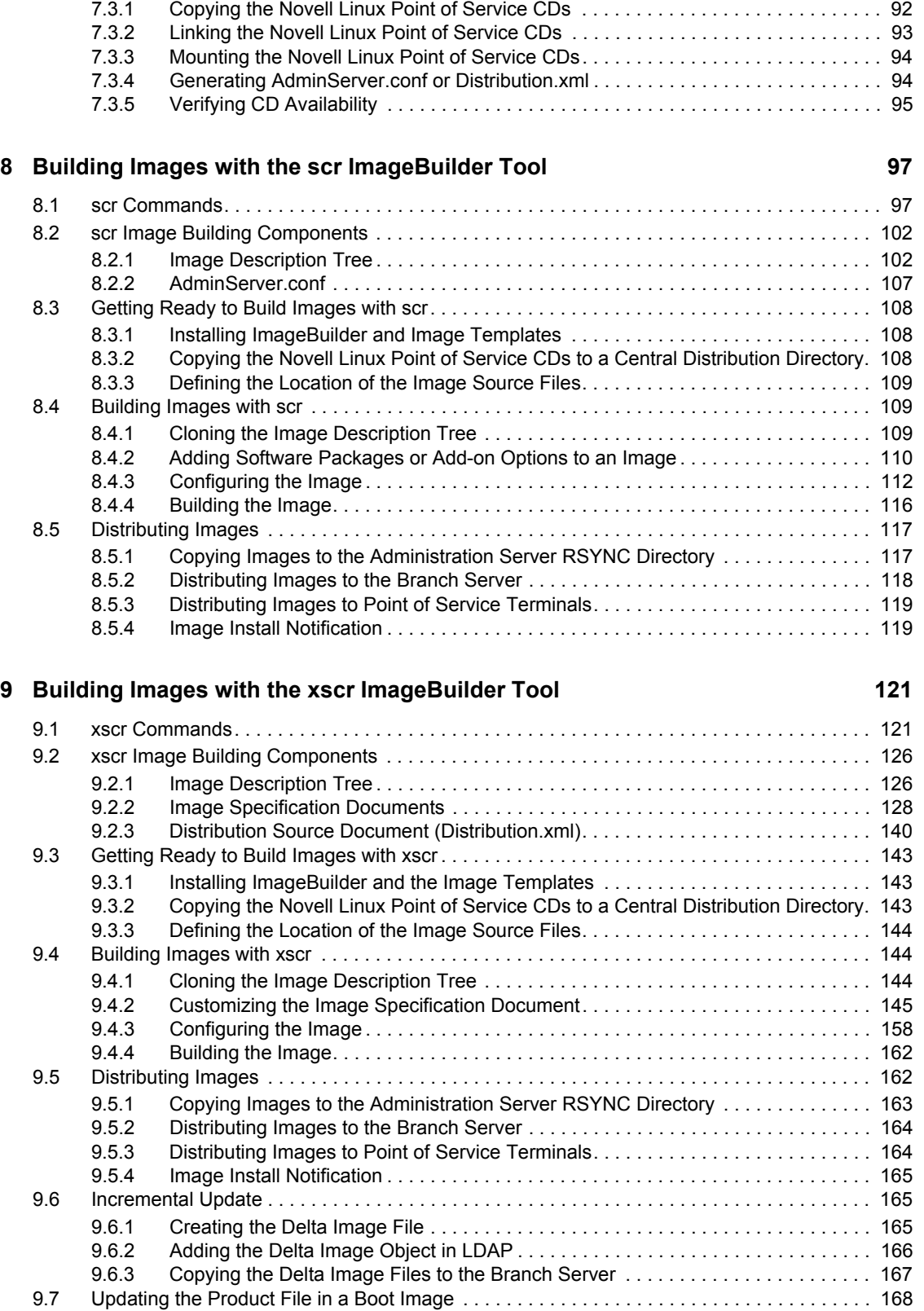

#### **[10](#page-170-0) Building Specialized Images** 171

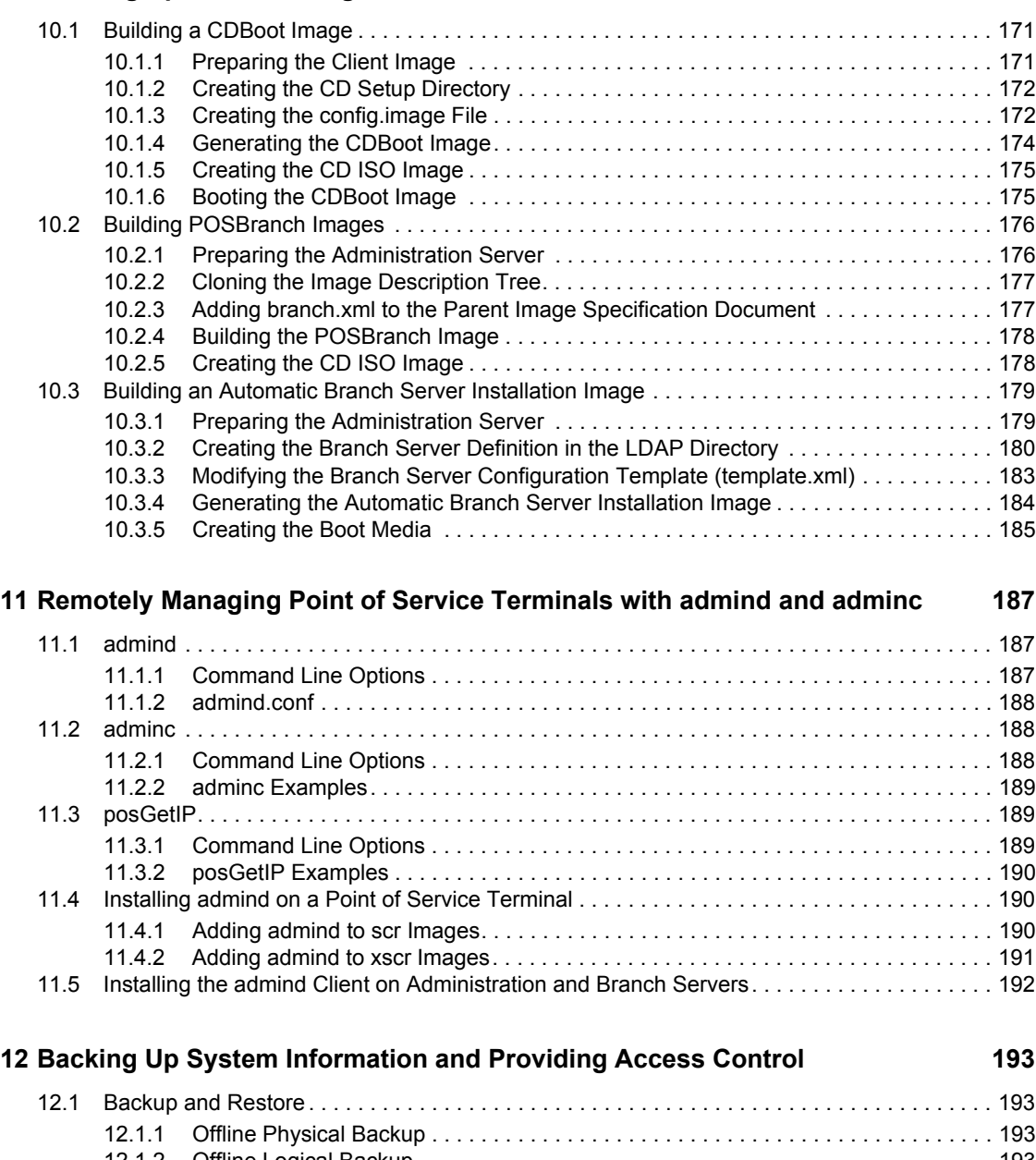

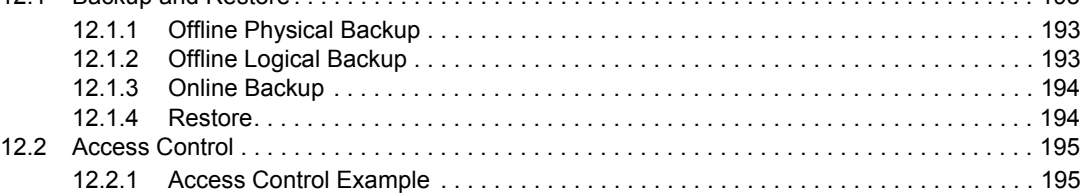

#### **[13](#page-196-0)** Troubleshooting **197**

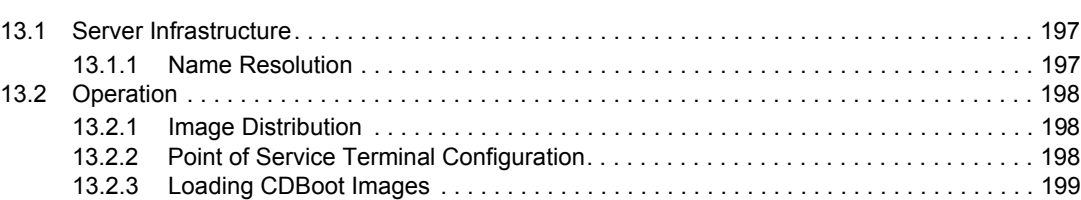

#### **[A Point of Service Scripts 201](#page-200-0)**

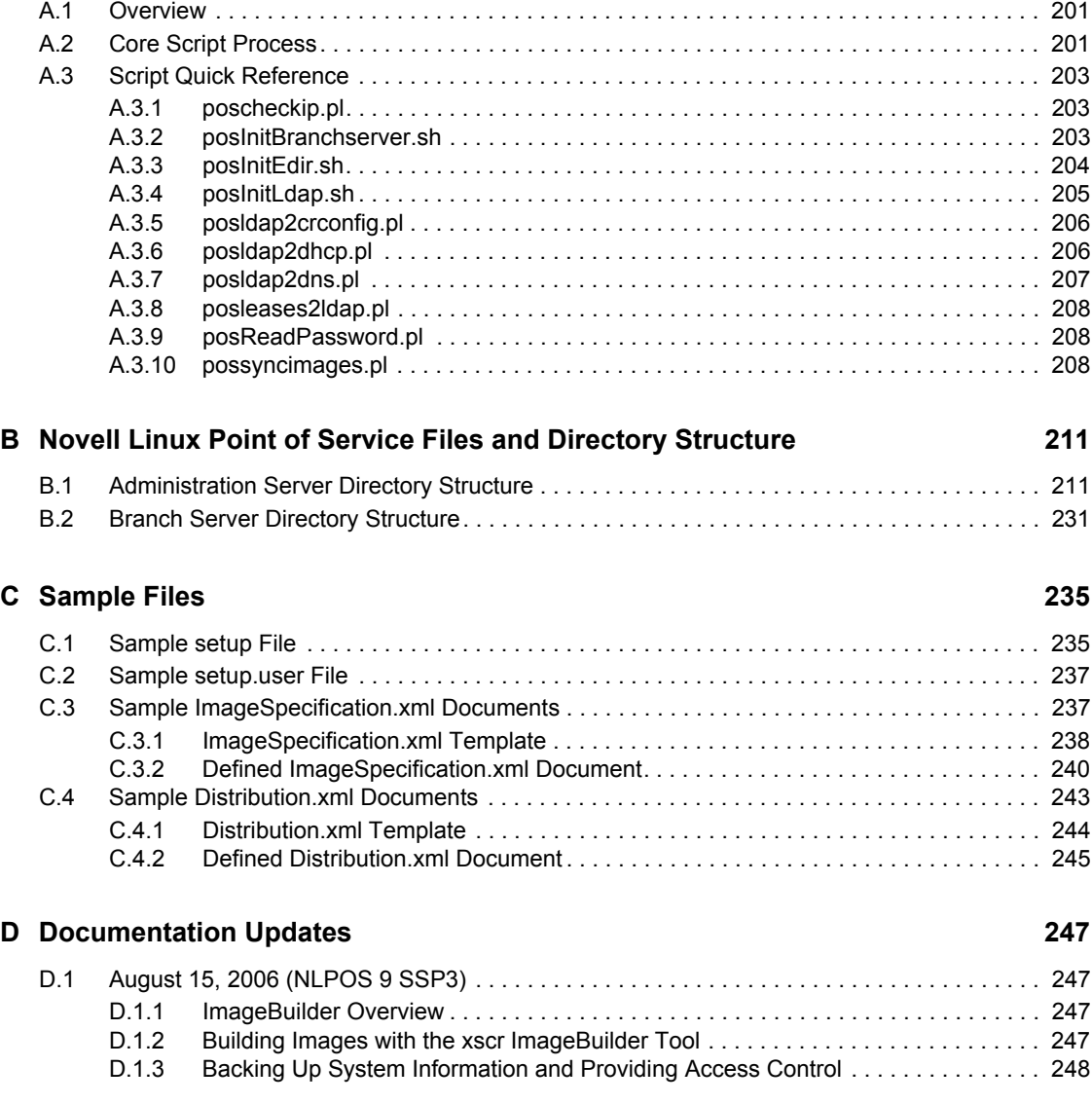

# <span id="page-10-0"></span>**About This Guide**

Welcome to Novell<sup>®</sup> Linux Point of Service. This Administration Guide provides information on how to manage a Novell Linux Point of Service retail system.

- [Chapter 1, "Product Overview," on page 13](#page-12-0)
- [Chapter 2, "Novell Linux Point of Service Servers," on page 17](#page-16-0)
- [Chapter 3, "Point of Service Terminals," on page 25](#page-24-0)
- [Chapter 4, "Point of Service Images," on page 41](#page-40-0)
- [Chapter 5, "The Novell Linux Point of Service LDAP Directory," on page 55](#page-54-0)
- [Chapter 6, "Using posAdmin to Manage the LDAP Directory," on page 65](#page-64-0)
- [Chapter 7, "Managing Image Source Files with POSCDTool and POSCopyTool," on page 87](#page-86-0)
- [Chapter 8, "Building Images with the scr ImageBuilder Tool," on page 97](#page-96-0)
- [Chapter 9, "Building Images with the xscr ImageBuilder Tool," on page 121](#page-120-0)
- [Chapter 10, "Building Specialized Images," on page 171](#page-170-0)
- Chapter 11, "Remotely Managing Point of Service Terminals with admind and admine," on [page 187](#page-186-0)
- [Chapter 12, "Backing Up System Information and Providing Access Control," on page 193](#page-192-0)
- [Chapter 13, "Troubleshooting," on page 197](#page-196-0)
- [Appendix A, "Point of Service Scripts," on page 201](#page-200-0)
- [Appendix B, "Novell Linux Point of Service Files and Directory Structure," on page 211](#page-210-0)
- [Appendix C, "Sample Files," on page 235](#page-234-0)
- [Appendix D, "Documentation Updates," on page 247](#page-246-0)

#### **Audience**

This documentation targets Linux\* system administrators. It assumes a proficient knowledge of the Linux operating system and administration procedures.

#### **Feedback**

We want to hear your comments and suggestions about this manual and the other documentation included with this product. To contact us, use the User Comment feature at the bottom of each page of the online documentation, or go to www.novell.com/documentation/feedback.html and enter your comments there.

#### **Documentation Updates**

For the most recent version of the documentation, see the *[Novell Linux Point of Service](http://www.novell.com/documentation/nlpos9/index.html)  [Administration Guide](http://www.novell.com/documentation/nlpos9/index.html)*(http://www.novell.com/documentation/nlpos9/index.html)

#### **Additional Documentation**

For information on installing and configuring Novell Linux Point of Service components, see the *Novell Linux Point of Service 9 Installation Guide*.

#### **Documentation Conventions**

In Novell documentation, a greater-than symbol (>) is used to separate actions within a step and items in a cross-reference path.

A trademark symbol  $(\mathbb{R}, \mathbb{M}, \text{etc.})$  denotes a Novell trademark. An asterisk  $(*)$  denotes a third-party trademark.

When a single pathname can be written with a backslash for some platforms or a forward slash for other platforms, the pathname is presented with a backslash. Users of platforms that require a forward slash, such as Linux or UNIX, should use forward slashes as required by your software.

# <span id="page-12-0"></span><sup>1</sup>**Product Overview**

Novell® Linux Point of Service 9 is a secure and reliable Linux platform optimized for enterprise retail organizations. Built on the solid foundation of SUSE® Linux Enterprise Server 9 and Novell Linux Desktop 9, it is the only enterprise-class Linux operating system tailored specifically for retail point of service terminals, in-store servers, kiosk and self-service systems, and reverse-vending systems. It features a scalable deployment infrastructure and a centralized management system.

This section provides an architectural overview of Novell Linux Point of Service, along with a discussion of dependencies within the product.

- [Section 1.1, "Architectural Overview," on page 13](#page-12-1)
- [Section 1.2, "Dependencies Between LDAP, Branch Server, and Point of Service Terminal," on](#page-14-0)  [page 15](#page-14-0)

# <span id="page-12-1"></span>**1.1 Architectural Overview**

The Novell Linux Point of Service architecture consists of one centralized Administration Server, one or more Branch Servers, and Point of Service terminals, which can be standard PCs running retail check-out applications or specialized point-of-sale machines such as cash registers and customer kiosks [\(Figure 1-1](#page-12-2)).

<span id="page-12-2"></span>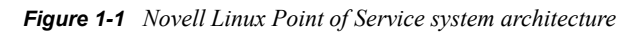

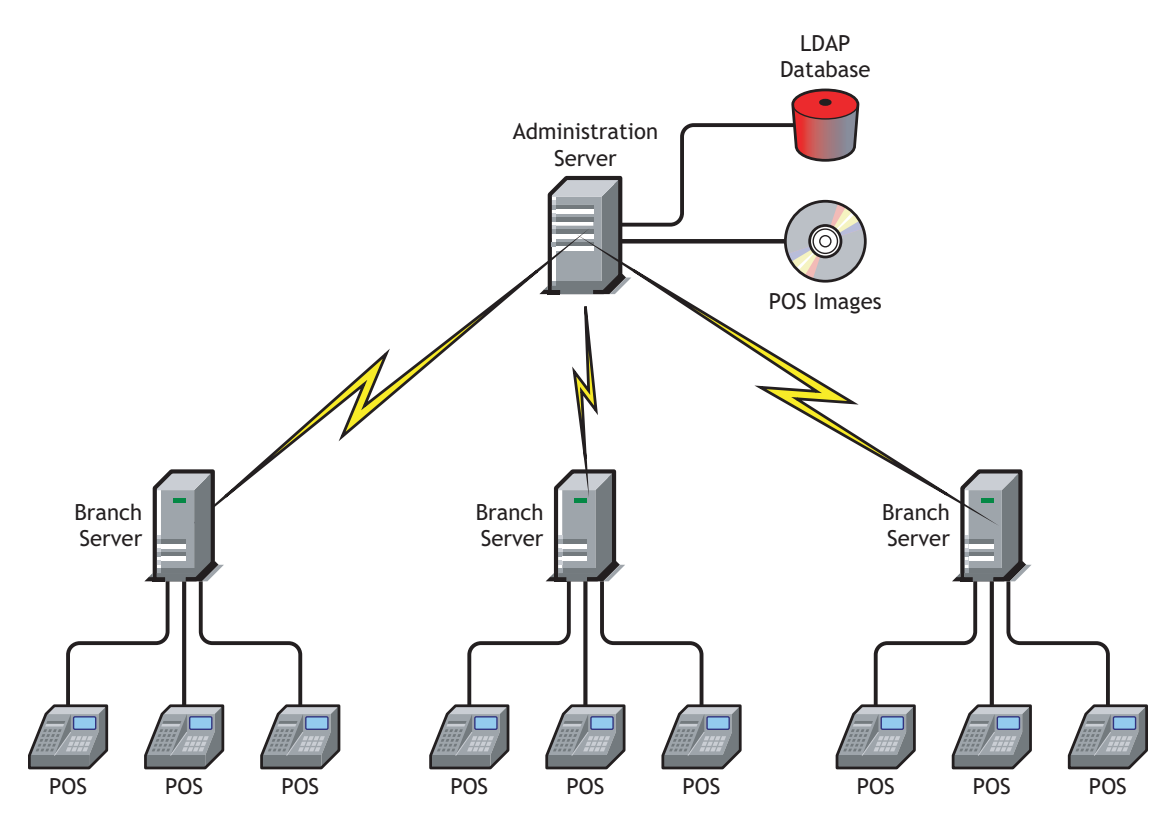

All system information (system structure, the configuration and deployment method for each Branch Server and Point of Service terminal, image information, and so forth) is stored in an LDAP database on the Administration Server. The Administration Server is also the master repository for the images required to boot and configure Point of Service terminals and it provides the utilities required to build those images.

**NOTE:** By default, the utilities required to build Point of Service images are installed as part of the Administration Server installation. If you have a large system and want to offload the image building function from the Administration Server, you can create a dedicated image building server. For more information, see "Setting Up the Administration Server" or "Setting Up a Dedicated Image Building Server"in the *Novell Linux Point of Service 9 Installation Guide*.

During the initial configuration, each Branch Server downloads the system information and images required for its local Point of Service terminals from the Administration Server. The Point of Service terminals, in turn, download their respective images from the Branch Server when they boot.

**WARNING:** Because Branch Servers contain sensitive information, they should be secured. You should close unused ports and allow only the root user to have access to the server console.

Novell Linux Point of Service is broadly scalable so that a small shop with five Point of Service terminals can be managed just as well as a large chain with a thousand branches. For organizations with several Branch Servers, the link between the branch and administrative servers is maintained over WAN links. During execution of administrative tasks, such as installation of new Point of Service terminals in a branch, steps must be taken to ensure that the WAN link to the Administration Server is available.

The Novell Linux Point of Service architecture is highly centralized; however, administrative tasks can be delegated to subunits for role-based administration. Moreover, although the LDAP directory is not replicated on the Branch Server, the Branch Server provides all the services necessary for the operation and management of the Point of Service terminals. Consequently, the Branch Server and Point of Service terminals can function independently of the Administration Server in the event of server failure or a downed connection.

The following sections review each component of the Novell Linux Point of Service architecture.

- [Chapter 2, "Novell Linux Point of Service Servers," on page 17](#page-16-0) reviews the Administration, Branch, and POSBranch Servers.
- [Chapter 3, "Point of Service Terminals," on page 25](#page-24-0) provides detailed information on Point of Service terminals.
- [Chapter 4, "Point of Service Images," on page 41](#page-40-0) provide information about images and the image templates provided with Novell Linux Point of Service.
- [Chapter 5, "The Novell Linux Point of Service LDAP Directory," on page 55](#page-54-0) provides information about the LDAP objects used to configure and manage Novell Linux Point of Service.

## <span id="page-14-0"></span>**1.2 Dependencies Between LDAP, Branch Server, and Point of Service Terminal**

[Figure 1-2](#page-14-1) illustrates the dependencies between LDAP, the Branch Server, and Point of Service terminal.

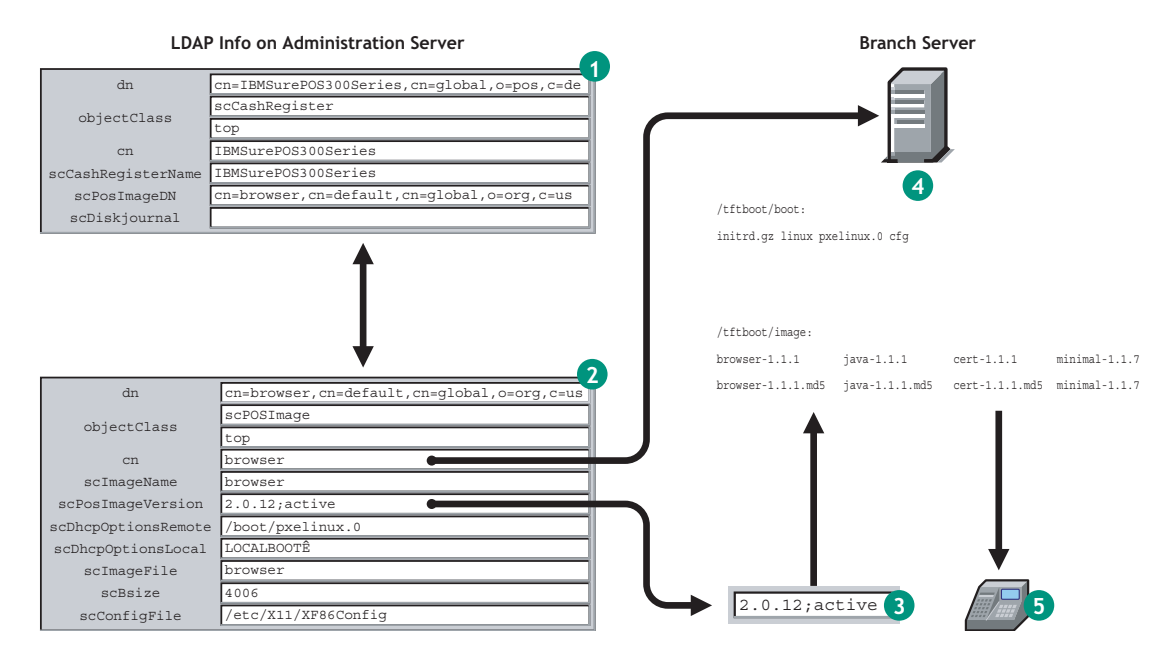

<span id="page-14-1"></span>*Figure 1-2 Dependencies between LDAP, Branch Server, and Point of Service terminal*

- 1. Every type of terminal in the Novell Linux Point of Service network (for example, IBM SurePOS 300 Series) must have an associated Hardware Reference object [\(scCashRegister\)](#page-57-0) in the LDAP directory. The scCashRegister object stores information about Point of Service hardware and associates the terminal type with a specific image object (scPosImage).
- 2. Every Point of Service image must have an associated Image Reference object ([scPosImage\)](#page-56-0) in the LDAP directory.
- 3. The scPosImageVersion attribute in the Image Reference object (scPosImage) must be set to active in LDAP before the Branch Server can download the corresponding image from the Administration Server. For instructions on activating client images, see [Section 6.5.2,](#page-80-1)  ["Activating Images," on page 81.](#page-80-1)
- 4. When the Image Reference object is set to active, the Branch Server can download the corresponding image file from the Administration Server to its local /tftpboot/ directory. The Branch Server stores boot images in the /tftpboot/boot/directory. Client images are stored in the /tftpboot/image/ directory.
- 5. At boot time, the Branch Server provides the boot and client images required to boot the Point of Service terminal.

# <span id="page-16-0"></span><sup>2</sup>**Novell Linux Point of Service Servers**

This section provides an overview of the three types of servers in a Novell® Linux Point of Service system.

- [Section 2.1, "Administration Server," on page 17](#page-16-1)
- [Section 2.2, "Branch Server," on page 19](#page-18-1)
- [Section 2.3, "POSBranch Server," on page 23](#page-22-0)

# <span id="page-16-1"></span>**2.1 Administration Server**

The Administration Server is the central administration point for Novell Linux Point of Service. It provides the following services:

Maintains the master LDAP directory for the Branch Server systems.

For more information on the Novell Linux Point of Service LDAP directory, see ["The Novell](#page-54-0)  [Linux Point of Service LDAP Directory" on page 55.](#page-54-0)

Provides the ImageBuilder tools (scr and xscr) to create and customize client images.

For more information, see Chapter 8, "Building Images with the scr ImageBuilder Tool," on [page 97](#page-96-0) or [Chapter 9, "Building Images with the xscr ImageBuilder Tool," on page 121.](#page-120-0)

- Stores the configuration parameters for the Branch Servers.
- Stores the client images for distribution to the Branch Servers and Point of Service terminals.
- Provides an RSYNC server to distribute the client images and software updates to the Branch Server systems.
- Supports NTP time synchronization for the Branch Servers.
- Consolidates the syslog output from the Branch Servers (optional).

The following sections provide basic information about the Administration Server structure and functions:

- [Section 2.1.1, "Operating System," on page 17](#page-16-2)
- [Section 2.1.2, "LDAP Directory," on page 18](#page-17-0)
- [Section 2.1.3, "Administrative Tasks," on page 18](#page-17-1)
- [Section 2.1.4, "Services," on page 19](#page-18-0)

For information on installing and configuring the Administration Server, see "Setting Up the Administration Server" in the *Novell Linux Point of Service 9 Installation Guide*.

## <span id="page-16-2"></span>**2.1.1 Operating System**

The operating system that runs the Administration Server is built from a standard SUSE<sup>®</sup> Linux Enterprise Server 9 (SLES 9) source.

### <span id="page-17-0"></span>**2.1.2 LDAP Directory**

The Administration Server stores the Novell Linux Point of Service LDAP directory. The LDAP directory is the repository for all system information (system structure, the configuration and deployment method for each Branch Server, client image information, and Point of Service terminal types).

**NOTE:** The Administration Server does not have an associated object in the LDAP tree structure.

The Novell Linux Point of Service LDAP directory can run on OpenLDAP, Novell eDirectory<sup>™</sup>, or IBM\* Directory Services.

For more information, see [Chapter 5, "The Novell Linux Point of Service LDAP Directory," on](#page-54-0)  [page 55.](#page-54-0)

#### <span id="page-17-1"></span>**2.1.3 Administrative Tasks**

The Administration Server is the central administration point for Novell Linux Point of Service. Because it maintains the LDAP directory, the Administration Server provides the information required to set up the Branch Servers and Point of Service terminals. It is also the staging point for creating and distributing client images, unless you install this functionality on a dedicated image building server.

#### **Branch Server Setup**

After Novell Linux Point of Service is installed on the Branch Server, the Branch Server must be able to connect to the Administration Server to download its own configuration settings as well as the system information and images required for its local Point of Service terminals.

For more information on Branch Server configuration, see "Setting Up a Branch Server" in the *Novell Linux Point of Service 9 Installation Guide*.

#### **Client Image Creation and Distribution**

Client images are created using the ImageBuilder tools (scr or xscr) that can be installed either on the Administration Server or on a dedicated image building server. In either case, images are typically stored on the Administration Server in the /opt/SLES/POS/image/ directory. Active images—that is, images that are available to distribute to Branch Servers—are located in the server's RSYNC directory. Specifically, boot images are located in /opt/SLES/POS/rsync/ boot/; client images are located in /opt/SLES/POS/rsync/image/.

For information on creating, storing, and distributing client images, see [Chapter 8, "Building Images](#page-96-0)  [with the scr ImageBuilder Tool," on page 97](#page-96-0) or Chapter 9, "Building Images with the xscr [ImageBuilder Tool," on page 121.](#page-120-0)

For more information on creating a dedicated image building server, see "Setting Up a Dedicated Image Building Server" in the *Novell Linux Point of Service 9 Installation Guide*.

### <span id="page-18-0"></span>**2.1.4 Services**

The Administration Server provides two important services in a Novell Linux Point of Service system:

- LDAP is the protocol for accessing the Novell Linux Point of Service directory, which stores all system information.
- RSYNC is a remote data synchronization service that is used to transfer images from the Administration Server to the Branch Servers.

## <span id="page-18-1"></span>**2.2 Branch Server**

The Branch Server provides the network boot and system management infrastructure for the Point of Service terminals. It can also serve as a generic system platform for in-store applications such as database systems and back-ends for Point of Service applications.

In a Novell Linux Point of Service system, the Branch Server provides the following services:

- Runs DNS services for the local network.
- Runs DHCP so it can control the network boot process.
- Provides a multicast boot infrastructure for Point of Service terminals.
- Transfers client images from the Administration Server to the Point of Service terminals.

The Branch Server uses a software distribution mechanism based on RSYNC to pull new client images from the Administration Server. It then uses TFTP to download client images and configuration files to the Point of Service terminals.

- Manages diskless and disk-based Point of Service terminals. Configuration data is taken from the LDAP directory on the Administration Server.
- Provides AutoYaST installation and online updates for the Branch Server operating system.
- Provides system redundancy and failover. A pair of Branch Servers can be configured as a twonode high availability cluster with replicated data.
- Supports NTP for time synchronization from the Administration Server.
- Supports SNMP. Standard MIB2 monitoring is set up with net-snmp (optional).
- Logs syslog output from the Point of Service terminals (optional).

The following sections provide basic information about Branch Server structure and functions:

- [Section 2.2.1, "Operating System," on page 20](#page-19-0)
- [Section 2.2.2, "LDAP Branch Server Object," on page 20](#page-19-1)
- [Section 2.2.3, "LDAP Access," on page 20](#page-19-2)
- [Section 2.2.4, "Administrative Tasks," on page 20](#page-19-3)
- [Section 2.2.5, "Services," on page 21](#page-20-0)
- [Section 2.2.6, "High Availability Configuration," on page 21](#page-20-1)
- [Section 2.2.7, "TFTP Server Directory Structure," on page 22](#page-21-0)

For information on installing and configuring the Branch Server, see "Setting Up a Branch Server" in the *Novell Linux Point of Service 9 Installation Guide*.

## <span id="page-19-0"></span>**2.2.1 Operating System**

The operating system for the Branch Server is built from a standard SLES 9 source.

If the Branch Server is required to run only the Point of Service infrastructure, it can be deployed as a control terminal running on Point of Service hardware. For more information on this configuration, see [Section 2.3, "POSBranch Server," on page 23](#page-22-0).

### <span id="page-19-1"></span>**2.2.2 LDAP Branch Server Object**

Each Branch Server has a corresponding Branch Server object (scBranchServer) in the LDAP directory. This object stores configuration information that is specific to each Branch Server.

For more information on the scBranchServer object, see [Chapter 5, "The Novell Linux Point of](#page-54-0)  [Service LDAP Directory," on page 55.](#page-54-0)

## <span id="page-19-2"></span>**2.2.3 LDAP Access**

To complete its initial configuration and perform basic functions such as registering Point of Service terminals and downloading client images and configuration files, the Branch Server must have administrator level access to the LDAP directory. This admin account and password are created by the posInitLdap.sh or posInitEdir.sh script during the initial configuration of the Administration Server. Once created, this account is not accessible in the LDAP tree.

LDAP communications can be secured with SSL. When you run the  $posInitLdap$ . sh script, you can enable or disable SSL communication. If SSL is enabled, you must configure the scPubKey attribute in the scBranchServer object.

**NOTE:** The posInitEdir script does not provide SSL functionality.

### <span id="page-19-3"></span>**2.2.4 Administrative Tasks**

Other than emergency handling, no system administration is necessary on the Branch Server. All administrative tasks are controlled from the central Administration Server or are regularly executed by daemons running on the Branch Server. For emergencies and debugging, all administrative functions can be triggered locally or via SSH login by calling scripts with no or few command line parameters.

If you need to update the Point of Service images stored on the Branch Server, you can run possyncimages.pl to manually trigger the RSYNC update process and download new image files from the Administration Server. For more information, see [Section A.3.10,](#page-207-3)  ["possyncimages.pl," on page 208](#page-207-3).

**NOTE:** The Branch Server can simultaneously distribute SLRS 8 and Novell Linux Point of Service 9 Point of Service images.

Similarly, if you need to update the Point of Service hardware configuration information stored on the Branch Server, run either posldap2crconfig.pl --dumpall or posAdmin -updateconfig. These commands regenerate the hardware configuration and config.*MAC\_address* files for all Point of Service terminals found in LDAP.

For more information on the posldap2crconfig.pl script, see Section A.3.5, ["posldap2crconfig.pl," on page 206.](#page-205-2)

For more information on the posAdmin --updateconfig command, see Section 6.9, ["Updating config.MAC\\_address and Hardware Configuration Files," on page 85.](#page-84-1)

#### <span id="page-20-0"></span>**2.2.5 Services**

In a Novell Linux Point of Service system, Branch Servers provide the services listed in [Table 2-1.](#page-20-2)

| <b>Service</b> | <b>Description</b>                                                                                                    |  |
|----------------|----------------------------------------------------------------------------------------------------|--|
| <b>DNS</b>     | Every Branch Server runs a DNS master for that branch. The posidap2dns script<br>generates the zone files for the BIND name server from the data in the LDAP<br>directory and then reloads the zone files on each Branch Server.                                                                                                    |  |
| <b>DHCP</b>    | A DHCP server is installed on the Branch Server. The posidap2dhcp script<br>generates the dhepd.confile from branch data in the LDAP directory.                                                                                                    |  |
| <b>NTP</b>     | The NTP service for the Branch Servers synchronizes with the Administration<br>Server NTP, which must be configured to get time from a reliable source.                                                                                                    |  |
| <b>RSYNC</b>   | RSYNC is used to transfer SLRS 8 and Novell Linux Point of Service 9 images to<br>the Branch Servers. The Branch Servers pull the images from the Administration<br>Server by using the possyncimages script.                                                                                                    |  |
| <b>TFTP</b>    | The TFTP service on the Branch Server is structured with boot, image, Point of<br>Service, and upload directories. There is a PXE default configuration with which all<br>the Point of Service terminals first load the same initial initrd and the same kernel.<br>For more information, see Section 2.2.7, "TFTP Server Directory Structure," on<br>page 22. |  |
|                | If there is an error with a TFTP action, the service waits 60 seconds, then restarts.                                                                                                    |  |
| Syslog         | The Branch Server can define syslog logging services for Point of Service<br>terminals. This service must be manually defined; the configuration information is<br>stored in the /etc/syslog.conf file, not in LDAP.                                                                                                    |  |

<span id="page-20-2"></span>*Table 2-1 Branch Server services*

## <span id="page-20-1"></span>**2.2.6 High Availability Configuration**

For high availability, Branch Servers can be configured in two-node heartbeat pairs. The primary node runs all of the scripts and services required to download Branch Server configuration information, synchronize time, and download client images from the Administration Server. The secondary node stays synchronized with the primary, ready to take over and run the scripts and services if the primary fails.

To make the Branch Server services highly available, either the generic mechanisms of the server services (DNS, DHCP, etc.) are used or a combination of heartbeat, virtual IP, and DRDB is employed. The configuration data (DHCP leases) and application data (Point of Service application database back-end tables) are synchronized with DRBD.

For information on installing a high availability Branch Server pair, see "Setting Up High Availability Branch Servers" in the *Novell Linux Point of Service 9 Installation Guide*.

For information on adding high availability Branch Server objects to the LDAP directory, see [Section 6.3.4, "Adding a Branch Server with High Availability Services \(scHAService\)," on](#page-70-1)  [page 71.](#page-70-1)

#### <span id="page-21-0"></span>**2.2.7 TFTP Server Directory Structure**

Novell Linux Point of Service uses /tftpboot as the *tftp\_root* path for the TFTP server on the Branch Server. [Table 2-2](#page-21-1) outlines the main areas that the directory structure is divided into under the TFTP root directory.

<span id="page-21-1"></span>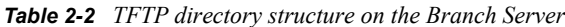

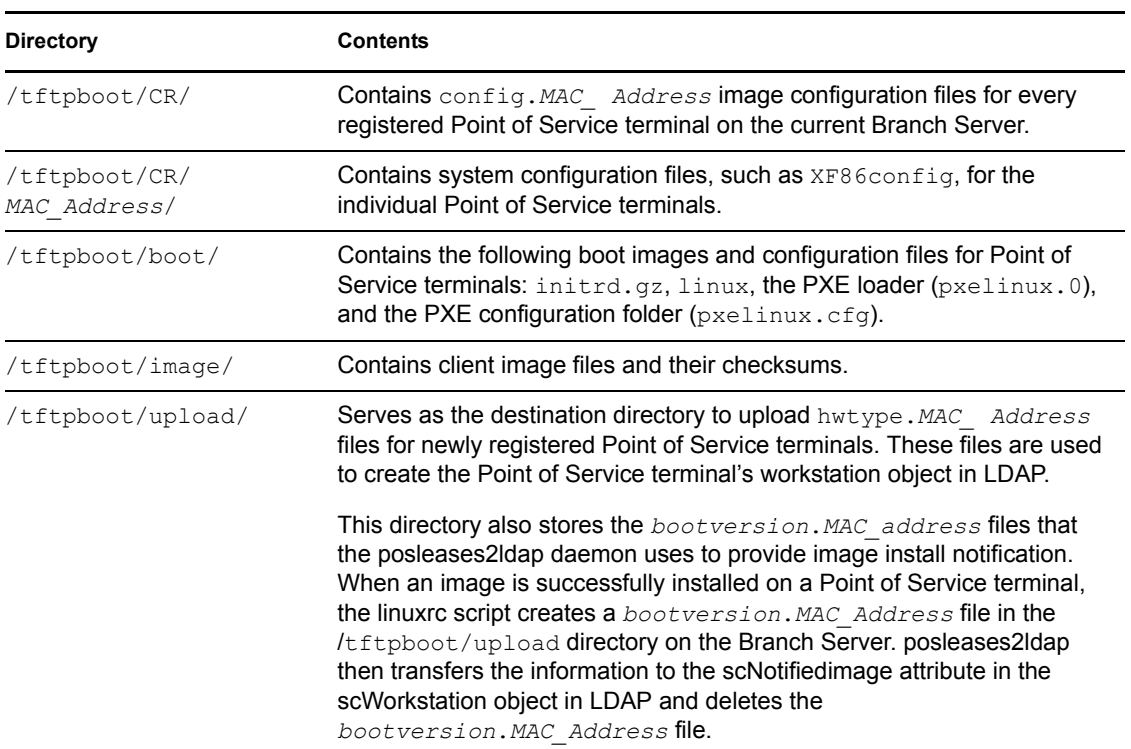

An example of a Branch Server TFTP structure is shown below:

```
/tftpboot/CR
  00:02:55:E8:FA:C9 config.00:02:55:E8:FA:C9
  00:03:56:01:D5:5F config.00:03:56:01:D5:5F
  00:09:6B:3B:01:07 config.00:09:6B:3B:01:07
  00:02:55:23:F3:93 config.00:02:55:23:F3:93
/tftpboot/CR/00:02:55:E8:FA:C9
  XF86Config
/tftpboot/CR/00:03:56:01:D5:5F
  XF86Config
/tftpboot/CR/00:09:6B:3B:01:07
/tftpboot/boot
```

```
 initrd.gz
  linux
  pxelinux.0
  pxelinux.cfg
/tftpboot/boot/pxelinux.cfg
  default
/tftpboot/image
 browser-2.0.21 browser-2.0.21.md5
 desktop-2.0.21 desktop-2.0.21.md5
  java-2.0.21 java-2.0.21.md5
  minimal-2.0.21 minimal-2.0.21.md5
/tftpboot/upload
  hwtype.00:02:55:E8:FA:C9
```
**NOTE:** The Point of Service control file hwtype.00:02:55:E8:FA:C9 is deleted after successful registration in LDAP. For more information, see [Section 3.5.3, "The](#page-33-1)  [hwtype.MAC\\_address File," on page 34](#page-33-1).

## <span id="page-22-0"></span>**2.3 POSBranch Server**

For small stores where the Branch Server runs only the Point of Service infrastructure, the Branch Server can be deployed as a control terminal running on Point of Service hardware. Although the POSBranch Server configuration is designed for systems that do not run Point of Service applications, it can run some applications if the terminal has sufficient memory and disk space.

**NOTE:** This implementation of the POSBranch Server allows the Point of Service applications to run under a non-root account.

The POSBranch Server definition is predefined in the branch.xml image template.

The following sections provide basic information about POSBranch Server structure and functions:

- [Section 2.3.1, "Hardware," on page 24](#page-23-0)
- [Section 2.3.2, "Operating System," on page 24](#page-23-1)
- [Section 2.3.3, "High Availability Configuration," on page 24](#page-23-2)
- [Section 2.3.4, "LDAP Objects," on page 24](#page-23-3)
- [Section 2.3.5, "LDAP Access," on page 24](#page-23-4)
- [Section 2.3.6, "Administrative Tasks," on page 24](#page-23-5)
- [Section 2.3.7, "Services," on page 24](#page-23-6)
- [Section 2.3.8, "TFTP Directory Structure," on page 24](#page-23-7)

For detailed information on the POSBranch image, see [Section 4.5, "POSBranch Images," on](#page-50-1)  [page 51.](#page-50-1)

For information on building a POSBranch image, see [Section 10.2, "Building POSBranch Images,"](#page-175-2)  [on page 176](#page-175-2).

#### <span id="page-23-0"></span>**2.3.1 Hardware**

The Point of Service terminal used for the Branch Server implementation must be a disk-based system and can have an optional added communications adapter.

## <span id="page-23-1"></span>**2.3.2 Operating System**

The operating system for the POSBranch Server is built from a SLES 9 source.

## <span id="page-23-2"></span>**2.3.3 High Availability Configuration**

You can provide system redundancy and failover for the POSBranch Server in the same way that you would for a standard Branch Server.

For further information, see [Section 2.2.6, "High Availability Configuration," on page 21.](#page-20-1)

### <span id="page-23-3"></span>**2.3.4 LDAP Objects**

Because the POSBranch Server fills the function of both a Branch Server and a Point of Service terminal, you must create a Branch Server object (scBranchServer) and a workstation object (scWorkstation) for the same physical box.

For more information on these objects, see [Chapter 5, "The Novell Linux Point of Service LDAP](#page-54-0)  [Directory," on page 55.](#page-54-0)

#### <span id="page-23-4"></span>**2.3.5 LDAP Access**

The parameters under which the POSBranch Server accesses the LDAP directory are the same as a standard Branch Server.

For further information, see [Section 2.2.3, "LDAP Access," on page 20.](#page-19-2)

#### <span id="page-23-5"></span>**2.3.6 Administrative Tasks**

You can perform the same administrative tasks on the POSBranch Server as a standard Branch Server.

For further information, see [Section 2.2.4, "Administrative Tasks," on page 20.](#page-19-3)

#### <span id="page-23-6"></span>**2.3.7 Services**

The POSBranch Server provides the same services as a standard Branch Server.

For further information, see [Section 2.2.5, "Services," on page 21.](#page-20-0)

#### <span id="page-23-7"></span>**2.3.8 TFTP Directory Structure**

The TFTP directory structure on the POSBranch Server is the same as a standard Branch Server.

For further information, see [Section 2.2.7, "TFTP Server Directory Structure," on page 22.](#page-21-0)

# <span id="page-24-0"></span><sup>3</sup>**Point of Service Terminals**

Point of Service terminals are the end point in the Novell<sup>®</sup> Linux Point of Service architecture. They provides customer service functions such as a Point of Sale terminal or bank teller workstation.

This section provides general information on Point of Service terminals.

- [Section 3.1, "Operating System," on page 25](#page-24-1)
- [Section 3.2, "Images," on page 26](#page-25-0)
- [Section 3.3, "Point of Service Terminal LDAP Objects," on page 26](#page-25-1)
- [Section 3.4, "Hardware," on page 26](#page-25-2)
- [Section 3.5, "Point of Service Configuration Files," on page 27](#page-26-1)
- [Section 3.6, "Booting the Point of Service Terminal," on page 35](#page-34-0)

## <span id="page-24-1"></span>**3.1 Operating System**

The Point of Service terminal operating system is a minimal operating environment for specialized Point of Service applications. There are different levels of Point of Service operating environments ranging from an extremely small console-based system, to a feature-rich Java\* and browser-capable system, to a system with a customized desktop environment.

The type of operating system that can be installed on a Point of Service terminal is determined by the type of hardware that is available. For example, diskless systems can support only a minimal operating environment such as a console-based system, while Point of Service terminals that have a hard drive can support browser-based or customized desktop environments.

Point of Service operating systems are downloaded to Point of Service terminals in client image files. Each Point of Service terminal gets a client image based on its associated hardware type configuration defined in the scCashRegister object.

**NOTE:** If a Point of Service does not have an scCashRegister object for its specific hardware type, it uses the configuration for the default [scCashRegister](#page-57-0) object. For more information on defining a default scCashRegister object, see [Section 6.4.1, "Adding an scCashRegister Object," on page 75](#page-74-1).

A set of client image templates are provided with Novell Linux Point of Service. Using ImageBuilder, you can customize these templates to provide additional features, software packages, and configuration settings within the image. For a description of the client image templates provided with Novell Linux Point of Service, see [Section 4.3, "Point of Service Client Images," on page 45](#page-44-2).

### <span id="page-24-2"></span>**3.1.1 Common Operating System Base**

All client images have a common operating system base comprised of the following components:

- Kernel modules for hardware, file system, and network support
- GLIBC and STDLIBC++ libraries
- Bash and base file handling utility
- NTP client for time synchronization

• Multicast TFTP-capable TFTP client (atftp)

These components are created from Novell Linux Desktop (NLD) 9 and  $SUSE^{\circledR}$  Linux Enterprise Server (SLES) 9 sources, along with Novell Linux Point of Service 9 software packages.

# <span id="page-25-0"></span>**3.2 Images**

Point of Service terminals require a boot image and a client image. These images are stored on the Administration Server under the /opt/SLES/POS/rsync directory and are transmitted via the RSYNC server service to Branch Servers, where they can be transmitted to Point of Service terminals at boot time.

For more information, see ["Point of Service Images" on page 41.](#page-40-0)

# <span id="page-25-1"></span>**3.3 Point of Service Terminal LDAP Objects**

The configuration parameters for each Point of Service terminal are stored in the central LDAP directory on the Administration Server. Every Point of Service terminal has its own Workstation object (scWorkstation) in the LDAP tree. The Workstation object is automatically created when a Point of Service terminal registers on the Branch Server. posldap2crconfig.pl uses information from the Hardware Reference object (scCashRegister) and Image Reference object [\(scPosImage\)](#page-56-0) to create the Workstation object. For more information on this process, see [Section 3.5.3, "The](#page-33-0)  hwtype.MAC address File," on page 34.

**IMPORTANT:** You must create the scCashRegister and scPosImage objects in LDAP before booting the Point of Service terminals. Otherwise, posldap2crconfig.pl cannot create the terminals' associated scWorkstation object. For information on this procedure, see [Section 6.4.1, "Adding an](#page-74-1)  [scCashRegister Object," on page 75](#page-74-1) and [Section 6.5.1, "Adding an scPosImage Object," on page 80](#page-79-1).

# <span id="page-25-2"></span>**3.4 Hardware**

Point of Service terminals are implemented in a variety of hardware forms. The primary difference in Point of Service hardware is whether the terminal has an internal hard drive or other persistent media (such as a flash drive), or whether the terminal is diskless. A system that has a hard disk can be configured to store the image on a disk partition instead of a RAM disk so it can boot from the hard disk if it cannot boot over the network.

## <span id="page-25-3"></span>**3.4.1 Hardware Configuration Files**

Point of Service terminal hardware configuration information can be stored in LDAP as [scConfigFileTemplate](#page-58-0) objects, or it can be stored on the Administration Server as a file and distributed over RSYNC. Hardware configuration files that are distributed by the Administration Server over RSYNC must be located in the /opt/SLES/POS/rsync/config/ directory and must have a corresponding [scConfigFileSyncTemplate](#page-57-1) object in the LDAP directory.

**NOTE:** The hardware configuration files discussed in this section should not be confused with config.*MAC\_Address* Point of Service configuration files. The config.*MAC\_Address* files contain the parameters required to configure a Point of Service terminal during a network PXE or hard disk boot. For more information, see Section 3.5.1, "The config.MAC\_address File," on [page 28.](#page-27-0)

The scConfigFileTemplate and scConfigFileSyncTemplate objects are located in LDAP under the scPosImage or scCashRegister objects. In addition to providing Point of Service hardware configuration information, they specify which configuration file a Point of Service terminal should download from the Branch Server at boot time. For information on creating these objects in the LDAP directory, see [Section 6.4.2, "Adding an scConfigFileTemplate Object," on page 76](#page-75-1) or [Section 6.4.1, "Adding an scCashRegister Object," on page 75](#page-74-1)

The Branch Server initially acquires the hardware configuration information for its local Point of Service terminals in one of two ways:

- posldap2crconfig.pl reads the configuration information stored in the scConfigFileTemplate object in LDAP and creates a configuration file in the  $/t$ ftpboot $/t$ CR/*MAC\_ Address*/ directory on the Branch Server. The hardware configuration file is then distributed to the appropriate Point of Service terminal at boot time.
- posldap2crconfig.pl reads where the configuration file is located in the scConfigFileSyncTemplate object. It then triggers an RSYNC call to download the configuration file from the Administration Server. The configuration file is stored in the /tftpboot/CR/*MAC\_ Address*/ directory on the Branch Server so it can be distributed to the appropriate Point of Service terminal at boot time.

posleases2ldap automatically triggers posldap2crconfig.pl the first time a Point of Service terminal registers with the Branch Server. Consequently, you do not have to do anything to initiate these processes except start the posleases2ldap service on the Branch Server after installation.

However, if the terminal's hardware configuration information changes after its initial registration, you must manually run either posldap2crconfig.pl --dumpall or posAdmin - updateconfig to update the hardware configuration information on the Branch Server. These commands regenerate the hardware configuration and config.*MAC\_Address* files for all Point of Service terminals found in LDAP.

For more information on the posldap2crconfig.pl script, see Section A.3.5, ["posldap2crconfig.pl," on page 206.](#page-205-2)

For more information on the posAdmin  $-$ -updateconfig command, see Section 6.9, ["Updating config.MAC\\_address and Hardware Configuration Files," on page 85.](#page-84-1)

## <span id="page-26-0"></span>**3.4.2 Graphical Display Configuration**

The graphics controller depends on the model type, so it can be derived from static tables. Some Point of Service terminals can use multihead X configurations. The corresponding XF86Config files are manufacturer-specific and are not provided as part of the Novell Linux Point of Service software package.

## <span id="page-26-1"></span>**3.5 Point of Service Configuration Files**

Each Point of Service terminal has its own configuration file that it loads at boot time. This configuration file determines which hardware drivers and images are loaded on the Point of Service terminal. The following sections review the configuration files for a Point of Service terminal booted from the network, from CD, and the configuration file used to register new Point of Service terminals.

[Section 3.5.1, "The config.MAC\\_address File," on page 28](#page-27-0)

- [Section 3.5.2, "The config.image File," on page 31](#page-30-0)
- Section 3.5.3, "The hwtype.MAC address File," on page 34

#### <span id="page-27-0"></span>**3.5.1 The config.***MAC\_address* **File**

The config.*MAC\_address* files contain the parameters required to configure a specific Point of Service terminal during a network PXE or hard disk boot. Each Point of Service terminal has its own config.*MAC\_address* file on the Branch Server.

When the Branch Server connects to the Administration Server, it logs into the LDAP directory, accesses the configuration parameters for its registered Point of Service terminals, and stores the information locally as ASCII configuration files (config.*MAC\_address*) in the /tftpboot/ CR directory. At boot time, each Point of Service terminal connects to the Branch Server over TFTP and loads its associated config.*MAC\_address* file.

There is no need to manually create the Point of Service configuration files. When a new Point of Service terminal comes online, its configuration file is automatically created from LDAP entries on the Administration Server.

For more information on this process, see Section 3.5.3, "The hwtype.MAC\_address File," on [page 34](#page-33-0) and [Section A.2, "Core Script Process," on page 201.](#page-200-3)

To modify a Point of Service configuration file, you must modify the Point of Service terminal's entries in LDAP and then run the posAdmin --updateconfig command.

For more information, see [Section 6.9, "Updating config.MAC\\_address and Hardware](#page-84-1)  [Configuration Files," on page 85.](#page-84-1)

The format of the config.*MAC\_address* file is as follows:

```
IMAGE=device;image;version;srv_ip;bsize;compressed,...,
SYNC=syncfilename;srv_ip;bsize
CONF=source;dest;srv_ip;bsize,...,source;dest;srv_ip;bsize
PART=size;id;Mount,...,size;id;Mount
JOURNAL=ext3
DISK=device
```
[Table 3-1](#page-27-1) provides a detailed description of each parameter in config.*MAC\_address* and its variables.

| Variable | <b>Description</b>                                                                                                    |
|----------|----------------------------------------------------------------------------------------------------|
|          | Specifies which image ( <i>image</i> ) should be loaded with which<br>version (version) and to which storage device (device) it should be<br>linked.                              |
|          | Multiple image downloads are possible, but the first listed image<br>must be the main client image. If the hard drive is used, a<br>corresponding partitioning must be performed. |
|          |                                                                                                    |

<span id="page-27-1"></span>*Table 3-1 config.MAC\_address configuration file parameters*

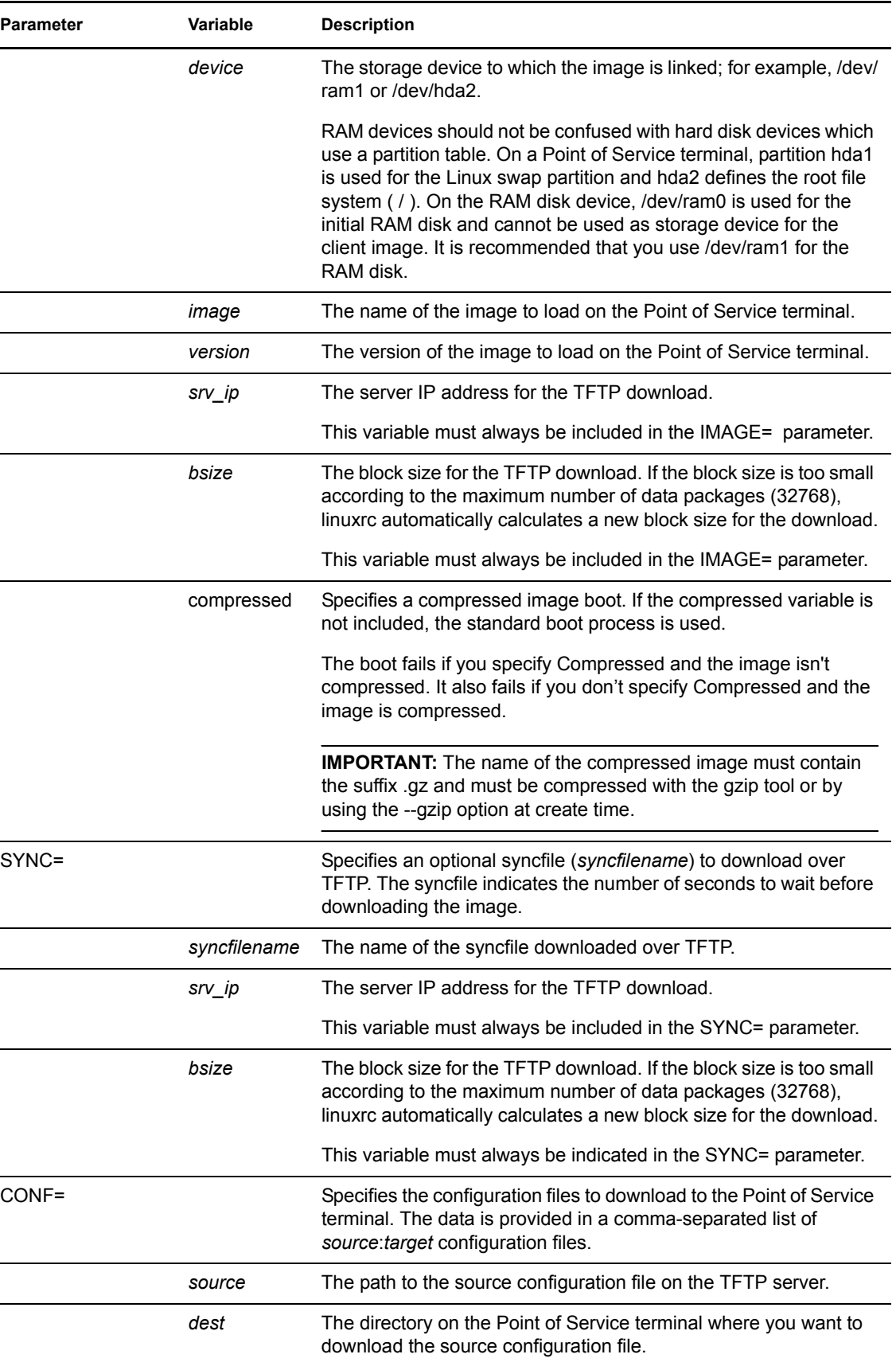

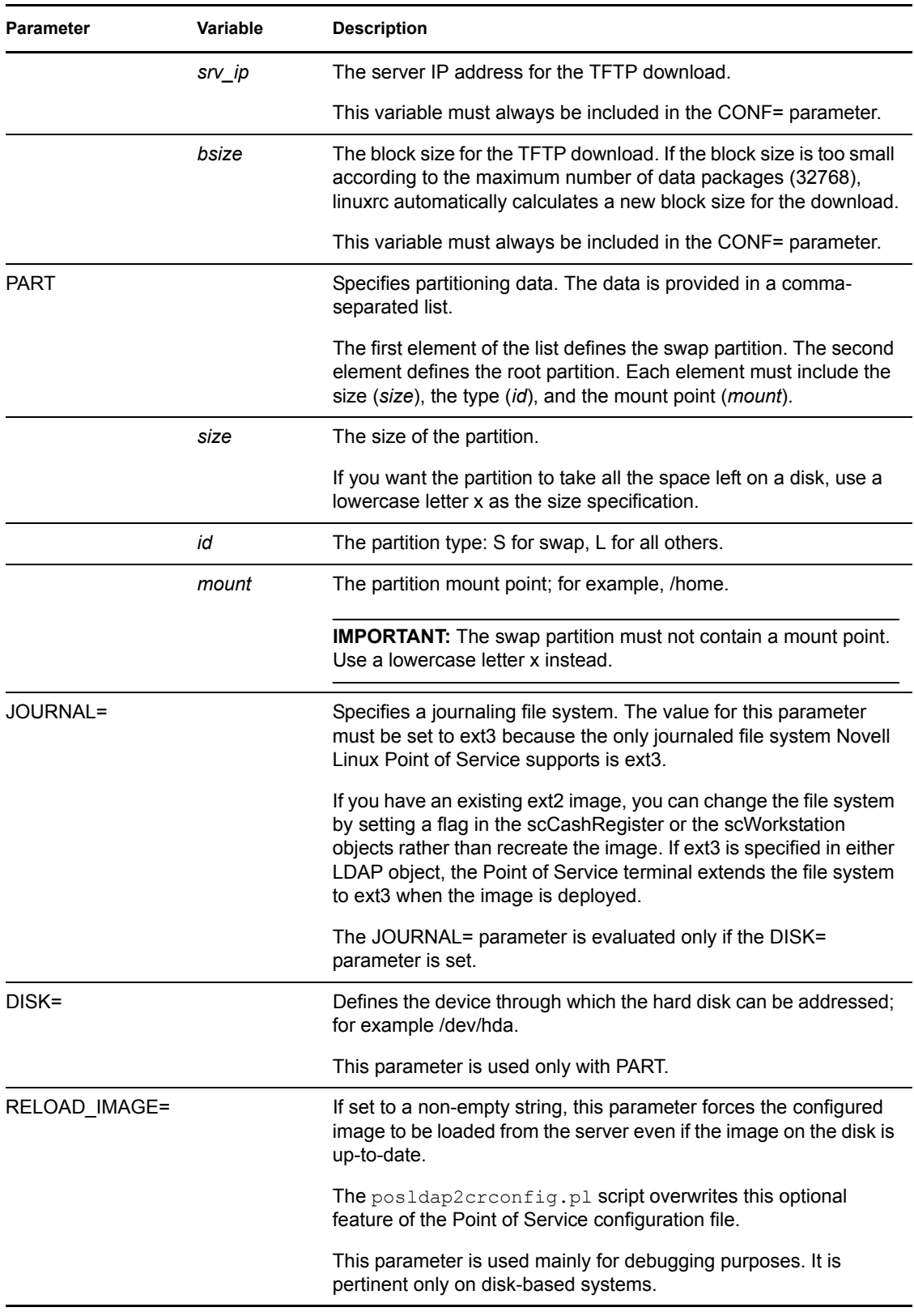

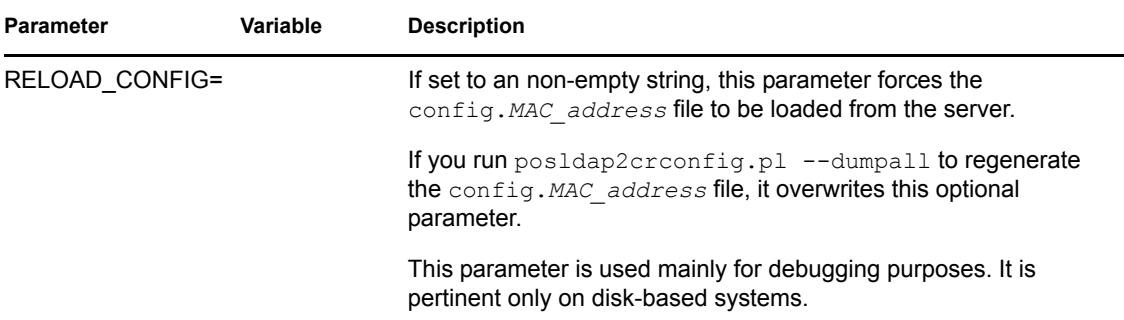

Here is a sample config.*MAC\_address* file:

```
IMAGE=/dev/hda2;image/browser;2.0.21;192.168.1.1;4096;compressed
CONF=/CR/00:30:05:1D:75:D2/ntp.conf;/etc/ntp.conf;192.168.1.1;1024,
      /CR/00:30:05:1D:75:D2/XF86Config;/etc/X11/XF86Config;
      192.168.1.1;1024
PART=200;S;x,300;L;/,500;L;/opt,x;L;/home
DISK=/dev/hda
```
### <span id="page-30-0"></span>**3.5.2 The config.image File**

The config.image file is similar in function to config.*MAC\_address*. It contains the parameters required to configure a specific Point of Service terminal during a CDBoot; that is, it indicates which client image the CDboot boot image should load and how to do it. The CD-based Point of Service configuration file must be named  $\text{config. image}$  and it must be located in the CD setup directory.

The format of the config.image file is as follows:

```
IMAGE=device;image;version;compressed
CONF=source;dest,...,source;dest
PART=size;id;Mount,...,size;id;Mount
JOURNAL=ext3
DISK=device
FEATURE=The contents of the --feature option
EXTEND=The contents of the --extend option
PARAMS=Additional options
```
[Table 3-2](#page-30-1) provides a detailed description of each parameter in config.image and its variables.

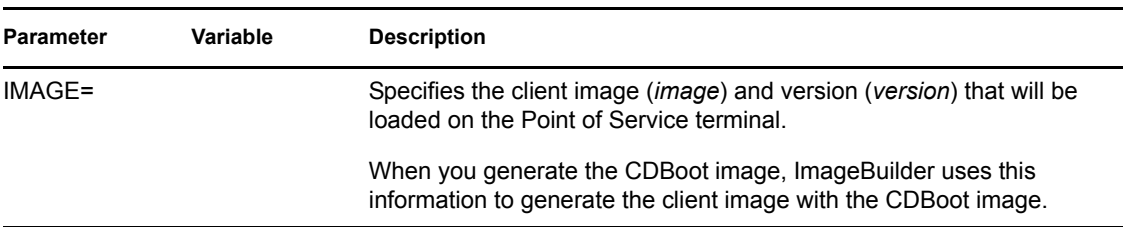

<span id="page-30-1"></span>*Table 3-2 config.image configuration file parameters*

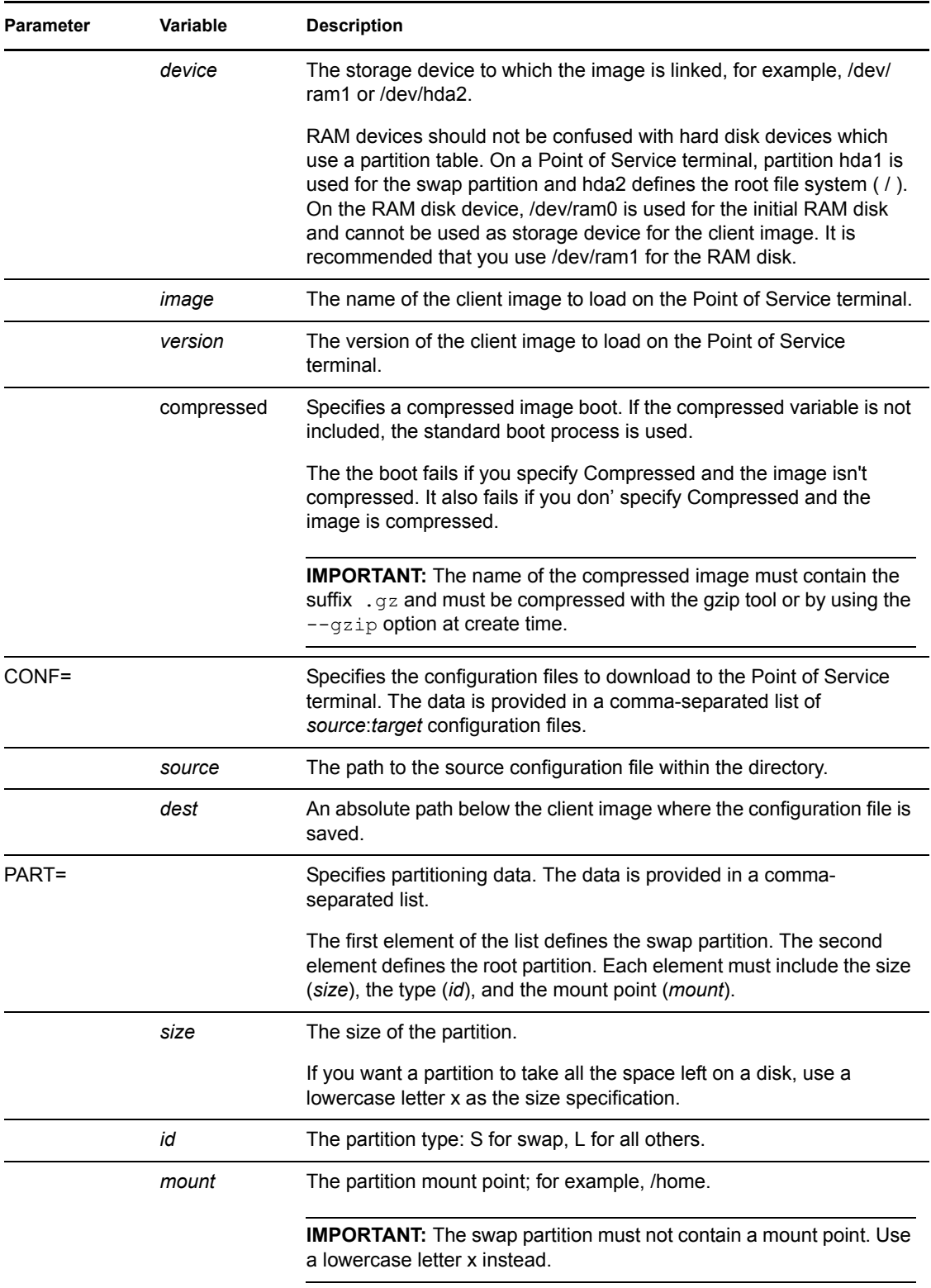

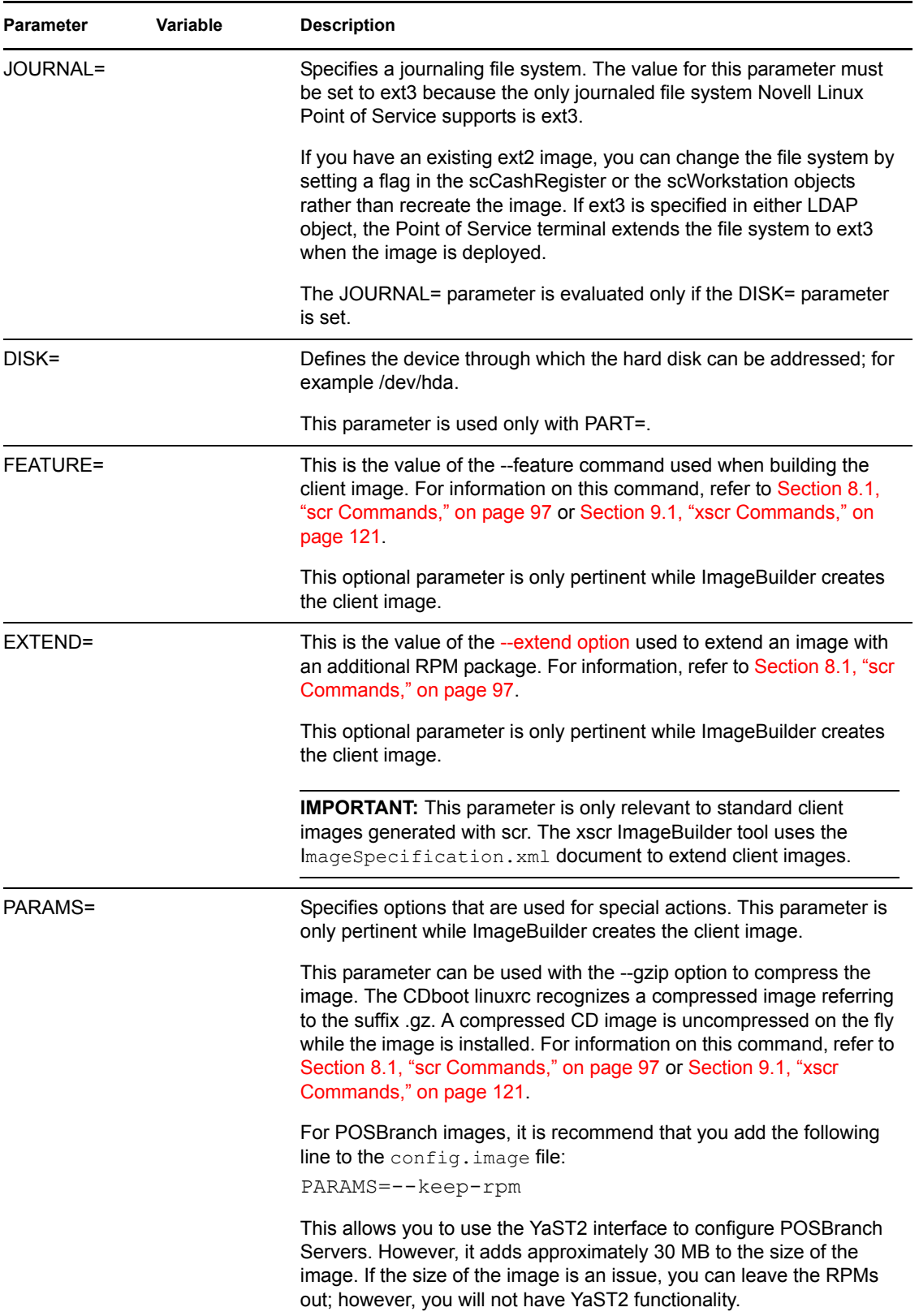

For more information on creating a CDBoot image, see [Section 10.1, "Building a CDBoot Image,"](#page-170-3)  [on page 171](#page-170-3).

#### <span id="page-33-1"></span><span id="page-33-0"></span>**3.5.3 The hwtype.***MAC\_address* **File**

When a Point of Service terminal comes online for the first time, it does not have a config.*MAC\_address* file on the Branch Server. To create this file for the terminal, the system must first register the Point of Service terminal in LDAP. This is done through the Point of Service control file, hwtype.*MAC\_address*. The Point of Service control file contains the information required to create the terminal's workstation object (scWorkstation) in LDAP and determine which image and configuration settings should be included in the terminal's configuration file (config.*MAC\_address*).

The Point of Service control file is formatted as follows:

HWTYPE=*hardware type* HWBIOS=*bios version* CRNAME=*alias name*

**NOTE:** If no alias name is set, the default name of "undefined" is used.

The process used to create the config.*MAC\_address* file from the hwtype.*MAC\_address* file is as follows:

1. During the Point of Service boot process, the hardware type, BIOS version, and Point of Service alias name are detected.

**NOTE:** The Point of Service hardware manufacturer provides a program for this function.

2. Using this information, the posleases2ldap.pl script creates the control file, hwtype.*MAC\_address*.

For more information, see [Section A.3.8, "posleases2ldap.pl," on page 208.](#page-207-4)

3. The linuxrc program uploads hwtype.*MAC\_address* to the Branch Server's upload directory, /tftpboot/upload.

**NOTE:** The control file is uploaded to the TFTP server only when no configuration file (config.*MAC Address*) exists.

4. The hardware type identified in the hwtype.*MAC\_address* file is compared to the [scCashRegister](#page-57-0) objects in the LDAP directory.

If a match is found, the information in scCashRegister and its associated objects is used to create the Point of Service terminal's scWorkstation object in LDAP and its config.*MAC\_address* file in the Branch Server's /tftpboot/CR directory. After the config.*MAC\_address* file is created, the hwtype.*MAC\_address* file is deleted.

If the hwtype is unknown, the information in the default scCashRegister object is used to create the Point of Service terminal's scWorkstation object and config.*MAC\_address* file.

**IMPORTANT:** This safety net feature works only if you have configured designated a default scCashRegister object in the LDAP directory. For information on defining a default scCashRegister object, see [Section 6.4.1, "Adding an scCashRegister Object," on page 75](#page-74-1).

For a detailed review of the core scripts involved in this process, see [Section A.2, "Core Script](#page-200-3)  [Process," on page 201](#page-200-3).

# <span id="page-34-0"></span>**3.6 Booting the Point of Service Terminal**

**IMPORTANT:** You must create scCashRegister and its associated objects before you can boot the Point of Service terminals. For more information, see [Section 6.4.1, "Adding an scCashRegister](#page-74-1)  [Object," on page 75.](#page-74-1)

Typically, when you boot a Point of Service terminal, it will first try to boot from CD. If a CD is not available, the terminal attempts a network PXE boot. If the network is not available, it then boots from the hard drive. (You can override this order with the BIOS settings.)

The first time you boot the Point of Service terminals, the posleases2ldap daemon automatically triggers posldap2crconfig.pl which then creates a Workstation object (scWorkstation) and hardware configuration files for the Point of Service terminals that register on the Branch Server. For more information on this process, see Section 3.5.3, "The hwtype.MAC\_address File," on [page 34.](#page-33-0)

[Figure 3-1](#page-35-0) provides a simplified overview of the Point of Service boot process for a network PXE boot, a hard disk boot, and a CD boot.

<span id="page-35-0"></span>*Figure 3-1 Point of Service terminal boot process*

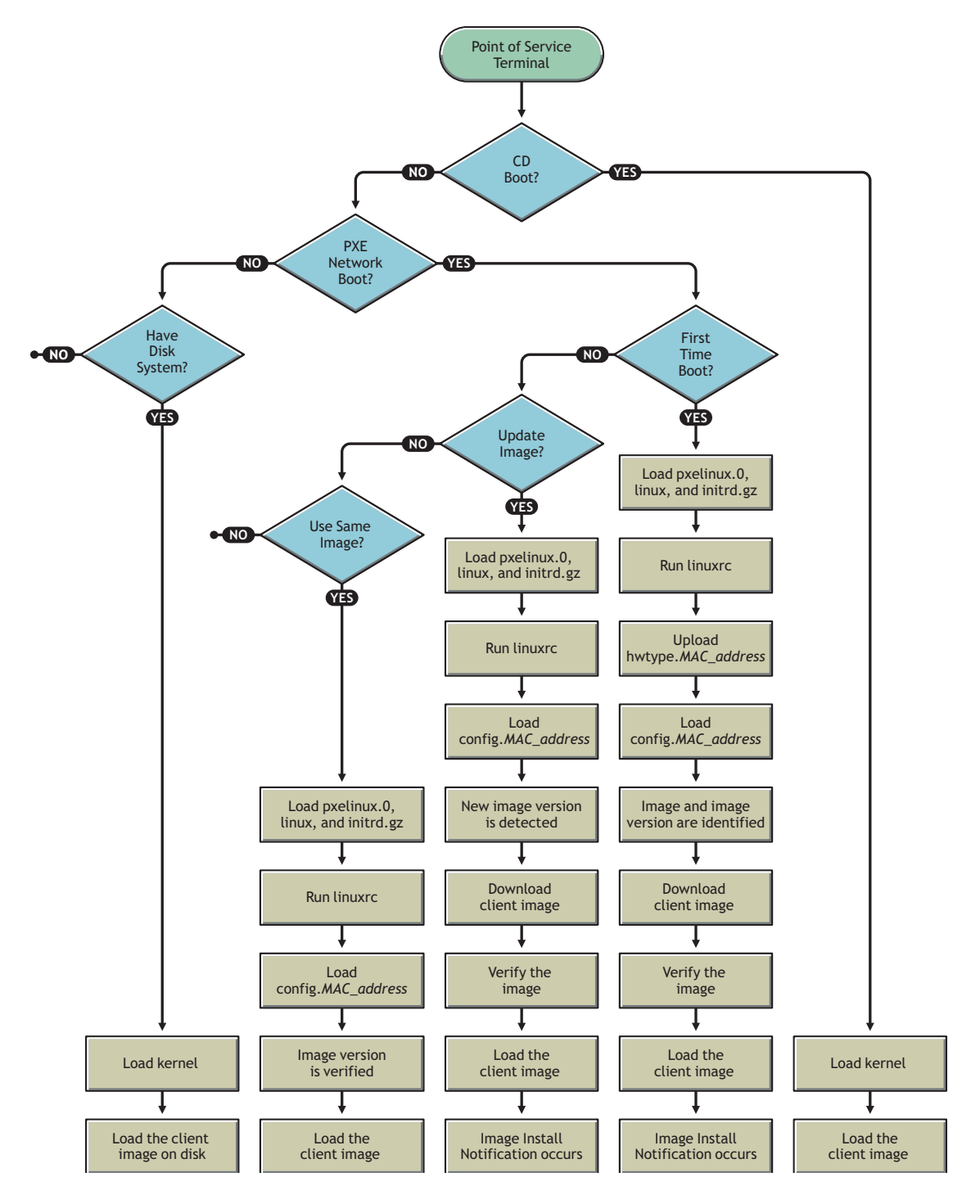

Detailed information about each boot process is provided in the following sections:
### <span id="page-36-0"></span>**3.6.1 Network PXE Boot**

To boot Point of Service terminals from the network, the following conditions must be met:

- The terminal must have a network connection to the Branch Server.
- The TFTP service must be properly configured and running on the Branch Server.

For more information on Branch Server configuration, see "Setting Up a Branch Server" in the *Novell Linux Point of Service 9 Installation Guide*.

The terminal must have an associated scCashRegister object in the LDAP directory.

For more information, see [Section 6.4, "Defining Point of Service Terminal Objects," on](#page-73-0)  [page 74.](#page-73-0)

- $\bullet$  The Point of Service boot images must be located in the /tftpboot/boot/ directory on the Branch Server and the client images must be located in the  $/t$ ftpboot $/t$  image/ directory. For more information, see [Section 8.5, "Distributing Images," on page 117.](#page-116-0)
- The Point of Service client images must have an associated scPosImage object in the LDAP directory and the object's scPosImageVersion attribute must be set to Active. For more information, see [Section 6.5, "Managing Image Objects," on page 79](#page-78-0).

If these conditions are met, the Point of Service terminal can successfully boot from the network.

The following is a detailed description of what takes place when a Point of Service terminal boots from the network:

- 1. The Point of Service terminal makes a DHCP request.
- 2. The Point of Service terminal downloads pxelinux.0.

The pxelinux.0 image is the first bootstrap image used to PXE boot the Point of Service terminals.

3. The Point of Service terminal downloads the linux file.

The linux file is actually the DiskNetboot-*version*-*date*.kernel.*version*-SLRS image, which provides the Linux kernel used to PXE boot the Point of Service terminals.

4. Using PXE network boot or boot manager (GRUB), the Point of Service terminal boots the initrd (initrd.gz) that it receives from the Branch Server.

If no PXE boot is possible, the Point of Service terminal tries to boot via hard disk, if accessible.

- 5. The linuxrc script begins.
- 6. The file systems required to receive system data are mounted; for example, the proc file system.
- 7. The Point of Service hardware type (*hwtype*) is detected.

The Point of Service hardware manufacturer provides a program to do this. The first time the Point of Service terminal boots, this information is used to register the Point of Service terminal and create the terminal's config.*MAC\_address* file. This information is also used to determine which configuration files the terminal should use.

8. The Point of Service BIOS version (*hwbios*) is detected.

The Point of Service hardware manufacturer provides a program to do this.

- 9. Network support is activated. The required kernel module is determined from a static table by selecting the entry corresponding to the hardware type. If no known hardware type is detected, a default list of modules is used and types are tried one after the other.
- 10. The module is loaded using modprobe. Any dependencies to other modules are cleared at that time.
- 11. The network interface is set up via DHCP.
- 12. After the interface has been established, the DHCP variables are exported into the /var/ lib/dhcpcd/dhcpcd-eth0.info file and the contents of DOMAIN and DNS are used to generate an /etc/resolv.conf file.
- 13. The TFTP server address is acquired.

During this step, a check is first made to determine whether the hostname tftp.\\$DOMAIN can be resolved. If not, the DHCP server is used as the TFTP server.

14. The Point of Service configuration file, [config.](#page-27-0)*[MAC\\_address](#page-27-0)*, is loaded from the Branch Server's /tftpboot/CR directory over TFTP.

If this is the Point of Service terminal's first time booting, its config.*MAC\_address* file does not yet exist. The Point of Service terminal must first register on the system.

A new Point of Service terminal registers as follows:

- a. An optional alias name can be set for the new Point of Service terminal. During the creation of one of the boot images, you can enable the system alias setting using the POSSetAlias feature module. By default, there is no question for the system alias name.
- b. A Point of Service control file ([hwtype.](#page-33-0)*[MAC\\_address](#page-33-0)*[\)](#page-33-0) is uploaded to the TFTP server's upload directory: /tftpboot/upload.

The hwtype.*MAC\_address* file indicates the Point of Service hardware type, the BIOS version, and the Point of Service alias name. The system uses this information to create the terminal's config.*MAC\_address* file. For more information on this process, see [Section 3.5.3, "The hwtype.MAC\\_address File," on page 34.](#page-33-0)

- c. After the upload, the Point of Service terminal renews the DHCP lease file (dhcpcd  $-n$ ).
- d. The Point of Service terminal attempts to load its new config.*MAC\_address* file from the TFTP server.
- e. If the config.*MAC\_address* file is not yet available, the Point of Service terminal waits 60 seconds before repeating steps c and d.
- 15. When the config.*MAC\_address* file loads, the system begins an analysis of its contents.

For more information about the content and file format of the config. MAC address file, refer to [Section 3.5.1, "The config.MAC\\_address File," on page 28](#page-27-0).

16. The [PART](#page-29-0) line in the config.*MAC\_address* file is analyzed.

If there is a PART line in the configuration file, a check is made using the image version to see whether any local system needs to be updated.

- If no system update is required, no image download occurs and the Point of Service terminal boots from the hard drive.
- If a system update is required, the Point of Service terminal's hard disk is partitioned according to the parameters specified in the PART line.
- 17. The [SYNC](#page-28-0) line in the Point of Service configuration file is evaluated.

If there is a SYNC line, the indicated file is downloaded over TFTP.

The only value the file contains is the number of seconds to wait (sleep) before the multicast download of the client image starts. If the file is not present, the boot process immediately proceeds.

- 18. Indicated images are downloaded with multicast TFTP.
- 19. If the image is compressed, it is copied then decompressed.
- 20. The image checksums are verified.

If they do not match, the images are re-downloaded.

21. The [CONF](#page-28-1) line in the Point of Service configuration file is evaluated.

All the indicated files are loaded from the TFTP server and stored in a  $/$ config $/$  path.

- 22. All the user-land processes based on the boot image (dhcpcd  $-k$ ) are terminated.
- 23. The client image is mounted.
- 24. The configuration files stored in the  $/$ config $/$  path are copied to the mounted client image.
- 25. If this is a new image, Image Install Notification occurs.
	- a. The *bootversion*.*MAC\_Address* file is created in /tftpboot/upload.
	- b. posleases2ldap transfers the information to the scNotifiedimage attribute in the scWorkstation object in LDAP.
- 26. The system switches to the mounted client image.
- 27. The root file system is converted to the client image using pivot\_root.

All the required configuration files are now present because they had been stored in the client image or have been downloaded via TFTP.

The file systems that are mounted read-only can be stored in cramfs-compressed RAM file systems to save Point of Service RAM resources.

- 28. The boot image is unmounted using an exec umount call.
- 29. When linuxrc or the exec call terminates, the kernel initiates the init process, which starts processing the boot scripts as specified in /etc/inittab.

### <span id="page-38-0"></span>**3.6.2 CDBoot**

If you are unable to electronically distribute Point of Service images over your network, you must manually distribute the images uses CDBoot images. For more information on creating a CDBoot image, see "[Building a CDBoot Image](#page-170-0)"[Section 10.1, "Building a CDBoot Image," on page 171.](#page-170-0)

The behavior of Point of Service terminals booting from CD is similar to Point of Service terminals that receive the first and second stage boot images over the LAN from a Branch Server. The following is a general description of what takes place when a Point of Service terminal boots from CD:

1. The client image (for example, the Browser image) is installed to a RAM or hard disk drive on the Point of Service terminal.

The partition information resides in the [config.image](#page-30-0) file located on the CD.

2. The installed client image is booted from the RAM or hard disk drive on the Point of Service.

Depending on the client image that resides on the boot CD (Minimal, Java, Browser, or Desktop), you should note the following restrictions:

- The Java and Browser images should only be used for diskful Point of Service systems. Otherwise, the Point of Service system must be upgraded with enough RAM to hold the client image.
- There must be enough available RAM on diskless Point of Service terminals to load the first and second stage boot images. Otherwise the terminal returns a kernel panic error.

**NOTE:** Keep in mind that onboard VGA reduces the Point of Service terminal's available RAM.

# <sup>4</sup>**Point of Service Images**

Point of Service terminals boot two images—a boot image and a client image. To deploy Novell<sup>®</sup> Linux Point of Service, you must provide boot and client images for your Point of Service terminals. Novell Linux Point of Service provides templates for boot and client images that can be customized and used to generate new images using the ImageBuilder utilities.

**NOTE:** When you select the NLPOS Image Server during the Administration Server installation, the ImageBuilder utilities (scr and xscr) are installed on the Administration Server with all the files and directories required to create Point of Service images. The Image Description Trees and their associated files are written to /opt/SLES/POS/system/*image\_name-version*/. The ImageBuilder utilities can also be installed on a dedicated Image Building server. For further information on installing the image building tools, see "Setting Up the Administration Server" or "Setting Up a Dedicated Image Building Server" in the *Novell Linux Point of Service 9 Installation Guide*.

The following sections provide information about images and the image templates provided with Novell Linux Point of Service:

- [Section 4.1, "Image Building Overview," on page 41](#page-40-0)
- [Section 4.2, "Point of Service Boot Images," on page 43](#page-42-0)
- [Section 4.3, "Point of Service Client Images," on page 45](#page-44-0)
- [Section 4.4, "Client Image Add-On Features," on page 49](#page-48-0)
- [Section 4.5, "POSBranch Images," on page 51](#page-50-0)
- [Section 4.6, "LDAP Image Reference Objects," on page 52](#page-51-0)
- [Section 4.7, "Image Naming Conventions," on page 52](#page-51-1)

For information on building Point of Service images, see [Chapter 8, "Building Images with the scr](#page-96-0)  [ImageBuilder Tool," on page 97](#page-96-0) or [Chapter 9, "Building Images with the xscr ImageBuilder Tool,"](#page-120-0)  [on page 121](#page-120-0).

## <span id="page-40-0"></span>**4.1 Image Building Overview**

The following packages provide general product information and the Novell Linux Point of Service image building tools:

- **POS Image contains the README.Packages file, which describes the package structure of** the client image files.
- **POS\_Image-Builder** provides the standard (scr) and XML (xscr) ImageBuilder utilities.

ImageBuilder is a Perl-based tool that lets you create customized images. The necessary image building components are installed when you select the NLPOS Admin Server Image Building System in the Novell Linux Point of Server Administration Server installation.

ImageBuilder comes in two versions: scr and xscr.

 scr builds images using the Image Description Tree and the AdminServer.conf file. The Image Description Tree and AdminServer.conf file contain files and directories that

define the structure, scripts, configuration files, and other components required to build client images for Point of Service systems. scr generates client images with Novell Linux Desktop (NLD). For more information, see [Chapter 8, "Building Images with the scr ImageBuilder](#page-96-0)  [Tool," on page 97](#page-96-0).

 xscr builds images using the Image Description Tree, an Image Specification Document (ImageSpecification.xml), and a Distribution Source Document (Distribution.xml). The Image Specification and Distribution Source Documents contain XML elements that define the structure, configuration files, and other components required to build client images for Point of Service systems. xscr can generate client images with either NLD or SUSE<sup>®</sup> Linux Enterprise Server (SLES). For more information, see [Chapter 9, "Building Images with the xscr ImageBuilder Tool," on page 121.](#page-120-0)

When it builds an image, ImageBuilder compiles all the information required to run a Point of Service terminal—the operating system, application files, configuration settings, drivers, and so forth—into a single image file. This file can then be electronically distributed to Point of Service terminals over the network, or an ISO version of the image file can be burned to a CD for manual distribution, as shown in [Figure 4-1.](#page-41-0)

<span id="page-41-0"></span>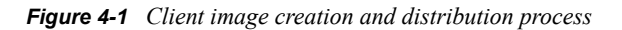

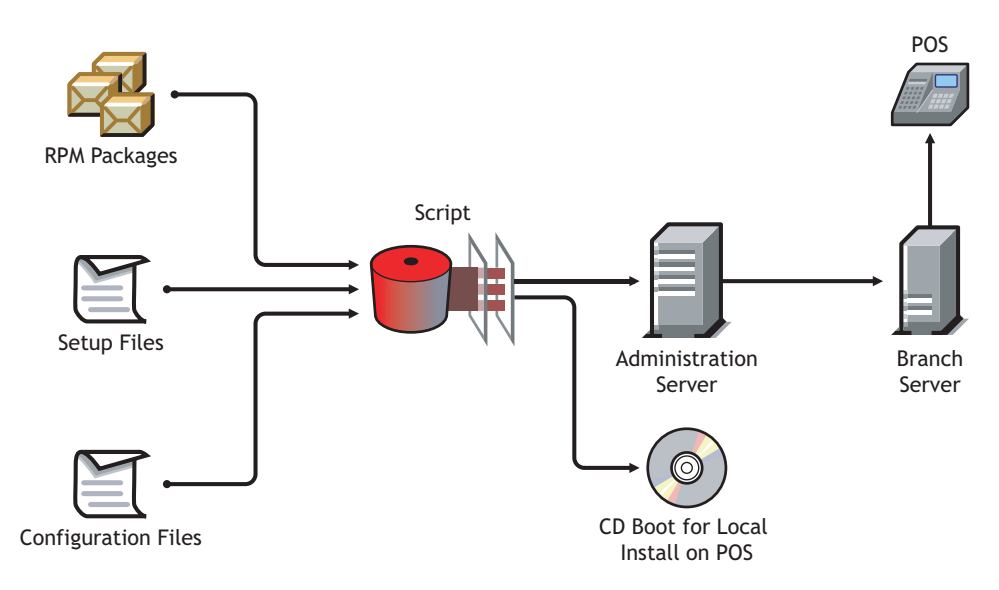

To build the image file, ImageBuilder requires the following information:

- **RPM Packages** are the operating system and application files that are installed on the Point of Service terminals, including packages from SLES, Novell Linux Point of Service, NLD, Service Packs and add-on packages.
- **Setup Files** include the system setup files, Branch Server setup files, and setup files for custom extensions to the image.
- **Configuration Settings** define the following parameters:
	- Image Size
	- Image Name
	- Time Zone Information
	- Driver Information (network and hardware)
- Key Table Map
- Image Type (ext3, ext2, or reiser).
- Machine Type (the machine hardware, necessary driver modules, and additional scripts)

After the image is created, it can be distributed as a CDBoot image for local installations on Point of Service terminals, or it can be distributed over the network, in which case the images are stored on the Administration Server under the /opt/SLES/POS/rsync/ directory and are transmitted over the RSYNC server service to Branch Servers where, in turn, they can be transmitted to Point of Service terminals at boot time.

## <span id="page-42-0"></span>**4.2 Point of Service Boot Images**

Novell Linux Point of Service provides the boot image files required to boot Point of Service terminals from the network or CD. The boot images are summarized in [Table 4-1.](#page-42-1)

| Image                                                                                                    | <b>Description</b>                                                                                                    |
|----------------------------------------------------------------------------------------------------|----------------------------------------------------------------------------------------------------|
| <b>DiskNetboot</b><br>Image Description Tree:<br>/opt/SLES/POS/system/disknetboot-version/                                                                                                    | DiskNetboot includes all the files and directories<br>(including partitioning and boot loader installation)<br>required to boot disk-based and diskless Point of<br>Service terminals from the network.                                                                                                    |
| <b>Binary Files:</b><br>initrd-disknetboot-version-date.gz<br>initrd-disknetboot-version-date.kernel.<br>kernel_version<br>Image Specification Document:<br>/opt/SLES/POS/system/templates/support/<br>disknetboot.xml | Novell Linux Point of Service includes binary versions of<br>the first and second stage boot images used to PXE<br>boot Point of Service terminals.<br><b>IMPORTANT:</b> The boot images must be copied to the<br>Administration Server's /opt/SLES/POS/rsync/<br>boot directory as initrd.gz and linux before Point<br>of Service terminals can use the images to boot. For<br>more information on this procedure, see "Copying Boot |
|                                                                                                    | Images to the Administration Server's RSYNC<br>Directory" on page 118.                                                                                                    |
| CDBoot                                                                                                    | CDBoot includes all the files and directories required to<br>boot diskless and preinstalled disk-based systems from                                                                                                    |
| Image Description Tree:<br>/opt/SLES/POS/system/cdboot-version/                                                                                                    | CD. To boot diskless systems, the image loads RAM<br>disks from a fixed CD image file.                                                                                                    |
| Binary File:<br>/opt/SLES/POS/image/cdboot-version-date.gz                                                                                                    | Novell Linux Point of Service includes a binary version<br>of the CDBoot image that is used to boot Point of                                                                                                    |
| Image Specification Document:<br>/opt/SLES/POS/system/templates/support/<br>cdboot.xml                                                                                                    | Service terminals from a CD. This image must be<br>combined with a client image and the config.image<br>configuration file to create CD that can be used to boot<br>Point of Service terminals. For information on creating<br>CDBoot images, see Section 10.1, "Building a CDBoot<br>Image," on page 171.                                                                                                    |

<span id="page-42-1"></span>*Table 4-1 Point of Service boot images*

The following sections provide more information on each type of boot image.

- [Section 4.2.1, "DiskNetboot," on page 44](#page-43-0)
- [Section 4.2.2, "CDBoot," on page 44](#page-43-1)

### <span id="page-43-0"></span>**4.2.1 DiskNetboot**

Point of Service terminals that boot from the network or hard disk require a first and second stage boot image. The first stage boot image, initrd.gz, is the bootstrap image used to PXE boot Point of Service terminals. The second stage boot image, linux, provides the Linux kernel. These images are loaded when the Point of Service terminal boots. The system then becomes networkcapable and loads one of the client images over TFTP. For more information on the boot process, see [Section 3.6.1, "Network PXE Boot," on page 37](#page-36-0).

The initrd and kernel images loaded by each Point of Service terminal are determined by the Distribution Container object [\(scDistributionContainer](#page-56-0)) in which its associated client image object [\(scPosImage\)](#page-56-1) is located. The scInitrdName and scKernelName attributes in the scDistributionContainer object define the initrd and kernel images for the container. All Point of Service terminals that load client images located within the Distribution Container use the designated boot images at load time.

Novell Linux Point of Service provides default versions of the first and second stage boot images. The initrd.gz image is provided as /opt/SLES/POS/image/initrd-disknetboot*version*-*date*.gz. The linux image is provided as /opt/SLES/POS/image/initrddisknetboot-*version*-*date*.kernel.*kernel\_version*. You can use these default images to boot your Point of Service terminals or you can create your own boot images using the DiskNetboot Image Description Tree.

**NOTE:** To customize the boot images, you would clone the DiskNetboot Image Description Tree, make any required modifications, then build the images. When you use the  $-\text{build command}$ with the DiskNetboot Image Description Tree, ImageBuilder generates the first and second stage boot images. For more information on this procedure, see [Section 8.4, "Building Images with scr,"](#page-108-0)  [on page 109](#page-108-0) or [Section 9.4, "Building Images with xscr," on page 144](#page-143-0).

Whether you use the boot images provided with Novell Linux Point of Service or create your own, you must copy the images to the /opt/SLES/POS/rsync/boot/ directory on the Administration Server before running posSynchImages.pl on the Branch Server. The first stage boot image (initrd-disknetboot-*version*-*date*.gz) must be copied to the RSYNC directory as initrd.gz. The second stage boot image (initrd-disknetboot*version*-*date*.kernel.*kernel\_version*) must be copied to the RSYNC directory as linux. For specific instructions on this procedure, see ["Copying Boot Images to the](#page-117-0)  [Administration Server's RSYNC Directory" on page 118.](#page-117-0)

The default boot images provided with Novell Linux Point of Service are ext2 images. If journaling is needed on disk-based systems, the scDiskJournal attribute of either the scCashRegister or the scWorkstation must be set to TRUE (case is important). This setting directs the Point of Service terminal to extend the file system to ext3 when the images are deployed.

### <span id="page-43-1"></span>**4.2.2 CDBoot**

In environments where no network infrastructure is available to boot Point of Service systems over the LAN, you can use boot CDs. Boot CDs are also required to deploy POSBranch Servers.

Point of Service terminals that boot from CD require a minimal Linux system image (CDBoot), a Linux system client image (Minimal, Java, Browser, or Desktop), and a config.image configuration file that controls whether the client image is written into a RAM disk or if it must be placed on the hard disk of the booting node. For more information on the CDBoot process, see [Section 3.6.2, "CDBoot," on page 39](#page-38-0)

The CDBoot components must be packaged in an ISO 9660-compliant CD image and burned to CD. For detailed information on generating the CDBoot files and creating the ISO image, see [Section 10.1, "Building a CDBoot Image," on page 171](#page-170-0).

## <span id="page-44-0"></span>**4.3 Point of Service Client Images**

Point of Service client images provide the operating system and basic software packages for Point of Service terminals. All client images (with the exception of POSBranch images) are based on the Novell Linux Desktop (NLD). This operating system provides the following components as a baseline for client images:

- Kernel modules for hardware, file system, and network support
- GLIBC and STDLIBC++ libraries
- Bash and base file handling utility
- NTP client for time synchronization
- Multicast TFTP-capable TFTP client (atftp)

Novell Linux Point of Service provides templates for the following client images:

- [Section 4.3.1, "Minimal Client Image," on page 45](#page-44-1)
- [Section 4.3.2, "Java Client Image," on page 46](#page-45-0)
- [Section 4.3.3, "Browser Client Image," on page 47](#page-46-0)
- [Section 4.3.4, "Desktop Client Image," on page 48](#page-47-0)

### <span id="page-44-1"></span>**4.3.1 Minimal Client Image**

The Minimal client image includes the runtime environment for native code (that is C and C++) and the ncurses library for user interface support. It supports only console-based applications.

The maximum size of the Minimal image is 60 MB compressed. 64 MB of RAM is required to boot the image.

#### **Image Description Tree**

The Image Description Tree for the Minimal client image is:

/opt/SLES/POS/system/minimal-*version*/

#### **Image Specification Documents**

**Base Template.** The Image Specification Document for the base template is  $\sqrt{\text{opt}}/SLES/POS/$ system/templates/support/minimal-base.xml. This file specifies the drivers and RPMs required to create the Minimal image. It is included as a child document in the ImageSpecification.xml document at the root of the Minimal Image Description Tree.

**NLD Template.** The Image Specification Document for a Minimal client image that includes the NLD RPMs is /opt/SLES/POS/system/templates/support/minimal.xml. This file is included as a child document for the Minimal Image Specification Document.

When you clone an Image Description Tree using xscr, you can define the image distribution as NLD or SLES (--dist nld|sles). If you define the image distribution as NLD, xscr adds this child document to the [IncludeSpecificationList e](#page-132-0)lement in the parent Image Specification Document.

**NOTE:** NLD is the default distribution type. Therefore, if you do not specify the image distribution when cloning the Image Description Tree, xscr defaults to NLD.

In general, most Point of Service images are created using the NLD distribution.

Novell Linux Point of Service includes a binary version of the Minimal NLD image that can be used for system testing. The binary file is /opt/SLES/POS/image/minimal-*versiondate*.gz.

**SLES Template.** The Image Specification Document for a Minimal client image that includes the SLES RPMs is /opt/SLES/POS/system/templates/support/minimal-sles.xml. This file is included as a child document for the Minimal Image Specification Document.

When you clone an Image Description Tree using xscr, you can define the image distribution as NLD or SLES  $(-$ -dist nld  $|$ sles). If you define the image distribution as SLES, xscr adds this child document to the [IncludeSpecificationList e](#page-132-0)lement in the parent Image Specification Document.

The only Point of Service images that require the SLES distribution are POSBranch images. For more information on POSBranch images, see [Section 4.5, "POSBranch Images," on page 51](#page-50-0).

### <span id="page-45-0"></span>**4.3.2 Java Client Image**

The Java\* client image contains everything in the Minimal client image and adds the X11 server and configuration. It supports console-based C/C++ applications, Java programs in a Java2 runtime environment, and X11 applications.

The maximum size of the Java image is 200 MB compressed. 128 MB of RAM is required to boot the image.

#### **Image Description Tree**

The Image Description Tree for the Java client image is:

/opt/SLES/POS/system/java-*version*/

#### **Image Specification Documents**

**Base Template.** The Image Specification Document for the base template is  $\sqrt{\text{opt}}/\text{SLES}/\text{POS}/$ system/templates/support/java-base.xml. This file specifies the drivers and RPMs required to create the Java image. It is included as a child document in the ImageSpecification.xml document at the root of the Java Image Description Tree.

**NLD Template.** The Image Specification Document for a Java client image that includes the NLD RPMs is /opt/SLES/POS/system/templates/support/java.xml. This file is included as a child document for the Java Image Specification Document.

When you clone an Image Description Tree using xscr, you can define the image distribution as NLD or SLES  $(-$ -dist nld|sles). If you define the image distribution as NLD, xscr adds this child document to the [IncludeSpecificationList e](#page-132-0)lement in the parent Image Specification Document.

**NOTE:** NLD is the default distribution type. Therefore, if you do not specify the image distribution when cloning the Image Description Tree, xscr defaults to NLD.

In general, most Point of Service images are created using the NLD distribution.

**SLES Template.** The Image Specification Document for a Java client image that includes the SLES RPMs is /opt/SLES/POS/system/templates/support/java-sles.xml. This file is included as a child document for the Java Image Specification Document.

When you clone an Image Description Tree using xscr, you can define the image distribution as NLD or SLES  $(-dist \nldl sles)$ . If you define the image distribution as SLES, xscr adds this child document to the [IncludeSpecificationList e](#page-132-0)lement in the parent Image Specification Document.

The only Point of Service images that require the SLES distribution are POSBranch images. For more information on POSBranch images, see [Section 4.5, "POSBranch Images," on page 51](#page-50-0).

### <span id="page-46-0"></span>**4.3.3 Browser Client Image**

The Browser client image includes all elements of the Minimal and Java images, but is also equipped with the Mozilla Web browser. The image can be extended to include other Web browsers. The Browser image supports console-based  $C/C++$  applications, Java programs in a Java2 runtime environment, and X11 applications.

The maximum size of the Browser image is 250 MB compressed.

This image is intended for disk-based systems. To deploy the image on a disk-based system, the terminal must have 250 MB of available hard disk space and 256 MB of RAM. However, if the terminal has enough RAM, you can deploy the image in memory. To deploy the default Browser image on a diskless system, the terminal must have at least 1 GB of RAM.

#### **Image Description Tree**

The Image Description Tree for the Browser client image is:

/opt/SLES/POS/system/browser-*version*/

#### **Image Specification Documents**

**Base Template.** The Image Specification Document for the base Browser image is  $\sqrt{\text{opt}/\text{SLES}}$ POS/system/templates/support/browser-base.xml. This file specifies the drivers and RPMs required to create the Browser image. It is included as a child document in the ImageSpecification.xml document at the root of the Browser Image Description Tree.

**NLD Template.** The Image Specification Document for a Browser client image that includes the NLD RPMs is /opt/SLES/POS/system/templates/support/browser.xml. This file is included as a child document for the Browser Image Specification Document.

When you clone an Image Description Tree using xscr, you can define the image distribution as NLD or SLES  $(-$ -dist nld  $|$  sles). If you define the image distribution as NLD, xscr adds this child document to the [IncludeSpecificationList e](#page-132-0)lement in the parent Image Specification Document.

**NOTE:** NLD is the default distribution type. Therefore, if you do not specify the image distribution when cloning the Image Description Tree, xscr defaults to NLD.

In general, most Point of Service images are created using the NLD distribution.

**SLES Template.** The Image Specification Document for a Browser client image that includes the SLES RPMs is /opt/SLES/POS/system/templates/support/browser-sles.xml. This file is included as a child document for the Browser Image Specification Document.

When you clone an Image Description Tree using xscr, you can define the image distribution as NLD or SLES (--dist nld|sles). If you define the image distribution as SLES, xscr adds this child document to the [IncludeSpecificationList e](#page-132-0)lement in the parent Image Specification Document.

The only Point of Service images that require the SLES distribution are POSBranch images. For more information on POSBranch, see [Section 4.5, "POSBranch Images," on page 51](#page-50-0).

### <span id="page-47-0"></span>**4.3.4 Desktop Client Image**

The Desktop client image includes one Web browser (Mozilla) with plug-ins and a full graphical user interface (KDE 3.2 or GNOME 2.6). It supports console-based C/C++ applications, Java programs in a Java2 runtime environment, and X11 applications.

This image is intended for disk-based systems; however, if the terminal has enough RAM, you can deploy the image in memory. To deploy the default Desktop image on diskless systems, the terminal must have at least 1 GB of RAM.

#### **Image Description Tree**

The Image Description Tree for the Desktop client image is:

```
/opt/SLES/POS/system/desktop-version/
```
#### **Image Specification Documents**

**Base Template.** The Image Specification Document for the base Desktop image template is  $\sqrt{\text{opt}}$ SLES/POS/system/templates/support/desktop- base.xml. This file specifies the drivers and RPMs required to create the Desktop image. It is included as a child document in the ImageSpecification.xml document at the root of the Desktop Image Description Tree.

**NLD Template.** The Image Specification Document for a Desktop client image that includes the NLD RPMs is /opt/SLES/POS/system/templates/support/desktop.xml. This file is included as a child document for the Desktop Image Specification Document.

When you clone an Image Description Tree using xscr, you can define the image distribution as NLD or SLES  $(--\text{dist} nld | sles)$ . If you define the image distribution as NLD, xscr adds this child document to the [IncludeSpecificationList e](#page-132-0)lement in the parent Image Specification Document.

**NOTE:** NLD is the default distribution type. Therefore, if you do not specify the image distribution when cloning the Image Description Tree, xscr defaults to NLD.

In general, most Point of Service images are created using the NLD distribution.

**SLES Template.** The Image Specification Document for a Desktop client image that includes the SLES RPMs is /opt/SLES/POS/system/templates/support/desktop-sles.xml. This file is included as a child document for the Desktop Image Specification Document.

When you clone an Image Description Tree using xscr, you can define the image distribution as NLD or SLES  $(--\text{dist} \text{ nld} | \text{sles})$ . If you define the image distribution as SLES, xscr adds this child document to the [IncludeSpecificationList e](#page-132-0)lement in the parent Image Specification Document.

The only Point of Service images that require the SLES distribution are POSBranch images. For more information on POSBranch, see [Section 4.5, "POSBranch Images," on page 51](#page-50-0).

## <span id="page-48-0"></span>**4.4 Client Image Add-On Features**

Novell Linux Point of Service includes several add-on features that can be added to client images generated with xscr. [Table 4-2](#page-48-1) describes the features that can be added to client images. For information on extending a client image to include these features, see ["Adding Features to Client](#page-145-0)  [Images" on page 146.](#page-145-0)

**IMPORTANT:** Some of the add-on features have dependencies. The dependencies are noted in the table; however, you can also check the RequiredList element in the Image Description Document to verify dependencies. If the image does not have a RequiredList element, the add-on feature can be added to any client image. For more information, see ["RequiredList" on page 134](#page-133-0).

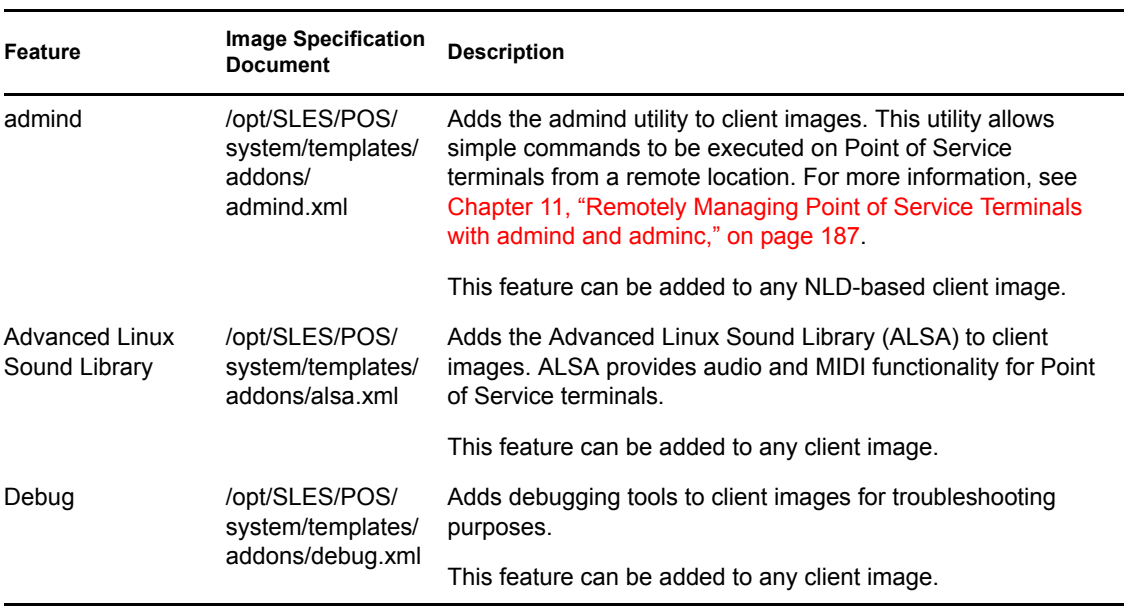

<span id="page-48-1"></span>*Table 4-2 Client image add-on features*

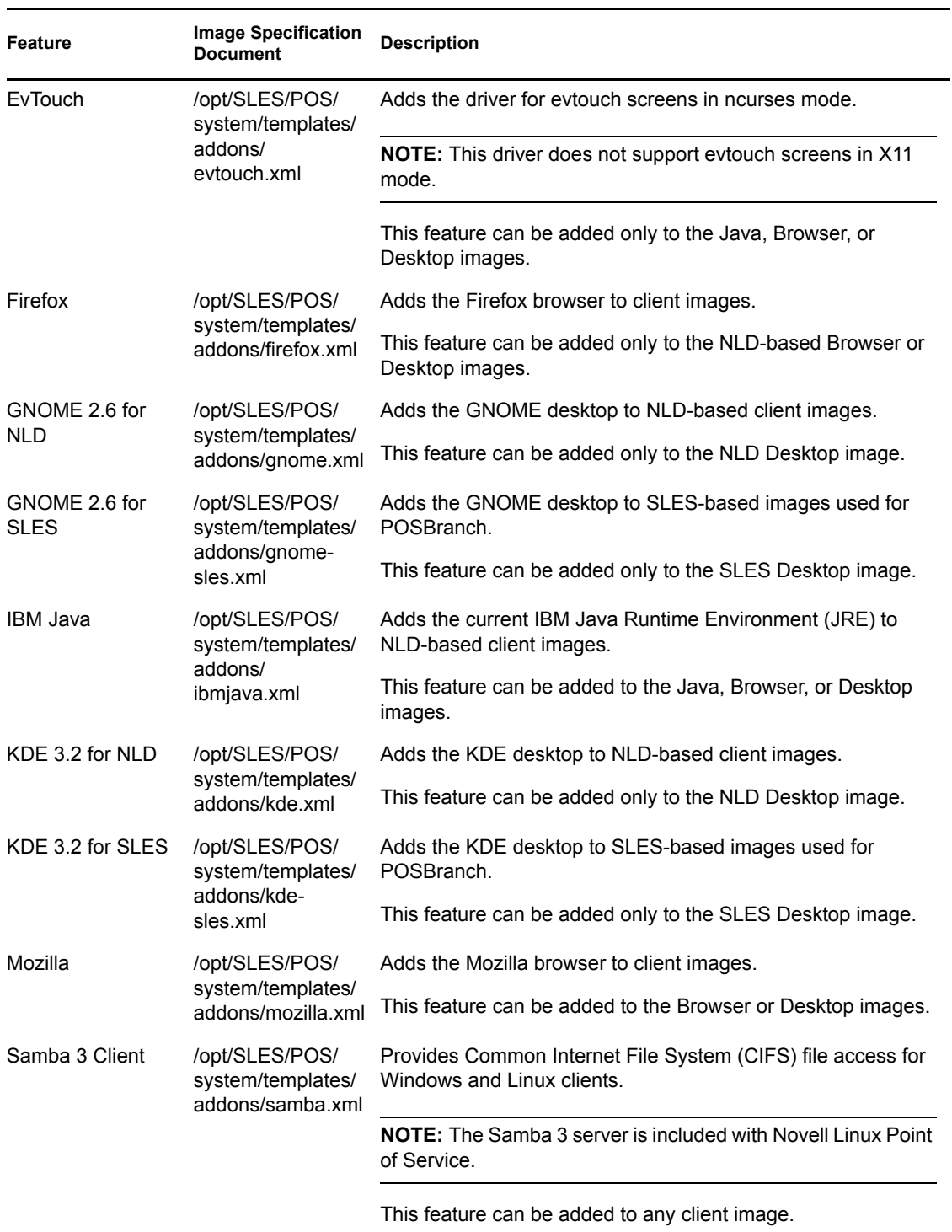

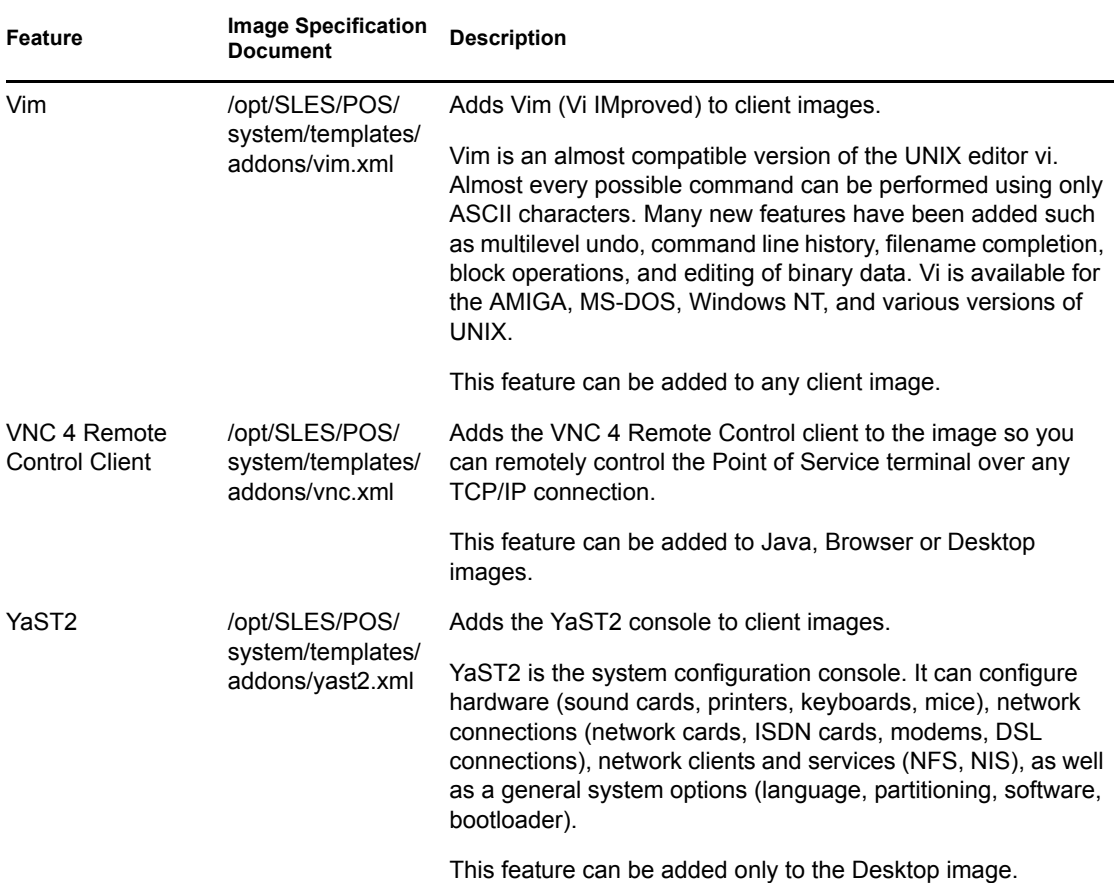

## <span id="page-50-0"></span>**4.5 POSBranch Images**

For smaller stores where the Branch Server is running only the Point of Service infrastructure (that is, the Branch Server is running no additional applications), the Branch Server can be deployed as a control terminal running on Point of Service hardware.

**NOTE:** Although the POSBranch Server is intended to run only the Point of Service infrastructure, the POSBranch Server image can be extended to include some Point of Service applications, provided the terminal has adequate hardware and memory resources.

There is no Image Description Tree for the POSBranch image.

The Image Specification Document for the POSBranch image is /opt/SLES/POS/system/ templates/support/branch.xml. This template provides the following Branch Server components:

- All the RPMs required for a functional Branch Server
- The Linux Kernel Crash Dump (LKCD) to provide a system for detecting, saving and examining system crashes
- The RPM database so YaST Online Update (YOU) can be used to update the image
- Branch Server configuration information obtained from the LDAP directory

To create a POSBranch image, the branch.xml template must included as a child document in one of the four client Image Specification Documents: Minimal, Java, Browser, or Desktop.

For information on creating a POSBranch image, see [Section 10.2, "Building POSBranch Images,"](#page-175-0)  [on page 176](#page-175-0).

## <span id="page-51-0"></span>**4.6 LDAP Image Reference Objects**

Client images distributed to Point of Service terminals must have corresponding Image Reference objects ([scPosImage\)](#page-56-1) in the LDAP directory. Required attributes for the scPosImage object include:

- The image name (scImageName)
- The name of the image file (scImageFile)
- The image version (scPosImageVersion)

During the configuration of the Administration Server, posInitLdap.sh or posInitEdir.sh automatically create an scPosImage object for the Minimal image under the Default Distribution Container [\(scDistributionContainer\)](#page-56-0). Other Image Reference objects must be manually created using posAdmin. For more information on this procedure, see [Section 6.5.1,](#page-79-0)  ["Adding an scPosImage Object," on page 80](#page-79-0). For information on [scPosImage objects](#page-56-1), see [Chapter 5, "The Novell Linux Point of Service LDAP Directory," on page 55.](#page-54-0)

Unlike client images, boot images do not have reference objects in the LDAP directory. The CDBoot image obviously needs no reference in the LDAP directory because it is self contained; when you generate a CDBoot image, everything the Point of Service terminal needs to boot is provided in the CD ISO image.

Likewise, the DiskNetboot image does not require an scPosImage object in the LDAP directory; however, it is referenced within the Distribution Container object [\(scDistributionContainer\)](#page-56-0). The initrd and kernel images loaded by each Point of Service terminal are determined by the [scDistributionContainer](#page-56-0) object in which its associated client image object (scPosImage) is located. The scInitrdName and scKernelName attributes in the scDistributionContainer object define the initrd and kernel images for the container. All Point of Service terminals that load client images located within the Distribution Container use the designated boot images at load time.

## <span id="page-51-1"></span>**4.7 Image Naming Conventions**

When you build an image with ImageBuilder, the image filename is derived from the name and version of the Image Description Tree used to generate the image, plus the creation date. ImageBuilder names the file as follows:

*image\_name*-*version*-*date*

- *Image name* is derived from the name of the Image Description Tree referenced when you build the image.
- *Version* is derived from the version number of the Image Description Tree referenced when you build the image.
- *Date* is the image creation date.

## **4.7.1 Cloning an Image Description Tree**

When you want to create a new image, the first step is to clone an existing Image Description Tree using either scr or xscr. When you type these commands, you provide the name and version of the existing tree and the name and version of the tree you are creating.

#### **Command Syntax for scr**

The basic syntax to clone an Image Description Tree in scr is as follows:

scr --create *image\_name-version* --image *image\_name*-*version*

For example, the following scr command clones the Minimal-2.0.21 Image Description Tree to create a new Image Description Tree named myImage-1.1.1:

scr --create myImage-1.1.1 --image minimal-2.0.21

The new Image Description Tree is located at /opt/SLES/POS/system/myImage-1.1.1. When you build an image from this tree, it will be named myImage-1.1.1-*date*.

#### **Command Syntax for xscr**

Similarly, the basic syntax to clone an Image Description Tree in xscr is as follows:

xscr --create *image\_name-version* --image *image\_name*-*version* --dist nld|sles

The following xscr command clones the Desktop-2.0.21 Image Description Tree to create a new SLES-based Image Description Tree named myImage-2.1.1:

xscr --create myImage-2.1.1 --image desktop-2.0.21 --dist sles

The new Image Description Tree is located at  $\sqrt{\text{opt}/\text{SLES}/\text{POS}/\text{system}/\text{myImage}-2.1.1.1}$ . When you build an image from this tree, it is named myImage-2.1.1-*date*.

### **4.7.2 Items to Note**

You cannot use the word "boot" in any image name other than the CDboot and DiskNetboot images.

When you clone an Image Description Tree, scr writes the image name to  $\sqrt{\text{opt}}/SLES/POS/$ system/*image\_name*-*version*/config and the version to /opt/SLES/POS/system/ *image\_name*-*version*/VERSION. xscr writes the image name to the ImageSpecification element's ImageName attribute and the version to the ImageSpecification element's ImageVersion attribute within ImageSpecification.xml.

In both cases, the image name must correspond to the scImageName attribute and the version must correspond to the scPosImageVersion attribute within the Image Reference object (scPosImage) in the LDAP tree.

ImageBuilder maintains up to five builds of a single image in the same directory. When you generate the sixth build of an image, the oldest image version is deleted. (The utility determines the oldest image version by the image date.) If you want to maintain more than five versions of a single image, you must maintain them in separate directories.

If you plan to create an .iso file of an image that is larger than 650 MB in size, use the compression option so that it will fit on a standard CD.

# <span id="page-54-0"></span><sup>5</sup>**The Novell Linux Point of Service LDAP Directory**

All system information (system structure, the configuration and deployment method for each Branch Server, available client images, and Point of Service terminal types) is stored in an LDAP directory on the Administration Server.

The Novell<sup>®</sup> Linux Point of Service LDAP directory can run on OpenLDAP or Novell eDirectory<sup>™</sup>.

**NOTE:** posInitLdap provides an LDAP LDIF file that defines the directory schema and the initial records. This LDIF file can be imported into IBM Tivoli Directory Server to run the Novell Linux Point of Service LDAP directory on IBM Directory Services.

This section reviews the Novell Linux Point of Service LDAP directory.

- [Section 5.1, "Logical Structure of the LDAP Directory," on page 56](#page-55-0)
- [Section 5.2, "LDAP Objects," on page 61](#page-60-0)

LDAP entries are managed using the posAdmin tool. For more information on posAdmin, see [Chapter 6, "Using posAdmin to Manage the LDAP Directory," on page 65](#page-64-0).

## <span id="page-55-0"></span>**5.1 Logical Structure of the LDAP Directory**

The LDAP directory is designed with multiple, hierarchical object classes so it can accommodate large corporate structures. [Figure 5-1](#page-55-1) shows an example of a typical LDAP directory structure for a Novell Linux Point of Service system.

<span id="page-55-1"></span>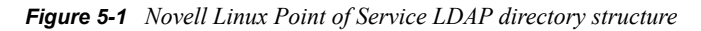

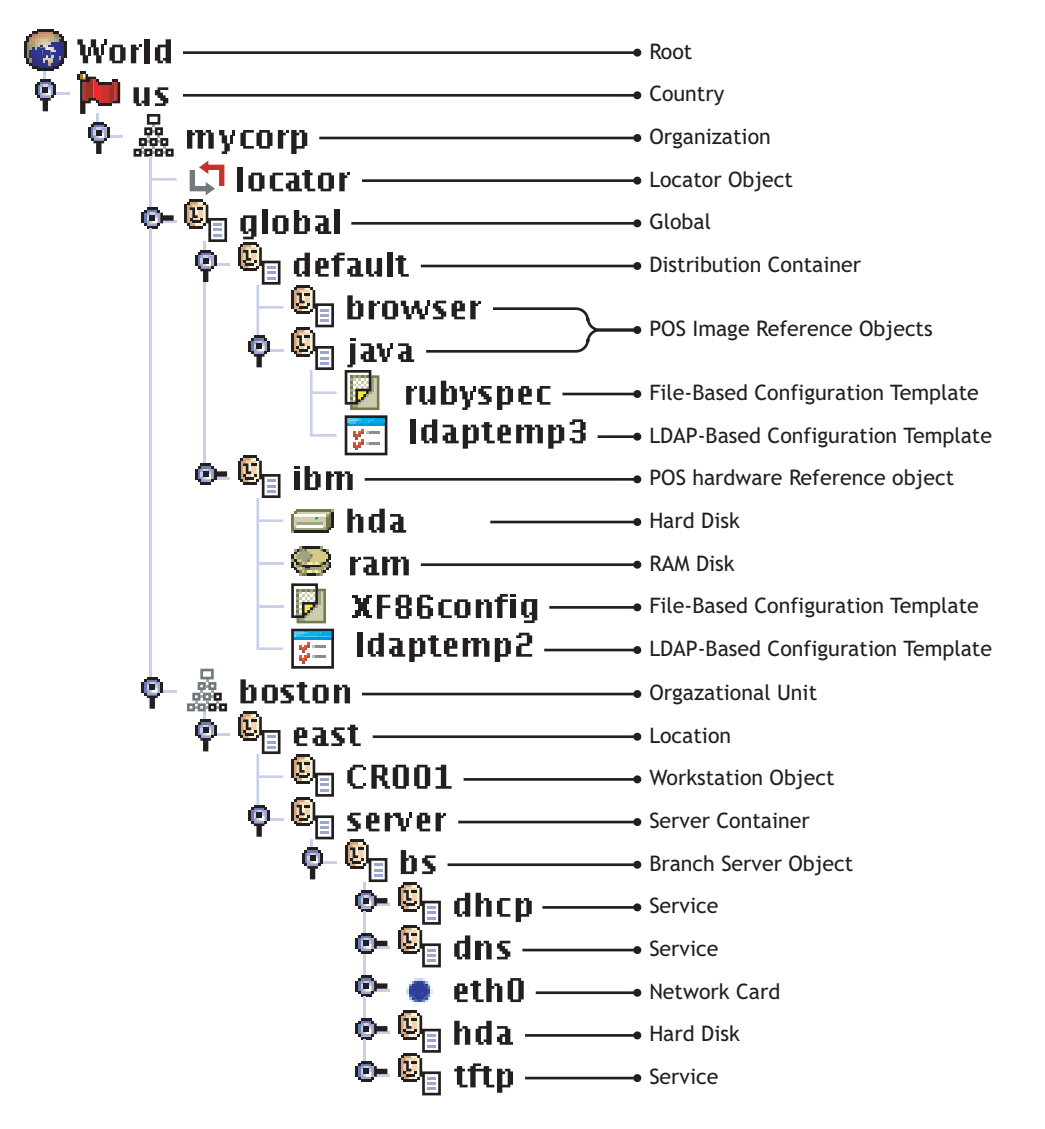

The following is a hierarchical description of standard object classes represented in the Novell Linux Point of Service LDAP directory tree. For a complete listing of Novell Linux Point of Service object classes and their attributes, see [Section 5.2, "LDAP Objects," on page 61](#page-60-0).

Root: The beginning level in the LDAP tree. The root represents the world.

Country: The country in which the organization is located.

Organization (organization): The name of the organization represented in the LDAP tree.

<span id="page-56-2"></span>Locator Object (scHardware): Identifies where the Global container is located.

When the Branch Server queries LDAP for global configuration information, it queries this object to determine where the Global container is located.

<span id="page-56-3"></span>Global (scRefObjectContainer, cn=global): All globally valid information for a chain or company—that is server hardware, Point of Service hardware, or client images—is stored in the Global container in the form of reference objects. These reference objects are linked to the actual entries for the Point of Service terminals and servers in the branches using distinguished names.

The initial LDAP structure after installation includes only one scRefObjectContainer named global under the directory root. Other scRefObjectContainer objects can be added as needed; however, the scRefObjectContainer container objects should always have cn=global and also appear only once per directory level. This provides great flexibility. For example, each server can be assigned its own reference objects and, therefore, its own hardware types. On the other hand, if all the servers have the same hardware, a unified standard can be defined in the global container on the regional or organizational level.

<span id="page-56-0"></span>Distribution Container (scDistributionContainer): A container for distribution sets of images.

A distribution set is a collection of images designed for Point of Service terminals on a given version of the Linux kernel. The Default distribution container references the Linux 2.6 kernel.

The images that ship with Novell Linux Point of Service 9 are built on Novell Linux Desktop (NLD), which runs the Linux 2.6 kernel. Therefore, the reference objects for Novell Linux Point of Service 9 images must be created in the Default Distribution Container.

**IMPORTANT:** If you migrate from SLRS 8 to Novell Linux Point of Service 9, the migration script creates the SLRS 8 distribution container. This container references the SLRS 8 kernel and therefore, must store all the scPosImage objects for SLRS 8 images. For more information, see "Migrating from SLRS 8 to Novell Linux Point of Service 9" in the *Novell Linux Point of Service 9 Installation Guide*.

<span id="page-56-1"></span>Image Reference Object (scPosImage): The Image Reference object stores information about an image stored on the Administration Server.

By default, a Image Reference object is created for the Minimal client image. For information on adding this object class to the LDAP directory, see [Section 6.5.1,](#page-79-0)  ["Adding an scPosImage Object," on page 80.](#page-79-0)

**IMPORTANT:** If you migrate from SLRS 8 to Novell Linux Point of Service 9, the migration script moves the existing scPosImage objects to the SLRS 8 distribution container. For more information, see "Migrating from SLRS 8 to Novell Linux Point of Service 9" in the *Novell Linux Point of Service 9 Installation Guide*.

File-Based Configuration Template (scConfigFileSyncTemplate): scConfigFileSyncTemplate objects are used when you run services, such as X Windows, that require hardware-dependent configuration files. The scConfigFileSyncTemplate object points to the configuration file that a Point of Service terminal needs to run a given service. This object differs from scConfigFileTemplate objects because the configuration data is not stored in the object; rather, the object points to a configuration file outside the LDAP directory.

This element can also exist under scCashRegister objects.

For information on adding this object class to the LDAP directory, see [Section 6.4.3, "Adding an scConfigFileSyncTemplate Object," on page 77](#page-76-0).

LDAP-Based Configuration Template (scConfigFileTemplate): scConfigFileTemplate objects are used when you run services, such as the X Window service, that require hardware-dependent configuration files. An scConfigFileTemplate object contains the configuration file data that a Point of Service terminal needs to run a given service.

This element can also exist under scCashRegister objects.

For information on adding this object class to the LDAP directory, see [Section 6.4.2, "Adding an scConfigFileTemplate Object," on page 76](#page-75-0).

Hardware Reference Object (scCashRegister): The Hardware Reference object stores information about Point of Service hardware.

Typically, you should define a scCashRegister object for each type of terminal used on the Novell Linux Point of Service system; however, if a Point of Service terminal does not have an scCashRegister object for its specific hardware type, it will use the configuration defined in the default scCashRegister object. For information on adding this object class to the LDAP directory, see [Section 6.4.1, "Adding an scCashRegister Object," on page 75.](#page-74-0)

**IMPORTANT:** If you migrate from SLRS 8 to Novell Linux Point of Service 9, the migration script updates the existing scCashRegister objects to point to scPosImage objects in the SLRS 8 distribution container. For more information, see "Migrating from SLRS 8 to Novell Linux Point of Service 9" in the *Novell Linux Point of Service 9 Installation Guide*.

Hard Disk (scHardDisk): The configuration for a Point of Service terminal hard disk.

For information on adding this object class to the LDAP directory, see [Section 6.4.5,](#page-78-1)  ["Adding an scHarddisk Object," on page 79.](#page-78-1)

RAM Disk (scRamDisk): The configuration for a Point of Service terminal RAM disk.

For information on adding this object class to the LDAP directory, see [Section 6.4.4,](#page-77-0)  ["Adding an scRAMDisk Object," on page 78.](#page-77-0)

File-Based Configuration Template (scConfigFileSyncTemplate): scConfigFileSyncTemplate objects are used when you run services, such as the X Window service, that require hardware-dependent configuration files. The scConfigFileSyncTemplate object points to the configuration file that a Point of Service terminal needs to run a given service. This object differs from scConfigFileTemplate objects because the configuration data is not stored in the object; rather, the object points to a configuration file outside the LDAP directory.

This element can also exist under scPosImage objects.

For information on adding this object class to the LDAP directory, see [Section 6.4.3,](#page-76-0)  ["Adding an scConfigFileSyncTemplate Object," on page 77](#page-76-0).

LDAP-Based Configuration Template (scConfigFileTemplate): scConfigFileTemplate objects are used when you run services, such as X Windows, that require hardware-dependent configuration files. An scConfigFileTemplate object contains the configuration file data that a Point of Service terminal needs to run a given service.

This element can also exist under scPosImage objects.

For information on adding this object class to the LDAP directory, see [Section 6.4.2,](#page-75-0)  ["Adding an scConfigFileTemplate Object," on page 76](#page-75-0).

Organizational Units (organizationalUnit): Organization units were introduced to improve organizational coherence. They typically represent organizational structures such as regions, branches or divisions.

For information on adding this object class to the LDAP directory, see [Section 6.3.1, "Adding](#page-66-0)  [organizationalUnit Objects," on page 67](#page-66-0).

Location (scLocation): A branch office; that is, a site where a Branch Server and Point of Service terminals are located. Location containers are used to store information about the deployed Point of Service terminals and the Branch Servers. This and all other information that can be modified at the Branch Server should be stored or referenced in the Location containers to limit the need to grant write privileges to subtrees.

For information on adding this object class to the LDAP directory, see [Section 6.3.2,](#page-67-0)  ["Adding an scLocation Object," on page 68](#page-67-0).

Workstation (scWorkstation): The Workstation object stores information for a specific Point of Service terminal. Using information from the Hardware Reference object (scCashRegister) and Image Reference object (scPosImage), posldap2crconfig.pl automatically creates a Workstation object in the LDAP directory for every Point of Service terminal that registers on the Branch Server. For information on this process, see [Section 3.5.3, "The hwtype.MAC\\_address](#page-33-1)  [File," on page 34](#page-33-1).

Server Container (scServerContainer): A container for all the Branch Server objects for a given site. The information pertaining to the Branch Servers is stored in the Server container

To provide system redundancy and failover, there can be multiple Branch Servers for each site.

For information on adding this object class to the LDAP directory, see [Section 6.3.3, "Adding an scServerContainer and scBranchServer Object," on](#page-68-0)  [page 69](#page-68-0).

Branch Server (scBranchServer): The Branch Server object stores configuration information that is specific to each Branch Server. There must be a Branch Server object for every Branch Server in the Novell Linux Point of Service system.

**IMPORTANT:** The location of the scBranchServer object in the LDAP directory must correspond to the hostname defined for the Admin/Branch Server during installation. For example, if the hostname is bs.east.boston.mycorp.us, the dn of the scBranchServer object would be cn=bs,cn=server, cn=east,ou=boston,o=mycorp,c=us. You must create the scBranchServer object and its supporting organizational structure before you can run posInitBranchserver.sh and deploy the Branch Server. For more information on defining the server hostname during installation, see "Network Interfaces" on page 30. For information on creating the Branch Server objects, see [Section 6.3, "Defining Branch Objects," on page 67](#page-66-1).

The Administration Server does not have an associated object in the LDAP tree structure.

For information on adding this object class to the LDAP directory, see [Section 6.3.3, "Adding an scServerContainer and scBranchServer Object," on](#page-68-0)  [page 69](#page-68-0).

Service (scService): The configuration for a Branch Server service like DNS, TFTP, or DHCP.

For information on adding this object class to the LDAP directory, see [Section 6.3.3, "Adding an scServerContainer and scBranchServer Object,"](#page-68-0)  [on page 69](#page-68-0).

High Availability Service (scHAService): The configuration for a high availability Branch Server service such as DNS, TFTP, or DHCP.

For information on adding this object class to the LDAP directory, see [Section 6.3.4, "Adding a Branch Server with High Availability Services](#page-70-0)  [\(scHAService\)," on page 71.](#page-70-0)

Network Card (scNetworkcard): The configuration for a Branch Server network interface card.

For information on adding this object class to the LDAP directory, see [Section 6.3.4, "Adding a Branch Server with High Availability Services](#page-70-0)  [\(scHAService\)," on page 71.](#page-70-0)

Hard Disk (scHardDisk): The configuration for the Branch Server's boot hard disk.

For information on adding this object class to the LDAP directory, see [Section 6.4.5, "Adding an scHarddisk Object," on page 79.](#page-78-1)

To illustrate how the directory structure is used, here is a sample query procedure using objects from the example LDAP structure described above.

1. A search is made for an object of objectClass: scLocation with cn=eastbay.

**NOTE:** The core scripts search only the names of the object classes. The common name for an entry is not used.

- 2. Below this scLocation, a search is made for an object of objectClass: scServerContainer (server).
- 3. Below this scServerContainer, a search is made for an object of objectClass: scBranchServer with cn=bs.
- 4. Data specific to this server is located below this scBranchServer object, such as objects of objectClass: scNetworkcard in which the IP addresses are indicated.
- 5. All the data that generally applies for this hardware type, such as the partitioning, is read from a reference object of objectClass: scRefServer in which this hardware is described. These reference objects are always organized as containers in an object of objectClass: scRefObjectContainer.
- 6. Next, the reference objects that are valid for this Branch Server are located. First, the attribute scRefServerDn in the scBranchServer object that represents this server is read. If a DN is included here, the target is used as the reference object for the Branch Server.
- 7. If the entry is empty, the search for an object of the objectClass: scHardware moves upward in the directory structure, one level at a time. If the attribute scRefServerDn is occupied in this type of object, this DN is taken as the target; if not, the search continues upward in the directory structure. If no appropriate object with this attribute is found all the way up to the root level, the process aborts with an error.

The procedure is similar for Point of Service terminal hardware. In this example, in addition to the referenced hardware type (through attribute scRefPcDn to a scCashRegister object), scPosImageDn points to the reference image, scPosImage object.

## <span id="page-60-0"></span>**5.2 LDAP Objects**

[Table 5-1](#page-60-1) provides an alphabetical listing of all the Novell Linux Point of Service elements represented in the LDAP directory. The Must attributes for each element are those attributes that must be defined when creating the element with posAdmin. The May attributes are optional. All of the elements are structural.

| <b>Name</b>                  | <b>Must Attributes</b>                                           | <b>May Attributes</b>                                                | <b>Description</b>          |
|------------------------------|------------------------------------------------------------------|----------------------------------------------------------------------|-----------------------------|
| scBranchServer               | cn                                                               | scRefServerDn<br>scPubKey                                            | Server marker               |
| scCashRegister               | cn<br>scCashRegisterName                                         | scPosImageDn<br>scDiskJournal                                        | Point of Service terminal   |
| scConfigFile<br>SyncTemplate | cn<br>scMust<br>scConfigFile<br>scBsize<br>scConfigFileLocalPath | scConfigMd5<br>description                                           | Configuration file template |
| scConfigFile<br>Template     | cn.<br>scMust<br>scConfigFile<br>scBsize                         | scConfigFileData<br>scConfigFileParser<br>scConfigMd5<br>description | Configuration file template |

<span id="page-60-1"></span>*Table 5-1 Alphabetical listing of Novell Linux Point of Service elements in the LDAP directory*

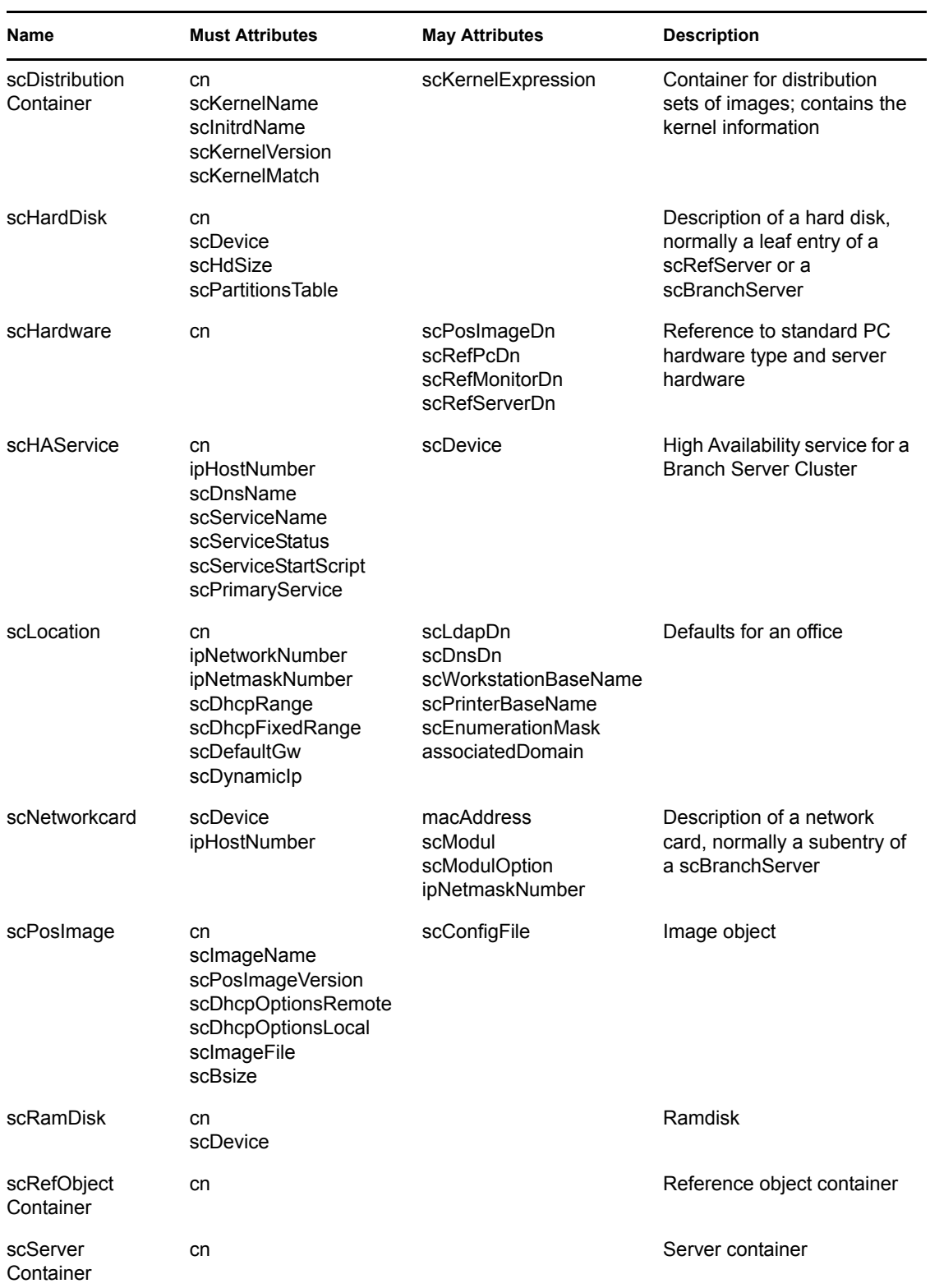

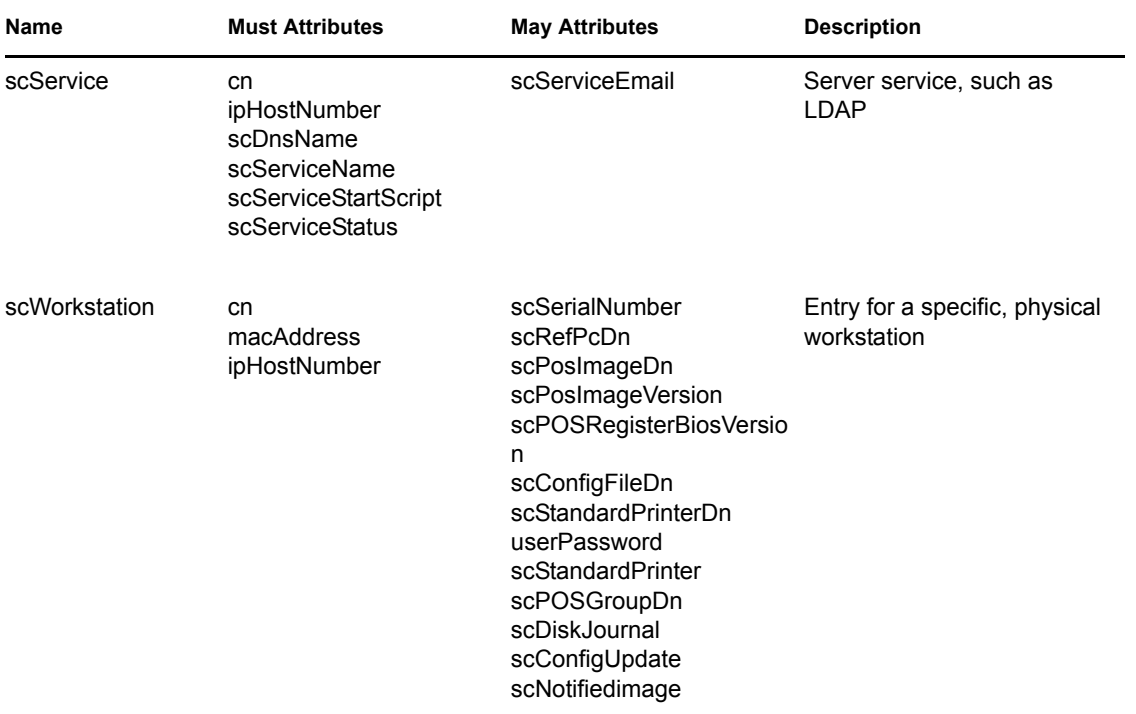

# <span id="page-64-0"></span><sup>6</sup>**Using posAdmin to Manage the LDAP Directory**

In a Novell<sup>®</sup> Linux Point of Service system, posAdmin.pl is a command line tool used to add, modify, and remove Branch Server and Point of Service terminal information in the LDAP directory.

This section reviews how to use posAdmin to manage objects in the LDAP directory.

- [Section 6.1, "Mandatory LDAP Objects," on page 65](#page-64-1)
- [Section 6.2, "General Command Options," on page 66](#page-65-0)
- [Section 6.3, "Defining Branch Objects," on page 67](#page-66-3)
- [Section 6.4, "Defining Point of Service Terminal Objects," on page 74](#page-73-1)
- [Section 6.5, "Managing Image Objects," on page 79](#page-78-2)
- [Section 6.6, "Modifying LDAP Entries," on page 83](#page-81-0)
- [Section 6.7, "Removing LDAP Entries," on page 84](#page-82-0)
- [Section 6.8, "Querying LDAP Objects," on page 84](#page-83-0)
- [Section 6.9, "Updating config.MAC\\_address and Hardware Configuration Files," on page 85](#page-84-0)

## <span id="page-64-1"></span>**6.1 Mandatory LDAP Objects**

When you run the posInitLdap.sh or posInitEdir.sh script to configure the LDAP directory on the Administration Server, the following objects are automatically created:

- Country
- Organization
- Locator Object [\(scHardware\)](#page-56-2)
- Global Container ([scRefObjectContainer](#page-56-3))
- Default Distribution Container [\(scDistributionContainer\)](#page-56-0)
- [scPosImage](#page-56-1) object for the Minimal image

With these objects in place, you must then use posAdmin to create the following mandatory objects in the LDAP tree:

Branch Objects

**IMPORTANT:** You must create the scBranchServer object and its supporting organizational structure before you can run posInitBranchserver.sh and deploy the Branch Server.

- One or more organizational Unit objects to represent your organization's structure.
- An [scLocation](#page-67-1) object for each site where a Branch Server is located.
- An [scServerContainer](#page-68-1) to contain all the Branch Server objects for a given site.
- An [scBranchServer](#page-68-1) object and its associated configuration objects for each Branch Server in your system:
- Point of Service image ([scPosImage\)](#page-79-1) objects for the client image files that you want the Branch Server to distribute to Point of Service terminals.

**IMPORTANT:** You must create the scPosImage objects and set the scPosImageVersion attribute to Active before you boot the Point of Service terminals. The Point of Service terminals require an scPosImage object with an active scPosImageVersion attribute before they can download the corresponding physical image from the Branch Server at boot time. For more information on setting the scPosImageVersion attribute to Active, see [Section 6.5.2,](#page-80-0)  ["Activating Images," on page 81.](#page-80-0)

- An [scCashRegister](#page-74-1) object and its associated configuration objects for each type of Point of Service terminal in your system:
	- [scHarddisk](#page-78-3) or [scRamDisk](#page-77-1)
	- [scConfigFileTemplate](#page-75-1) (optional)
	- [scConfigFileSyncTemplate](#page-76-1) (optional)

When you boot the Point of Service terminals, posldap2crconfig.pl automatically creates a Workstation object (scWorkstation) in the LDAP directory for every Point of Service terminal that registers on the Branch Server. For information on this process, see [Section 3.5.3, "The](#page-33-1)  [hwtype.MAC\\_address File," on page 34](#page-33-1).

After the scWorkstation objects exist in the directory, you can then define attributes specific to particular workstations. For example, you can assign a specific client image (scPosImage) object to a workstation. For instructions on this procedure, see [Section 6.5.3, "Assigning an Image to a Point](#page-81-1)  [of Service Terminal," on page 82](#page-81-1).

The following sections provide information to help you create and manage objects in the LDAP directory.

## <span id="page-65-0"></span>**6.2 General Command Options**

[Table 6-1](#page-65-1) outlines general posAdmin command line options.

| Option                 | <b>Description</b>                                                                                                    |
|------------------------|----------------------------------------------------------------------------------------------------|
| $-$ user<br>--password | Used primarily for authentication as a user identified by a password. For example,<br>posAdmin.pl --user cn=admin, o=mycorp, c=us --password<br>secret |
|                        | If you do not authenticate using command line options, you are prompted for a user<br>name and password.                                               |

<span id="page-65-1"></span>*Table 6-1 posAdmin command line options*

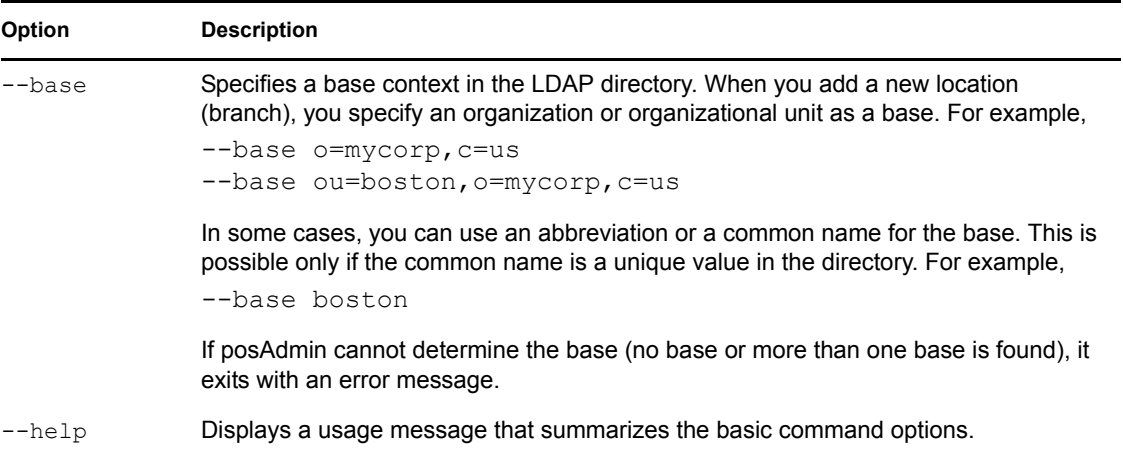

## <span id="page-66-3"></span><span id="page-66-1"></span>**6.3 Defining Branch Objects**

This section reviews the steps to add the following objects to the LDAP directory:

- [Section 6.3.1, "Adding organizationalUnit Objects," on page 67](#page-66-2)
- [Section 6.3.2, "Adding an scLocation Object," on page 68](#page-67-1)
- [Section 6.3.3, "Adding an scServerContainer and scBranchServer Object," on page 69](#page-68-1)
- [Section 6.3.4, "Adding a Branch Server with High Availability Services \(scHAService\)," on](#page-70-1)  [page 71](#page-70-1)

**NOTE:** Each LDAP object has two types of attributes: must and may attributes. The must attributes are the minimum requirements for an object. The may attributes are optional. This table lists only those may attributes that are relevant to Novell Linux Point of Service.

### <span id="page-66-2"></span><span id="page-66-0"></span>**6.3.1 Adding organizationalUnit Objects**

organizationalUnit objects were introduced to improve organizational coherence. They typically represent organizational structures such as regions, branches or divisions. Because they can be nested, they can be used to visually represent the structure or organization of your company.

[Table 6-2](#page-66-4) summarizes the posAdmin command options for organizationalUnit object attributes.

| Option        | Type | <b>Description</b>                                        |  |
|---------------|------|-----------------------------------------------------------|--|
| $--ou$        | must | The name of the organizational unit; for example, boston. |  |
|               |      | <b>IMPORTANT:</b> Use only alphanumeric characters.       |  |
| --description | may  | A human-readable description of the object.               |  |

<span id="page-66-4"></span>*Table 6-2 Command options for creating organizationalUnit objects*

The following command adds the boston organizational unit to the LDAP directory (type the command all on one line):

```
posAdmin.pl --user cn=admin,o=mycorp,c=us --password secret 
--base o=mycorp, c=us --add --organizationalUnit --ou boston
```
The context of the Organizational Unit is ou=boston,o=mycorp,c=us directory.

You can add a description to the boston entry by adding the following option to the command: --description 'Central Boston Headquarters'

### <span id="page-67-1"></span><span id="page-67-0"></span>**6.3.2 Adding an scLocation Object**

An scLocation object typically is used to represent a branch office; that is, a site where a Branch Server and Point of Service terminals are located. scLocation containers are used to store information about the deployed Branch Servers and Point of Service terminals. This and all other information that can be modified at the Branch Server should be stored or referenced in the Location containers to limit the need to grant Write privileges to subtrees.

[Table 6-3](#page-67-2) summarizes the posAdmin command options for scLocation object attributes.

| Option             | Type | <b>Description</b>                                                                                                    |
|--------------------|------|----------------------------------------------------------------------------------------------------|
| $---cn$            | must | The common name of the location.                                                                                                    |
| --ipNetworkNumber  | must | The network address of the subnet of the branch; for<br>example, 192.168.1.0.                                                                                                    |
| --ipNetmaskNumber  | must | The netmask of the subnet of the branch; for example,<br>255.255.255.0.                                                                                                    |
| --scDhcpRange      | must | The dynamic IP address range of the DHCP server of the<br>subnet. This is needed to register the Point of Service<br>terminals. It is a comma-separated value pair; for example,<br>192.168.1.10, 192.168.1.50. |
| --scDhcpFixedRange | must | The fixed IP address range of the DHCP server reserved<br>for the Point of Service terminals. It is also a comma-<br>separated value pair, such as 192.168.1.51, 192.168.1.150.                                 |
| --scDefaultGw      | must | The default gateway for this location. This is normally a<br>router to the corporate wide area network.                                                                                                    |
| --scDynamicIp      | must | This flag is used to enable or disable the dynamic IP<br>address range of the DHCP server. Allowed values are<br>TRUE to enable or FALSE to disable dynamic IP address<br>ranges.                               |

<span id="page-67-2"></span>*Table 6-3 Command options for creating scLocation objects*

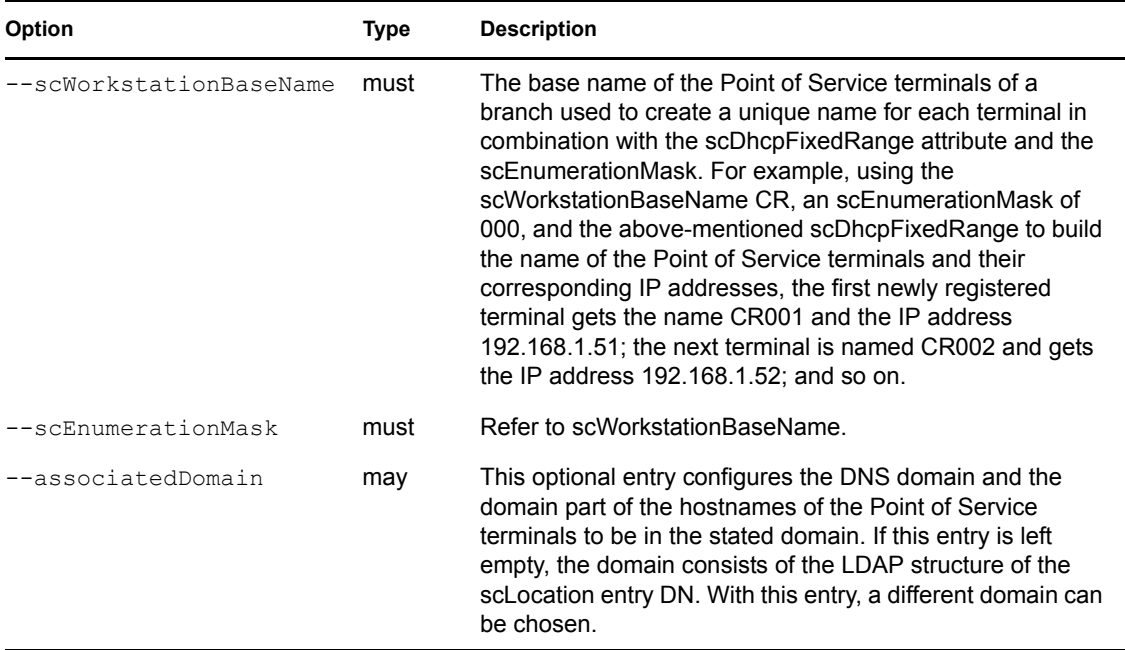

The following command adds an scLocation named harbor to the LDAP directory (type the command all on one line):

```
posAdmin.pl --user cn=admin,o=mycorp,c=us --password secret 
--base ou=boston, o=mycorp, c=us --add --scLocation --cn harbor
--ipNetworkNumber 192.168.1.0 --ipNetmaskNumber 255.255.255.0 
--scDhcpRange 192.168.1.10,192.168.1.50 
--scDhcpFixedRange 192.168.1.51,192.168.1.151 
--scDefaultGw 192.168.1.254 --scDynamicIp TRUE
--scWorkstationBaseName CR --scEnumerationMask 000
```
### <span id="page-68-1"></span><span id="page-68-0"></span>**6.3.3 Adding an scServerContainer and scBranchServer Object**

There must be an scBranchServer object for every Branch Server in the Novell Linux Point of Service system. These objects store configuration information specific to each Branch Server.

An scBranchServer object contains information about hardware, at least one defined network card, and services like TFTP, DNS, and DHCP. It is located with an scLocation object in the LDAP tree.

**IMPORTANT:** The location of the scBranchServer object in the LDAP directory must correspond to the hostname defined for the Admin/Branch Server during installation. For example, if the hostname is bs in east.boston.mycorp.us, the dn of the scBranchServer object would be cn=bs,cn=server, cn=east,ou=boston,o=mycorp,c=us. For more information on defining the server hostname during installation, see "Network Interfaces" in the *Novell Linux Point of Service 9 Installation Guide*.

Here is the procedure to add an scBranchServer object to the LDAP directory with posAdmin.

**1** Before you can add the scBranchServer to an scLocation object, you must define a scServerContainer.

This is done with the  $-\texttt{scServerContainer}$  and common name  $(-\texttt{cn})$  options. For example (type the command all on one line):

```
posAdmin.pl --user cn=admin,o=mycorp,c=us --password secret 
--base cn=east, ou=boston, o=mycorp, c=us
--add --scServerContainer --cn server
```
**2** In the new scServerContainer, add a Branch Server object.

This is done with the  $-\text{scBranchServer}$  and common name  $(-\text{cn})$  options. For example (type the command all on one line):

```
posAdmin.pl --user cn=admin,o=mycorp,c=us --password secret 
--base cn=server, cn=east, ou=boston, o=mycorp, c=us
--add --scBranchServer --cn bs
```
Optionally, you can define the reference hardware with the  $-$ scRefServerDn option, a pointer (Distinguished Name) to the global directory.

**3** Add a network interface card with a static IP address from the defined subnet.

```
This is done with the --scNetworkcard option and the --scDevice and 
--scIpHostNumber attributes. For example (type the command all on one line): 
posAdmin.pl --user cn=admin,o=mycorp,c=us --password secret 
--base cn=bs, cn=server, cn=east, ou=boston, o=mycorp, c=us
--add --scNetworkcard --scDevice eth0 --ipHostNumber 192.168.1.1
```
[Table 6-4](#page-69-0) summarizes the posAdmin command options for scNetworkcard attributes.

<span id="page-69-0"></span>*Table 6-4 Command options for creating scNetworkcard objects*

| Option            | <b>Type</b> | <b>Description</b>                                                                                                    |
|-------------------|-------------|----------------------------------------------------------------------------------------------------|
| --scDevice        | must        | The name of network device of the card; for example, eth0 or<br>eth1.                                                                                           |
| --ipHostNumber    | must        | The IP address; for example, 192.168.1.1.                                                                                                    |
| --macAddress      | may         | The MAC address of the network interface card.                                                                                                    |
| $--scModu1$       | may         | The name of the Linux kernel module for the network interface<br>card.                                                                                          |
| --scModulOption   | may         | The module options of the Linux kernel module for the network<br>interface card.                                                                                |
| --ipNetmaskNumber | may         | If the ipHostNumber is not inside the defined subnet of the<br>location, add the netmask belonging to the IP address<br>assigned to the network interface card. |

**4** Set up the Branch Server services. At a minimum, define the required DNS, TFTP and DHCP services.

The following examples demonstrate how to add the DNS, DHCP, and TFTP services.

```
posAdmin.pl --user cn=admin,o=mycorp,c=us --password secret 
--base cn=bs, cn=server, cn=east, ou=boston, o=mycorp, c=us
--add --scService --cn dns --ipHostNumber 192.168.1.1 
--scDnsName dns --scServiceName dns --scServiceStartScript named 
--scServiceStatus TRUE
posAdmin.pl --user cn=admin,o=mycorp,c=us --password secret 
--base cn=bs, cn=server, cn=east, ou=boston, o=mycorp, c=us
--add --scService --cn dhcp --ipHostNumber 192.168.1.1
```

```
--scDnsName dhcp --scServiceName dhcp
--scServiceStartScript dhcpd --scServiceStatus TRUE
posAdmin.pl --user cn=admin,o=mycorp,c=us --password secret 
--base cn=bs, cn=server, cn=east, ou=boston, o=mycorp, c=us
--add - scService --cn tftp --ipHostNumber 192.168.1.1
--scDnsName tftp --scServiceName tftp 
--scServiceStartScript atftpd --scServiceStatus TRUE
```
[Table 6-5](#page-70-2) summarizes the posAdmin command options for the scService object attributes.

<span id="page-70-2"></span>*Table 6-5 Command options for creating scService objects*

| Option                      | Type | <b>Description</b>                                                                          |
|-----------------------------|------|---------------------------------------------------------------------------------------------|
| --cn                        | must | The common name of the service.                                                             |
| --ipHostNumber              | must | The virtual IP address of the HA Service.                                                   |
| $--scDnshame$               | must | The DNS name of the service.                                                                |
| --scServiceName             | must | The name of the service; for example, dns, dhcp, tftp.                                      |
| --scServiceStartScript must |      | The name of the init script in $/etc/init.d$ ; for example,<br>atftpd for the tftp service. |
| --scServiceStatus           | must | The status of the service. TRUE or FALSE are possible<br>values.                            |
| --scServiceEmail            | may  | The email address where the service should send email<br>notifications.                     |

## <span id="page-70-1"></span><span id="page-70-0"></span>**6.3.4 Adding a Branch Server with High Availability Services (scHAService)**

A high availability (HA) Branch Server performs the same functions as a standard Branch Server with the following differences:

- The HA Branch Server is configured as a two-server cluster.
- It requires at least two network interface cards per server.
- Instead of scService objects, the HA Branch Server has scHAService objects.

For information on installing a HA Branch Server pair, see "Setting Up High Availability Branch Servers" in the *Novell Linux Point of Service 9 Installation Guide*.

Here is the procedure required to add a HA Branch Server object to the LDAP directory.

**1** Define a scServerContainer.

This is done with the  $--scServerContainer$  option and the common name  $(-cn)$ attribute. For example (type the command all on one line):

```
posAdmin.pl --user cn=admin,o=mycorp,c=us --password secret 
--base cn=east, ou=boston, o=mycorp, c=us
--add --scServerContainer --cn server
```
**2** In the new scServerContainer, create two Branch Server objects.

The following commands create the BS1 and BS2 Branch Server objects in the scServerContainer.

```
\sqrt{4} bs1
     posAdmin.pl --user cn=admin,o=mycorp,c=us --password secret 
    --base cn=server, cn=east, ou=boston, o=mycorp, c=us
     --add --scBranchServer --cn bs1
\text{\#}\backslash\text{\#} bs2
     posAdmin.pl --user cn=admin,o=mycorp,c=us --password secret 
    --basecn=server, cn=east, ou=boston, o=mycorp, c=us
    --add --scBranchServer --cn bs2
```
**3** Add the network interface cards for each Branch Server.

Depending on network traffic and the desired performance, you can configure one to four network interface cards per Branch Server. For general information on how the network cards can be implemented on the network, see "Meeting System Requirements" in the *Novell Linux Point of Service 9 Installation Guide*. For specific information on the network interface card configuration, see "Network Interfaces" in the *Novell Linux Point of Service 9 Installation Guide*.

The following examples demonstrate how to add network interface cards for the Branch, DRBD, and Heartbeat interfaces to the LDAP configuration.

```
#\# eth1 on the BS1 for the Branch Server interface
    posAdmin.pl --user cn=admin,o=mycorp,c=us --password secret 
    --base cn=bs1, cn=server, cn=east, ou=boston, o=mycorp, c=us
     --add --scNetworkcard --scDevice eth1 
     --ipHostNumber 192.168.1.1
```
- #\# eth1 on BS2 for the Branch Server interface posAdmin.pl --user cn=admin,o=mycorp,c=us --password secret --base cn=bs2,cn=server,cn=east,ou=boston,o=mycorp,c=us --add --scNetworkcard --scDevice eth1 --ipHostNumber 192.168.1.2
- #\# eth1:0 for the Branch Server interface virtual IP posAdmin.pl --user cn=admin,o=mycorp,c=us --password secret --base cn=bs1, cn=server, cn=east, ou=boston, o=mycorp, c=us --add --scNetworkcard --scDevice eth1:0 --ipHostNumber 192.168.1.3
- #\# eth2 on BS1 for the DRBD interface posAdmin.pl --user cn=admin,o=mycorp,c=us --password secret --base cn=bs1, cn=server, cn=east, ou=boston, o=mycorp, c=us --add --scNetworkcard --scDevice eth2 --ipHostNumber 192.168.2.1
- #\# eth2 on BS2 for the DRBD interface posAdmin.pl --user cn=admin,o=mycorp,c=us --password secret --base cn=bs2,cn=server,cn=east,ou=boston,o=mycorp,c=us --add --scNetworkcard --scDevice eth2 --ipHostNumber 192.168.2.2
- #\# eth3 on BS1 for the Heartbeat interface posAdmin.pl --user cn=admin,o=mycorp,c=us --password secret --base cn=bs1, cn=server, cn=east, ou=boston, o=mycorp, c=us --add --scNetworkcard --scDevice eth3 --ipHostNumber 192.168.3.1
- #\# eth3 on BS2 for the Heartbeat interface posAdmin.pl --user cn=admin,o=mycorp,c=us --password secret
```
--base cn=bs2, cn=server, cn=east, ou=boston, o=mycorp, c=us
 --add --scNetworkcard --scDevice eth3 
 --ipHostNumber 192.168.3.2
```
[Table 6-6](#page-72-0) summarizes the posAdmin command options for scNetworkcard object attributes.

<span id="page-72-0"></span>*Table 6-6 Command options for creating scNetworkcard objects*

| <b>Attribute</b>  | Type | <b>Explanation</b>                                                                                                    |
|-------------------|------|----------------------------------------------------------------------------------------------------|
| --scDevice        | must | The name of network device of the card. For example, eth0 or<br>eth1.                                                                                           |
| --ipHostNumber    | must | The IP address. For example, 192.168.1.1.                                                                                                    |
| --macAddress      | may  | The MAC address of the network interface card.                                                                                                    |
| $--scModul$       | may  | The name of the Linux kernel module for the network interface<br>card.                                                                                          |
| --scModulOption   | may  | The module options of the Linux kernel module for the<br>network interface card.                                                                                |
| --ipNetmaskNumber | may  | If the ipHostNumber is not inside the defined subnet of the<br>location, add the netmask belonging to the IP address<br>assigned to the network interface card. |

**4** Add DNS, DHCP, and TFTP as HA services.

The following commands demonstrate how to add DNS, DHCP, and TFTP as HA services.

```
#\# DNS on BS1 as primary service
    posAdmin.pl --user cn=admin,o=mycorp,c=us --password secret 
   --base cn=bs1, cn=server, cn=east, ou=boston, o=mycorp, c=us
    --add --scHAService --cn dns --ipHostNumber 192.168.1.3 
    --cDnsName dns --scServiceName dns 
    --scServiceStartScript named 
    --scServiceStatus TRUE --scPrimaryService TRUE
#\# DHCP on BS1 as primary service
```

```
 posAdmin.pl --user cn=admin,o=mycorp,c=us --password secret 
--base cn=bs1, cn=server, cn=east, ou=boston, o=mycorp, c=us
 --add --scHAService --cn dhcp --ipHostNumber 192.168.1.3 
--scDnsName dhcp --scServiceName dhcp
 --scServiceStartScript dhcpd 
 --scServiceStatus TRUE --scPrimaryService TRUE
```

```
#\# TFTP on BS1 as primary service
    posAdmin.pl --user cn=admin,o=mycorp,c=us --password secret 
   --base cn=bs1, cn=server, cn=east, ou=boston, o=mycorp, c=us
    --add --scHAService --cn tftp --ipHostNumber 192.168.1.3 
    --scDnsName tftp --scServiceName tftp 
    --scServiceStartScript atftpd 
    --scServiceStatus TRUE --scPrimaryService TRUE
```

```
#\# DNS on BS2 as backup service
    posAdmin.pl --user cn=admin,o=mycorp,c=us --password secret 
   --base cn=bs2, cn=server, cn=east, ou=boston, o=mycorp, c=us
    --add --scHAService --cn dns --ipHostNumber 192.168.1.3 
   --scDnsName dns --scServiceName dns
```

```
 --scServiceStartScript named 
     --scServiceStatus TRUE - scPrimaryService FALSE
#\# DHCP on BS2 as backup service
    posAdmin.pl --user cn=admin,o=mycorp,c=us --password secret 
    --base cn=bs2, cn=server, cn=east, ou=boston, o=mycorp, c=us
    --add --scHAService --cn dhcp --ipHostNumber 192.168.1.3 
   --scDnsName dhcp --scServiceName dhcp
     --scServiceStartScript dhcpd 
     --scServiceStatus TRUE --scPrimaryService FALSE
#\# TFTP on BS2 as backup service
    posAdmin.pl --user cn=admin,o=mycorp,c=us --password secret 
    --base cn=bs2, cn=server, cn=east, ou=boston, o=mycorp, c=us
    --add --scHAService --cn tftp --ipHostNumber 192.168.1.3 
     --scDnsName tftp --scServiceName tftp 
     --scServiceStartScript atftpd 
     --scServiceStatus TRUE --scPrimaryService FALSE
```
[Table 6-7](#page-73-0) summarizes the posAdmin command options for scHAService object attributes.

<span id="page-73-0"></span>*Table 6-7 Command options for creating scHAService objects*

| <b>Attribute</b>       | Type | <b>Explanation</b>                                                                                                    |
|------------------------|------|----------------------------------------------------------------------------------------------------|
| $---cn$                | must | The common name of the service.                                                                                                    |
| --ipHostNumber         | must | The virtual IP address of the HA Service.                                                                                                    |
| $--scDnshame$          | must | The DNS name of the service.                                                                                                    |
| --scServiceName        | must | The name of the service; for example: dns, dhcp, tftp.                                                                                                    |
| --scServiceStartScript | must | The name of the init script in $/$ etc/init.d; for example,<br>atited for the titp service.                                                                                                    |
| --scServiceStatus      | must | The status of the service. TRUE or FALSE are possible<br>values.                                                                                                    |
| --scPrimaryService     | must | This flag is used to describe if this a primary service or not.<br>TRUE or FALSE are the possible values. If you define a<br>primary server, this flag is always TRUE. On a secondary<br>server, this flag is always FALSE. |
| --scServiceEmail       | may  | The email address where the service should send email<br>notifications.                                                                                                    |

# **6.4 Defining Point of Service Terminal Objects**

With posAdmin, you can add, remove, and modify Point of Service terminal hardware assets such as Point of Service terminals, configuration files, hard disks, network interface cards, and configuration files with the use of reference objects in the LDAP directory. Hardware reference objects are typically located in the global container in the LDAP directory.

The following sections outline how to use posAdmin to manage Point of Service terminal hardware reference objects in LDAP:

• [Section 6.4.1, "Adding an scCashRegister Object," on page 75](#page-74-0)

- [Section 6.4.2, "Adding an scConfigFileTemplate Object," on page 76](#page-75-0)
- [Section 6.4.3, "Adding an scConfigFileSyncTemplate Object," on page 77](#page-76-0)
- [Section 6.4.4, "Adding an scRAMDisk Object," on page 78](#page-77-0)
- [Section 6.4.5, "Adding an scHarddisk Object," on page 79](#page-78-0)

### <span id="page-74-0"></span>**6.4.1 Adding an scCashRegister Object**

The first step to register new Point of Service hardware is to define the name and model type of the Point of Service terminal. The scCashRegister object stores information about Point of Service hardware. Typically, you should define a scCashRegister object for each type of terminal used on the Novell Linux Point of Service system; however, if a Point of Service terminal does not have an scCashRegister object for its specific hardware type, it uses the configuration defined in the default scCashRegister object.

**NOTE:** To create a default scCashRegister object, define the object's [scCashRegisterName](#page-74-1) attribute as Default.

The scCashRegister objects are stored in the Global container so they can be accessed by all Branch Servers.

[Table 6-8](#page-74-2) summarizes the posAdmin command options for scCashRegister object attributes.

<span id="page-74-1"></span>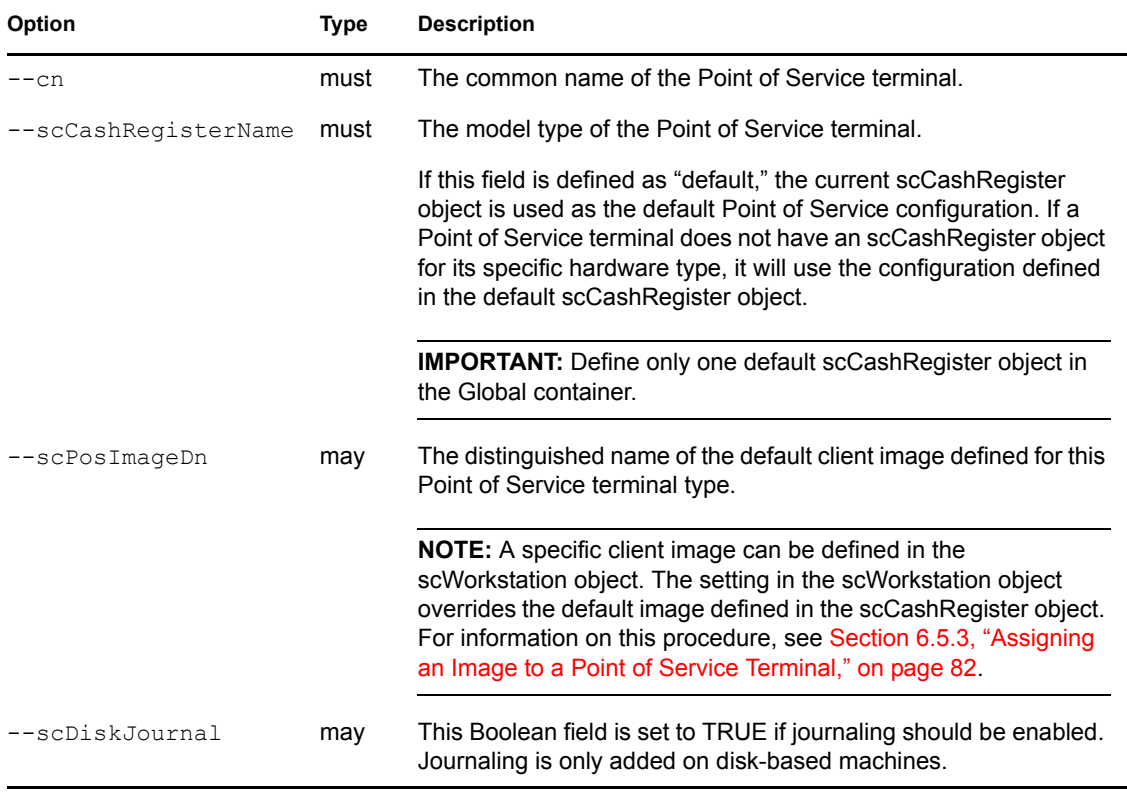

<span id="page-74-2"></span>*Table 6-8 Command options for creating scCashRegister objects*

The following example adds a default scCashRegister object below the global container (type the command all on one line):

```
posAdmin.pl --user cn=admin,o=mycorp,c=us --password secret 
--base cn=global, o=mycorp, c=us --add --scCashRegister --cn crtype3
--scCashRegisterName 1234567 
--scPosImageDn cn=browser, cn=global, o=mycorp, c=us --default
```
### <span id="page-75-0"></span>**6.4.2 Adding an scConfigFileTemplate Object**

scConfigFileTemplate objects are used when you run services, such as the X Window service, that require hardware-dependent configuration files. An scConfigFileTemplate object contains the configuration file data that a Point of Service terminal needs to run a given service.

When you define the scConfigFileTemplate object, you designate a source configuration file (--scConfigFileData). posAdmin extracts the configuration data from the source file and stores it in the scConfigFileTemplate object. When a Point of Service terminal registers with a Branch Server (or when you run posAdmin.pl --updateconfig or posldap2crconfig.pl --dumpall), the Branch Server retrieves the configuration data in the scConfigFileTemplate object to create a configuration file in / tftpboot/CR/*MAC\_address*/ directories on the Branch Server.

Using TFTP, the configuration file is then distributed from the Branch Server to the appropriate Point of Services terminals at boot time.

**NOTE:** The scCashRegister or scPosImage object under which the scConfigFileTemplate object is created determines which Point of Service terminals receive the configuration file.

If the scConfigFileTemplate object is defined under an scCashRegister object, all terminals that correspond to the type defined in the scCashRegister object receive the configuration file defined in the scConfigFileTemplate object.

If the scConfigFileTemplate object is defined under an scPosImage object, all terminals that load the client image that corresponds to the scPosImage object receive the configuration file defined in the scConfigFileTemplate object.

[Table 6-9](#page-75-1) summarizes the posAdmin command options for scConfigFileTemplate object attributes.

| Option             | <b>Type</b> | <b>Description</b>                                                                                                    |
|--------------------|-------------|----------------------------------------------------------------------------------------------------|
| $---cn$            | must        | The common name of the configuration file.                                                                                                    |
| $--scMust$         | must        | This flag is used to enable or disable the configuration<br>file. Allowed values are TRUE to enable or FALSE to<br>disable the configuration file.       |
| --scConfigFile     | must        | Specifies the path where the configuration file is installed<br>on the Point of Service terminal. For example, /etc/<br>ntp.conf or /etc/X11/XF86Config. |
| $--scBsize$        | must        | Specifies the block size for the TFTP download.                                                                                                    |
| --scConfigFileData | must        | The source path of the configuration file. For example,<br>/tmp/XF86Config.mydata.                                                                       |

<span id="page-75-1"></span>*Table 6-9 Command options for scConfigFileTemplate objects*

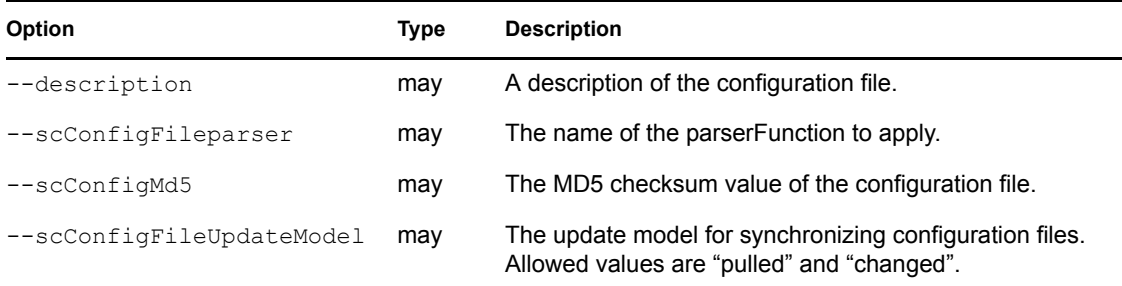

The following example adds a scConfigFileTemplate object below the Hardware Reference object, crtype3 (type the command all on one line):

```
posAdmin.pl --user cn=admin,o=mycorp,c=us --password secret 
--base cn=crtype3, cn=global, o=mycorp, c=us
--add --scConfigFileTemplate --cn XF86Config 
--scConfigFile /etc/X11/XF86Config --scBsize 1024 
--scConfigFileData /mydata/XF86Config.1234567
```
### <span id="page-76-0"></span>**6.4.3 Adding an scConfigFileSyncTemplate Object**

scConfigFileSyncTemplate objects are used when you run services, such as the X Window service, that require hardware-dependent configuration files. The scConfigFileSyncTemplate object points to the configuration file that a Point of Service terminal needs to run a given service. This object differs from scConfigFileTemplate objects because the configuration data is not stored in the object; rather, the object points to a configuration file outside the LDAP directory.

When a Point of Service terminal registers with a Branch Server (or when you run  $posAdmin$ .pl  $--updateconfig$  or  $posldap2crconfig$ ,  $pl$   $--dumpall$ ), the Branch Server uses RSYNC to transfer the configuration file designated in the scConfigFileSyncTemplate object from the /opt/SLES/POS/rsync/config/ directory on the Administration Server to /tftpboot/CR/*MAC\_address*/ directories on the Branch Server.

**IMPORTANT:** Any configuration files referenced in the scConfigFileSyncTemplate object must be located in the /opt/SLES/POS/rsync/config/ directory on the Administration Server.

Using TFTP, the configuration file is then distributed from the Branch Server to the appropriate Point of Service terminals at boot time.

**NOTE:** The scCashRegister or scPosImage object under which the scConfigFileSyncTemplate object is created determines which Point of Service terminals receive the configuration file.

If the scConfigFileSyncTemplate object is defined under an scCashRegister object, all terminals that correspond to the type defined in the scCashRegister object receive the configuration file designated in the scConfigFileSyncTemplate object.

If the scConfigFileSyncTemplate object is defined under an scPosImage object, all terminals that load the client image that corresponds to the scPosImage object receive the configuration file designated in the scConfigFileSyncTemplate object.

[Table 6-10](#page-77-1) summarizes the posAdmin command options for scConfigFileSyncTemplate object attributes.

#### <span id="page-77-1"></span>*Table 6-10 Command options for scConfigFileSynceTemplate objects*

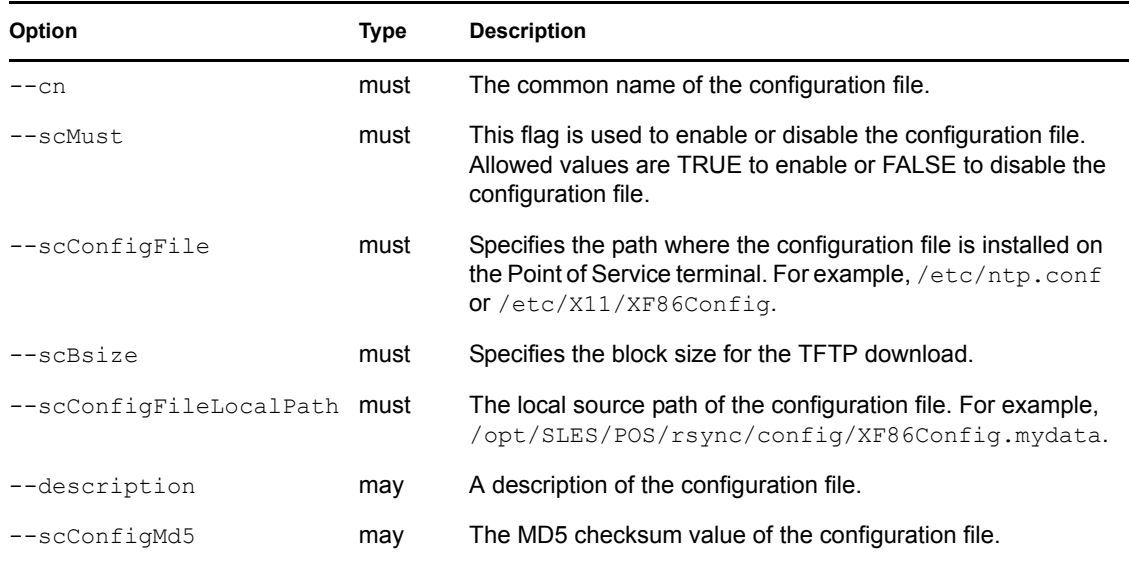

The following example adds an scConfigFileSyncTemplate object below the Hardware Reference object, crtype3 (type the command all on one line):

```
posAdmin.pl --user cn=admin,o=mycorp,c=us --password secret 
--base cn=crtype3, cn=global, o=mycorp, c=us
--add --scConfigFileSyncTemplate --cn XF86Config 
--scConfigFile /etc/X11/XF86Config --scMust TRUE --scBsize 1024 
--scConfigFileLocalPath /opt/SLES/POS/rsync/config/XF86Config.1234567
```
### <span id="page-77-0"></span>**6.4.4 Adding an scRAMDisk Object**

The scRamDisk object stores configuration information for a Point of Service terminal RAM disk. If no hard disk is available, you must configure a RAM disk for the Point of Service terminal.

[Table 6-11](#page-77-2) summarizes the posAdmin command options forscRamDisk object attributes.

| <b>Option</b> | Type | <b>Description</b>                                                                                                    |
|---------------|------|----------------------------------------------------------------------------------------------------|
| --base        | must | The base distinguished name of the Hardware Reference object. For example,<br>cn=crtype3, cn=qlobal,o=mycorp.c=us.                             |
| --cn          | must | The common name of the device. For example, ram.                                                                                               |
| --scDevice    | must | The RAM disk device.                                                                                                    |
|               |      | <b>IMPORTANT:</b> The device /dev/ram0 cannot be used because it is used for the<br>initial RAM disk. Therefore, we recommend using /dev/ram1. |
|               |      | The RAM device should not be confused with the hard disk device, which uses<br>a partition table.                                              |

<span id="page-77-2"></span>*Table 6-11 Command options for scRamDisk objects*

The following example adds an scRamDisk object below the Hardware Reference object, crtype3 (type the command all on one line):

```
posAdmin.pl --user cn=admin,o=mycorp,c=us --password secret 
--base cn=crtype3, cn=global, o=mycorp, c=us
--add --scRamDisk --cn ram --scDevice /dev/ram1
```
### <span id="page-78-0"></span>**6.4.5 Adding an scHarddisk Object**

The scHarddisk object stores configuration information for a Point of Service terminal hard disk.

[Table 6-12](#page-78-1) summarizes the posAdmin command options for scHarddisk object attributes.

| Option              | <b>Type</b> | <b>Description</b>                                                                                                    |
|---------------------|-------------|----------------------------------------------------------------------------------------------------|
| $-\text{base}$      | must        | The base distinguished name of the Hardware Reference object.<br>For example, cn=crtype3, cn=global, o=mycorp, c=us.                                                                                                    |
| $---cn$             | must        | The common name of the device. For example, hda.                                                                                                    |
| $--scDevice$        | must        | The device of the hard disk. For example, /dev/hda.                                                                                                    |
| --scHdSize          | must        | The size of the hard disk in megabytes.                                                                                                    |
| --scPartitionsTable | must        | A semicolon-separated (';') list of partition entries. Each entry<br>has four parameters: the size in megabytes, the partition type ID<br>(82 for swap, 83 for a Linux partition), the mount point, and the<br>file system (swap or ext3). |

<span id="page-78-1"></span>*Table 6-12 Command options for scHarddisk objects*

The following example adds an scHarddisk object below the scCashRegister object, crtype3 (type the command all on one line):

```
posAdmin.pl --user cn=admin,o=mycorp,c=us --password secret 
--base cn=crtype3, cn=qlobal, o=mycorp, c=us --add --scHarddisk
--cn hda --scDevice /dev/hda2 --scHdSize 9000
--scPartitionsTable '1000 82 swap swap;4000 83 ext3;'
```
# **6.5 Managing Image Objects**

Images are managed in LDAP with scPosImage objects. The scPosImage object stores information about an image stored on the Administration Server. For more information on images, see [Chapter 8,](#page-96-0)  ["Building Images with the scr ImageBuilder Tool," on page 97.](#page-96-0)

The following sections outline how to use posAdmin to manage images in LDAP:

- [Section 6.5.1, "Adding an scPosImage Object," on page 80](#page-79-0)
- [Section 6.5.2, "Activating Images," on page 81](#page-80-0)
- [Section 6.5.3, "Assigning an Image to a Point of Service Terminal," on page 82](#page-81-0)
- [Section 6.5.4, "Removing Images," on page 82](#page-81-1)

**NOTE:** Each LDAP object has two types of attributes: must and may attributes. The must attributes are the minimum requirements for an object. The may attributes are optional.

### <span id="page-79-0"></span>**6.5.1 Adding an scPosImage Object**

Every client image that you want to distribute to Point of Service terminals must have a corresponding scPosImage object in the LDAP directory. These objects are typically organized within Distribution Container objects under the Global container in the LDAP tree.

**NOTE:** Boot images do no have scPosImage objects; they are referenced in the scInitrdName attribute in the [scDistributionContainer](#page-56-0) object.

After the installation and configuration of the Novell Linux Point of Service, an scPosImage object is automatically added to the Default Distribution Container for the Minimal image. However, this LDAP entry is only intended to serve as an example. You must manually add an scPosImage object for each client image you want to distribute to Point of Service terminals.

**IMPORTANT:** The images that ship with Novell Linux Point of Service 9 are built on Novell Linux Desktop (NLD) which runs the Linux 2.6 kernel. Therefore, the reference objects for Novell Linux Point of Service 9 images must be created in the Default Distribution Container.

If you migrate from SLRS 8 to Novell Linux Point of Service 9, the migration script creates the SLRS 8 distribution container. This container references the SLRS 8 kernel and therefore, must store all the scPosImage objects for SLRS 8 images. For more information, see "Migrating from SLRS 8 to Novell Linux Point of Service 9" in the *Novell Linux Point of Service 9 Installation Guide*.

[Table 6-13](#page-79-1) summarizes the posAdmin command options for scPosImage object attributes.

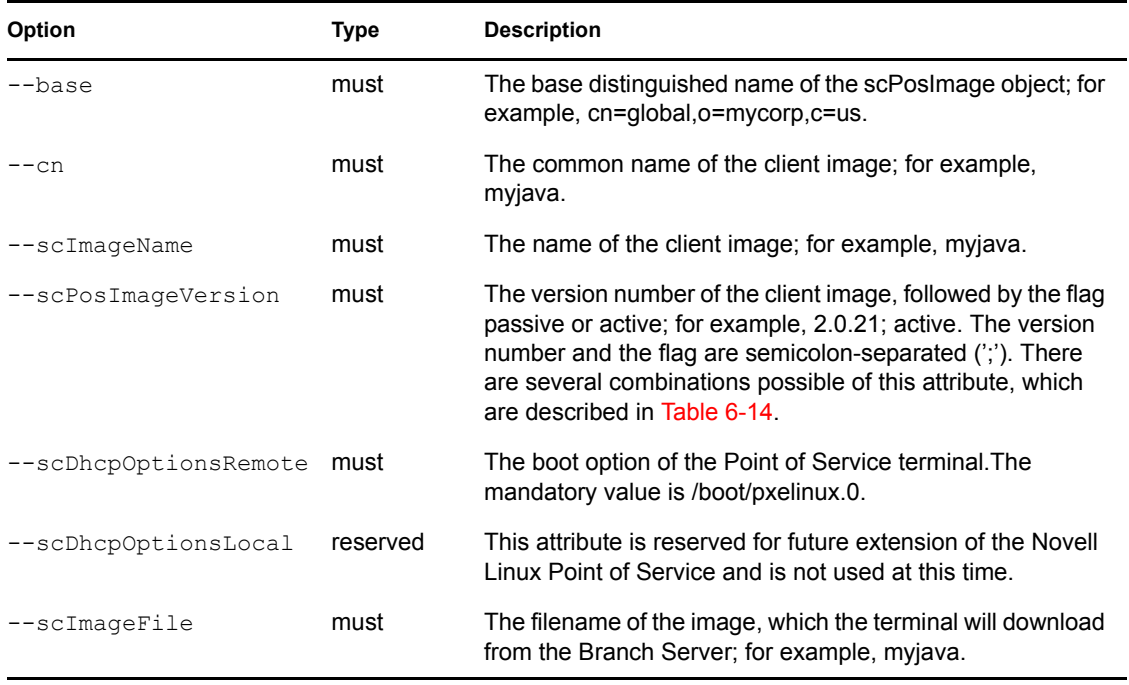

#### <span id="page-79-1"></span>*Table 6-13 Command options for scPosImage objects*

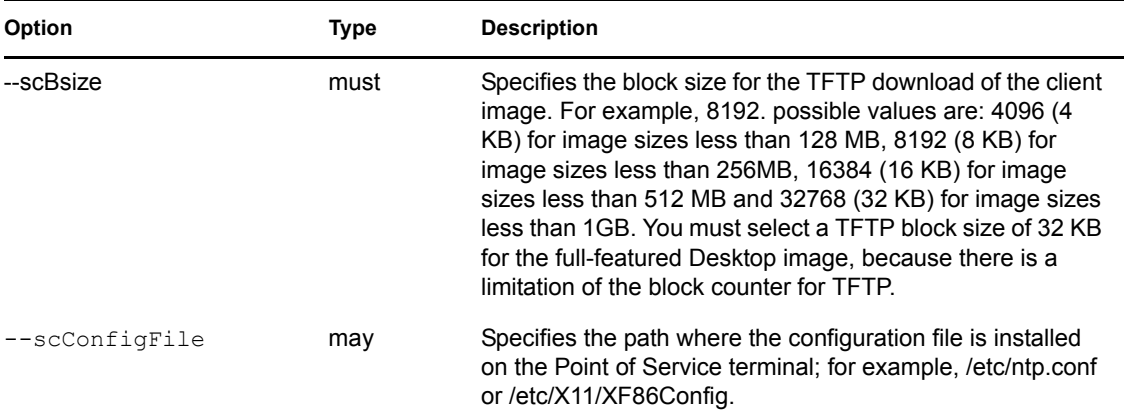

The following example adds a scPosImage object below the Global container (type the command all on one line):

```
posAdmin.pl --user cn=admin,o=mycorp,c=us --password secret 
--base cn=global, o=mycorp, c=us --add --scPosImage --cn myJava
--scImageName myJava --scPosImageVersion "2.0.21; active"
--scDhcpOptionsRemote /boot/pxelinux.0 --scDhcpOptionsLocal LOCALBOOT 
--scImageFile myJava --scConfigFile /etc/X11/XF86Config
```
### <span id="page-80-0"></span>**6.5.2 Activating Images**

Each image can be available in several versions, as shown in [Table 6-14.](#page-80-1) The scPosImageVersion attribute in each scPosImage object must be set to either active or passive. Active versions are downloaded by the Branch Server. If there are multiple active versions of a single image, the Branch Server selects the highest active version. Passive image versions are never downloaded to the Branch Server unless they are explicitly configured in the scWorkstation entry for the individual Point of Service terminal.

| Value                                                    | <b>Description</b>                                                                                                    |
|----------------------------------------------------------|----------------------------------------------------------------------------------------------------|
| 1.1.2                                                    | The version number is set to 1.1.2, but this client image is disabled in LDAP<br>and cannot be used for a new Point of Service terminal, even when the<br>scCashRegister object that corresponds to the Point of Service terminal<br>matches the scPosImageDn attribute entry. |
| 1.1.2; passive                                           | Same behavior as above.                                                                                                    |
| $1.1.2$ ; active                                         | This client image with version 1.1.2 is enabled and downloaded to the Point of<br>Service terminals.                                                                                                    |
| $1.1.2$ ; active<br>$1.1.3$ ; active<br>$1.1.5$ ; active | All image versions are enabled, but only the latest image version is downloaded<br>to the Point of Service terminals.                                                                                                    |
| 1.1.2; passive<br>$1.1.3$ ; active<br>1.1.5: passive     | Only image version 1.1.3 is enabled and downloaded to the Point of Service<br>terminals.                                                                                                    |

<span id="page-80-1"></span>**Table 6-14** *Possible values for the scPosImageVersion attribute* 

To activate a registered image, set its scPosImageVersion attribute to active. This is done with posAdmin using the  $-\text{modify}$  keyword and the  $-\text{multival}$  (multivalue) option as follows (type the command all on one line):

```
posAdmin.pl --user cn=admin,o=mycorp,c=us --password secret 
--modify --scPosImage --multival
--scPosImageVersion '2.3.10;passive=>2.3.10;active' 
--DN cn=browser, cn=default, cn=global, o=mycorp, c=us
```
To activate the new image version on a Branch Server, use possyncimages.pl and posldap2crconfig.pl with the --dumpall option. possyncimages

posldap2crconfig --dumpall

### <span id="page-81-0"></span>**6.5.3 Assigning an Image to a Point of Service Terminal**

You can assign a specific image to a Point of Service terminal through its scWorkstation object.

The following command assigns Browser image 2.3.10 to the CR001 scWorkstation object in the boston1 container (type the command all on one line):

```
posAdmin.pl --user cn=admin,o=mycorp,c=us --password secret
--modify --scWorkstation 
--scPosImageDn cn=browser, cn=default, cn=global, o=mycorp, c=us
--scPosImageVersion 2.3.10 
--DN cn=CR001, cn=boston1, ou=boston, o=mycorp, c=us
```
When you explicitly assign an image in the scWorkstation entry, the active or passive flag set for the scPosImage object in the global container is ignored.

**NOTE:** The scWorkstation object is automatically created in the LDAP directory the first time you boot a Point of Service terminal. The posleases2ldap daemon automatically triggers posldap2crconfig.pl which then creates an scWorkstation object and hardware configuration files for each Point of Service terminal that registers on the Branch Server. For more information on this process, see [Chapter 3, "Point of Service Terminals," on page 25.](#page-24-0)

### <span id="page-81-1"></span>**6.5.4 Removing Images**

To remove the image assigned to a workstation, run the following command (type the command all on one line):

```
posAdmin.pl --user cn=admin,o=mycorp,c=us --password secret 
--remove --scWorkstation --scPosImageDn --scPosImageVersion
--DN cn=CR001, ou=boston1, ou=boston, o=mycorp, c=us
```
# **6.6 Modifying LDAP Entries**

The modify option enables you to modify an existing object attributes and add or delete may attributes.

To add or to modify attributes, specify the element, an attribute value pair, and a DN. The main difference between command arguments in add, remove, and modify operations is that the add operation specifies the base DN of the directory element below which the new entry should be

created with the --base option. The modify and remove operations identify the target element with the  $--DN$  option.

**NOTE:** If an operation is not finished successfully, posAdmin returns an error message.

[Table 6-15](#page-82-0) summarizes the posAdmin command options for modifying LDAP objects.

<span id="page-82-0"></span>*Table 6-15 posAdmin modify command options*

| <b>Attribute</b> | Type | <b>Explanation</b>                                                                           |
|------------------|------|----------------------------------------------------------------------------------------------|
| $--DN$           | must | Distinguished name of the element to modify.                                                 |
| $--object$       | must | Object with must or may attributes to be modified; for example,<br>scWorkstation.            |
| $--attribute$    | must | Attribute; for example, scPosImageVersion.                                                   |
| $--value$        | may  | If a value is given the attribute is modified; otherwise, the attribute entry is<br>deleted. |

### **6.6.1 Adding and Removing an organizationalUnit Object Description**

The following command adds a description to an organizationalUnit with the DN of ou=boston,o=mycorp,c=us:

posAdmin.pl --user cn=admin,o=mycorp,c=us --password secret --DN ou=boston, o=mycorp, c=us --modify --organizationalUnit --description 'my description of boston'

The following command removes the object description:

posAdmin.pl --user cn=admin,o=mycorp,c=us --password secret --DN ou=boston, o=mycorp, c=us --modify --organizationalUnit --description

### **6.6.2 Defining a Specific Image for a scWorkstation Object**

The following command defines a specific client image  $(-\text{scPosImageDn})$  and version (--scPosImageVersion) for scWorkstation object cn=pos01,cn=Lab,ou=boston, o=mycorp,c=us (type the command all on one line):

```
posAdmin.pl --user cn=admin,o=mycorp,c=us --password secret 
--DN cn=pos01, cn=Lab, ou=boston, o=mycorp, c=us
--modify --scWorkstation --scPosImageDn java 
--scPosImageVersion 1.1.3
```
# **6.7 Removing LDAP Entries**

To remove an object from the Novell Linux Point of Service LDAP directory, use the --remove option and the --DN attribute with the distinguished name of the object to delete. If the referred object has subentries, you must add the --recursive option.

[Table 6-16](#page-83-0) summarizes the posAdmin command options for deleting LDAP objects.

<span id="page-83-0"></span>*Table 6-16 Command options for deleting LDAP objects*

| Option      | Type | <b>Description</b>                               |
|-------------|------|--------------------------------------------------|
| $--DN$      | must | Distinguished name of the object to delete       |
| --recursive | mav  | Option to delete an object with all sub-objects. |

The following command deletes an scServerContainer with all servers and all services (type the command all on one line):

```
posAdmin.pl --user cn=admin,o=mycorp,c=us --password secret 
--remove --recursive --DN cn=server, cn=east, ou=boston, o=mycorp, c=us
```
# **6.8 Querying LDAP Objects**

To query an object, use the --query option, an object option such as --scLocation or --scBranchServer, and, if desired, an attribute-value pair.

[Table 6-17](#page-83-1) summarizes the posAdmin command options for querying the LDAP database.

| <b>Option</b>  | Type | <b>Description</b>                                                                                                    |
|----------------|------|----------------------------------------------------------------------------------------------------|
| --base         | must | The base option sets the base in which to search for objects. On the<br>Administration Server, the default base is the organization (o=mycorp.c=us). |
| $\neg$ -object | must | Object to be queried; for example, --scLocation.                                                                                                    |
| --attribute    | may  | Attribute to search within the specified object; for example, --<br>ipNetworkNumber                                                                  |
| $--value$      | may  | If an attribute value is given, only objects with matching values are searched.                                                                      |

<span id="page-83-1"></span>*Table 6-17 Command options for querying the LDAP database*

The following examples illustrate possible posAdmin queries.

#### **Example 1**

List all locations with all data in boston:

```
posAdmin.pl --user cn=admin,o=mycorp,c=us --password secret
--base ou=boston, o=mycorp, c=us --query --scLocation
```
#### **Example 2**

List all locations in boston that show only the ipNetworkNumber:

```
posAdmin.pl --user cn=admin,o=mycorp,c=us --password secret 
--base ou=boston, o=mycorp, c=us
--query --scLocation --ipNetworkNumber
```
#### **Example 3**

List all locations in boston that show only the ipNetworkNumber 192.168.1.0:

```
posAdmin.pl --user cn=admin,o=mycorp,c=us --password secret 
--base ou=boston, o=mycorp, c=us --query --scLocation
--ipNetworkNumber 192.168.1.0
```
## **6.9 Updating config.***MAC\_address* **and Hardware Configuration Files**

If the configuration information changes for a scPosImage or scCashRegister object, you can run posAdmin with the --updateconfig option. This command notifies Branch Servers to update the hardware configuration and config.*MAC\_address* files for specified terminals in their subnet.

When this command is executed, the Administration Server uses the RSYNC service to send an update notification file (/opt/SLES/POS/rsync/update/update) to all Branch Servers that service terminals designated in the  $-\text{dnList}$ . It also sets the scConfigUpdate attribute to TRUE for every scWorkstation object designated (either directly or indirectly) in the --dnList. When posleases2ldap encounters the update notification file on the Branch Server, it connects to the LDAP directory, checks the scConfigUpdate attribute in the scWorkstation objects, and refreshes the terminals' hardware configuration and config.*MAC\_address* files.

**IMPORTANT:** For the  $-\text{updateconfig}$  option to work, the Branch Server object in LDAP (scBranchServer) must have an scNetworkCard object with an IP address (ipHostNumber attribute) that is visible to the Administration Server. Multiple scNetworkCard objects can exist under an scBranchServer object

[Table 6-18](#page-84-0) summarizes the posAdmin options for updating configuration information.

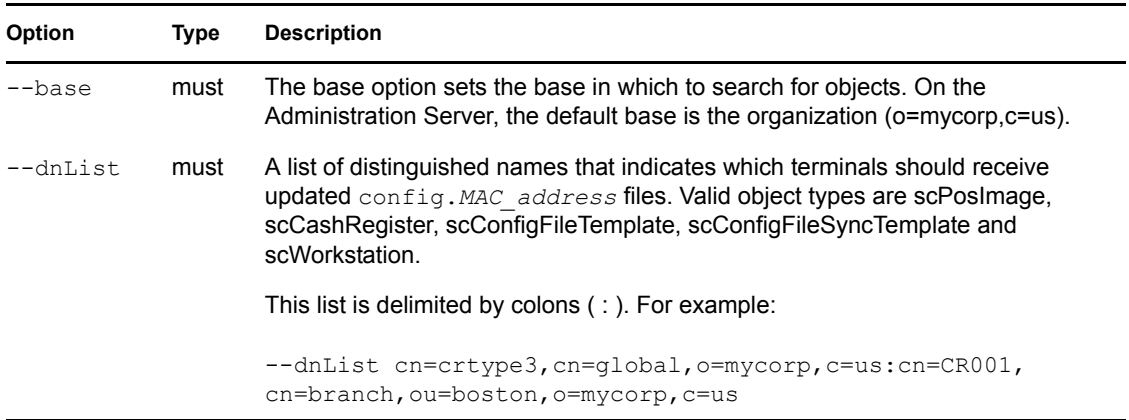

<span id="page-84-0"></span>*Table 6-18 Command options for updating configuration files*

The following examples illustrate how the --updateconfig command can be used.

#### **Example 1**

Update all configuration files on clients that use the scCashRegister object cn=crtype3,cn=global, o=mycorp,c=us:

```
posAdmin.pl --user cn=admin,o=mycorp,c=us --password secret 
--base ou=boston, o=mycorp, c=us --updateconfig
--dnList cn=crtype3, cn=global, o=mycorp, c=us
```
#### **Example 2**

Update all configuration files on clients that use the image object cn=browser,cn=global, o=mycorp,c=us and the client cn=CR001,cn=branch,ou=boston,o=mycorp,c=us:

```
posAdmin.pl --user cn=admin,o=mycorp,c=us --password secret 
--base ou=boston, o=mycorp, c=us --updateconfig
--dnList cn=browser, cn=global, o=mycorp, c=us:
 cn=CR001,cn=branch,ou=boston,o=mycorp,c=us
```
# <sup>7</sup>**Managing Image Source Files with POSCDTool and POSCopyTool**

Before you can create images for Point of Service terminals, you must copy the image source files from the Novell® Linux Point of Service CDs to a central distribution directory and create the reference files that ImageBuilder needs to locate the image source files.

Novell Linux Point of Service provides two command line utilities to simplify the process of managing the source files required to build client images: POSCDTool and POSCopyTool. This section reviews the POSCDTool and POSCopyTool commands and procedures required to manage the image source files.

- [Section 7.1, "POSCDTool Command Line Options," on page 87](#page-86-0)
- [Section 7.2, "POSCopyTool Command Line Options," on page 90](#page-89-0)
- [Section 7.3, "Managing the Image Source Files," on page 91](#page-90-0)

# <span id="page-86-0"></span>**7.1 POSCDTool Command Line Options**

POSCDTool is a command line utility that performs the initial system preparation required to build client images with ImageBuilder.

The POSCDTool command syntax is as follows:

```
poscdtool [options]
```
[Table 7-1](#page-86-1) summarizes the available POSCDTool options.

<span id="page-86-1"></span>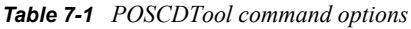

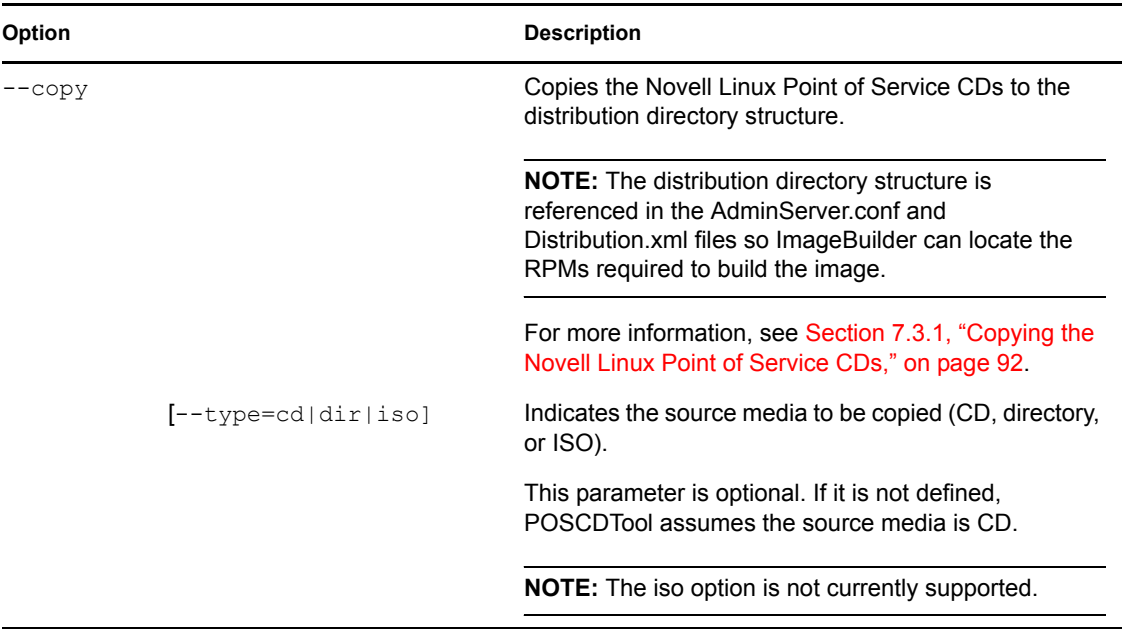

7

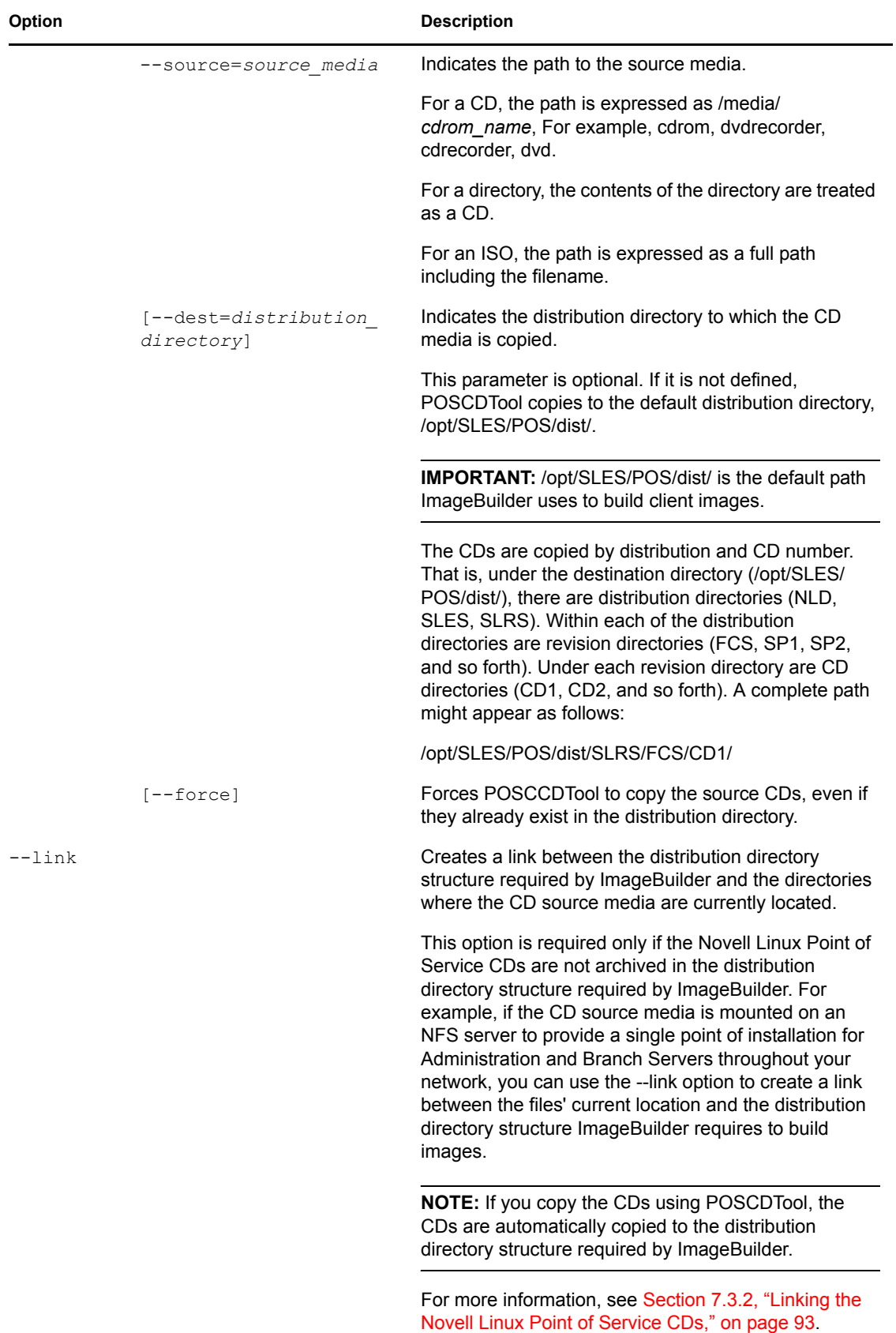

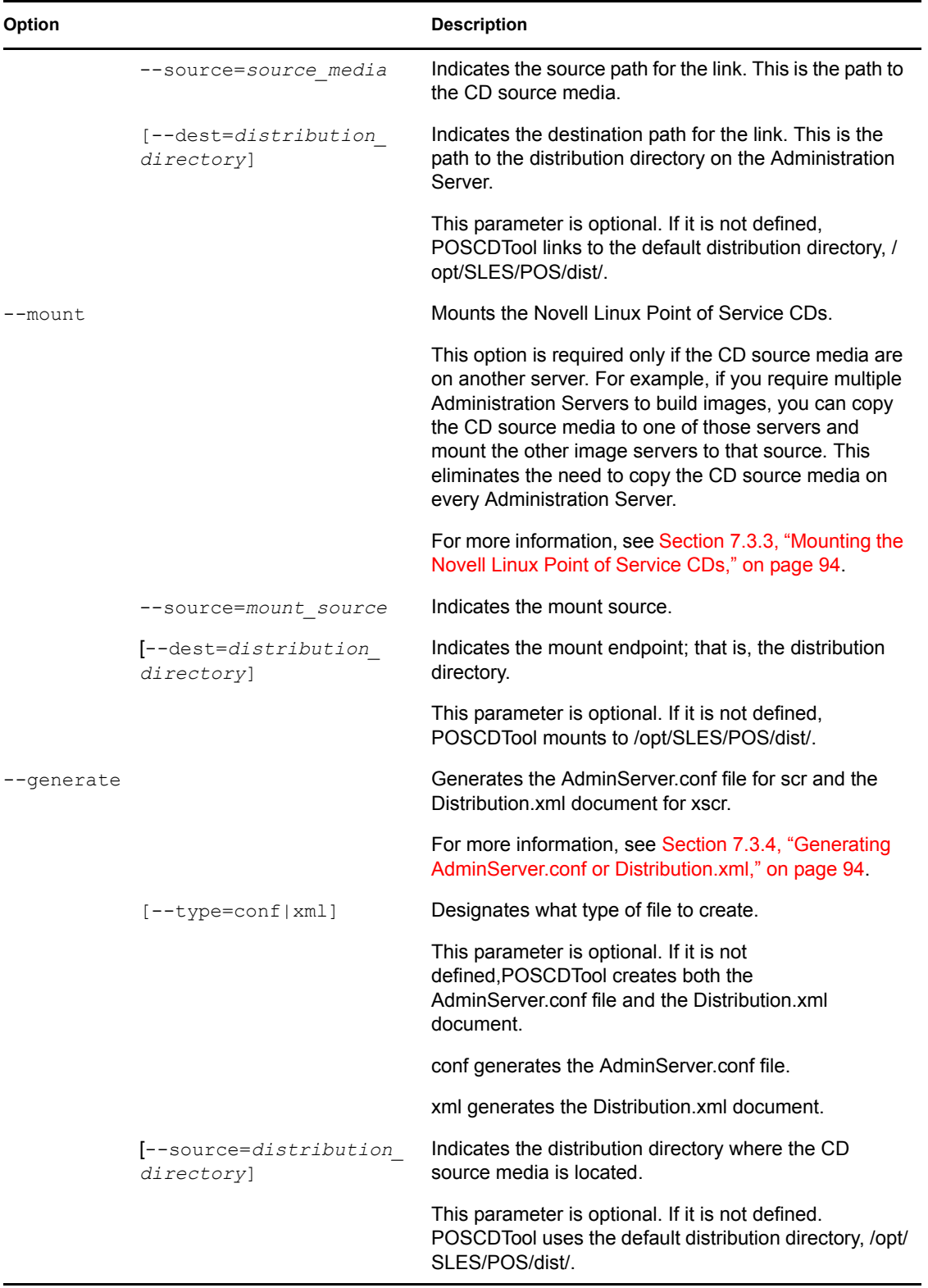

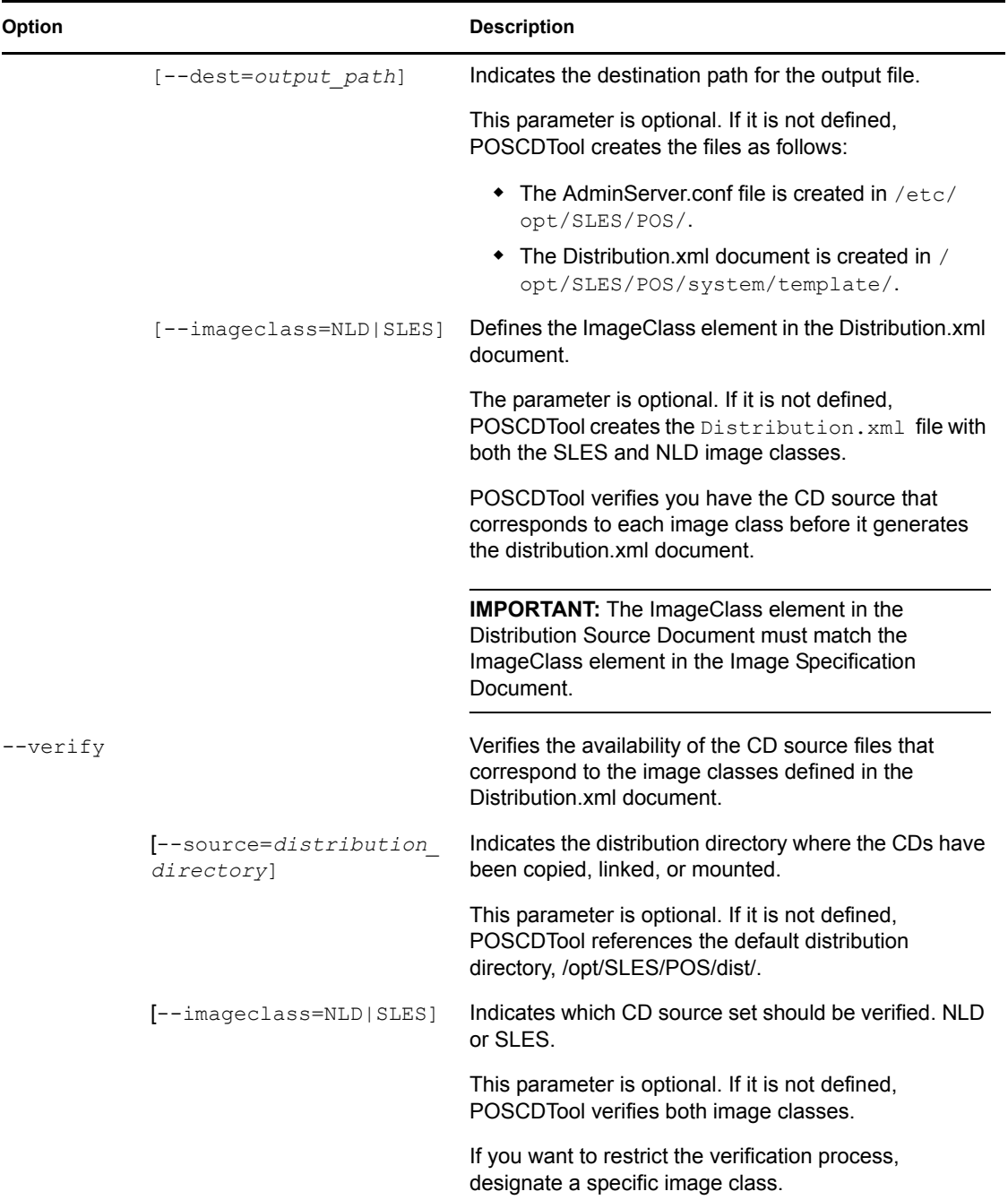

# <span id="page-89-0"></span>**7.2 POSCopyTool Command Line Options**

POSCopyTool is a simplified version of POSCDTool that performs only the following tasks:

 It copies the NLD and SLES source CDs to the default distribution directory, /opt/SLES/ POS/dist/. As POSCopyTool copies the source CDs, it prompts you for the CDs it needs to complete the process. You can provide the CDs in any order; POSCopyTool tracks which CDs it has copied.

- It creates the AdminServer.conf file and Distribution.xml document in their default directories. It defines the Distribution.xml document with both the NLD and SLES image classes.
- It verifies the availability of the both the NLD and SLES CD source files.

The POSCopyTool command syntax is as follows:

poscopytool [*options*]

[Table 7-2](#page-90-1) summarizes the available POSCopyTool command options.

<span id="page-90-1"></span>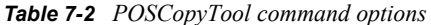

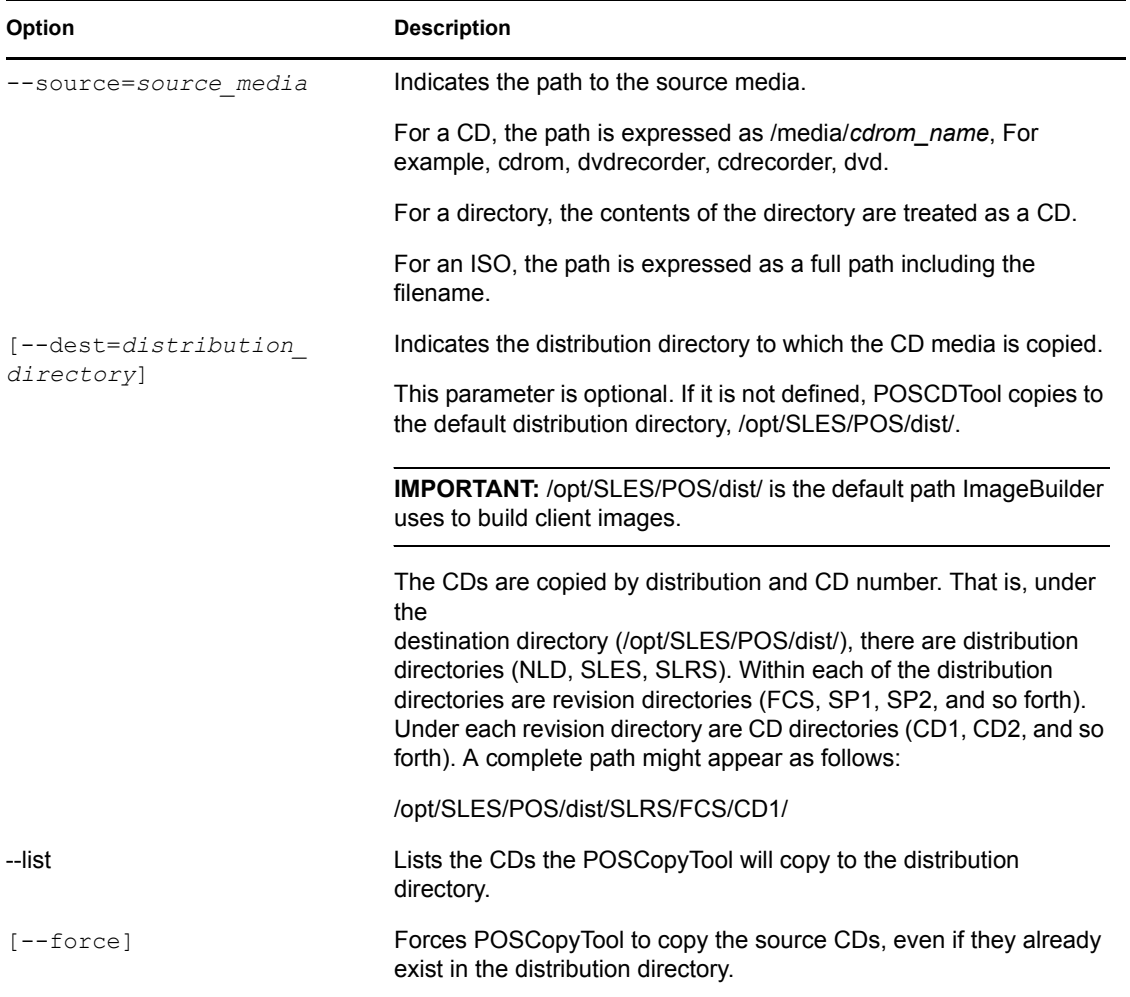

# <span id="page-90-0"></span>**7.3 Managing the Image Source Files**

This section reviews tasks required to prepare the Administration Server tasks to build client images with ImageBuilder.

[Section 7.3.1, "Copying the Novell Linux Point of Service CDs," on page 92](#page-91-0)

This task is required for all Administration Servers where you want to build images. You can copy the Novell Linux Point of Service CDs using either POSCDTool or POSCopyTool.

• [Section 7.3.2, "Linking the Novell Linux Point of Service CDs," on page 93](#page-92-0)

This task is required only if you are maintaining the product CDs in another directory structurefor example, if you store the product CDs on an NFS server to provide a single point of installation for Administration and Branch Servers throughout your network. You must use POSCDTool to link the Novell Linux Point of Service CDs.

[Section 7.3.3, "Mounting the Novell Linux Point of Service CDs," on page 94](#page-93-0)

This task is required only if you have multiple Administration Servers where you want to build images and you want to mount the servers to a single distribution directory rather than copy the Novell Linux Point of Service CDs to each server. You must use POSCDTool to mount the Novell Linux Point of Service CDs.

[Section 7.3.4, "Generating AdminServer.conf or Distribution.xml," on page 94](#page-93-1)

This task is required for all Administration Servers where you want to build images. You can manually generate the AdminServer.conf or Distribution.xml files with POSCDTool. POSCopyTool automatically generates these files after completing the copy procedure.

• [Section 7.3.5, "Verifying CD Availability," on page 95](#page-94-0)

We recommend you verify the Novell Linux Point of Service CDs are available in the distribution directories before you try to build an image. You can manually verify the CD availability with POSCDTool. POSCopyTool automatically verifies CD availability after completing the copy procedure.

### <span id="page-91-0"></span>**7.3.1 Copying the Novell Linux Point of Service CDs**

POSCDTool and POSCopyTool copy the RPM software packages used to build NLD-based client images to the following distribution directory structure:

**NOTE:** The following bullet list shows the NLD CDs in the default distribution directory structure, /opt/SLES/POS/dist.

- SLESCD0=/opt/SLES/POS/dist/NLD9/SP1/CD1
- SLESCD1=/opt/SLES/POS/dist/NLD9/SP1/CD2
- SLESCD2=/opt/SLES/POS/dist/NLD9/FCS/CD1
- SLESCD3=/opt/SLES/POS/dist/NLD9/FCS/CD2
- SLESCD4=/opt/SLES/POS/dist/NLD9/FCS/CD3
- SLESCD5=/opt/SLES/POS/dist/NLPOS9/FCS/CD4

POSCDTool and POSCopyTool copy the RPM software packages used to build SLES-based POSBranch images to the following distribution directory structure:

**NOTE:** The following bullet list shows the SLES CDs in the default distribution directory structure, /opt/SLES/POS/dist.

- SLESCD0=/opt/SLES/POS/dist/NLPOS9/FCS/CD1
- SLESCD1=/opt/SLES/POS/dist/NLPOS9/FCS/CD2
- SLESCD2=/opt/SLES/POS/dist/NLPOS9/FCS/CD4
- SLESCD3=/opt/SLES/POS/dist/SLES9/FCS/CD1
- SLESCD4=/opt/SLES/POS/dist/SLES9/FCS/CD2
- SLESCD5=/opt/SLES/POS/dist/SLES9/FCS/CD3

**NOTE:** POSBranch images can only be generated with the xscr tool. For more information, see [Section 10.2, "Building POSBranch Images," on page 176.](#page-175-0)

After you copy the CDs using POSCDTool or POSCopyTool, ImageBuilder can use the copied files to build images.

#### **POSCDTool Command**

The copy command syntax for POSCDTool is as follows:

```
poscdtool.pl --copy [--type=cd|dir] --source=source media [--
dest=distribution_directory]
```
For example, the following command copies the Novell Linux Point of Service CDs from a CD source to the default distribution directory, opt/SLES/POS/dist/:

```
poscdtool.pl --copy --source=/media/cdrom
```
#### **POSCopyTool Command**

The copy command syntax for POSCopyTool is as follows:

```
poscopytool.pl --source=path
```
For example: poscopytool.pl --source=/media/dvd

When you use POSCopyTool, it performs the following functions:

- Copies the Novell Linux Point of Service CDs from the designated source media to the default distribution directory, opt/SLES/POS/dist/.
- Creates AdminServer.conf in /opt/SLES/POS/.
- Creates Distribution.xml with both the NLD and SLES image classes in /opt/SLES/POS/ system/templates/.
- Verifies the source CDs were correctly copied to the distribution directory.

### <span id="page-92-0"></span>**7.3.2 Linking the Novell Linux Point of Service CDs**

ImageBuilder cannot access the RPMs on the Novell Linux Point of Service CDs unless they are stored in the distribution file structure.

Under the destination directory, ImageBuilder requires that the Novell Linux Point of Service CDs be archived in distribution directories (NLD, SLES, SLRS). Within each of the distribution directories are revision directories (FCS, SP1, SP2, and so forth). Under each revision directory are CD directories (CD1, CD2, and so forth).

If you are maintaining the product CDs in another directory structure—for example, if you store the product CDs on an NFS server to provide a single point of installation for Administration and Branch Servers throughout your network—you must link the source CDs to the distribution file structure.

**IMPORTANT:** This option is required only if the Novell Linux Point of Service CDs are not archived in the distribution file structure. If you copy the CDs using POSCDTool, the CDs are automatically copied to the distribution file structure.

The link command syntax is as follows:

```
poscdtool.pl --link --source=source_media
[--dest=distribution_directory]
```
For example, the following command links the Novell Linux Point of Service CDs from a CD source on an NFS server to the default distribution directory, /opt/SLES/POS/dist/: poscdtool.pl --link --source=/nfs/cd

This command links the CDs on the NFS server to the default distribution directory, opt/SLES/ POS/dist/.

### <span id="page-93-0"></span>**7.3.3 Mounting the Novell Linux Point of Service CDs**

If you have multiple Administration Servers where you want to build images, you can mount a single distribution directory on each server rather than copying the Novell Linux Point of Service CDs to each server.

The mount command syntax is as follows:

```
poscdtool.pl --mount --source=mount_source
[--dest=distribution_directory]
```
For example, the following command mounts the default distribution directory on an Administration Server to one on another Administration Server:

```
poscdtool.pl --mount --source=adminserver1:/hd1
```
### <span id="page-93-2"></span><span id="page-93-1"></span>**7.3.4 Generating AdminServer.conf or Distribution.xml**

The AdminServer.conf and Distribution.xml files define the paths to the distribution directories where you have copied the Novell Linux Point of Service CDs. ImageBuilder searches these paths to locate the RPM packages required to build images.

AdminServer.conf is used by scr. This ASCII, line-based file is located at etc/opt/SLES/POS/. For more information on the AdminServer.conf file structure and contents, see [Section 8.2.2, "AdminServer.conf," on page 107.](#page-106-0)

The Distribution.xml document is used by xscr. By default, the Distribution.xml document is located in /opt/SLES/POS/system/templates/. For information on the Distribution.xml elements and attributes, see [Section 9.2.3, "Distribution Source Document](#page-139-0)  [\(Distribution.xml\)," on page 140.](#page-139-0)

Upon completion of the copy procedure, POSCopyTool automatically generates the AdminServer.conf and Distribution.xml files.

If necessary, you can use the following syntax to manually generate AdminServer.conf and Distribution.xml with POSCDTool (type the command all on one line):

```
poscdtool.pl --generate [--type=conf|xml] 
[--source=distribution_directory] [--dest=output_path] 
[--imageclass=NLD|SLES]
```

```
For example, the following command generates both AdminServer.conf and
Distribution.xml using the default distribution directory. Distribution.xml is defined 
with both the NLD and SLES image classes and the document is saved to the default output path, /
opt/SLES/POS/system/template/. The final AdminServer.conf file is saved to the 
default output path, /opt/SLES/POS/.
```
poscdtool.pl --generate

The following command uses the default distribution directory structure to create only the AdminServer.conf file in the default output path, /etc/opt/SLES/POS/. poscdtool.pl --generate --type=conf

The following command uses the default distribution directory structure to create only the Distribution.xml document with the SLES image class. The document is saved to the default output path, /opt/SLES/POS/system/template/. poscdtool.pl --generate --type=xml --imageclass=SLES

### <span id="page-94-0"></span>**7.3.5 Verifying CD Availability**

After all the initial configuration is complete, it is recommended that you verify the Novell Linux Point of Service CDs are available in the distribution directories before you try to build an image.

Upon completion of the copy procedure, POSCopyTool automatically verifies the source CDs were correctly copied to the distribution directory.

Use the following syntax to manually verify the source CDs with POSCDTool: poscdtool.pl --verify [--source=*distribution\_directory*]

[--imageclass=NLD|SLES]

For example, the following command verifies the both the SLES and NLD source files are available in the default distribution directory, /opt/SLES/POS/dist/:

poscdtool.pl --verify

The following command verifies only the NLD source files are available in /opt/SLES/POS/ dist/:

poscdtool.pl --verify --imageclass=NLD

# <span id="page-96-0"></span><sup>8</sup>**Building Images with the scr ImageBuilder Tool**

This section reviews the commands, image components, and processes required to build Novell<sup>®</sup> Linux Point of Service client images with the scr ImageBuilder tool.

- [Section 8.1, "scr Commands," on page 97](#page-96-1)
- [Section 8.2, "scr Image Building Components," on page 102](#page-101-0)
- [Section 8.3, "Getting Ready to Build Images with scr," on page 108](#page-107-0)
- [Section 8.4, "Building Images with scr," on page 109](#page-108-0)
- [Section 8.5, "Distributing Images," on page 117](#page-116-0)

# <span id="page-96-1"></span>**8.1 scr Commands**

The basic command line that provides all features required to build client and boot images is: scr [*options*]

[Table 8-1](#page-96-2) summarizes the available scr options. For examples of how these options are applied, see ["Building Images with scr" on page 109](#page-108-0).

**NOTE:** If an option has an abbreviated form, the abbreviation is indicated below the option.

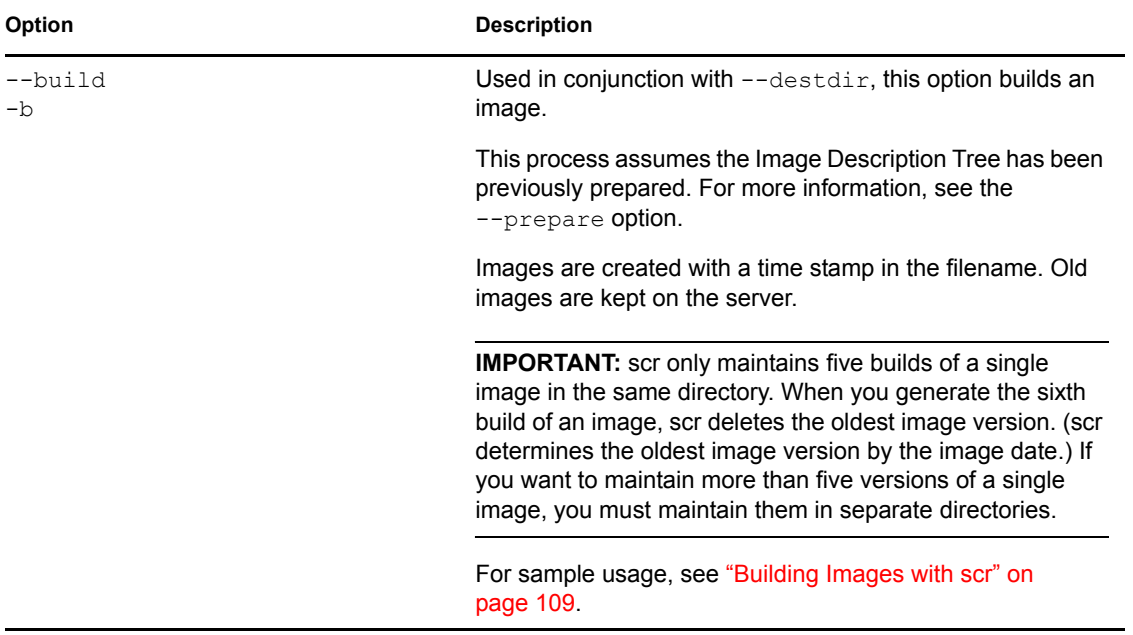

<span id="page-96-2"></span>*Table 8-1 scr command options*

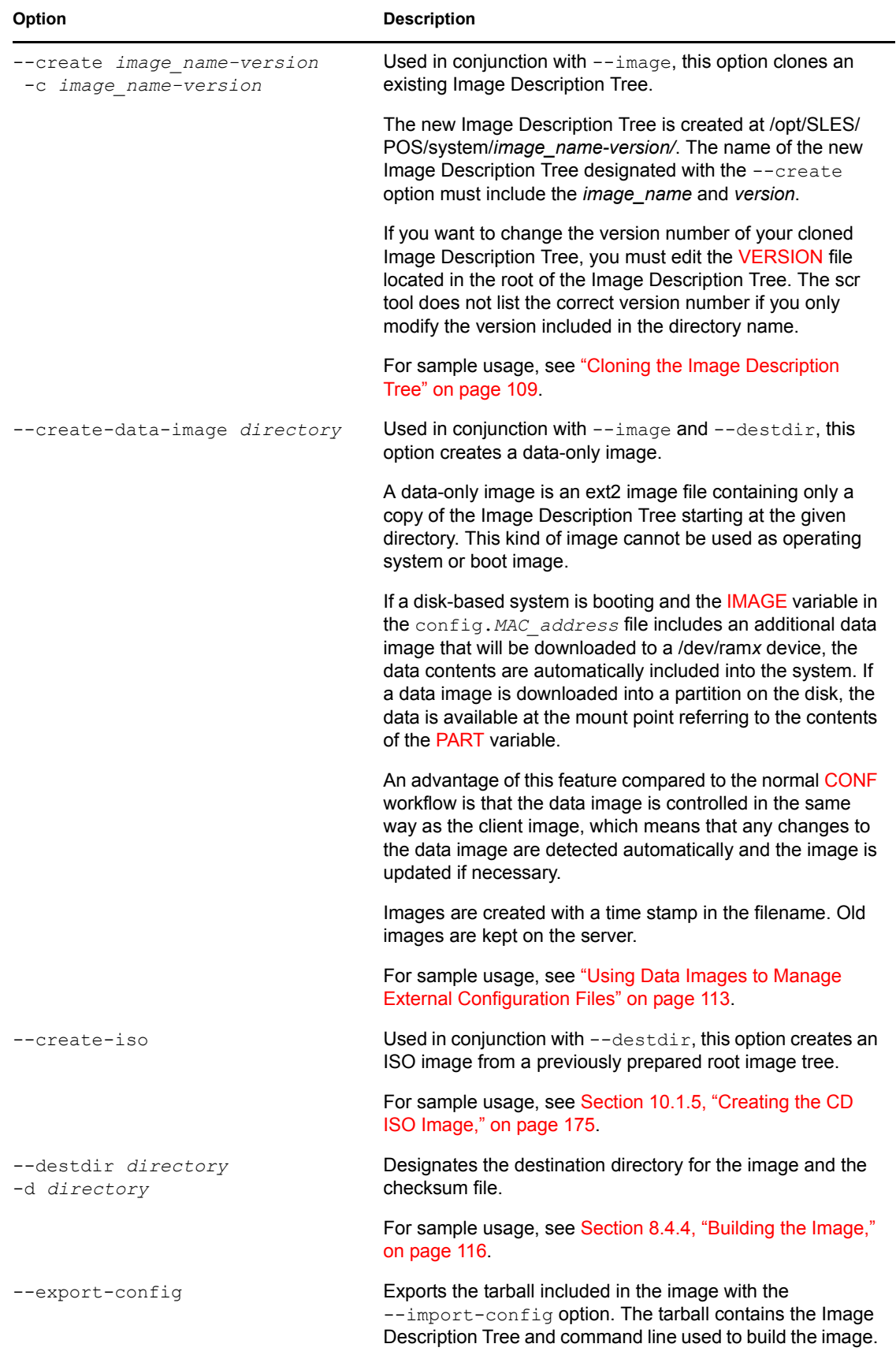

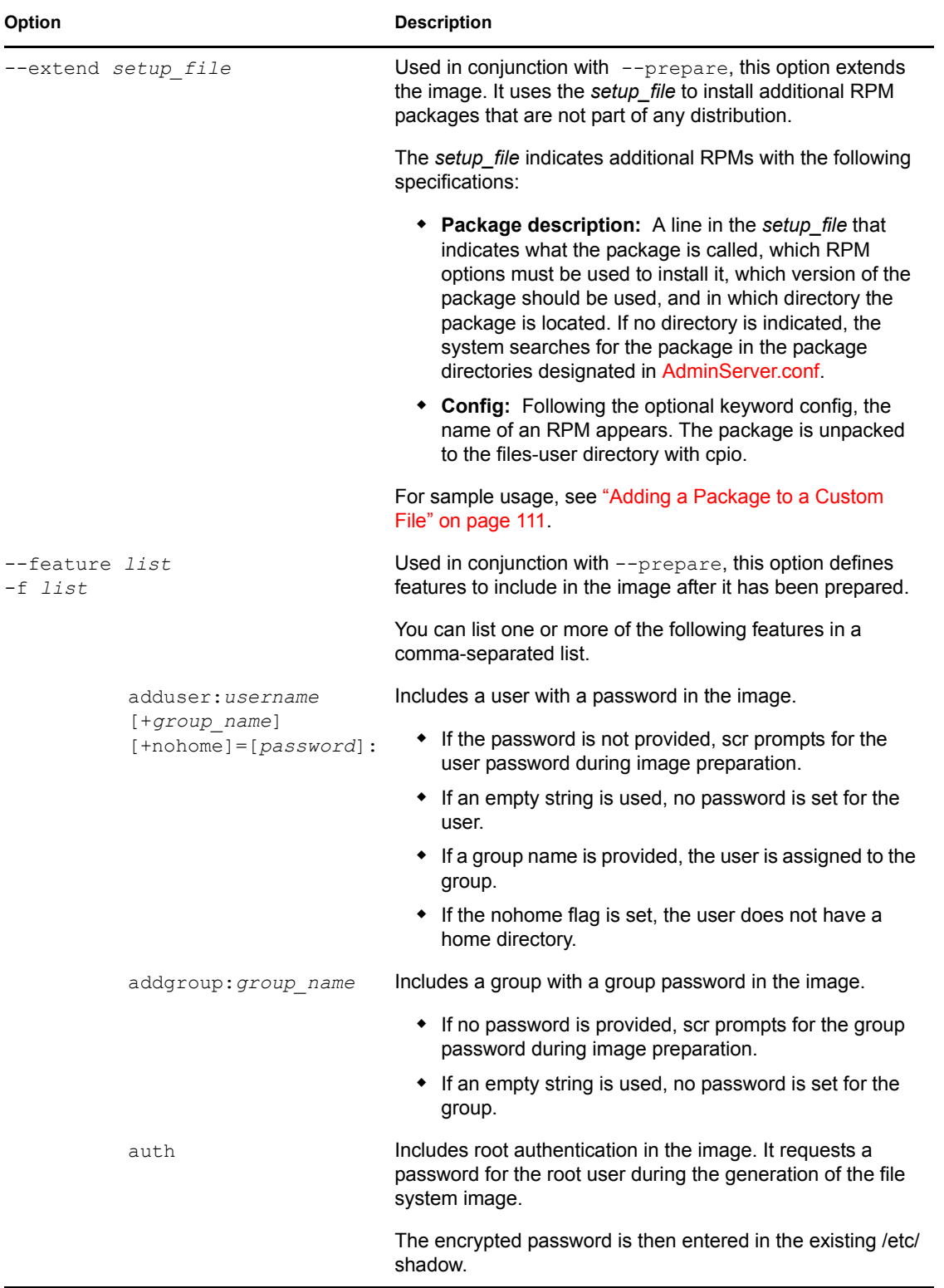

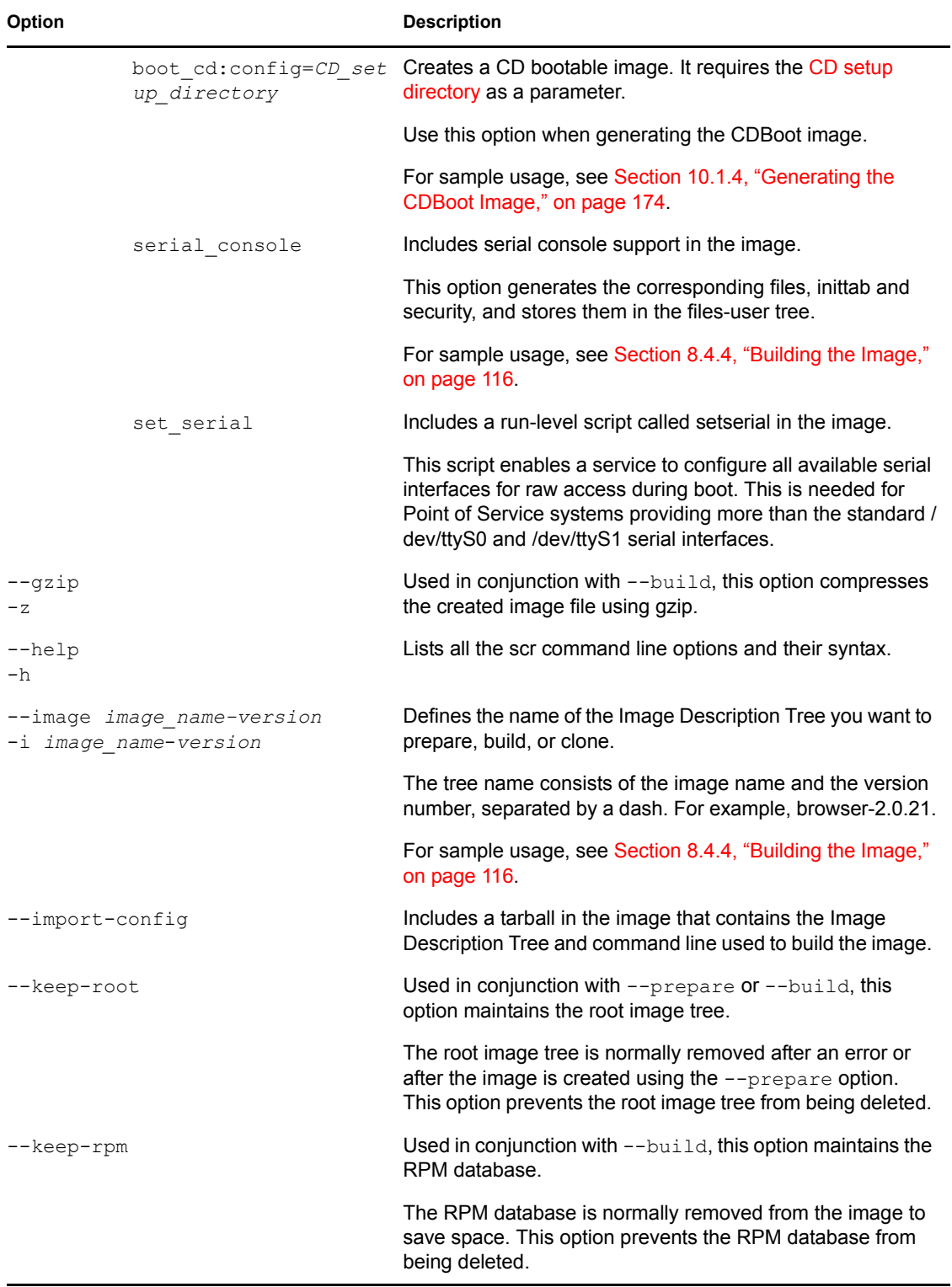

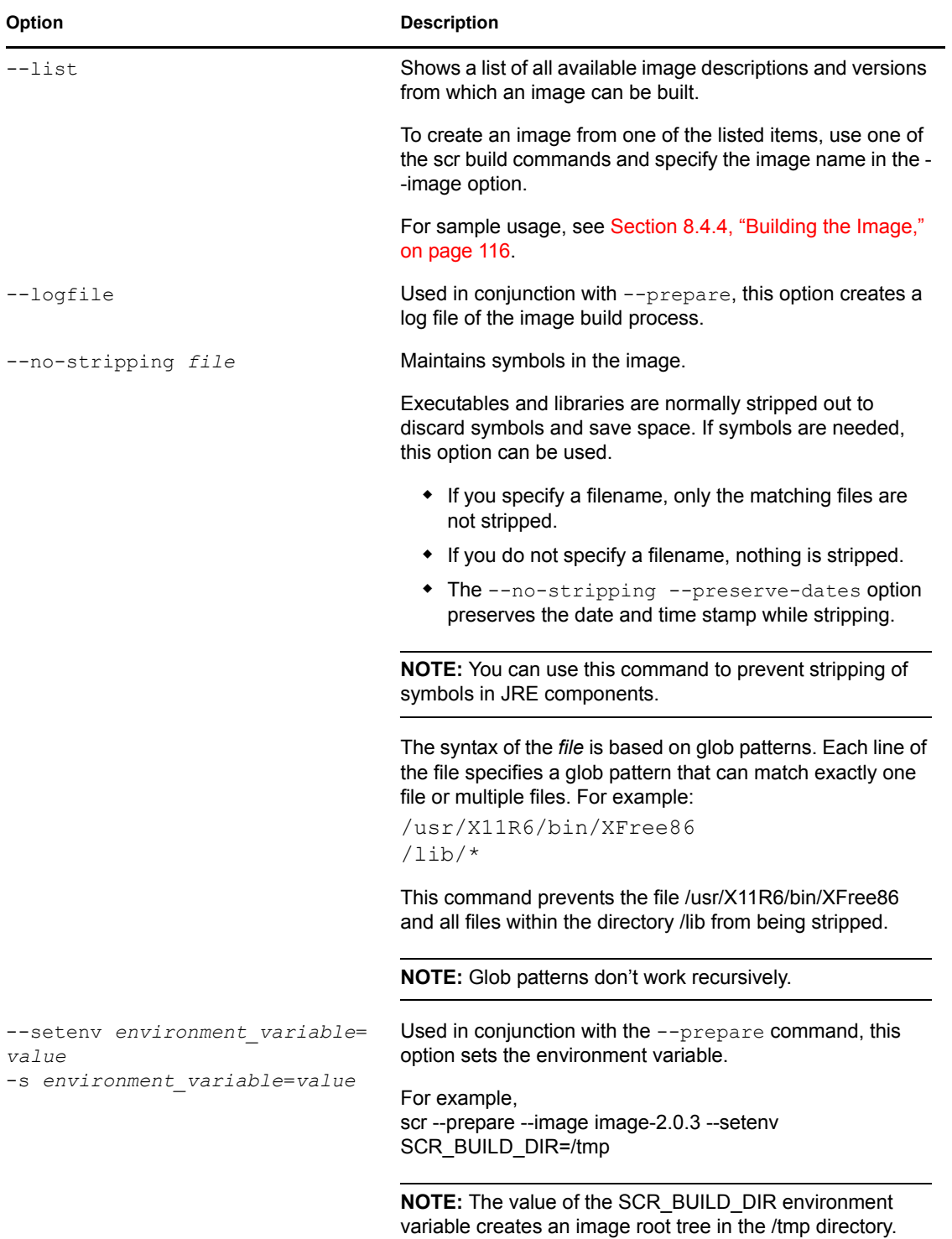

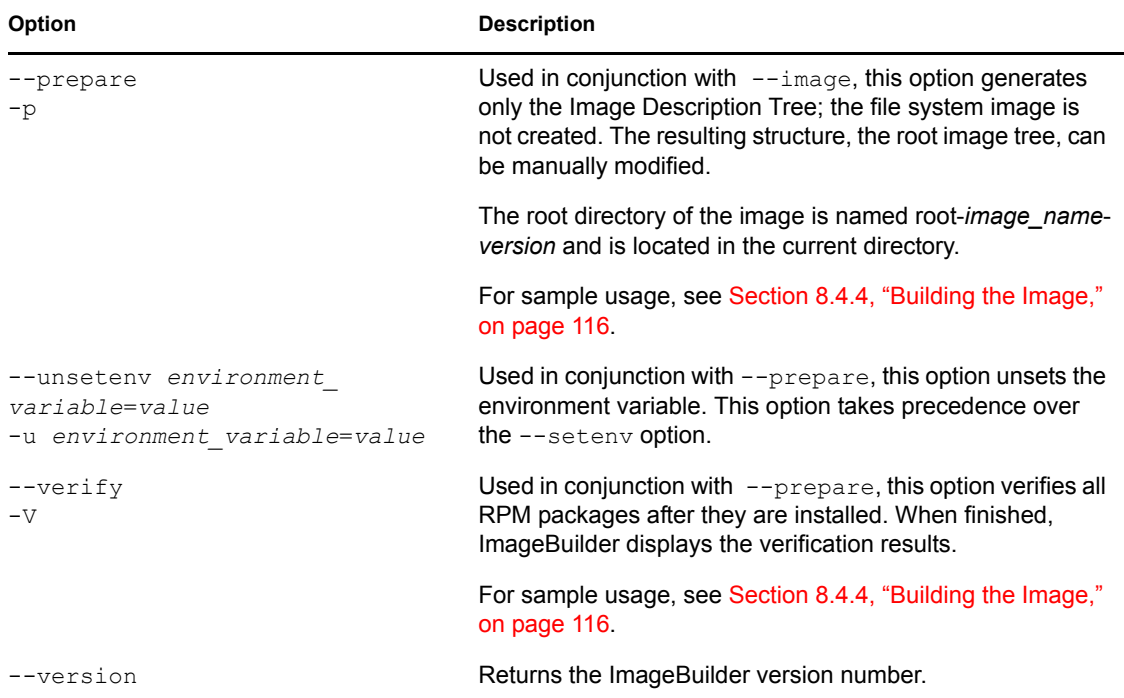

# <span id="page-101-0"></span>**8.2 scr Image Building Components**

scr builds images using the Image Description Tree and the AdminServer.conf file. The Image Description Tree and AdminServer.conf file contain files and directories that define the structure, scripts, configuration files, and other components required to build client images for Point of Service systems.

The following sections review the image components required to build images with scr:

- [Section 8.2.1, "Image Description Tree," on page 102](#page-101-2)
- [Section 8.2.2, "AdminServer.conf," on page 107](#page-106-1)

### <span id="page-101-2"></span>**8.2.1 Image Description Tree**

scr builds images using a specific file system directory structure known as the Image Description Tree. The Image Description Tree provides the structure, scripts, configuration files, and other components required to build client images for Point of Service systems. These components are stored under /opt/SLES/POS/system/*image\_name-version*/.

[Table 8-2](#page-101-1) summarizes the Image Description Tree components required to build images with scr.

<span id="page-101-1"></span>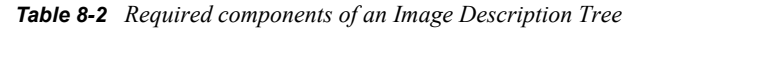

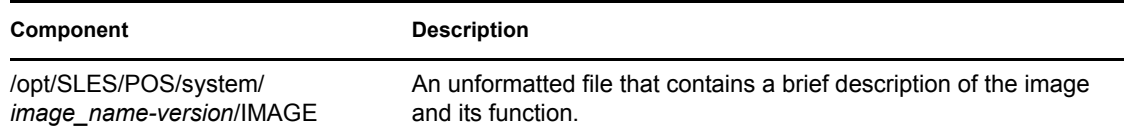

<span id="page-102-0"></span>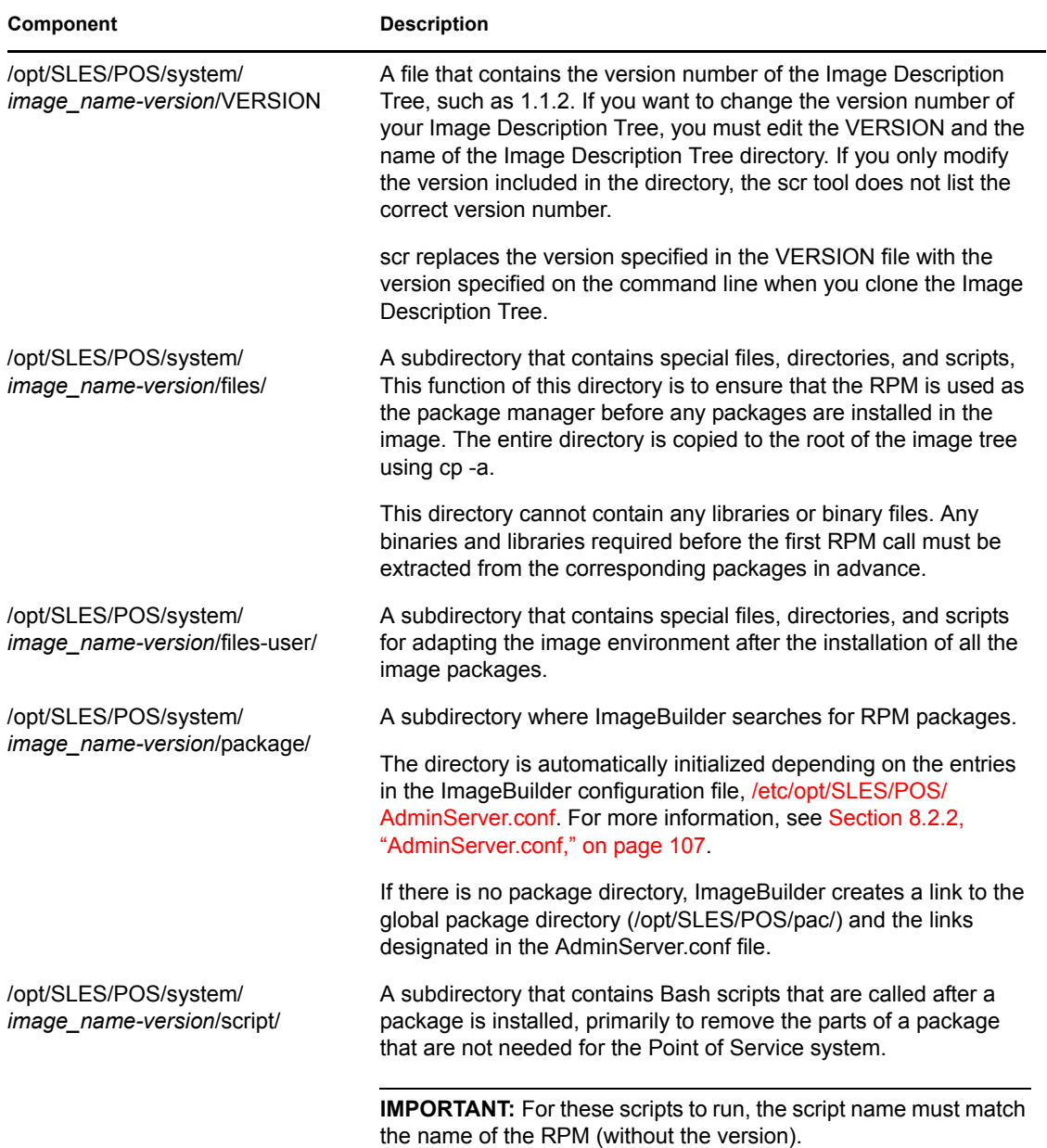

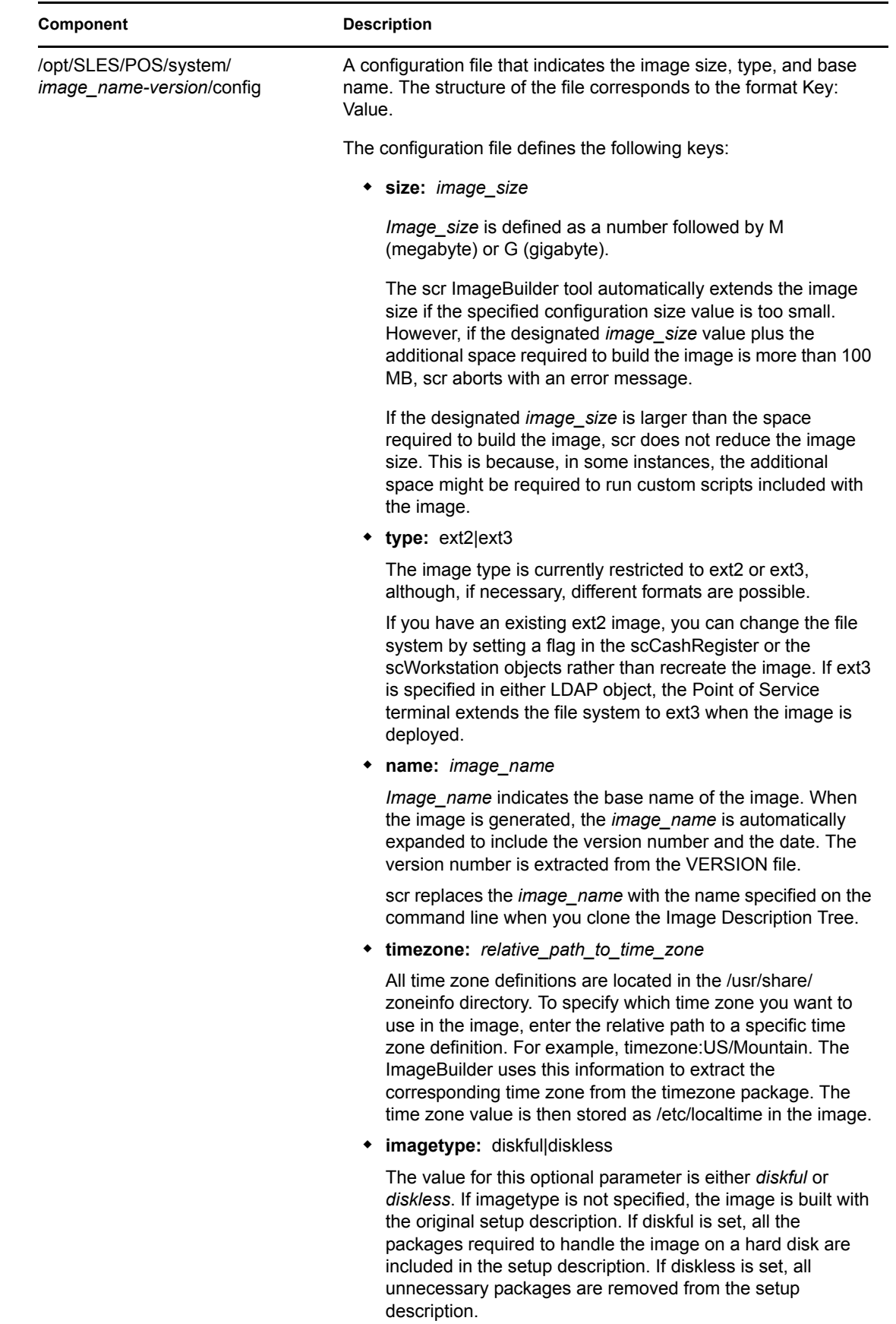

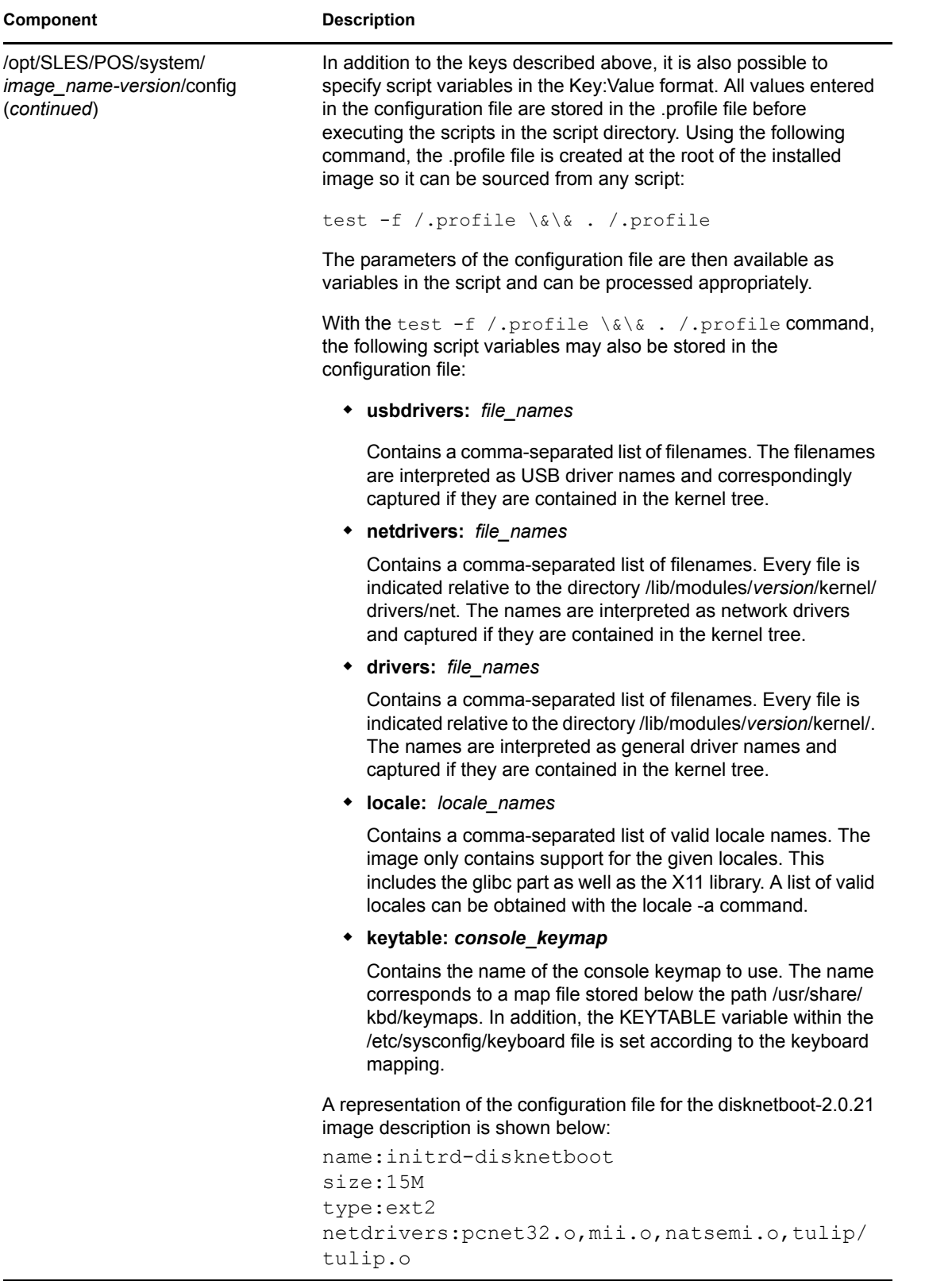

<span id="page-105-0"></span>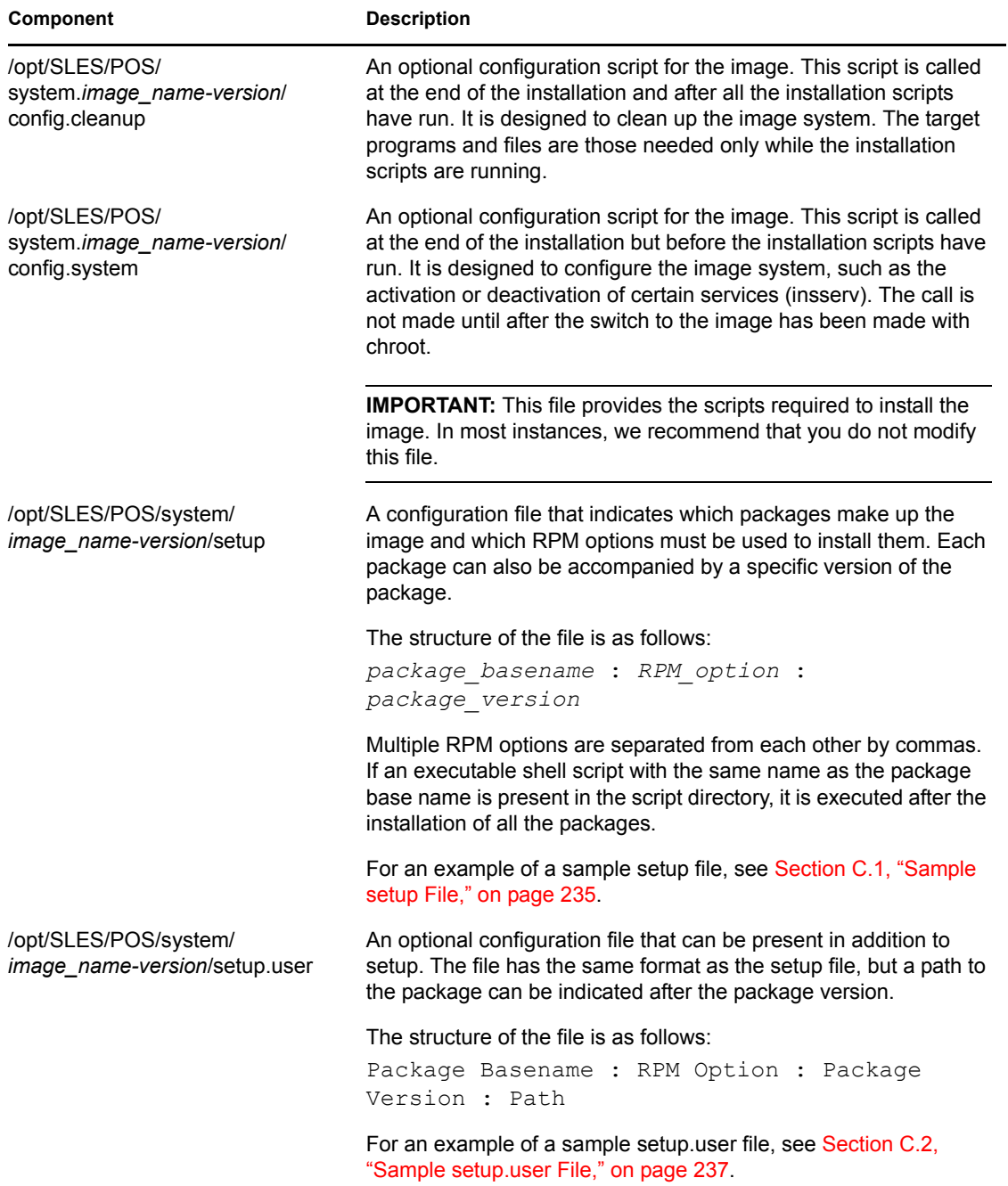

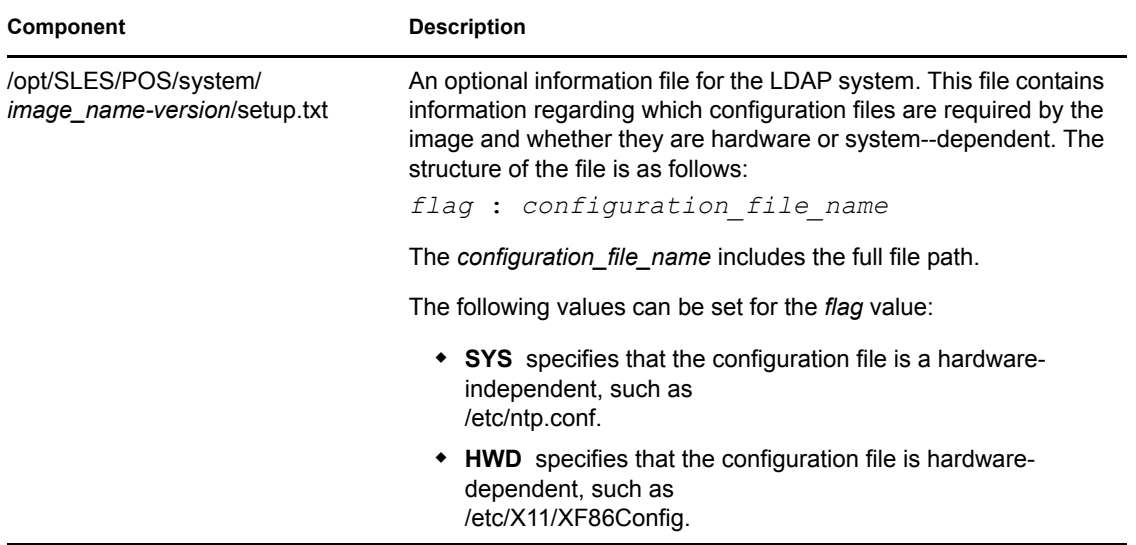

### <span id="page-106-1"></span><span id="page-106-0"></span>**8.2.2 AdminServer.conf**

When scr generates an image, it searches the paths listed in the AdminServer.conf file to find the RPM packages required to create the image. This ASCII, line-based file is located at etc/opt/SLES/POS/. It provides the paths to the distribution directories where you have copied the Novell Linux Point of Service CDs.

The AdminServer.conf file also references the maintenance directory. The maintenance directory is essentially an "override" directory. RPMs located in this directory take precedence over RPMs located in the distribution directories. You can add any RPM to this directory that you want scr to use in lieu of the default RPMs in the distribution directories. By default, the maintenance directory contains the glibc and devs RPMs. For a detailed breakdown of the maintenance directory structure, see [Section B.1, "Administration Server Directory Structure," on page 211](#page-210-0).

Information is organized in simple key=value format where the value after the key indicates the path to an Novell Linux Point of Service CD. For example, the following is the AdminServer.conf file for an NLD distribution:

SLESCD0=/opt/SLES/POS/maintenance/nld SLESCD1=/opt/SLES/POS/dist/NLD9/SP1/CD1 SLESCD2=/opt/SLES/POS/dist/NLD9/SP1/CD2 SLESCD3=/opt/SLES/POS/dist/NLD9/FCS/CD1 SLESCD4=/opt/SLES/POS/dist/NLD9/FCS/CD2 SLESCD5=/opt/SLES/POS/dist/NLD9/FCS/CD3 SLESCD6=/opt/SLES/POS/dist/NLPOS9/FCS/CD4

The AdminServer.conf file for a SLES distribution appears as follows:

```
SLESCD0=/opt/SLES/POS/maintenance/sles
SLESCD1=/opt/SLES/POS/dist/NLPOS9/FCS/CD1
SLESCD2=/opt/SLES/POS/dist/NLPOS9/FCS/CD2
SLESCD3=/opt/SLES/POS/dist/NLPOS9/FCS/CD4
SLESCD4=/opt/SLES/POS/dist/SLES9/FCS/CD1
SLESCD5=/opt/SLES/POS/dist/SLES9/FCS/CD2
SLESCD6=/opt/SLES/POS/dist/SLES9/FCS/CD3
```
The order in which the CDs are listed is important because when scr generates the image, it searches each CD in the designated order for RPMs listed in the [setup](#page-105-0) file. For example, given the preceding AdminServer.conf file, ImageBuilder searches for RPM packages beginning with /opt/SLES/ POS/maintenance/nld and ending with /opt/SLES/POS/dist/NLPOS9/FCS/CD4. Note that the maintenance directory is listed first so scr uses any RPM it finds in this directory before it searches the distribution directories.

The POSCDTool is used to generate the AdminServer.conf file. For more information on this process, see [Section 7.3.4, "Generating AdminServer.conf or Distribution.xml," on page 94](#page-93-2).

**NOTE:** If you receive a newer SLES9 Service Pack CD, run the poscdtool utility to regenerate the AdminServer.conf file.

## <span id="page-107-0"></span>**8.3 Getting Ready to Build Images with scr**

Before you can build client images with scr, you must complete the following tasks:

- 1. [Install ImageBuilder and the Image Description Trees.](#page-107-1)
- 2. [Copy the image source files from the Novell Linux Point of Service CDs to a central](#page-107-2)  [distribution directory.](#page-107-2)
- 3. [Define the location of the image source files.](#page-108-2)

These steps are explained in the following sections.

#### <span id="page-107-1"></span>**8.3.1 Installing ImageBuilder and Image Templates**

ImageBuilder and the corresponding Image Description Trees are installed when you select the image building utilities during the Administration Server installation. For further information on creating an image server, see "Setting Up the Administration Server" or "Setting Up a Dedicated Image Building Server" in the *Novell Linux Point of Service 9 Installation Guide*.

During installation of the image server, the following image building components are installed:

- All Administration and Branch Server packages are installed to the server.
- $\bullet$  The ImageBuilder packages (scr and xscr) are installed to the /usr/bin/ directory.
- The Image Description Trees for each image are installed to /opt/SLES/POS/system/ *image\_name-version*/. For information on scr Image Description Trees, see [Section 8.2.1, "Image Description Tree," on page 102.](#page-101-2)
- $\bullet$  The default configuration information for all kernel drivers are installed to  $\sqrt{\text{opt}/\text{SLES}}$ POS/system/templates/drivers/.

### <span id="page-107-2"></span>**8.3.2 Copying the Novell Linux Point of Service CDs to a Central Distribution Directory**

To build the client images, ImageBuilder must have access to the source RPMs. Therefore, before building client images, you must copy the source files on the Novell Linux Point of Service CDs to a central distribution directory.
The POSCDTool and POSCopyTool utilities included with Novell Linux Point of Service copy the RPMs required to build client images. For information on this procedure, see [Section 7.3.1,](#page-91-0)  ["Copying the Novell Linux Point of Service CDs," on page 92.](#page-91-0)

## **8.3.3 Defining the Location of the Image Source Files**

When ImageBuilder builds an image, it must know where it can locate the RPMs required to build the image.

For scr, the path to the RPM packages is defined in the ImageBuilder configuration file,  $/etc/$ opt/SLES/POS/AdminServer.conf. This ASCII file provides the CD paths to the installation source tree where you have copied the Novell Linux Point of Service CDs.

When scr generates an image, it searches the paths listed in the AdminServer.conf file to find the packages required to create the requested image. The order of the single CD entries is important because scr looks for the requested package in the same order as the CD specification in AdminServer.conf.

For more information, see [Section 8.2.2, "AdminServer.conf," on page 107.](#page-106-0) For information on creating this file, see [Section 7.3.4, "Generating AdminServer.conf or Distribution.xml," on](#page-93-0)  [page 94.](#page-93-0)

## **8.4 Building Images with scr**

After you have installed ImageBuilder and the image templates, copied the image source files to a distribution directory, and defined the image source location files, you can start building Point of Services images.

The process required to build an image with scr is as follows:

- **1** [Clone the Image Description Tree.](#page-108-0)
- **2** [Add software packages or add-on options to an image.](#page-109-0)
- **3** [Configure the image.](#page-111-0)
- **4** [Build the image.](#page-115-0)

These steps are explained in the following sections.

## <span id="page-108-0"></span>**8.4.1 Cloning the Image Description Tree**

scr builds images using a specific file system directory structure known as the Image Description Tree. The Image Description Tree provides the structure, scripts, configuration files, and other components required to build images for Point of Service systems.

You can use the default Image Description Trees provided with Novell Linux Point of Service to generate the DiskNetBoot, CDBoot, Minimal, Browser, Java, and Desktop images. However, to maintain a standardized source tree and simplify the upgrade process, it is recommended that you maintain the default Image Description Trees provided with Novell Linux Point of Service as master copies. To build your own images, you can clone the default Image Description Trees, then modify the cloned tree.

**NOTE:** To view a list of available Image Description Trees, execute the scr --list command.

The basic syntax to clone an Image Description Tree is as follows:

scr --create *image\_name-version* --image *image\_name*-*version*

For example, the following command clones the Minimal-2.0.21 Image Description Tree to create a new Image Description Tree named myImage-1.1.1:

scr --create myImage-1.1.1 --image minimal-2.0.21

**IMPORTANT:** You cannot use the word "boot" in any image name other than the cdboot and disknetboot images.

The new Image Description Tree is located at /opt/SLES/POS/system/myImage-1.1.1. You can then modify the cloned Image Description Tree as required to create your new image. For a description of the individual Image Description Tree components, see [Section 8.2.1, "Image](#page-101-0)  [Description Tree," on page 102](#page-101-0) and [Appendix B, "Novell Linux Point of Service Files and Directory](#page-210-0)  [Structure," on page 211](#page-210-0).

## <span id="page-109-0"></span>**8.4.2 Adding Software Packages or Add-on Options to an Image**

Extending an image is the process used to add software packages or add-on options to an image. You can extend images with software packages included within the Novell Linux Point of Service CD set as well as packages that are not included within the Novell Linux Point of Service CD set. You can also extend images with unpackaged software.

To extend client images with software packages that are included within the Novell Linux Point of Service CD set such as the client image add-on options, you simply add the package to the list of packages marked for installation. For example, to extend the Minimal image to provide the Samba 3 client, it is only necessary to add the package to the list of packages marked for installation. This can be done in two ways:

- Add the package to the setup file, which can be found in the Image Description Tree. After this, adapt the size parameter of configuration file, which can be found in the description tree. For information on this procedure, see ["Adding a Package to the Setup File" on page 111](#page-110-0).
- Create a custom setup file using the same syntax as the setup file and add the package to it. The size parameter can also be part of this file. Specify the file as an argument of the scr --extend option. For information on this procedure, see ["Adding a Package to a Custom](#page-110-1)  [File" on page 111](#page-110-1).

To extend client images with software packages not included within the Novell Linux Point of Service CD set, you must add those packages to directory ImageBuilder uses to build the image, list the package in the setup file, and adapt the size parameter of configuration file. For information on this procedure, see ["Extending Images with Non-Standard Packages" on page 111](#page-110-2)

To extend client images with unpackaged software, you must prepare the Image Description Tree, install the unpackaged software within the image, then build the image. For information on this procedure, see ["Extending an Image with Unpackaged Software" on page 112.](#page-111-1)

### <span id="page-110-0"></span>**Adding a Package to the Setup File**

The following instructions illustrate how to add the vim package file to the myImage-1.1.1 setup file:

**1** Create a copy of the standard Minimal Image Description Tree:

scr --create myImage-1.1.1 --image minimal-2.0.21

```
2 Add the following line to /opt/SLES/POS/system/myImage-1.1.1/setup:
```

```
vim : x : x
```
**3** Adapt the size parameter of the /opt/SLES/POS/system/myImage-1.1.1/config file.

size:42M

**IMPORTANT:** You must modify the size parameter in the image config file to reflect the new image size because the scr ImageBuilder tool requires accurate image size information to generate the image.

**4** You can then build the new image.

For information on this procedure, see [Section 8.4.4, "Building the Image," on page 116.](#page-115-0)

#### <span id="page-110-1"></span>**Adding a Package to a Custom File**

The following instructions illustrate how to add the vim package to a file with the same syntax as the setup file:

**1** Create a copy of the standard Minimal Image Description Tree:

```
scr --create myImage-1.1.1 --image minimal-2.0.21
```
**2** Create the /tmp/setup.with.vim file and add the following lines:

```
size:42M
vim : x : x
```
The specification of packages in this file requires the single packages to exist at /opt/SLES/POS/pac. If your package resides elsewhere, specify the path at the end of the line, for example,  $\text{vim}: \mathbf{x}: \mathbf{x}: / \text{tmp}/\text{editors}.$ 

**3** You can then build the new image.

For information on this procedure, see [Section 8.4.4, "Building the Image," on page 116.](#page-115-0)

### <span id="page-110-2"></span>**Extending Images with Non-Standard Packages**

The following instructions illustrate how to add an alternate vim package (that is, a vim package not included with Novell Linux Point of Service CD set) to myImage-1.1.1:

**1** Create a copy of the standard Minimal image:

scr --create myImage-1.1.1 --image minimal-2.0.21

- **2** Copy the vim package to the global package directory, /opt/SLES/POS/pac. cp vim-other.rpm /opt/SLES/POS/pac
- **3** Add the following line to /opt/SLES/POS/system/myImage-1.1.1/setup.user: vim-other : x : x

The example uses the package name vim-nstandard.rpm. If you use package names with version numbers, for example, vim-other-1.3-471.i586.rpm, you must add the following line in setup.user:

vim-other : x : 1.3-471.

**4** Adapt the size parameter of the /opt/SLES/POS/system/myImage-1.1.1/config file.

size:42M

**IMPORTANT:** You must modify the size parameter in the image config file to reflect the new image size because the scr ImageBuilder tool requires accurate image size information to generate the image.

**5** You can then build the new image.

For information on this procedure, see [Section 8.4.4, "Building the Image," on page 116.](#page-115-0)

#### <span id="page-111-1"></span>**Extending an Image with Unpackaged Software**

The following instructions illustrate how to add software not packaged into an RPM package to myImage-1.1.1:

**1** Create a copy of the standard Minimal image:

```
scr --create myImage-1.1.1 --image minimal-2.0.21
```
**2** Prepare the image:

```
scr --prepare --image myImage-1.1.1
```
- **3** After the image is prepared, find the root system of the image below the directory root-myImage-1.1.1.
- **4** Copy the non-RPM software to a directory within the image. For example: cp *software* root-myImage-1.1.1/tmp
- **5** Change to the image system with the command: chroot root-myImage-1.1.1 bash
- **6** Perform all the steps needed to install the software.
- **7** Exit the image system with the exit command.
- **8** Adapt the size parameter of the /opt/SLES/POS/system/myImage-1.1.1/config file.

```
size:42M
```
**IMPORTANT:** You must modify the size parameter in the image config file to reflect the new image size because the scr ImageBuilder tool requires accurate image size information to generate the image.

**9** You can then build the new image.

For information on this procedure, see [Section 8.4.4, "Building the Image," on page 116.](#page-115-0)

### <span id="page-111-0"></span>**8.4.3 Configuring the Image**

Configuring an image means adapting it for a specific hardware environment. This includes activating and deactivating services, setting up special POStinstall scripts, adding standard configuration files and setting the time zone.

The following sections review these image configuration options.

- ["Setting the Time Zone" on page 113](#page-112-0)
- ["Including Fixed Configuration Files" on page 113](#page-112-1)
- ["Using Data Images to Manage External Configuration Files" on page 113](#page-112-2)
- ["Enabling DMA on Point of Service Terminal CD Drives" on page 115](#page-114-0)
- ["Activating and Deactivating System Services" on page 116](#page-115-1)
- ["Writing Post-Install Scripts" on page 116](#page-115-2)

### <span id="page-112-0"></span>**Setting the Time Zone**

Time zones are set in the [config](#page-103-0) file. timezone:*relative\_path\_to\_time\_zone*

All time zone definitions are located in the  $/\text{usr}/\text{share}/\text{zone}$  of directory. To specify which time zone you want to use in the image, enter the relative path to a specific time zone definition. For example, timezone:US/Mountain. The ImageBuilder uses this information to extract the corresponding time zone from the timezone package. The time zone value is then stored as  $/etc/$ localtime in the image.

For more information on the config file, see [Section 8.2.1, "Image Description Tree," on page 102](#page-101-0).

### <span id="page-112-1"></span>**Including Fixed Configuration Files**

A fixed configuration is a configuration file that provides information for a service that is hardware independent. Fixed configuration files are stored in the Image Description Tree under the [files-user](#page-102-0) subdirectory.

The following instructions illustrate how to add the fixed configuration file,  $/etc$  sysconfig/ hotplug, to the Image Description Tree, /opt/SLES/POS/system/myImage-1.1.1/:

**1** Go to the /opt/SLES/POS/system/*image\_name*-*version*/files-user directory:

cd /opt/SLES/POS/system/myImage-1.1.1/files-user

**2** Within the files-user directory, create a directory structure that parallels the original system location of the configuration file:

mkdir -p etc/sysconfig

**3** Copy the configuration file to the appropriate directory within the files-user tree.

```
In this case, simply copy the hotplug file to the /opt/SLES/POS/system/image_name-
version/files-user/etc/sysconfig/ directory:
cp /etc/sysconfig/hotplug etc/sysconfig
```
The file tree within files-user is completely copied to the image when it is generated. For more information on the files-user directory, see [Section 8.2.1, "Image Description Tree," on](#page-101-0)  [page 102](#page-101-0)

### <span id="page-112-2"></span>**Using Data Images to Manage External Configuration Files**

A data-only image is an ext2 image file that contains only a copy of the Image Description Tree starting at the given directory. This kind of image cannot be used as operating system or boot image. However, it can be used to add external configuration files to a Point of Service terminal.

If a disk-based system is booting and the [IMAGE](#page-27-0) parameter in the config.*MAC\_address* file includes an additional data image that will be downloaded to a /dev/ram*x* device, the data contents are automatically included into the system. If a data image is downloaded into a partition on the disk, the data is available at the mount point referring to the contents of the [PART](#page-29-0) variable.

The advantage of using data images to add external configuration files to a Point of Service terminal is that the data image is controlled in the same way as the client image. This means you can manage the configuration files independent of the client image.

**IMPORTANT:** To implement this functionality, you must manually modify the config.*MAC\_address* file for each Point of Service terminal that you want to load the data image. However, when you run posAdmin --updateconfig or posldap2crconfig.pl --dumpall to refresh the config.*MAC\_address* files on the Branch Server, these modifications are overwritten. Therefore, to maintain the functionality, you must manually reconfigure the config.*MAC\_address* files each time you regenerate the files.

For more information on the posldap2crconfig.pl command, see Section A.3.5, ["posldap2crconfig.pl," on page 206.](#page-205-0)

For more information on the posAdmin --updateconfig command, see Section 6.9, ["Updating config.MAC\\_address and Hardware Configuration Files," on page 85.](#page-84-0)

The following instructions illustrate how to manage external configuration files with a data image:

- **1** Create a temporary directory that contains the data. mkdir /tmp/mydata
- **2** Create the directory structure according to the original system location of the configuration file below this data directory and apply your configurations.

```
mkdir -p /tmp/mydata/etc/X11
vi /tmp/mydata/etc/X11/XF86Config
```
**3** Create a data image.

```
xscr --create-data-image /tmp/mydata \
    --image mydata-2.0.21 --destdir /tmp/myDataDirectory
```
This call creates the data image, mydata-2.0.21, and the referring MD5 sum in /tmp/myDataDirectory/.

**4** Copy the image to the /opt/SLES/POS/rsync/image/ directory on the Administration Server.

**IMPORTANT:** The data image must be copied to the /opt/SLES/POS/rsync/image directory on the Administration Server before the Branch Server can distribute it to Point of Service terminals.

**5** To activate the data image, add the data image to the [IMAGE](#page-27-0) parameter in the config.*MAC\_Address* file.

The IMAGE entry might appear as follows:

IMAGE=/dev/hda2;minimal;1.1.8;192.168.100.1;1024, /dev/ram2;mydata;2.0.21;192.168.100.1;1024

**IMPORTANT:** To ensure the contents of the data image are copied to the system, the image must be downloaded to a /dev/ram*x* device.

With the data image listed as an IMAGE entry in the config. MAC address file, the data image contents are copied to the Point of Service terminal after the data image has been downloaded to /dev/ram2.

To update the data image on the Point of Service terminal, you must perform the following:

- **1** Generate a new version of the data image.
- **2** Copy the new data image version to the /opt/SLES/POS/rsync/image/ directory on the Administration Server.
- **3** Run possyncimages.pl to download the image to the Branch Server.
- **4** Modify the IMAGE entry in the config.*MAC\_Address* file to reflect the data image's new version number.

### <span id="page-114-0"></span>**Enabling DMA on Point of Service Terminal CD Drives**

Setting up a Direct Memory Access (DMA) channel for the CD drive on your Point of Service terminals speeds up the process of booting and loading an image from CD. The CDBoot image template provided with Novell Linux Point of Service includes the RPM package (hdparm) required to enable DMA so that the DMA channel is configured when the terminal boots from CD. However, if you would like DMA to be enabled beyond the initial install, you must add the DMA feature to the client image.

To add DMA functionality to a client image:

**1** Include the hdparm package in the image's opt/SLES/POS/system/*image\_nameversion*/setup file as follows:

```
hdparm : RPM_Option : Package_Version
```
**NOTE:** The CDBoot Image Specification Document includes the hdparm RPM package by default.

**2** Add the CD device (usually /dev/hdc) to the DEVICES FORCE IDE DMAflag in the /etc/ sysconfig/ide file. For example:

DEVICES\_FORCE\_IDE\_DMA="/dev/hdc:on"

**3** Provide a way for the /etc/sysconfig/ide file to be deployed on the Point of Service terminal.

This can be accomplished in one of two ways:

- Add the /etc/sysconfig/ide file to the /opt/SLES/POS/system/ *image\_name-version*/files-user/ directory in the Image Description Tree.
- Create an [scConfigFileTemplate](#page-57-0) or [scConfigFileSyncTemplate](#page-57-1) object under the [scPosImage](#page-56-0) object associated with this image or under the [scCashRegister](#page-57-2) object associated with the Point of Service terminals that use this image. For more information on this procedure, see [Section 6.4.2, "Adding an scConfigFileTemplate Object," on](#page-75-0)  [page 76](#page-75-0) or [Section 6.4.3, "Adding an scConfigFileSyncTemplate Object," on page 77](#page-76-0).
- **4** Build the image.

For more information on this procedure, see [Section 8.4.4, "Building the Image," on page 116.](#page-115-0)

### <span id="page-115-1"></span>**Activating and Deactivating System Services**

System services are activated or deactivated in the [config.system](#page-105-0) file by using the insserv command to set or remove links.

To activate a service, add the following call to the config.system file: sbin/insserv /etc/init.d/*service*

To deactivate a service, add the following call to the config.system file:

sbin/insserv -r /etc/init.d/*service*

For more information on the config.system file, see Section 8.2.1, "Image Description Tree," [on page 102](#page-101-0).

#### <span id="page-115-2"></span>**Writing Post-Install Scripts**

A Post-install script is always bound to a package from the setup file and is usually used to remove items from the package that are not needed for the image. This type of script must have the same name as the corresponding package and is stored in the [script](#page-102-1) directory of the Image Description Tree (opt/SLES/POS/system/*image\_name-version*/script/). The script itself is called within the image environment, which means it is not possible to damage the host system with your script even if you are using absolute paths.

A Post-install script uses the following format:

```
#!/bin/sh
echo -n "Image [image_name_version]..."
test -f /.profile \delta \ . /.profile
... script code
echo done
```
*image\_name-version* is the name of the image to which this script belongs.

For more information on the script directory, see [Section 8.2.1, "Image Description Tree," on](#page-101-0)  [page 102](#page-101-0).

### <span id="page-115-0"></span>**8.4.4 Building the Image**

To get a list of available Image Description Trees, execute the following command:

```
scr --list
```
The output appears as follows:

```
28-Jul 17:52:52 <1> : Image: browser Version: 2.0.21
28-Jul 17:52:52 <1> : Image: minimal Version: 2.0.21
28-Jul 17:52:52 <1> : Image: disknetboot Version: 2.0.21
28-Jul 17:52:52 <1> : Image: java Version: 2.0.21
28-Jul 17:52:52 <1> : Image: cdboot
28-Jul 17:52:52 <1> : Image: desktop Version: 2.0.21
```
**NOTE:** The  $-\text{list}$  option does not validate the Image Description Tree. You can build an image from the listed description trees only if they are complete.

To generate an image from one of the available Image Description Trees, execute the scr command with the  $-\text{prepare}$  and  $-\text{build options}$ . For example, the following scr command creates the standard Minimal image with the version 2.0.21 in the working directory myImages and verifies the RPM packages:

```
scr --prepare --image minimal-2.0.21
   --build --destdir myImages --verify
```
The following command illustrates how to enable support for the serial console using the --feature option for the Minimal image:

```
 scr --prepare --image minimal-2.0.21 
    --build --destdir compiled --feature serial console
```
**IMPORTANT:** scr only maintains five builds of a single image in the same directory. When you generate the sixth build of an image, scr deletes the oldest image version. (xscr determines the oldest image version by the image date.) If you want to maintain more than five versions of a single image, you must maintain them in separate directories.

## **8.5 Distributing Images**

To electronically distribute new or updated client images, you must first copy the images into the central RSYNC directory of the Administration Server and then transfer the images to the Branch Servers.

This section reviews each step in the electronic distribution process.

- [Section 8.5.1, "Copying Images to the Administration Server RSYNC Directory," on page 117](#page-116-0)
- [Section 8.5.2, "Distributing Images to the Branch Server," on page 118](#page-117-0)
- [Section 8.5.3, "Distributing Images to Point of Service Terminals," on page 119](#page-118-0)
- [Section 8.5.4, "Image Install Notification," on page 119](#page-118-1)

**NOTE:** If you are unable to electronically distribute Point of Service images over your network, you must manually distribute the images uses CDBoot images. For more information on creating a CDBoot image, see [Section 10.1, "Building a CDBoot Image," on page 171.](#page-170-0)

## <span id="page-116-0"></span>**8.5.1 Copying Images to the Administration Server RSYNC Directory**

The first step to distribute new client images is to copy the images from the /opt/SLES/POS/ image directory to the RSYNC directory, /opt/SLES/POS/rsync/.Client images must be located in the /opt/SLES/POS/rsync/image/ directory on the Administration Server before the RSYNC service can transmit the images to the Branch Server. The boot image must be located in /opt/SLES/POS/rsync/boot/.

**NOTE:** Copying the client images to the RSYNC directory is done manually to control which client image types and versions are distributed to the Branch Servers.

### **Copying Client Images to the Administration Server's RSYNC Directory**

The following example demonstrates how to put a previously extended Browser client image in the Administration Server's RSYNC directory so it can be received, on request, by the Branch Server:

**1** Copy the extended Browser client image:

```
cp /opt/SLES/POS/image/myBrowser-2.0.21-2004-12-05 \
    /opt/SLES/POS/rsync/image/browser-2.0.21
```
**2** Copy the corresponding Browser image MD5 checksum file:

```
cp /opt/SLES/POS/image/myBrowser-2.0.21-2004-12-05.md5 \
    /opt/SLES/POS/rsync/image/myBrowser-2.0.21.md5
```
### **Copying Boot Images to the Administration Server's RSYNC Directory**

The following example demonstrates how to copy the first and second stage boot images to the Administrations Server's RSYNC directory so they can be received, on request, by the Branch Server:

**NOTE:** Point of Service terminals boot two images, a first stage image (initrd.gz) and a second stage image (linux). For more information, see [Section 3.6, "Booting the Point of Service](#page-34-0)  [Terminal," on page 35.](#page-34-0)

**1** Copy the initrd-disknetboot image as initrd.gz:

```
cp /opt/SLES/POS/image/initrd-disknetboot-version-date.gz 
    /opt/SLES/POS/rsync/boot/initrd.gz
```
**2** Copy the kernel image as  $\text{linux}$ :

```
cp /opt/SLES/POS/image/initrd-disknetboot-version-
date.kernel.kernel_version /opt/SLES/POS/rsync/boot/linux
```
### <span id="page-117-0"></span>**8.5.2 Distributing Images to the Branch Server**

If you create a new image or change an image version, you can run the possyncimages.pl script at the Branch Server to transfer new or updated images to the Branch Server after the images are in the Administration Server's RSYNC directory.

**IMPORTANT:** The RSYNC service must be properly configured and running on the Administration Server for the possynimages.pl script to run. For more information, see [Section 6.3.3, "Adding an scServerContainer and scBranchServer Object," on page 69.](#page-68-0)

Additionally, each client image must have an associated scPosImage object in LDAP and the object's scPosImageVersion attribute must be set to active before possyncimages.pl will transfer the images to the Branch Server. For more information, see [Section 6.5.2, "Activating Images," on](#page-80-0)  [page 81.](#page-80-0)

The basic process is as follows:

- 1. The possyncimages.pl script initially checks via PID file to determine if an instance is already running.
- 2. The image files are then copied from the Administration Server to the Branch Server. Boot images are copied from the /opt/SLES/POS/rsync/boot/ directory on the Administration Server to the /tftpboot/boot/ directory on the Branch Server. Client

images and their associated MD5 checksum files are copied from /opt/SLES/POS/rsync/ image/ to /tftpboot/image/.

During this process, the TFTP server must be stopped or otherwise prevented from transmitting the image files to clients.

For more information on the possyncimages.pl script, see [Section A.3.10,](#page-207-0)  ["possyncimages.pl," on page 208](#page-207-0).

**IMPORTANT:** Remember that distributing client images from the Administration Server to the Branch Servers is only one part of the process required to deploy new versions of a client image. You must also update the scPosImageVersion attribute within the Image Reference object (scPosImage) in the LDAP tree. Otherwise Point of Service terminals already registered in LDAP cannot boot the new client image version. For more details, refer to [Section 6.5, "Managing Image](#page-78-0)  [Objects," on page 79](#page-78-0) and [Section A.3.5, "posldap2crconfig.pl," on page 206.](#page-205-0)For an illustration of Novell Linux Point of Service system dependences, see [Section 1.2, "Dependencies Between LDAP,](#page-14-0)  [Branch Server, and Point of Service Terminal," on page 15.](#page-14-0)

After executing the possyncimages.pl script, verify the result by checking the contents of the following directories:

- /tftpboot/image
- /tftpboot/boot

### <span id="page-118-0"></span>**8.5.3 Distributing Images to Point of Service Terminals**

New or updated images are distributed to Point of Service terminals at boot time. For information on this process, see [Section 3.6, "Booting the Point of Service Terminal," on page 35.](#page-34-0)

### <span id="page-118-1"></span>**8.5.4 Image Install Notification**

When the Branch Server distributes a new image to a Point of Service terminal, the system provides notification that the image was successfully installed on the Point of Service terminal. The notification is stored in the scWorkstation object in the LDAP directory on the Administration Server.

When the image is successfully installed on the Point of Service terminal, the linuxrc script running on the Point of Service terminal creates the *bootversion*.*MAC\_Address* file in the /tftpboot/upload directory on the Branch Server. posleases2ldap then transfers the information to the scNotifiedimage attribute in the scWorkstation object in LDAP and deletes the *bootversion*.*MAC\_address* file.

# <sup>9</sup>**Building Images with the xscr ImageBuilder Tool**

This section reviews the commands, image components, and processes required to build Novell<sup>®</sup> Linux Point of Service client images with the xscr ImageBuilder tool.

- [Section 9.1, "xscr Commands," on page 121](#page-120-0)
- [Section 9.2, "xscr Image Building Components," on page 126](#page-125-0)
- [Section 9.3, "Getting Ready to Build Images with xscr," on page 143](#page-142-0)
- [Section 9.4, "Building Images with xscr," on page 144](#page-143-0)
- [Section 9.5, "Distributing Images," on page 162](#page-161-1)
- [Section 9.6, "Incremental Update," on page 165](#page-164-0)
- [Section 9.7, "Updating the Product File in a Boot Image," on page 168](#page-167-0)

## <span id="page-120-0"></span>**9.1 xscr Commands**

The basic command line that provides all features required to build client and boot images is: xscr [*options*]

[Table 9-1](#page-120-1) summarizes the available xscr command line options. For examples of how these options are applied, see ["Building Images with xscr" on page 144.](#page-143-0)

**NOTE:** If an option has an abbreviated form, the abbreviation is indicated below the option.

<span id="page-120-1"></span>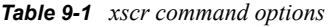

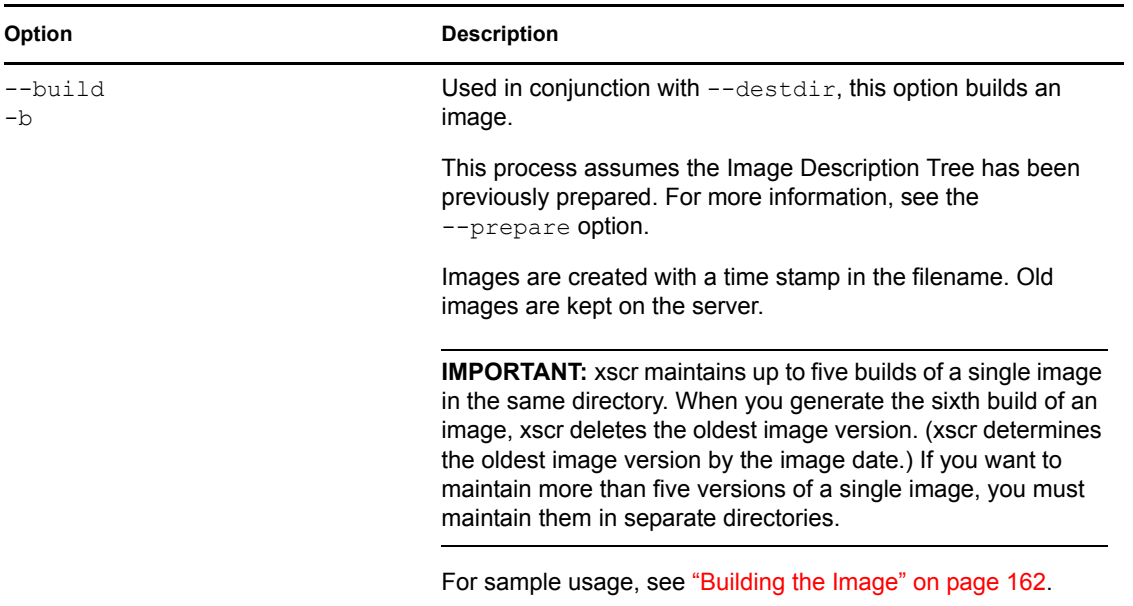

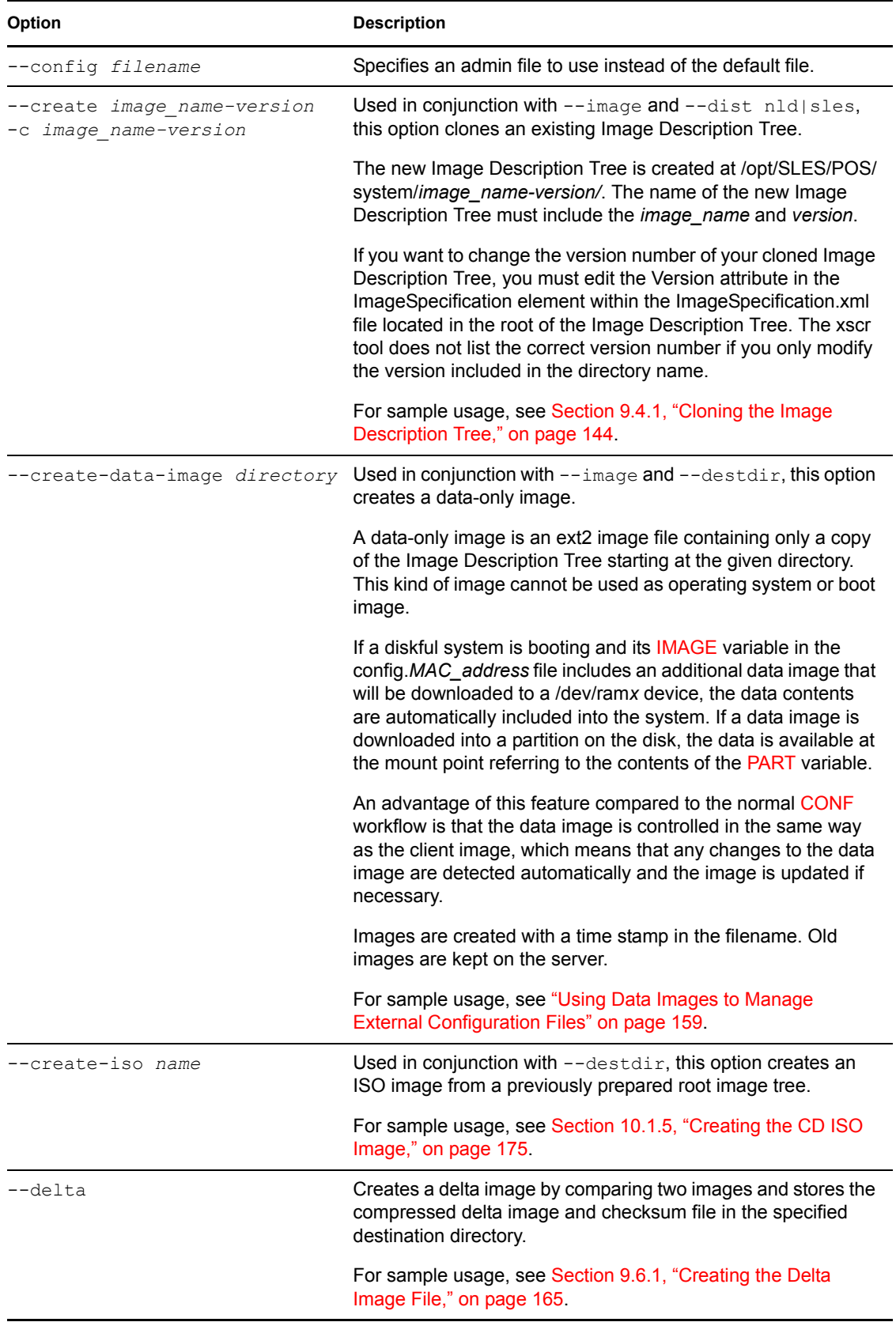

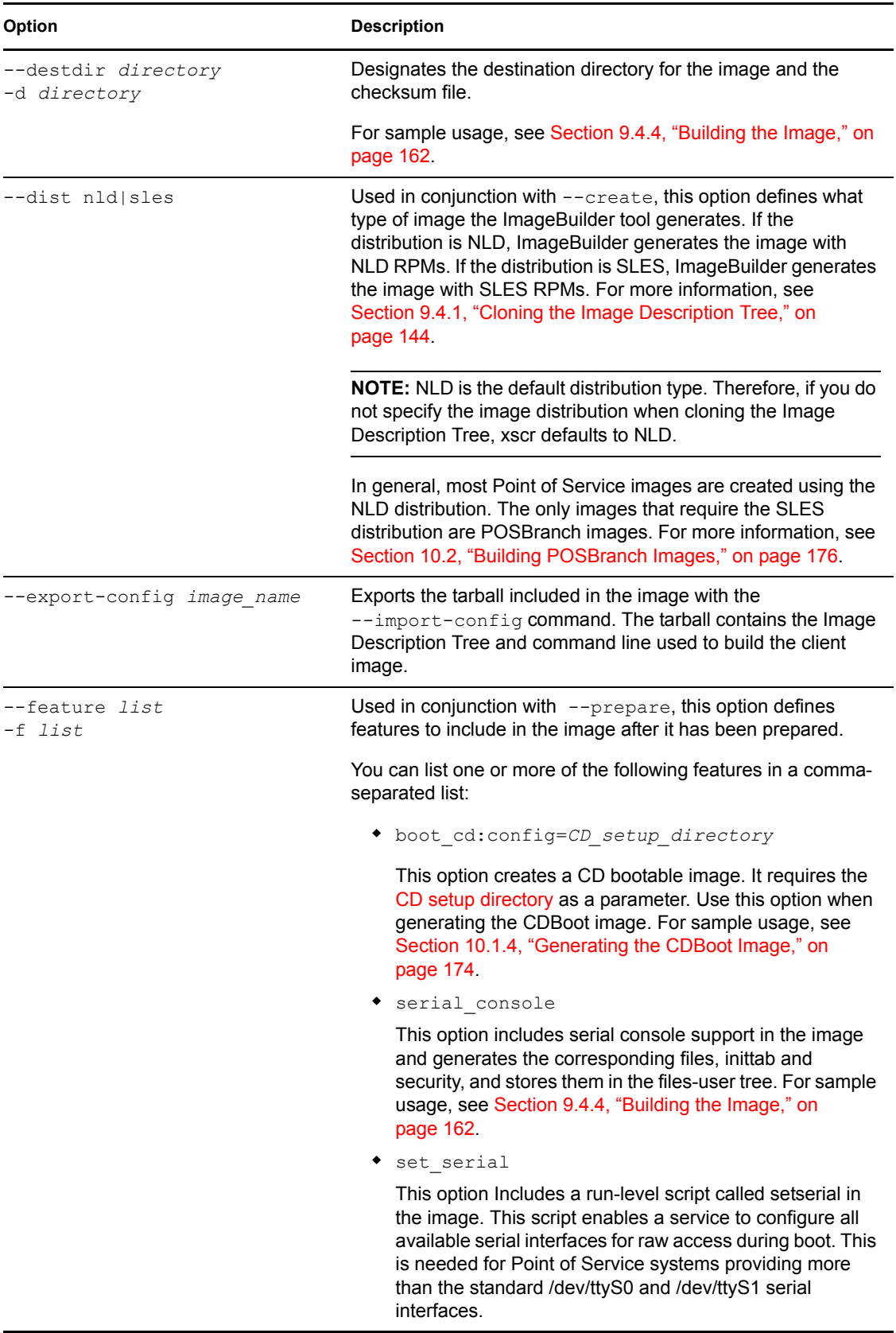

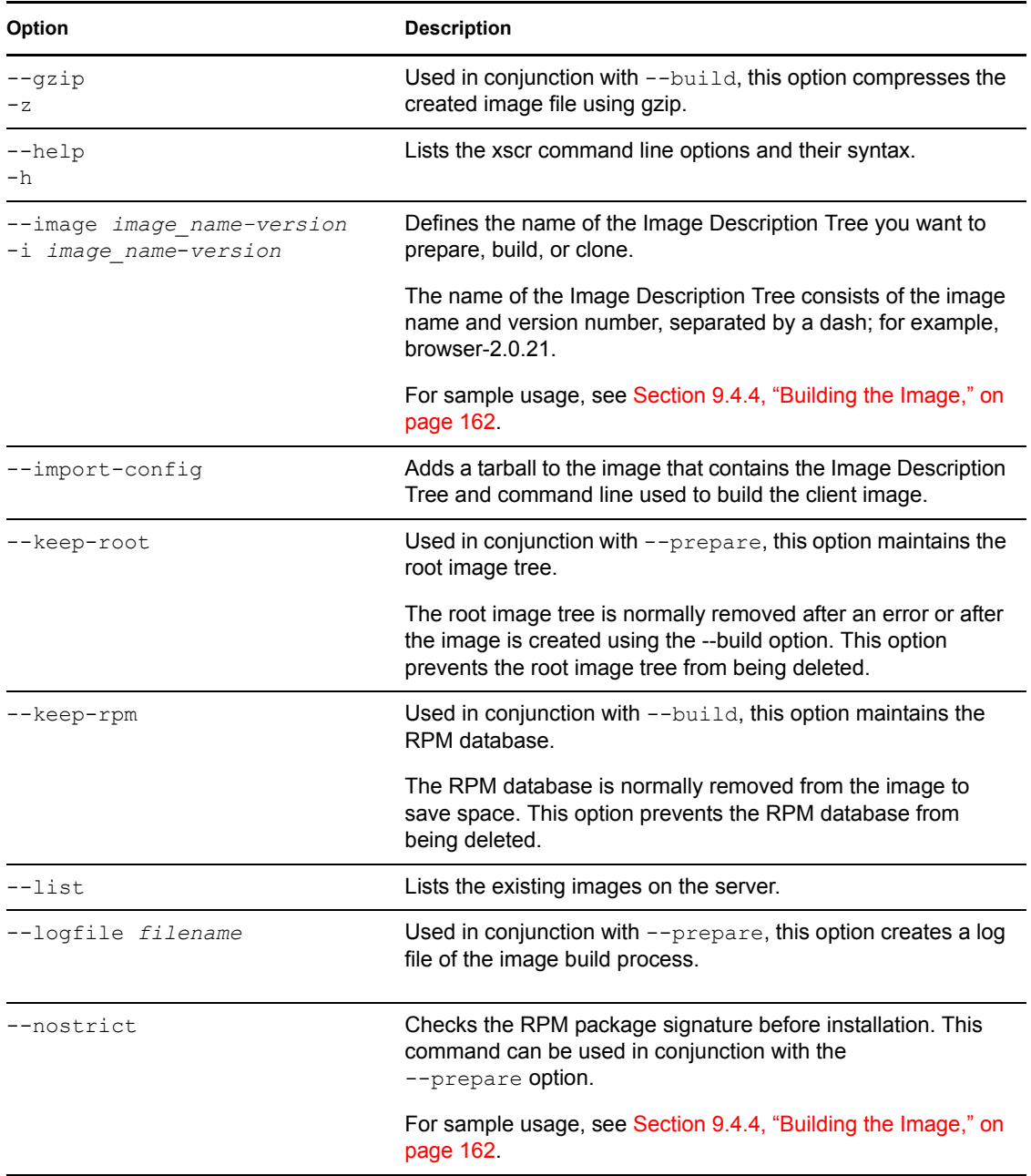

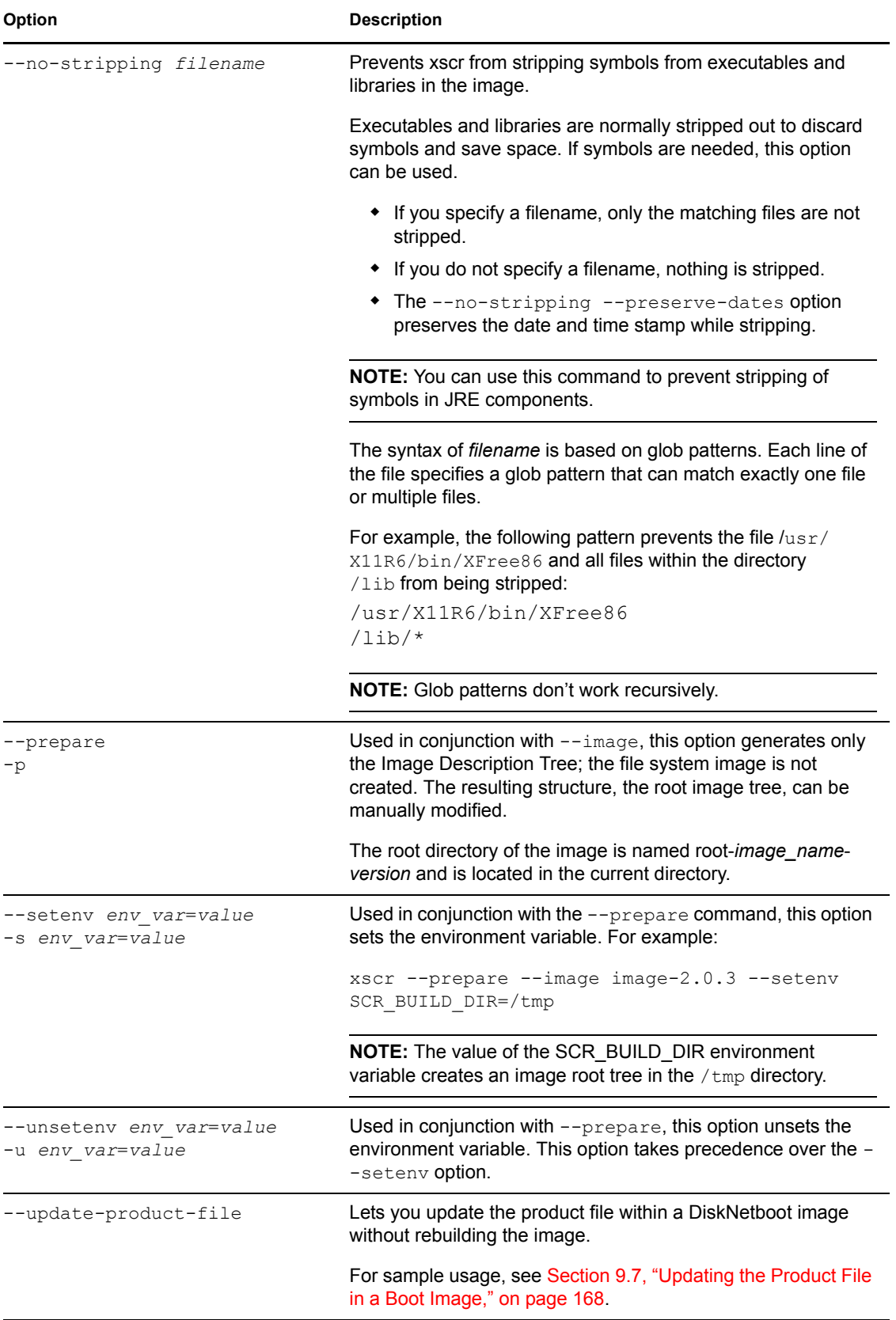

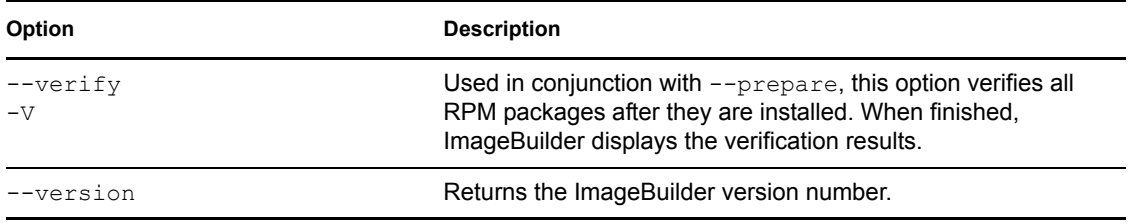

## <span id="page-125-0"></span>**9.2 xscr Image Building Components**

xscr builds images using the Image Description Tree, an Image Specification Document (ImageSpecification.xml), and a Distribution Source Document (Distribution.xml). The Image Specification and Distribution Source Documents contain XML elements that define the structure, configuration files, and other components required to build client images for Point of Service systems.

The XML-based Image Specification and Distribution Source Documents provide significant advantages in image design and manageability:

- You can manage image subcomponents as discrete elements. Image drivers, RPMs, and even features can be separately managed within the Image Specification Document. This allows you to easily add features, RPMs, and drivers to an image.
- You can define global settings in the parent Image Specification Document to customize the implementation of image subcomponents. For example, in the parent document, you can choose to include or exclude specific drivers or RPMs.

This granular level of control is made possible by the structure of the Novell Linux Point of Service XML schema. The Novell Linux Point of Service XML schema organizes the template components in discrete elements so they can be individually managed.

The following sections review the image components required to build images with xscr:

- [Section 9.2.1, "Image Description Tree," on page 126](#page-125-1)
- [Section 9.2.2, "Image Specification Documents," on page 128](#page-127-0)
- [Section 9.2.3, "Distribution Source Document \(Distribution.xml\)," on page 140](#page-139-0)

## <span id="page-125-1"></span>**9.2.1 Image Description Tree**

xscr builds images using a specific file system directory structure known as the Image Description Tree. The Image Description Tree provides the XML documents, scripts, configuration files, and other components required to build client images for Point of Service systems.

**NOTE:** xscr uses the Image Specification (ImageSpecification.xml) and Distribution Source (Distribution.xml) documents in place of the [IMAGE,](#page-101-1) [VERSION,](#page-102-2) [config,](#page-103-1) [setup](#page-105-1), and [setup.user f](#page-105-2)iles used by scr to generate a client image.

[Table 9-2](#page-126-0) summarizes the Image Description Tree components required to build images with xscr.

### <span id="page-126-0"></span>*Table 9-2 Image Description Tree components for xscr*

<span id="page-126-1"></span>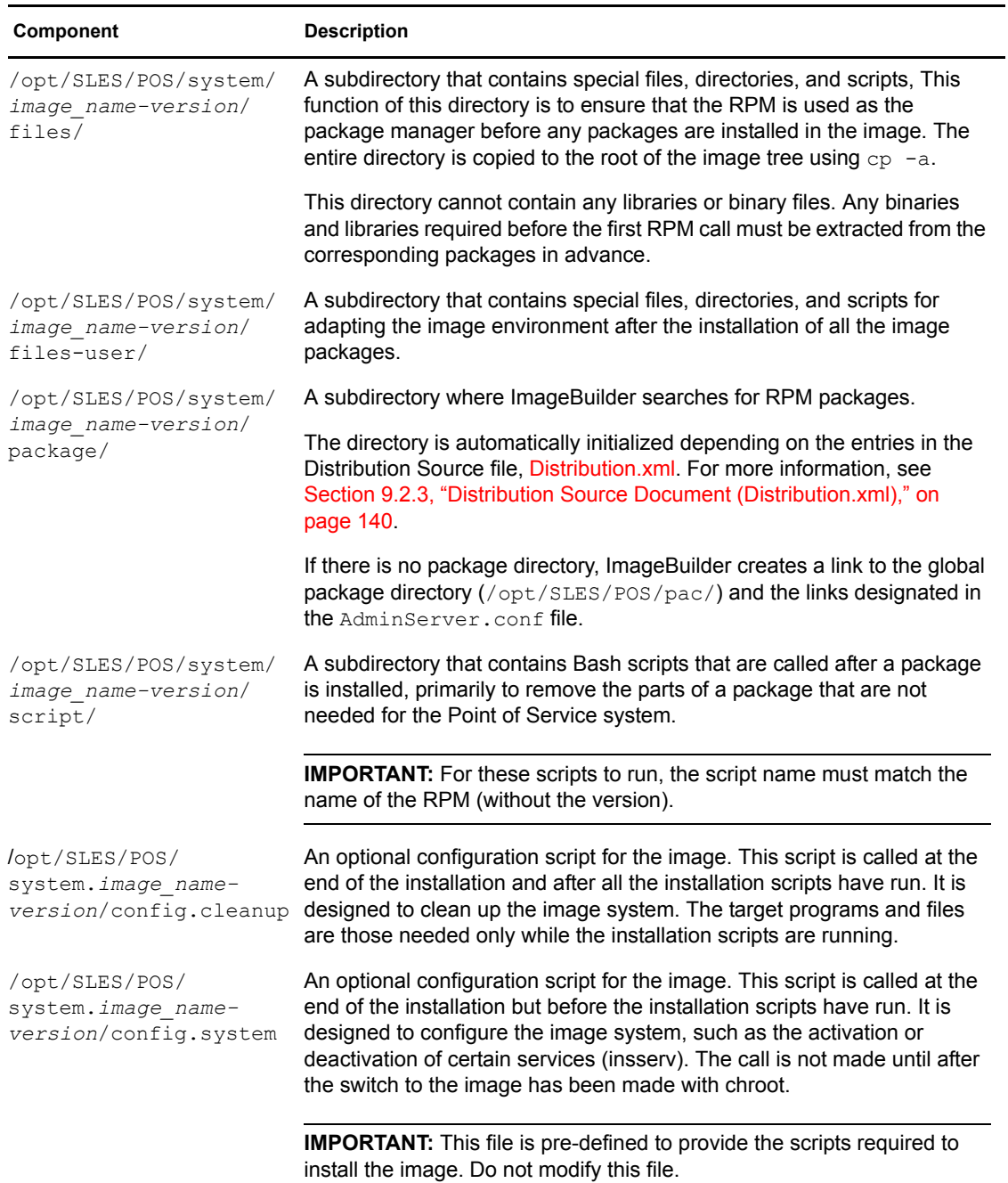

<span id="page-127-1"></span>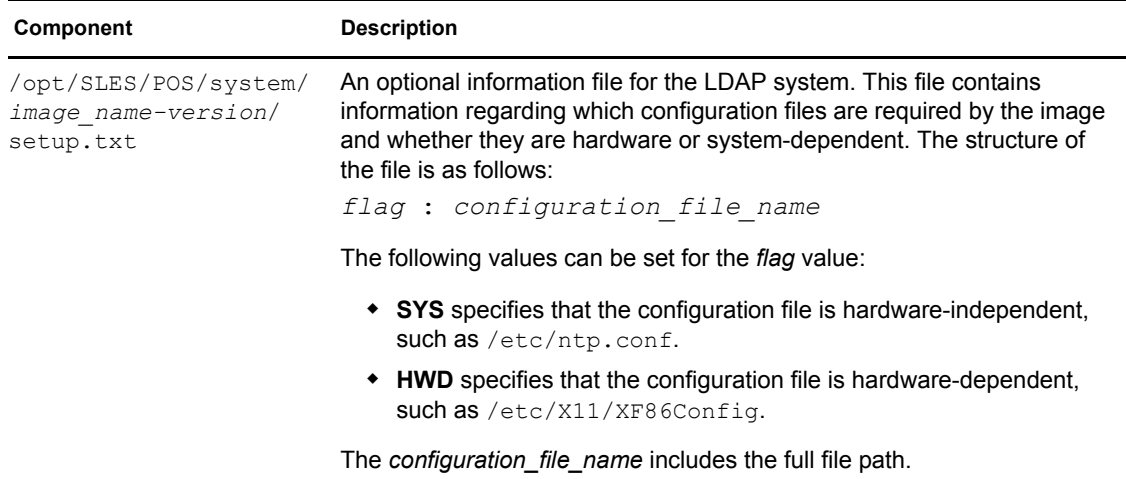

## <span id="page-127-0"></span>**9.2.2 Image Specification Documents**

Image Specification Documents contain XML elements that define the structure, configuration, and other components required to build client images for Point of Service systems. In general, a master Image Specification Document (or parent document) defines general image parameters and individual image subcomponents such as add-on features, custom applications, and so forth are defined in sub-documents referred to as child documents.

Novell Linux Point of Services allows you to nest multiple child documents within a parent Image Specification Document. These child documents can be located anywhere and can be given any filename. The parent Image Specification Document must be named ImageSpecification.xml and must be located at the root of the Image Description Tree (/opt/SLES/POS/system/*image\_name-version*).

**NOTE:** Client Image Specification Documents can be defined in an XML editor or in a standard text editor. XML editors provide the advantage of a graphical user interface. Typically, XML elements are presented as graphical objects and are visually organized in the schema hierarchy. Element attributes are defined as fields within the element objects. After the XML template is defined, the template can be saved as a standard XML document. The graphics in the following sections were taken in an XML editor. They show XML schema in a graphical format.

Novell Linux client Image Specification Documents can also be defined in a standard text editor. Text-based XML documents are more complicated because the schema hierarchy and element attributes are defined through the document syntax and organization. The sample XML documents in [Appendix C, "Sample Files," on page 235](#page-234-0) are presented in text format.

[Figure 9-1](#page-128-0) represents the root elements in the Novell Linux Point of Service XML schema.

<span id="page-128-0"></span>*Figure 9-1 Novell Linux Point of Service XML root elements*

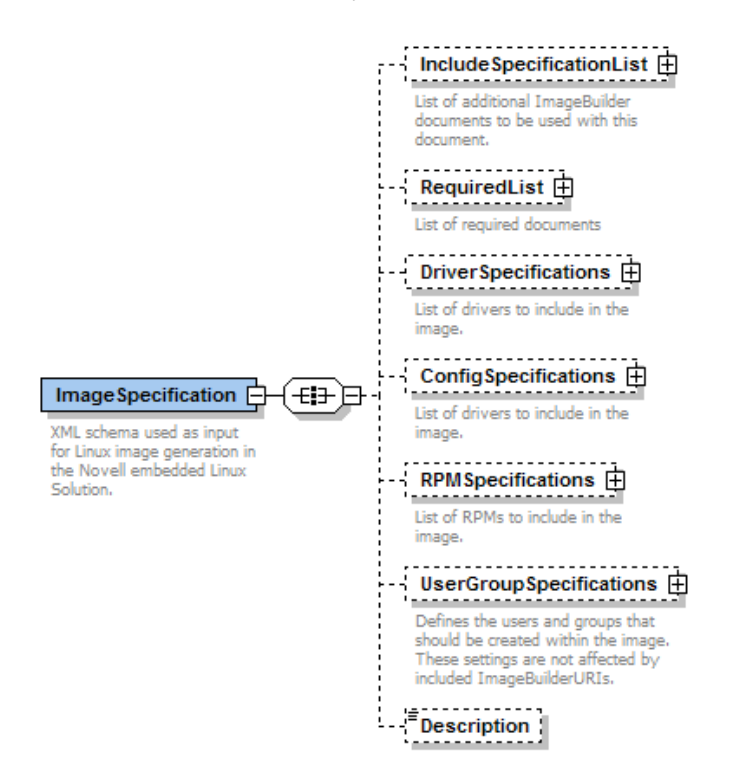

[Table 9-3](#page-128-1) summarizes the root elements in the XML Image Specification schema.

<span id="page-128-1"></span>*Table 9-3 Image Specification root elements*

| <b>Root Element</b>             | <b>Description</b>                                                                                                    |  |
|---------------------------------|----------------------------------------------------------------------------------------------------|--|
| <b>ImageSpecification</b>       | Defines general image settings such as image name, version, time zone,<br>and so forth.                                                                                                    |  |
|                                 | The ImageSpecification settings in parent documents take precedence over<br>settings in child documents.                                                                                                    |  |
| <b>IncludeSpecificationList</b> | Identifies the child Image Specification Documents to include when<br>generating the parent document in ImageBuilder.                                                                                                    |  |
| <b>Required List</b>            | Identifies the Image Specification Documents required to build the image.                                                                                                    |  |
| <b>DriverSpecifications</b>     | Identifies the USB, network, and general drivers to include or exclude from<br>the image.                                                                                                    |  |
|                                 | DriverSpecifications settings in parent documents take precedence over<br>child documents. That means the parent document can exclude any item<br>that is in the include list of a child document or conversely, the parent<br>document can include any item that is in the exclude list of a child<br>document. |  |

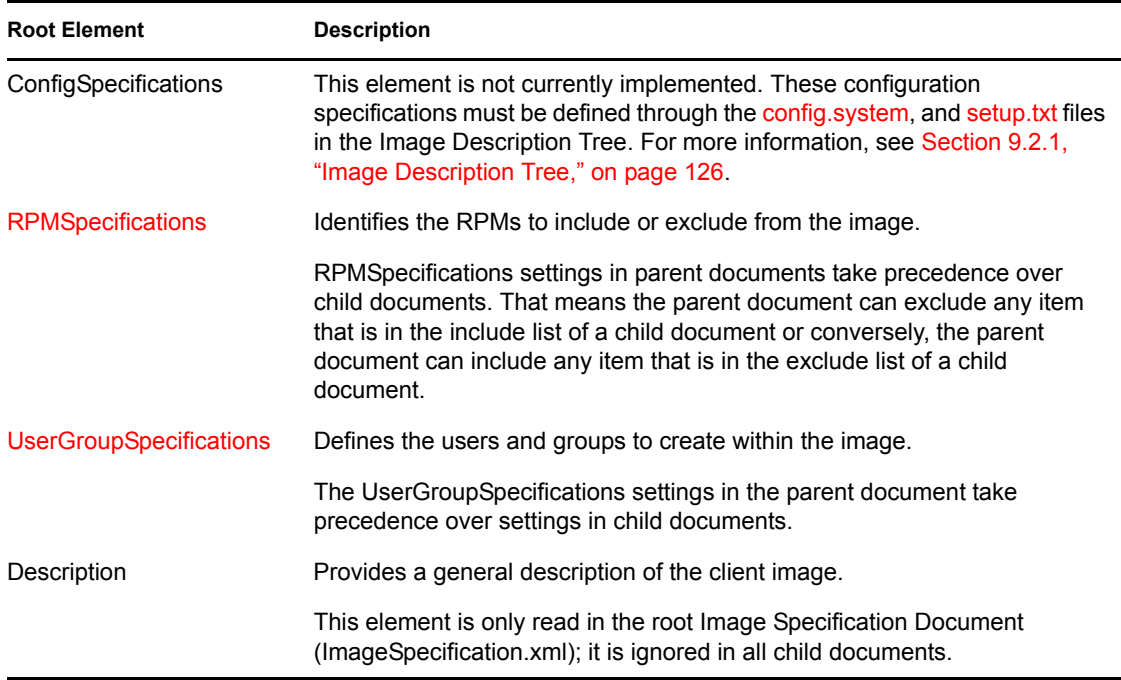

The following sections provide detailed information on the Novell Linux Point of Service XML root elements and their sub-elements.

- ["ImageSpecification" on page 130](#page-129-0)
- ["IncludeSpecificationList" on page 133](#page-132-0)
- ["DriverSpecifications" on page 134](#page-133-1)
- ["RPMSpecifications" on page 136](#page-135-0)
- ["UserGroupSpecifications" on page 138](#page-137-0)
- [Section 9.2.3, "Distribution Source Document \(Distribution.xml\)," on page 140](#page-139-0)

### <span id="page-129-0"></span>**ImageSpecification**

The ImageSpecification element defines general image settings such as image name, version and time zone. The ImageSpecification settings in parent documents take precedence over settings in child documents.

[Table 9-4](#page-130-0) summarizes the attributes in the ImageSpecification element.

### <span id="page-130-0"></span>*Table 9-4 ImageSpecification element attributes*

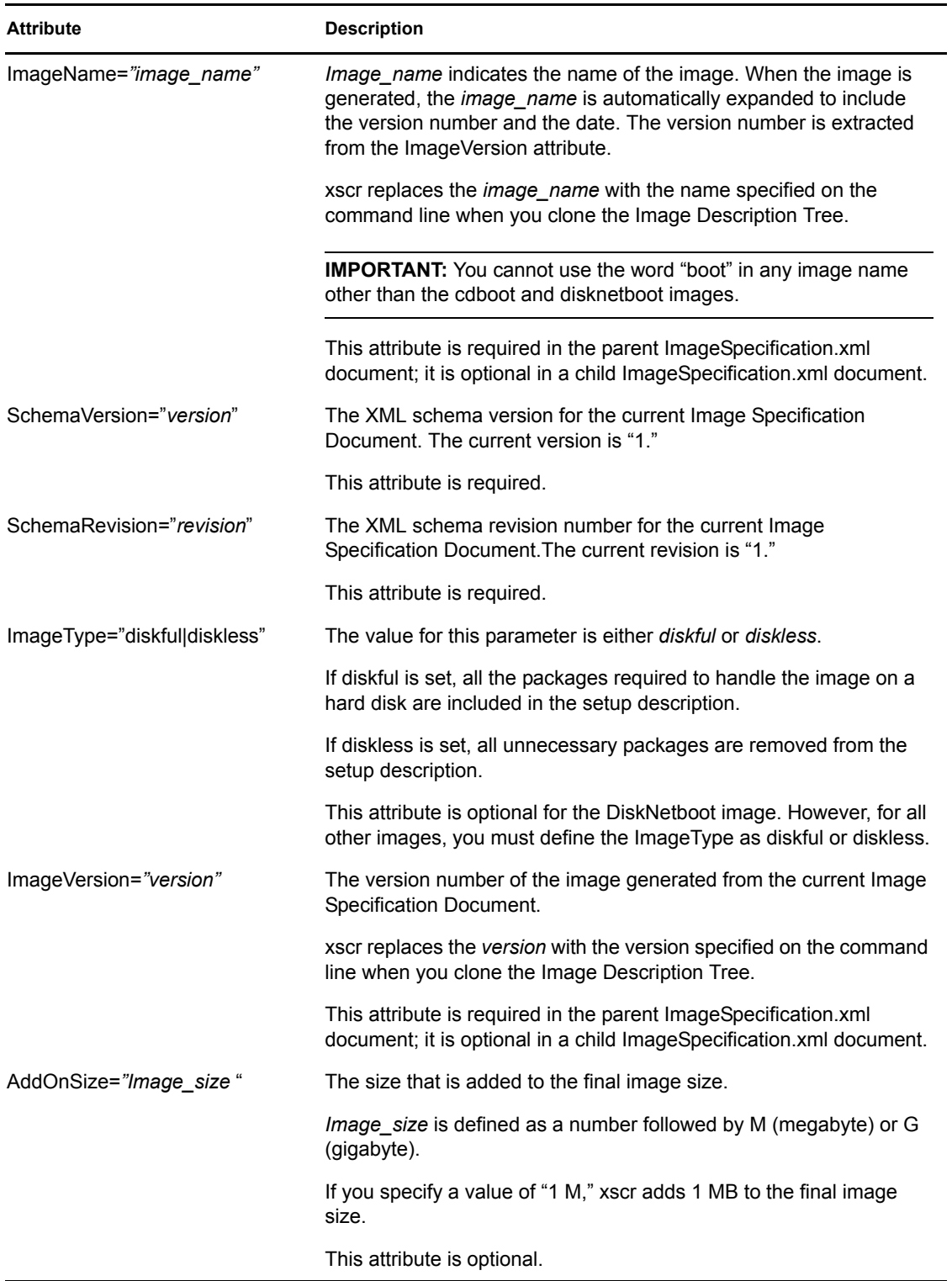

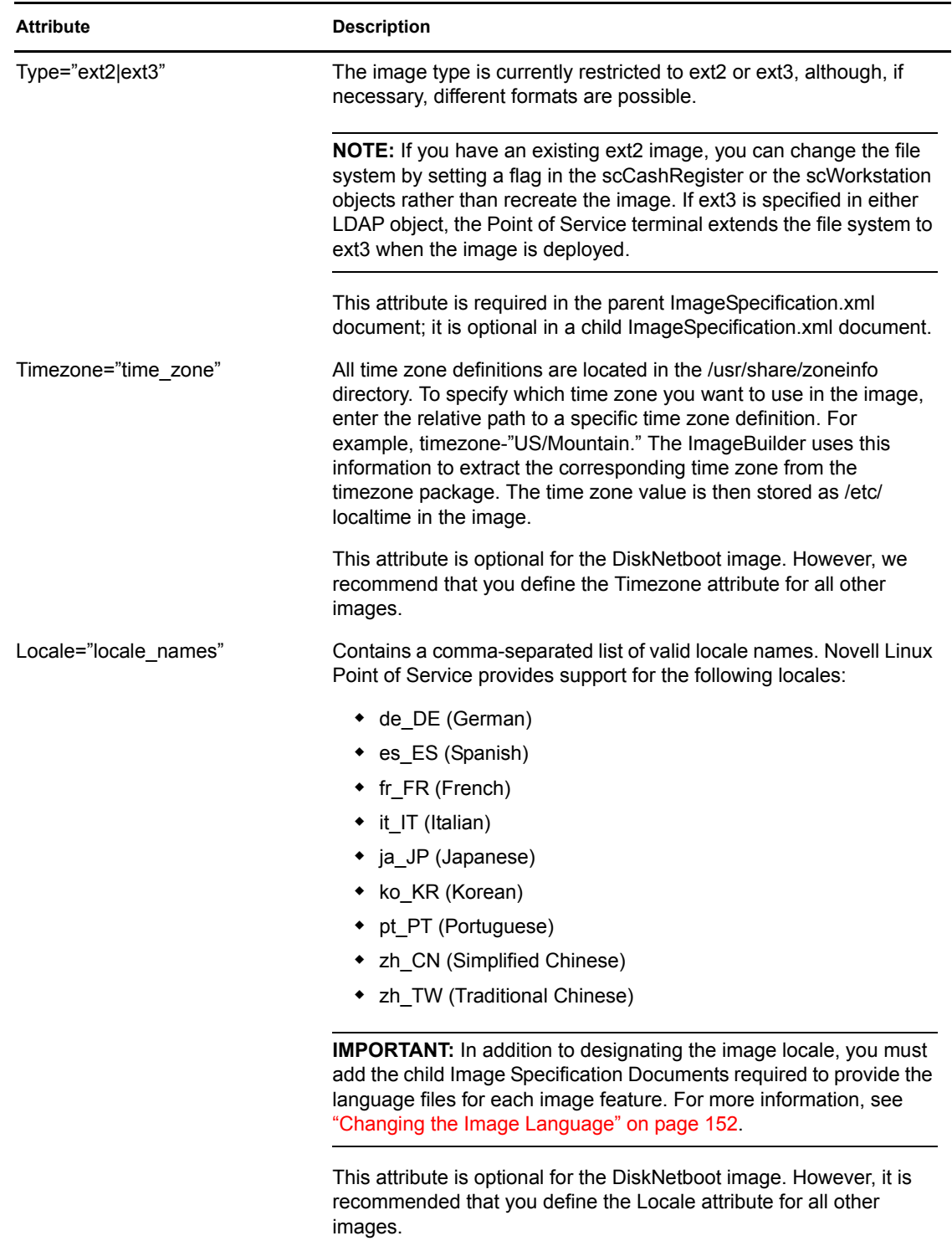

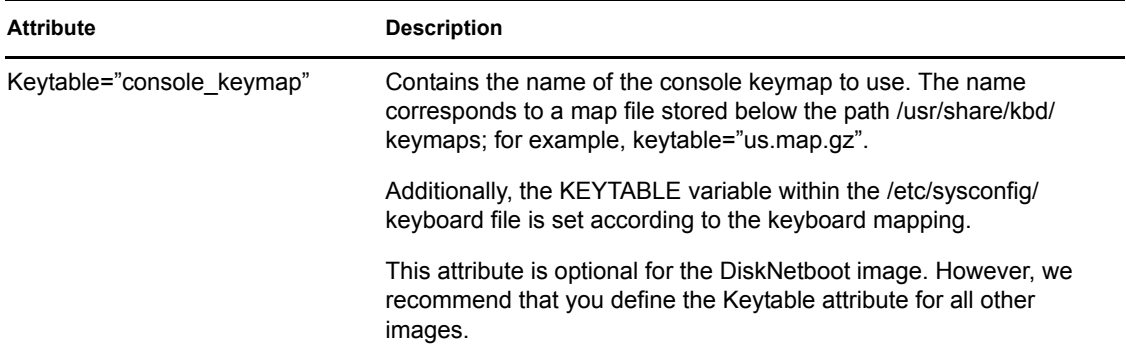

### <span id="page-132-0"></span>**IncludeSpecificationList**

Novell Linux Point of Services allows you to nest multiple child Image Specification Documents within a parent document. These child documents can be located anywhere and can be given any filename.

The ImageSpecificationList element identifies the child Image Specification Documents to include when generating the parent document in ImageBuilder.

[Figure 9-2](#page-132-1) represents the IncludeSpecificationList elements.

<span id="page-132-1"></span>*Figure 9-2 IncludeSpecificationList elements*

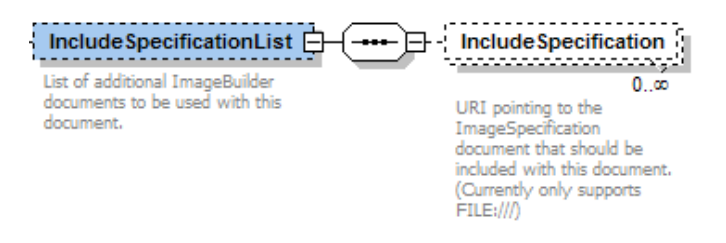

[Table 9-5](#page-132-2) summarizes the sub-elements and attributes in the IncludeSpecificationList element.

| Sub-Element          |     | <b>Attribute Description</b>                                                                                                    |
|----------------------|-----|----------------------------------------------------------------------------------------------------|
| IncludeSpecification | URI | The URI of a child document to include with the current Image<br>Specification Document.                                                                    |
|                      |     | <b>NOTE:</b> Currently, xscr only supports local URIs (FILE:///).                                                                                           |
|                      |     | When ImageBuilder generates ImageSpecification.xml, it also<br>processes the child Image Specification Documents and includes them<br>as part of the image. |
|                      |     | This attribute is required.                                                                                                    |

<span id="page-132-2"></span>*Table 9-5 IncludeSpecificationList element attributes*

For information on using the IncludeSpecificationList element to add features to a client image, see ["Adding Features to Client Images" on page 146.](#page-145-0)

### <span id="page-133-0"></span>**RequiredList**

The RequiredList element identifies image dependencies for client add-on features. If an add-on image requires a specific parent document, the dependency is expressed in the RequiredList element. For example, the Firefox add-on feature requires the browser.xml Image Specification document; therefore, this feature can be added only to the Browser or Desktop client images.

[Figure 9-3](#page-133-2) represents the sub-elements and attributes in the RequiredList element:

<span id="page-133-2"></span>*Figure 9-3 RequiredList elements*

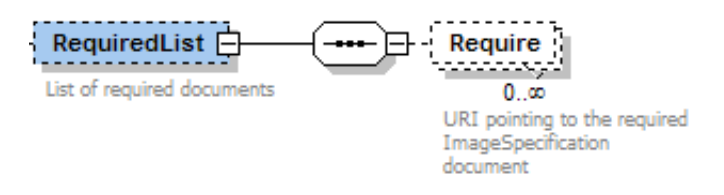

[Table 9-6](#page-133-3) summarizes the sub-elements and attributes in the RequiredList element.

<span id="page-133-3"></span>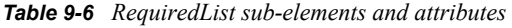

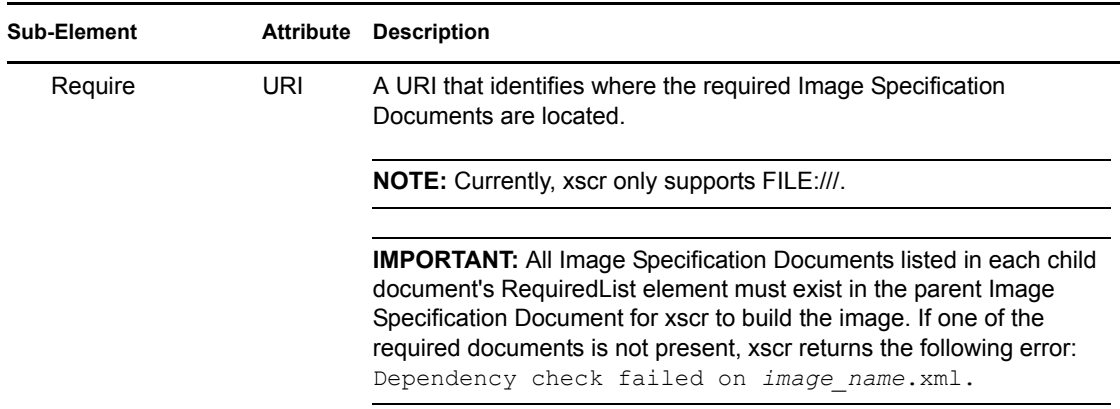

#### <span id="page-133-1"></span>**DriverSpecifications**

The DriverSpecifications element identifies the USB, network, and general drivers to include or exclude from the image. DriverSpecifications settings in parent documents take precedence over child documents. That means the parent document can exclude any item that is in the include list of a child document or conversely, the parent document can include any item that is in the exclude list of a child document.

**NOTE:** Include settings in parent documents take precedence over child documents; that is, the parent document can include any item that is in the exclude list of a child document.

Similarly, exclude settings in parent documents take precedence over child documents; that is, the parent document can exclude any item that is in the include list of a child document.

### [Figure 9-4](#page-134-0) represents the sub-elements and attributes in the DriverSpecifications element:

<span id="page-134-0"></span>*Figure 9-4 DriverSpecifications elements*

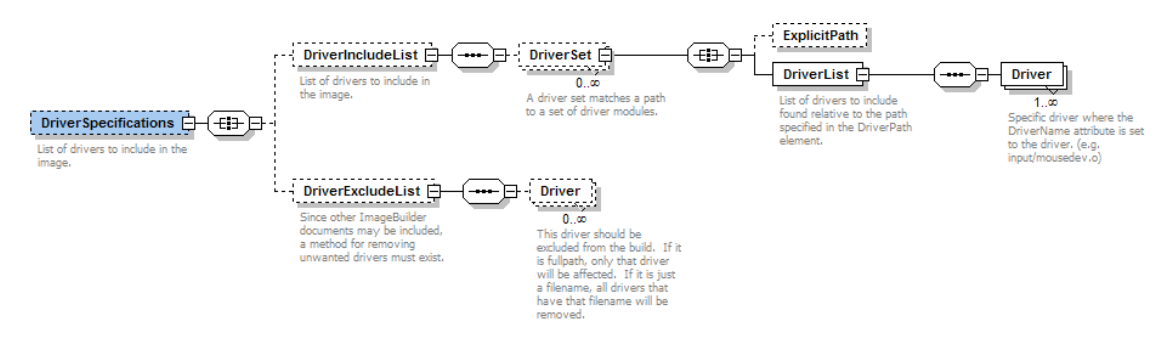

[Table 9-7](#page-134-1) summarizes the sub-elements and attributes in the DriverSpecifications element.

<span id="page-134-1"></span>*Table 9-7 DriverSpecifications element attributes*

| <b>Sub-Element</b>       | Attribute | <b>Description</b>                                                                                                    |  |  |
|--------------------------|-----------|----------------------------------------------------------------------------------------------------|--|--|
| <b>DriverIncludeList</b> |           | The list of USB, network, and general drivers to include in the image.                                                                                                    |  |  |
| <b>DriverSet</b>         |           | A set of drivers that are located in a single path.                                                                                                    |  |  |
|                          |           | Ideally, you should define separate DriverSets for your USB, network,<br>and general drivers. These must be in the kernel RPM.                                                                  |  |  |
| <b>ExplicitPath</b>      | URI       | A URI that identifies where the drivers in the DriverList element are<br>located.                                                                                                    |  |  |
|                          |           | NOTE: Currently, xscr only supports FILE:///.                                                                                                    |  |  |
|                          |           | This attribute is required.                                                                                                    |  |  |
| <b>DriverList</b>        |           | The list of drivers to include in the image.                                                                                                    |  |  |
| Driver                   | Name      | A text string that identifies the driver filename to include in the image.                                                                                                    |  |  |
|                          |           | The driver name is indicated relative to the ExplicitPath. For example,<br>input/mousedev.ko                                                                                                    |  |  |
|                          |           | This attribute is required.                                                                                                    |  |  |
| <b>DriverExcludeList</b> |           | The list of USB, network, and general drivers to exclude from the<br>image.                                                                                                    |  |  |
|                          |           | This element allows you to exclude drivers included in child<br>documents.                                                                                                    |  |  |
| <b>Driver</b>            | Name      | A text string that identifies the driver filename to exclude from the<br>image.                                                                                                    |  |  |
|                          |           | If the name includes a full path, ImageBuilder excludes only that<br>particular driver. If the name is just a filename, ImageBuilder excludes<br>all drivers with that filename from the image. |  |  |
|                          |           | This attribute is required.                                                                                                    |  |  |

For information on adding or excluding drivers from a client image, see ["Adding Drivers" on](#page-147-0)  [page 148](#page-147-0).

### <span id="page-135-0"></span>**RPMSpecifications**

The RPMSpecifications element identifies the RPMs to include or exclude from the image.RPMSpecifications settings in parent documents take precedence over child documents. That means the parent document can exclude any item that is in the include list of a child document or conversely, the parent document can include any item that is in the exclude list of a child document.

**NOTE:** Include settings in parent documents take precedence over child documents; that is, the parent document can include any item that is in the exclude list of a child document.

Similarly, exclude settings in parent documents take precedence over child documents; that is, the parent document can exclude any item that is in the include list of a child document.

[Figure 9-5](#page-135-1) represents the sub-elements and attributes in the RPMSpecifications element.

<span id="page-135-1"></span>*Figure 9-5 RPMSpecifications elements*

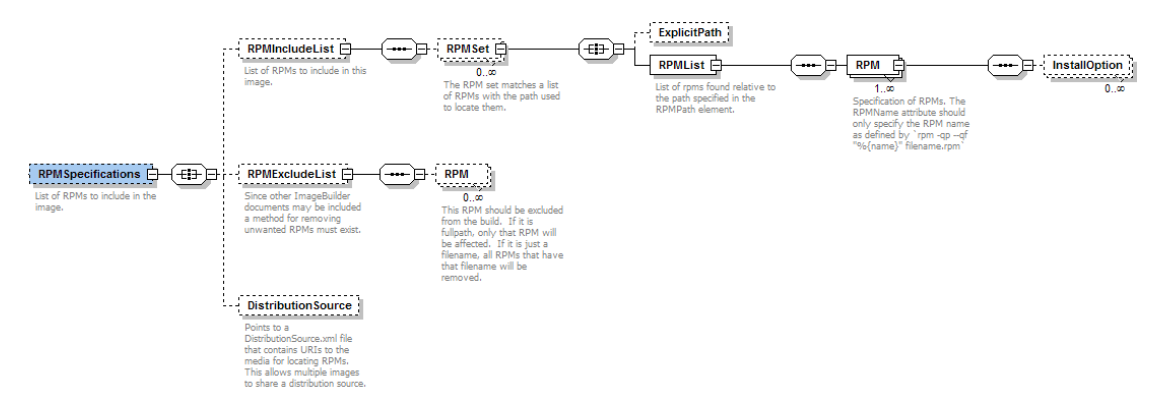

[Table 9-8](#page-135-2) summarizes the sub-elements and attributes in the RPMSpecifications element.

<span id="page-135-2"></span>*Table 9-8 RPMSpecifications element attributes*

<span id="page-135-3"></span>

| <b>Sub-Element</b>    | <b>Attribute</b> | <b>Description</b>                                                                                  |
|-----------------------|------------------|----------------------------------------------------------------------------------------------------|
| <b>RPMIncludeList</b> |                  | The list of the RPMs to include in the image.                                                       |
| <b>RPMSet</b>         |                  | A set of RPMs that are located in a single path.                                                    |
|                       |                  | A separate RPMSet element must be defined for each<br>ExplicitPath.                                 |
| <b>ExplicitPath</b>   | URI              | A URI that identifies where the RPMs in the RPMI ist<br>element are located.                        |
|                       |                  | If the value is "x," ImageBuilder searches all the paths<br>specified in the Distribution.xml file. |
|                       |                  | This attribute is required.                                                                         |
| <b>RPM List</b>       |                  | The list of RPMs to include in the image.                                                           |
|                       |                  |                                                                                                    |

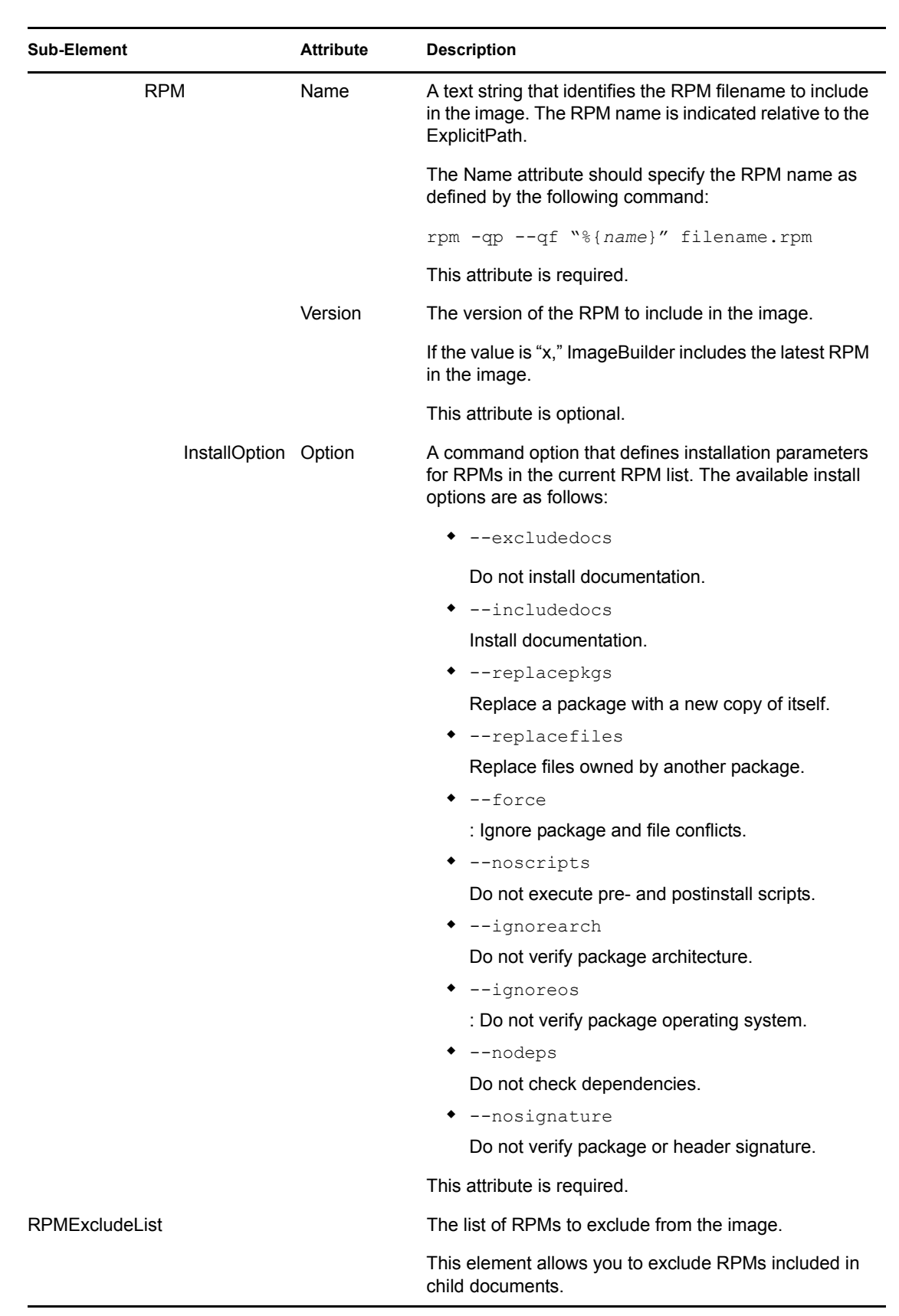

<span id="page-137-1"></span>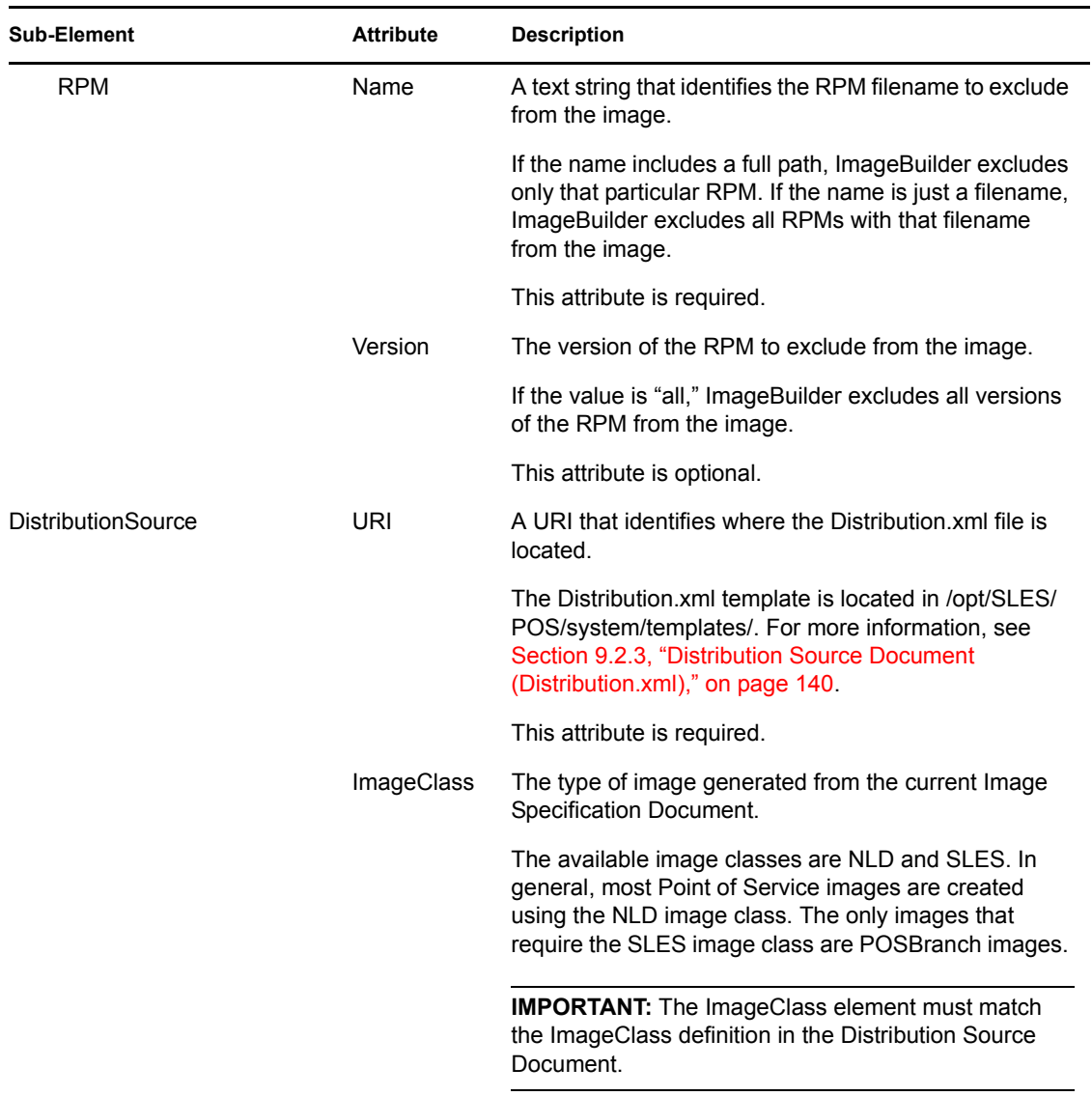

For information on adding or excluding RPMs from a client image, see ["Adding RPMs" on](#page-149-0)  [page 150](#page-149-0).

### <span id="page-137-0"></span>**UserGroupSpecifications**

The UserGroupSpecifications element defines the users and groups that are created within the image. (For more information on standard templates setup.user files, see Section 8.2.1, "Image [Description Tree," on page 102.](#page-101-2)) All users and groups that will be logging into the Point of Service terminals configured by the current image can be pre-defined within the image.

The UserGroupSpecifications settings in the parent document take precedence over settings in child documents.

[Figure 9-6](#page-138-0) represents the sub-elements and attributes in the UserGroupSpecifications element.

<span id="page-138-0"></span>*Figure 9-6 UserGroupSpecifications elements*

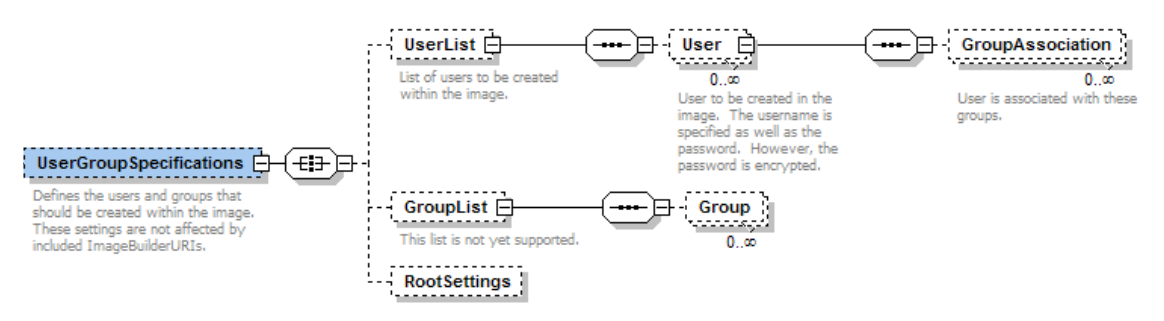

[Table 9-9](#page-138-1) summarizes the sub-elements and attributes in the UserGroupSpecifications element.

<span id="page-138-1"></span>*Table 9-9 UserGroupSpecifications element attributes*

| Element  | <b>Attribute</b>  | <b>Description</b>                                                                                                    |
|----------|-------------------|----------------------------------------------------------------------------------------------------|
| UserList |                   | The user accounts created on Point of Service<br>terminals configured by images generated from the<br>current Image Specification Document.                                                             |
| User     | Name              | A text string that specifies the user account to<br>create in the image.                                                                                                    |
|          |                   | This attribute is required.                                                                                                    |
|          | EncryptedPassword | A text string that specifies the encrypted password<br>for the user account.                                                                                                    |
|          |                   | <b>IMPORTANT:</b> This value must be the encrypted<br>password. You must use an encryption utility to<br>encrypt the user account password before it can be<br>entered as the value for this attribute. |
|          |                   | This attribute is optional.                                                                                                    |
|          | HasPassword       | A Boolean value (true/false) that indicates if the<br>user has a password.                                                                                                    |
|          |                   | This attribute is required.                                                                                                    |
|          | UserID            | A text string that specifies a unique user ID. This<br>value must be unique within the root Image<br>Specification Document and its children.                                                           |
|          |                   | This attribute is required.                                                                                                    |
|          | HomeDirectory     | A text string that identifies the user's home<br>directory.                                                                                                    |
|          |                   | This attribute is optional.                                                                                                    |
|          | Main Group        | A text string that identifies the main group the user<br>belongs to.                                                                                                    |
|          |                   | This attribute is optional.                                                                                                    |

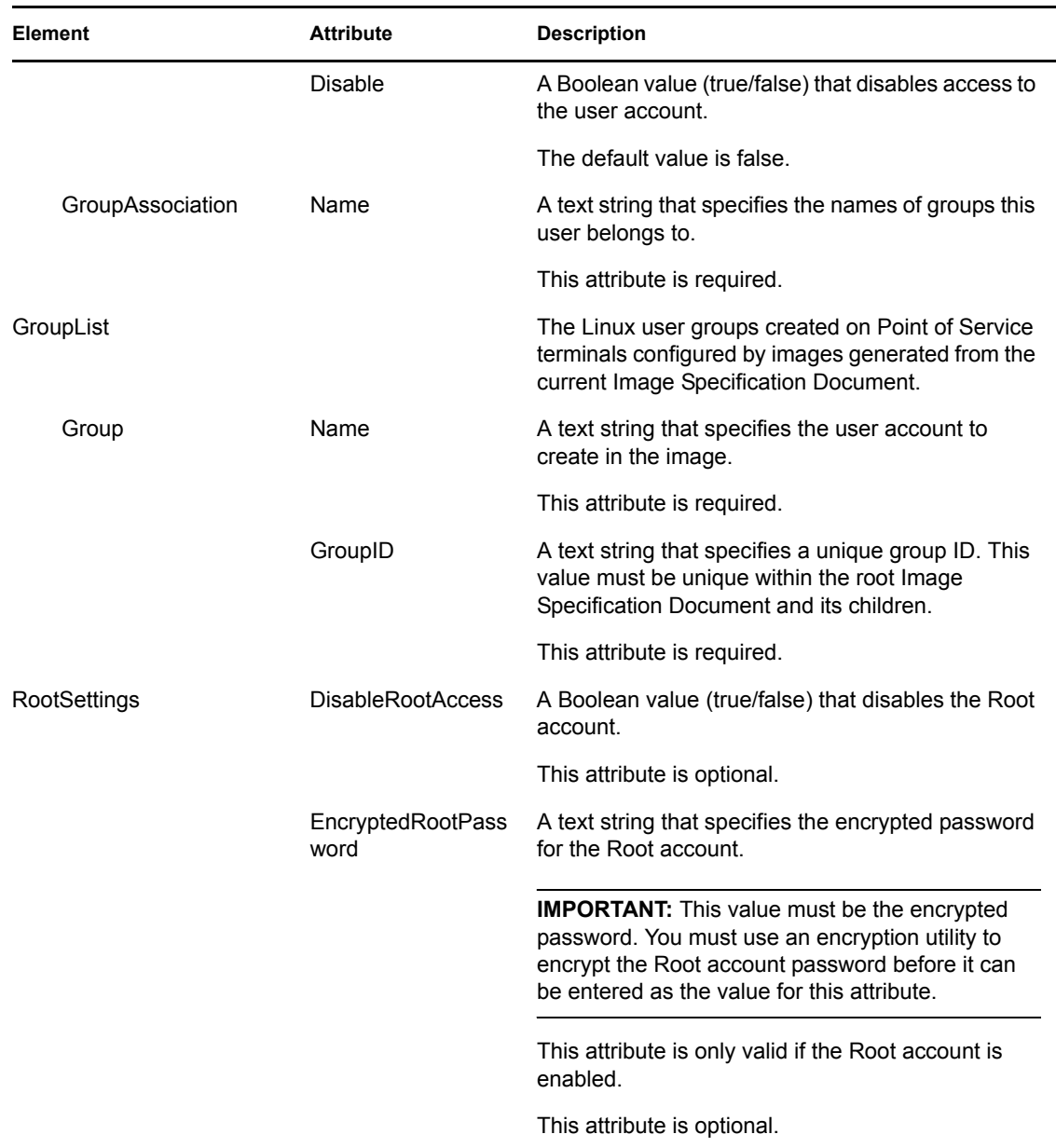

For information on using the UserGroupSpecifications element to manage users, groups, and the Root account in a client image, see ["Managing Users and Groups within an Image" on page 151.](#page-150-0)

### **Sample ImageSpecification.xml Documents**

To view examples of Image Specification Documents, see the following:

- [Section C.3.1, "ImageSpecification.xml Template," on page 238](#page-237-0)
- [Section C.3.2, "Defined ImageSpecification.xml Document," on page 240](#page-239-0)

## <span id="page-139-0"></span>**9.2.3 Distribution Source Document (Distribution.xml)**

When xscr generates an image, it searches the paths listed in the Distribution Source Document to find the RPM packages required to create the image. The Distribution Source Document,

Distribution.xml, defines the paths to the distribution directories where you have copied the Novell Linux Point of Service CDs.

The Distribution.xml document also references the maintenance directory. The maintenance directory is essentially an "override" directory. RPMs located in this directory take precedence over RPMs located in the distribution directories. You can add any RPM to this directory that you want xscr to use in lieu of the default RPMs in the distribution directories. By default, the maintenance directory contains the glibc and devs RPMs. For a detailed breakdown of the maintenance directory structure, see [Section B.2, "Branch Server Directory Structure," on page 231](#page-230-0).

By default, the Distribution.xml document is located in /opt/SLES/POS/system/ templates/ . The location of the Distribution.xml document must be defined in the [DistributionSource](#page-137-1) attribute in the Image Specification Document.

The posCDTool is used to generate the Distribution Source Document. For more information, see [Section 7.3.4, "Generating AdminServer.conf or Distribution.xml," on page 94](#page-93-0).

The Distribution Source Document defined in the parent document takes precedence over Distribution Source Documents referenced in child documents.

**NOTE:** Novell Linux Point of Service Distribution Source Documents can be defined in an XML editor or in a standard text editor. XML editors provide the advantage of a graphical user interface. Typically, XML elements are presented as graphical objects and are visually organized in the schema hierarchy. Element attributes are defined as fields within the element objects. After the XML template is defined, the template can be saved as a standard XML document. The graphics in this section were taken in an XML editor. They show XML schema in a graphical format.

Distribution Source Documents can also be defined as XML documents in standard text format. These documents are more complicated because the schema hierarchy and element attributes are defined through the document syntax and organization. The XML documents in [Appendix C,](#page-234-0)  ["Sample Files," on page 235](#page-234-0) are presented in text format.

[Figure 9-7](#page-140-0) represents the sub-elements and attributes in the Distribution. xml document.

<span id="page-140-0"></span>*Figure 9-7 Distribution.xml document elements and attributes*

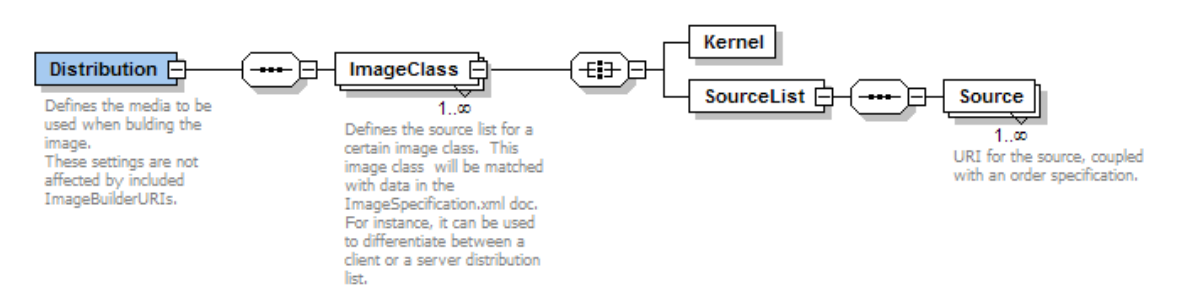

[Table 9-10](#page-141-0) summarizes the sub-elements and attributes in the Distribution. xml document.

<span id="page-141-0"></span>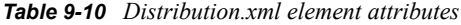

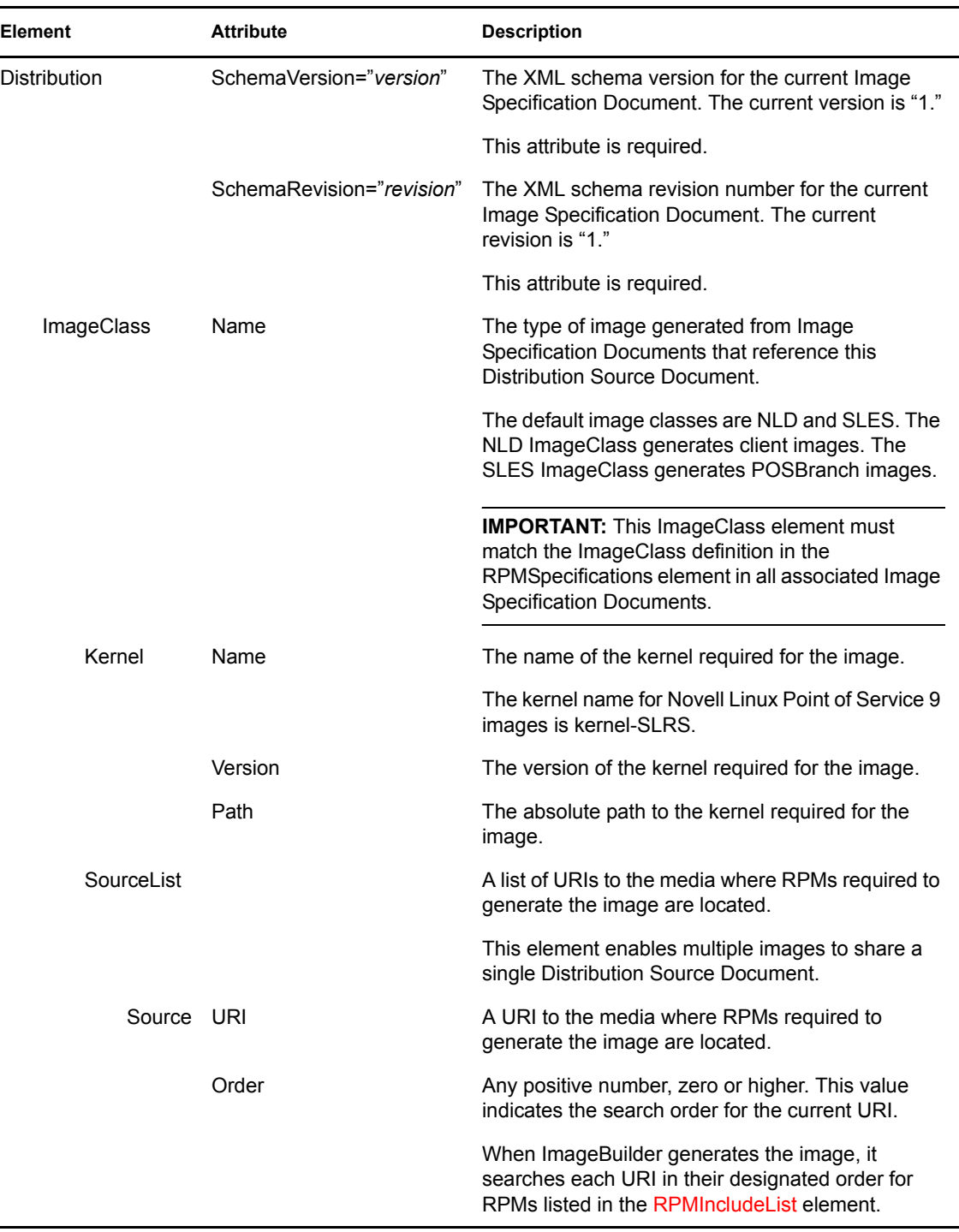

### <span id="page-141-1"></span>**Sample Distribution.xml Documents**

To view examples of Distribution Source Documents, see the following:

- [Section C.4.1, "Distribution.xml Template," on page 244](#page-243-0)
- [Section C.4.2, "Defined Distribution.xml Document," on page 245](#page-244-0)

## <span id="page-142-0"></span>**9.3 Getting Ready to Build Images with xscr**

Before you can build client images with xscr, you must complete the following tasks:

- 1. [Install ImageBuilder and the image templates.](#page-142-1)
- 2. [Copy the image source files from the Novell Linux Point of Service CDs to a central](#page-142-2)  [distribution directory.](#page-142-2)
- 3. [Define the location of the image source files.](#page-143-2)

These tasks are explained in the following sections.

### <span id="page-142-1"></span>**9.3.1 Installing ImageBuilder and the Image Templates**

ImageBuilder and the corresponding image templates are installed when you select the NLPOS Image Server Software Selection option during the Administration Server installation. For further information on creating an image server, refer to the *Novell Linux Point of Service 9 Installation Guide*.

During installation of the image server, the following image building components are installed:

- The ImageBuilder packages (scr and xscr) are installed to the /usr/bin directory.
- The Image Description Trees for each image are installed to /opt/SLES/POS/system/ *image\_name-version*. For information on xscr Image Description Trees, see [Section 9.2.1, "Image Description Tree," on page 126.](#page-125-1)
- The template Image Specification Documents for CDBoot, DiskNetboot, Minimal, Java, Browser, Desktop, and POSBranch images are installed to /opt/SLES/POS/system/ templates/support. These documents specify the RPMs and drivers required to build their respective images and are included as child documents in their parent Image Specification Document (ImageSpecification.xml) at the root of the Image Description Tree. For more information, see [Section 4.2, "Point of Service Boot Images," on page 43](#page-42-0) and [Section 4.3,](#page-44-0)  ["Point of Service Client Images," on page 45.](#page-44-0)
- The Distribution.xml template is installed to /opt/SLES/POS/system/ templates. For more information, see [Section 9.2.3, "Distribution Source Document](#page-139-0)  [\(Distribution.xml\)," on page 140.](#page-139-0)
- $\bullet$  The default configuration information for all kernel drivers are installed to  $\sqrt{\text{opt}}/SLES/$ POS/system/templates/drivers.
- The child Image Specification Documents for the client image add-on options such as Samba3 client, GNOME, KDE, and VNC 4 Remote Control Client are installed to /opt/SLES/POS/ system/templates/addons. For more information, see [Section 4.4, "Client Image Add-](#page-48-0)[On Features," on page 49.](#page-48-0)

## <span id="page-142-2"></span>**9.3.2 Copying the Novell Linux Point of Service CDs to a Central Distribution Directory**

To build the client images, ImageBuilder must have access to the source RPMs. Therefore, before building client images, you must copy the Novell Linux Point of Service source CDs to a distribution directory on the Administration Server.

The POSCDTool and POSCopyTool utilities included with Novell Linux Point of Service copy the RPMs required to build client images. For information on this procedure, see [Section 7.3.1,](#page-91-0)  ["Copying the Novell Linux Point of Service CDs," on page 92.](#page-91-0)

## <span id="page-143-2"></span>**9.3.3 Defining the Location of the Image Source Files**

When ImageBuilder builds an image, it must know where it can locate the RPMs required to build the image.

For xscr, the location of the RPM packages is defined in the Distribution Source Document (Distribution.xml). This XML document defines the paths to the distribution directories where you have copied the Novell Linux Point of Service CDs.

When xscr generates an image, it searches the URIs listed in the Distribution. xml document to find the RPM packages required to create the image. The order in which xscr searches the URIs is determined by the [Order](#page-141-1) attribute for each URI. For more information on the Distribution Source Document, see [Section 9.2.3, "Distribution Source Document \(Distribution.xml\)," on page 140.](#page-139-0) For information on creating the document, see [Section 7.3.4, "Generating AdminServer.conf or](#page-93-0)  [Distribution.xml," on page 94.](#page-93-0)

## <span id="page-143-0"></span>**9.4 Building Images with xscr**

After you have installed ImageBuilder and the image templates, copied the image source files to a distribution directory, and defined the image source location files, you can start building Point of Services images.

The process required to build an image with xscr is as follows:

- **1** [Clone the Image Description Tree.](#page-143-1)
- **2** [Customize the Image Specification Document \(ImageSpecification.xml\).](#page-144-0)
- **3** [Configure the image.](#page-157-0)
- **4** [Build the image.](#page-161-0)

These steps are discussed in the following sections.

## <span id="page-143-1"></span>**9.4.1 Cloning the Image Description Tree**

xscr builds images using a specific file system directory structure known as the Image Description Tree. The Image Description Tree provides the XML documents, configuration files, and other components required to build images for Point of Service systems.

You can use the default Image Description Trees provided with Novell Linux Point of Service to generate the DiskNetboot, CDBoot, Minimal, Browser, Java, and Desktop images. However, to maintain a standardized source tree and simplify the upgrade process, we recommend you maintain the default Image Description Trees provided with Novell Linux Point of Service as master copies. To build your own images, you can clone the default Image Description Trees, then modify the cloned tree.

When you clone an Image Description Tree using xscr, you can define the image distribution as NLD or SLES  $(-$ -dist nld  $|$  sles). If you define the image distribution as NLD, xscr adds a child document (*image\_name*.xml) to the parent Image Specification Document that includes the NLD RPMs in the image. Conversely, if you define the image distribution as SLES, xscr adds a
child document (*image\_name*-sles.xml) to the parent Image Specification Document that includes the SLES RPMs in the image.

**NOTE:** NLD is the default distribution type. Therefore, if you do not specify the image distribution when cloning the Image Description Tree, xscr defaults to NLD.

In general, most Point of Service images are created using the NLD distribution. The only images that require the SLES distribution are POSBranch images. For more information, see [Section 10.2,](#page-175-0)  ["Building POSBranch Images," on page 176.](#page-175-0)

The basic syntax to clone an Image Description Tree is as follows:

```
xscr --create image_name-version --image image_name-version --dist 
nld|sles
```
For example, the following command clones the Desktop-2.0.21 Image Description Tree to create a new NLD-based Image Description Tree named myImage-1.1.1:

xscr --create myImage-1.1.1 --image desktop-2.0.21

**IMPORTANT:** You cannot use the word "boot" in any image name other than the cdboot and disknetboot images.

The new Image Description Tree is located at /opt/SLES/POS/system/myImage-1.1.1. You can then modify the cloned Image Description Tree as required to create your new image. For a description of the individual Image Description Tree components, see [Section 9.2.1, "Image](#page-125-0)  [Description Tree," on page 126](#page-125-0) and [Appendix B, "Novell Linux Point of Service Files and Directory](#page-210-0)  [Structure," on page 211](#page-210-0).

### **9.4.2 Customizing the Image Specification Document**

Image Specification Documents contain XML elements that define the structure, configuration, and other components required to build images for Point of Service systems. In general, a master Image Specification Document (or parent document) defines general image parameters and individual image subcomponents such as add-on features, custom applications, and so forth are defined in subdocuments referred to as child documents.

Novell Linux Point of Services allows you to nest multiple child documents within a parent Image Specification Document. These child documents can be located anywhere and can be given any filename. The parent Image Specification Document must be named ImageSpecification.xml and must be located at the root of the Image Description Tree

```
(/opt/SLES/POS/system/image_name-version).
```
The default Image Description Trees provided with Novell Linux Point of Service have a parent Image Specification Document at the root of the tree. After you clone the tree, you can customize the parent Image Specification Document as needed to build your image.

The following sections outline how to customize elements in Image Specification Documents:

- ["Adding Features to Client Images" on page 146](#page-145-0)
- ["Adding Drivers" on page 148](#page-147-0)
- ["Adding RPMs" on page 150](#page-149-0)
- ["Managing Users and Groups within an Image" on page 151](#page-150-0)
- ["Changing the Image Language" on page 152](#page-151-0)
- ["Setting Image Configuration Settings" on page 158](#page-157-0)

#### <span id="page-145-0"></span>**Adding Features to Client Images**

Novell Linux Point of Service provides add-on features that can be added to client images generated with xscr. To add a feature to a client image, simply reference the add-on feature's Image Specification Document (that is, child document) within the client Image Specification Document (that is, parent document). The parent document's IncludeSpecificationList element identifies the child documents that you want ImageBuilder to include when it generates the image.

For example, to include the VNC 4 Remote Control add-on option in a client image, you must provide the URI to the vnc.xml child document in the parent document's IncludeSpecificationList element, as follows:

```
<IncludeSpecificationList>
   <IncludeSpecification URI="/opt/SLES/POS/system/templates/addons/
   vnc.xml"/>
</IncludeSpecificationList>
```
[Table 9-11](#page-145-1) lists the Image Specification Documents for add-on features that can be added to client images.

**IMPORTANT:** Some of the add-on features have dependencies. The dependencies are noted in [Table 9-11;](#page-145-1) however, you can also check the RequiredList element in the Image Description Document to verify dependencies. If the image does not have a RequiredList element, the add-on feature can be added to any client image. For more information, see ["RequiredList" on page 134.](#page-133-0)

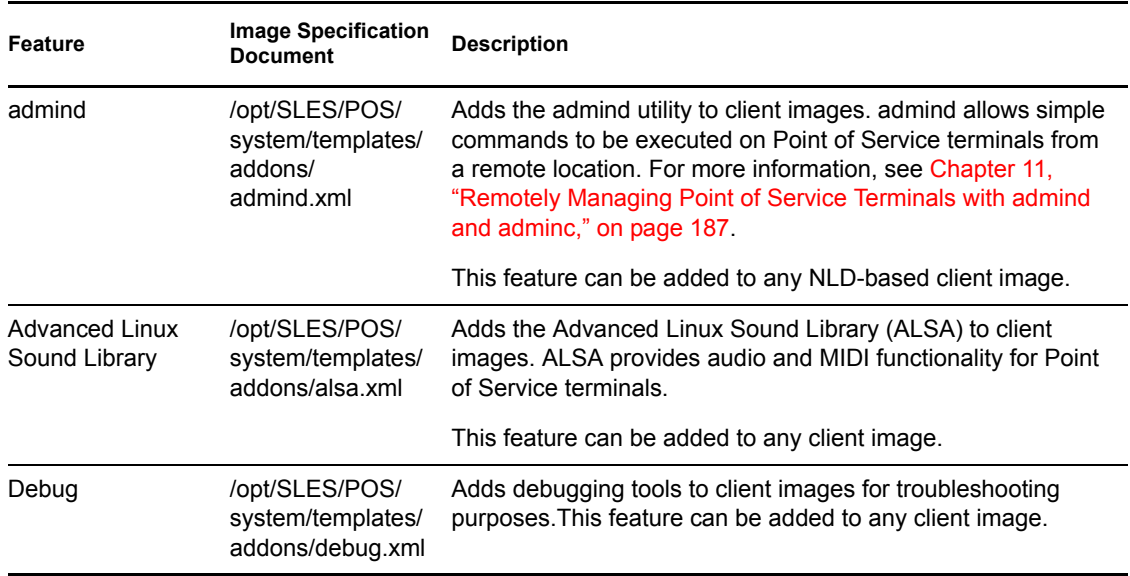

<span id="page-145-1"></span>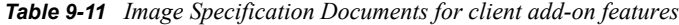

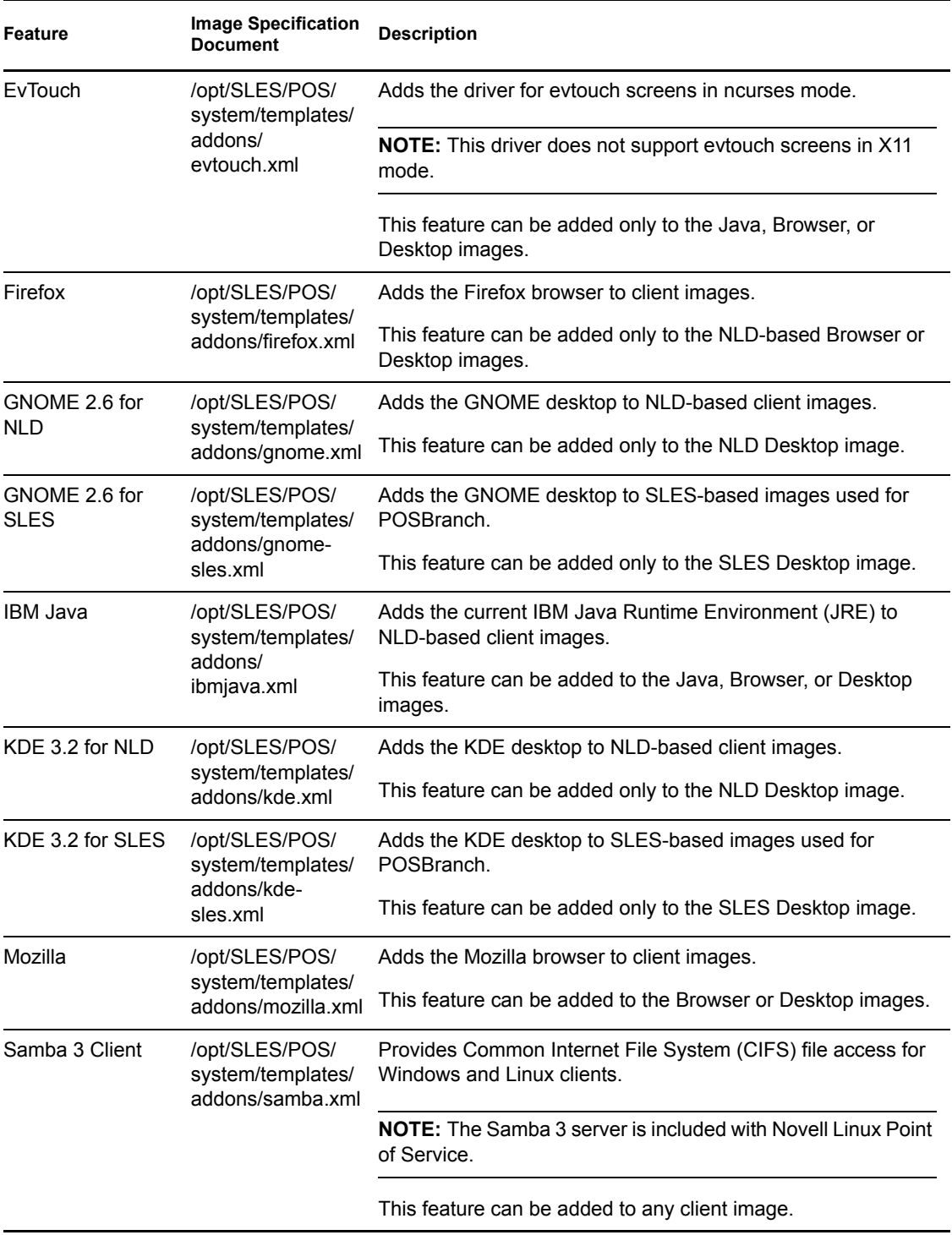

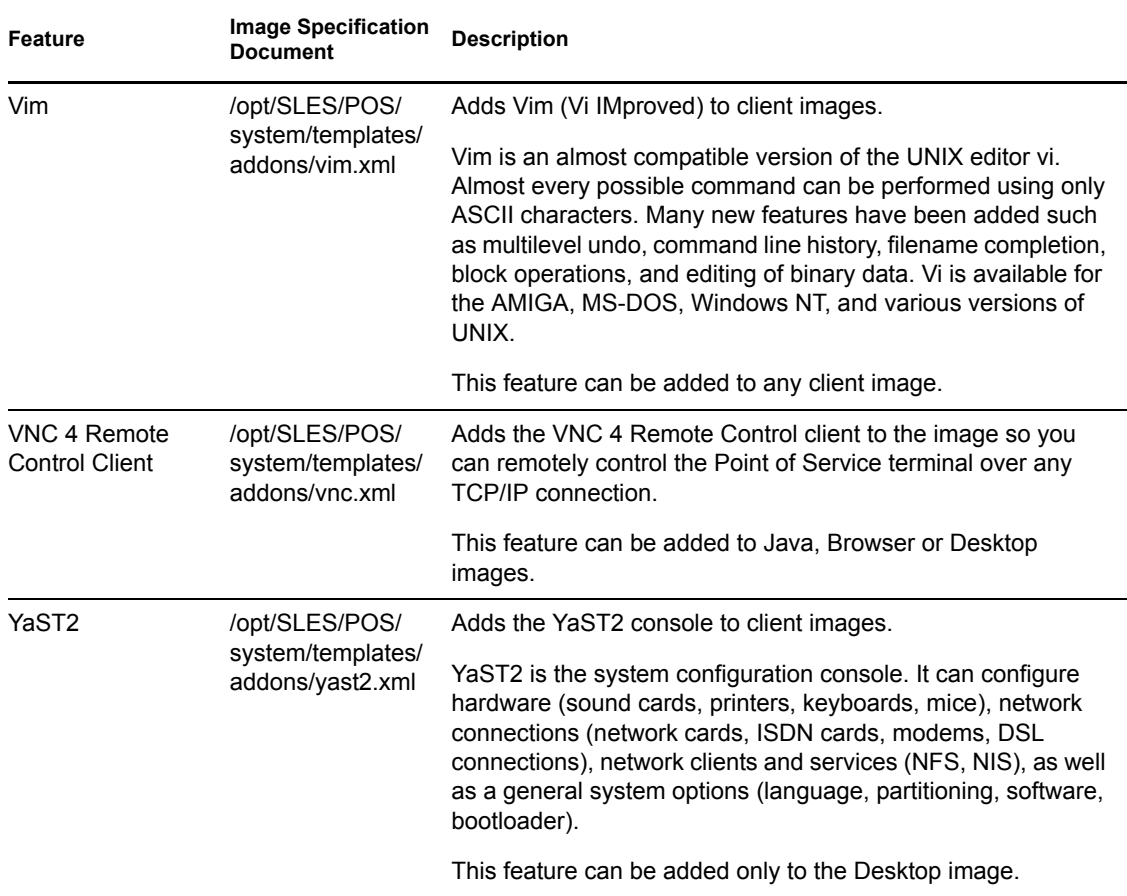

For more information on the IncludeSpecificationList element, see ["IncludeSpecificationList" on](#page-132-0)  [page 133](#page-132-0). For a sample Image Specification Document, see [Section C.3.2, "Defined](#page-239-0)  [ImageSpecification.xml Document," on page 240](#page-239-0).

#### <span id="page-147-0"></span>**Adding Drivers**

The Novell Linux Point of Service XML schema allows you to include or exclude specific drivers from a client image. To include or exclude drivers, you must reference the driver within a parent or child Image Specification Document. The [DriverSpecifications](#page-133-1) element identifies the drivers that you want to include or exclude from the image.

Novell Linux Point of Service includes the driver packages listed in [Table 9-12](#page-148-0).

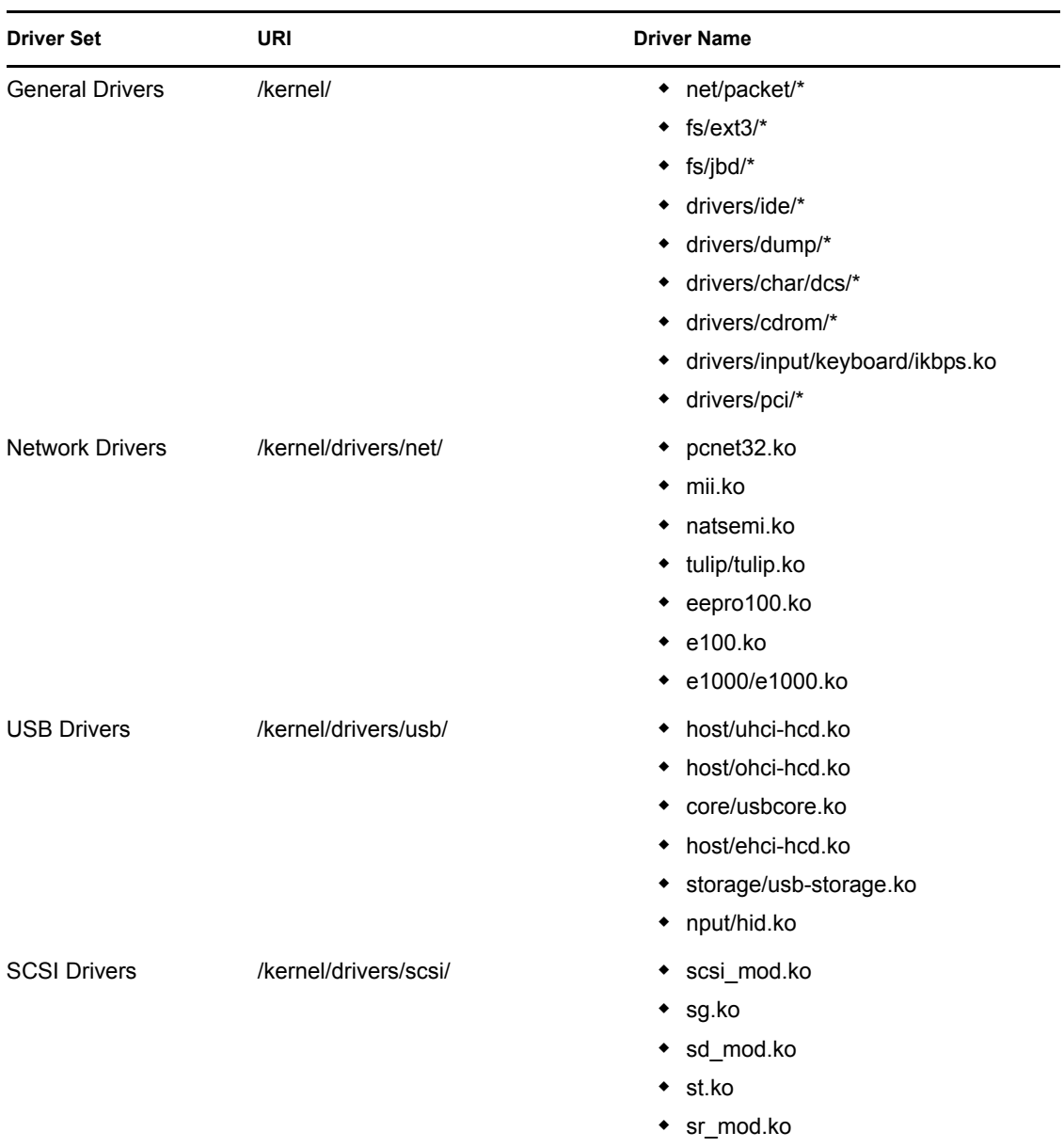

<span id="page-148-0"></span>*Table 9-12 Driver packages included with Novell Linux Point of Service*

To include these drivers in a client image, you must list the driver name and URI in the [DriverIncludeList](#page-134-0) element. Conversely, to exclude a driver, you must list the driver in the [DriverExcludeList](#page-134-1) element.

For example, to include network drivers but exclude the st.ko SCSI driver from a client image, you would define the DriverSpecifications element as follows:

```
<DriverSpecifications>
    <DriverIncludeList>
       <DriverSet Name="netdrivers">
          <ExplicitPath URI="/kernel/drivers/net/"/>
             <DriverList>
                <Driver Name="pcnet32.ko"/> 
                <Driver Name="mii.ko"/>
```

```
 <Driver Name="natsemi.ko"/>
                 <Driver Name="tulip/tulip.ko"/> 
                 <Driver Name="eepro100.ko"/> 
                 <Driver Name="e100.ko"/>
                 <Driver Name="e1000/e1000.ko"/>
             </DriverList> 
          </DriverSet>
       </DriverIncludeList>
    <DriverExcludeList>
       <Driver Name="st.ko"/>
    </DriverExcludeList>
</DriverSpecifications>
```
When working with parent and child documents, remember that DriverSpecifications settings in parent documents take precedence over child documents. That means the parent document can exclude any item that is in the include list of a child document or conversely, the parent document can include any item that is in the exclude list of a child document.

For more information on the DriverSpecifications element, see ["DriverSpecifications" on page 134.](#page-133-1) For a sample Image Specification Document with a complete driver definition, see [Section C.3.2,](#page-239-0)  ["Defined ImageSpecification.xml Document," on page 240](#page-239-0).

#### <span id="page-149-0"></span>**Adding RPMs**

The Novell Linux Point of Service XML schema allows you to include or exclude RPM packages from a client image. To include or exclude an RPM package, you must reference the RPM within a parent or child Image Specification Document. The [RPMSpecifications](#page-135-0) element identifies the RPMs that you want to include or exclude from the image.

For example, Novell Linux Point of Service includes an RPM package for the VT100 terminal emulator. To include the VT100 terminal emulator in a client image, you must list the name of the RPM package in the [RPMIncludeList](#page-135-1) element. You must also include the URI for a [DistributionSource](#page-139-0) document that defines where the VT100 RPM is located and define the [ImageClass.](#page-137-0)

**NOTE:** The ImageClass determines the type of image generated from the current Image Specification Document. The available image classes are NLD and SLES. In general, most Point of Service images are created using the NLD image class. The only images that require the SLES image class are POSBranch images.

To exclude an RPM package from a client image, you must list the name of the RPM package in the [RPMExcludeList](#page-136-0) element.

The following example includes the VT100 terminal emulator package and excludes the SCSI package from a NLD-based client image:

```
<RPMSpecifications>
    <RPMIncludeList>
       <RPMSet>
          <RPMList>
             \langleRPM Name="vt100"/>
          </RPMList>
       </RPMSet>
    </RPMIncludeList>
```

```
 <RPMExcludeList>
       <RPM Name="scsi"/>
    </RPMExcludeList>
    <DistributionSource URI="/opt/SLES/POS/system/templates
       /Distribution.xml" ImageClass="NLD"/>
</RPMSpecifications>
```
When working with parent and child documents, remember that RPMSpecifications settings in parent documents take precedence over child documents. That means the parent document can exclude any item that is in the include list of a child document or conversely, the parent document can include any item that is in the exclude list of a child document.

For more information on the RPMSpecifications element, see ["RPMSpecifications" on page 136.](#page-135-0) For information on the Distribution Source Document, see [Section 9.2.3, "Distribution Source](#page-139-0)  [Document \(Distribution.xml\)," on page 140](#page-139-0). For a sample Image Specification Document, see [Section C.3.2, "Defined ImageSpecification.xml Document," on page 240](#page-239-0). For a sample Distribution Source Document, see [Section C.4.2, "Defined Distribution.xml Document," on](#page-244-0)  [page 245](#page-244-0).

#### <span id="page-150-0"></span>**Managing Users and Groups within an Image**

The [UserGroupSpecifications](#page-137-1) element within an Image Specification Document defines the users and groups that are created within the image. All users and groups that will be logging into the Point of Service terminals configured by the current image can be pre-defined within the image.

The UserGroupSpecifications settings in the parent document take precedence over settings in child documents.

This section outlines how to manage users and groups within the UserGroupSpecifications element.

- ["Adding Users to an Image" on page 151](#page-150-1)
- ["Adding Groups to an Image" on page 152](#page-151-1)
- ["Managing the Root Account" on page 152](#page-151-2)

For more information on the UserGroupSpecifications element, see ["UserGroupSpecifications" on](#page-137-1)  [page 138](#page-137-1).

#### <span id="page-150-1"></span>Adding Users to an Image

To add a user to a client image, you must define the user account within the [UserList](#page-138-0) element in the UserGroupSpecifications element. User attributes include the user [name](#page-138-1), [encrypted password](#page-138-2), [userID,](#page-138-3) [home directory,](#page-138-4) [main group](#page-138-5), and [group associations.](#page-139-1)

**NOTE:** This EncrptedPassword value in the UserList element must be the encrypted password. You must use an encryption utility to encrypt the user account password before it can be used as the value for this attribute.

The following example creates a user account for Mandy Post in the client image:

```
<UserGroupSpecifications>
    <UserList>
       <User Name="Mandy Post"
       EncryptedPassword="d41d8cd98f00b204e9800998ecf8427e"
        HasPassword="true" UserId="mpost" HomeDirectory="/home/mpost"
```

```
 MainGroup="Admin">
       <GroupAssociation Name="All"/>
       <GroupAssociation Name="Admin"/>
       </User>
    </UserList>
</UserGroupSpecifications>
```
#### <span id="page-151-1"></span>Adding Groups to an Image

To add a group to a client image, you must define the group within the [GroupList](#page-139-2) element in the UserGroupSpecifications element. Group attributes include the [group name](#page-139-3) and [ID.](#page-139-4)

The following example creates the All and Admin groups in the client image:

```
<UserGroupSpecifications>
    <GroupList>
       <Group Name="All" GroupId="001"/>
       <Group Name="Admin" GroupId="002"/>
    </GroupList>
</UserGroupSpecifications>
```
#### <span id="page-151-2"></span>Managing the Root Account

The [RootSettings](#page-139-5) element within the UseGroupSpecifications element allows you to manage the Root account for all Point of Service terminals configured with the current client image. Using the [DisableRootAccess](#page-139-5) element, you can disable the Root account. Using the [EncryptedRootPassword](#page-139-6) element, you can specify the encrypted password for the Root account.

**NOTE:** This EncrptedPassword value in the RootSettings element must be the encrypted password.

The following syntax in the Image Specification Document disables the Root user account:

```
<UserGroupSpecifications>
    <RootSettings DisableRootAccess="true"/>
</UserGroupSpecifications>
```
The following syntax in the Image Specification Document defines a password for the Root user account:

```
<UserGroupSpecifications>
   <RootSettings DisableRootAccess="false"
     EncryptedRootPassword="encrypted_password"/>
</UserGroupSpecifications>
```
**IMPORTANT:** The EncryptedRootPassword element is only valid if the Root account is enabled.

#### <span id="page-151-0"></span>**Changing the Image Language**

To define the language deployed on the Point of Service terminal:

**1** Define the language in the Locale attribute. The Locale attribute contains a comma-separated list of valid locale names and is stored in the [ImageSpecification](#page-129-0) element within the Parent Image Specification Document.

For example, the following syntax sets the client image locale, time zone, and keytable to German:

```
<ImageSpecification xmlns:xsi="http://www.w3.org/2001/XMLSchema-
instance" xsi:noNamespaceSchemaLocation="/opt/SLES/POS/
ImageSpecification.xsd" SchemaVersion="1" SchemaRevision="1" 
ImageName="java" ImageVersion="2.0.21" Type="ext2" 
ImageType="diskful" Timezone="Europe/Berlin" Locale="en_US, de_DE" 
Keytable="de.map.gz">
```
Novell Linux Point of Service provides support for the following locales:

- de DE (German)
- $\bullet$  en US (US English)
- $\bullet$  es ES (Spanish)
- fr FR (French)
- it IT (Italian)
- ja\_JP (Japanese)
- ko KR (Korean)
- pt PT (Portuguese)
- zh CN (Simplified Chinese)
- zh TW (Traditional Chinese)

For more information on the ImageSpecification element, see ["ImageSpecification" on](#page-129-0)  [page 130](#page-129-0).

**2** Add the child Image Specification Documents required to support the client image add-on features for each language (other than English) designated in the Locale attribute. The child documents must be added to the parent Image Specification Document's [IncludeSpecificationList](#page-132-0) element.

**NOTE:** The English language files are included in the add-on feature image; therefore, they do not need to be separately added to the client image.

For example, if de\_DE is specified in the Locale attribute and the client image includes the Mozilla browser and GNOME desktop add-on features, you must include the German versions of gnome.xml and mozilla.xml as child documents in the parent document's IncludeSpecifications element as follows:

```
<IncludeSpecificationList>
   <IncludeSpecification URI="/opt/SLES/POS/system/templates
     /addons/gnome.xml"/>
   <IncludeSpecification URI="/opt/SLES/POS/system/templates
     /addons/mozilla.xml"/>
   <IncludeSpecification URI="/opt/SLES/POS/system/templates
     /locale/de_DE/gnome.xml"/>
   <IncludeSpecification URI="/opt/SLES/POS/system/templates
     /locale/de_DE/mozilla.xml"/>
</IncludeSpecificationList>
```
The locale Image Specification Documents are located in the /opt/SLES/POS/system/ templates/locale/*locale*/ directories.

[Table 9-13](#page-153-0) lists the child Image Specification Documents provided for each supported locale.

 /opt/SLES/POS/system/ templates/locale/ de DE German Locale Documents gnome.xml This Image Specification Document provides the language files required to support the GNOME desktop in NLDbased client images. gnome-sles.xml This Image Specification Document provides the language files required to support the GNOME desktop in SLESbased images used for POSBranch. **K** kde.xml **This Image Specification Document provides the language** files required to support the KDE desktop in NLD-based client images. kde-sles.xml This Image Specification Document provides the language files required to support the KDE desktop in SLES-based images used for POSBranch. mozilla.xml This Image Specification Document provides the language files required to support the Mozilla browser in Desktop or Browser client images. yast2.xml This Image Specification Document provides the language files required to support the YaST2 console in client images. es ES Spanish Locale Documents gnome.xml This Image Specification Document provides the language files required to support the GNOME desktop in NLDbased client images. gnome-sles.xml This Image Specification Document provides the language files required to support the GNOME desktop in SLESbased images used for POSBranch.  $\Box$  kde.xml  $\Box$  This Image Specification Document provides the language files required to support the KDE desktop in NLD-based client images. kde-sles.xml This Image Specification Document provides the language files required to support the KDE desktop in SLES-based images used for POSBranch. yast2.xml This Image Specification Document provides the language files required to support the YaST2 console in client images. **f** fr FR French Locale Documents **I** gnome.xml This Image Specification Document provides the language files required to support the GNOME desktop in NLDbased client images. gnome-sles.xml This Image Specification Document provides the language files required to support the GNOME desktop in SLESbased images used for POSBranch.

<span id="page-153-0"></span>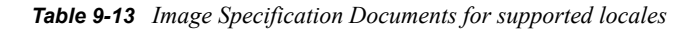

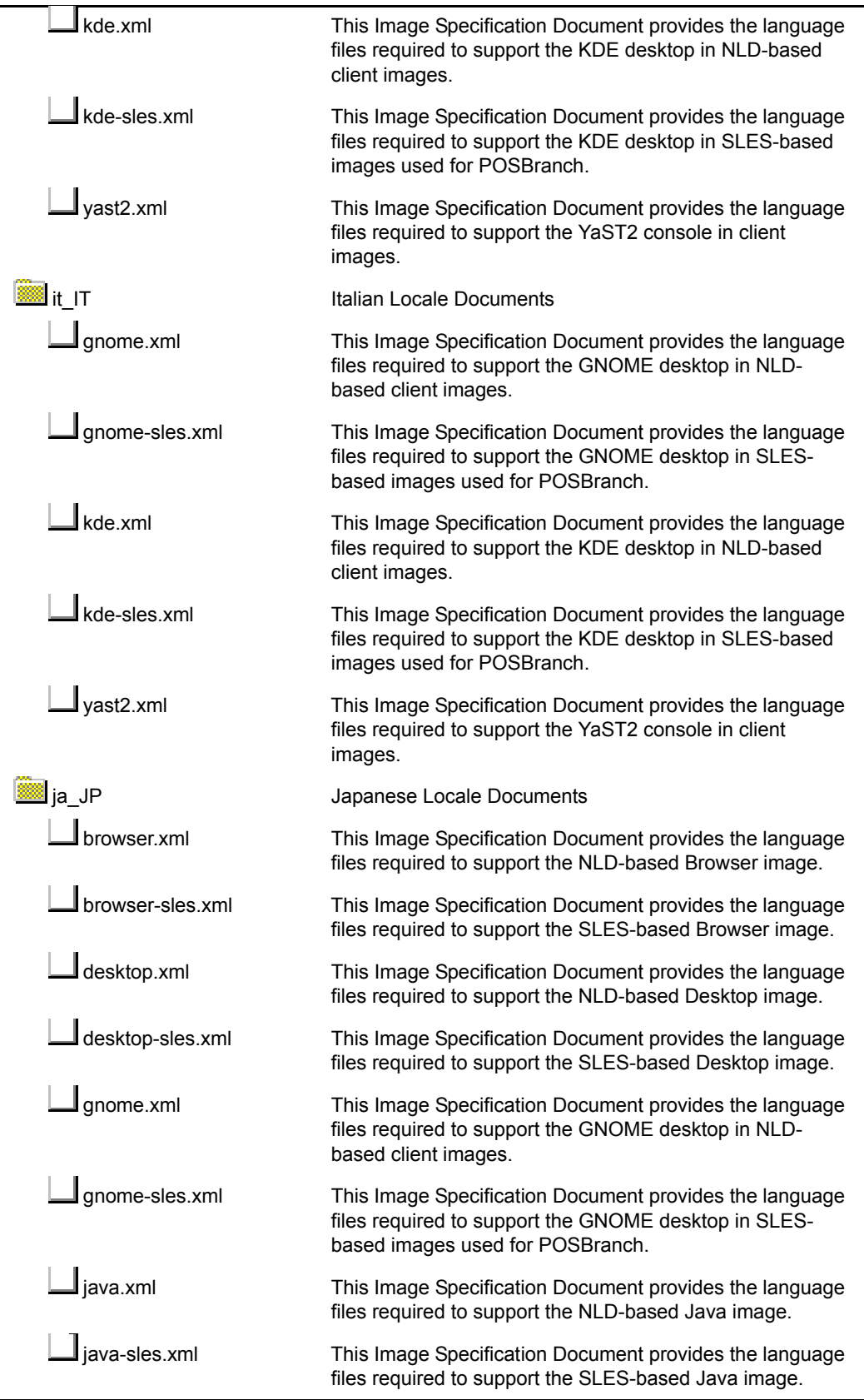

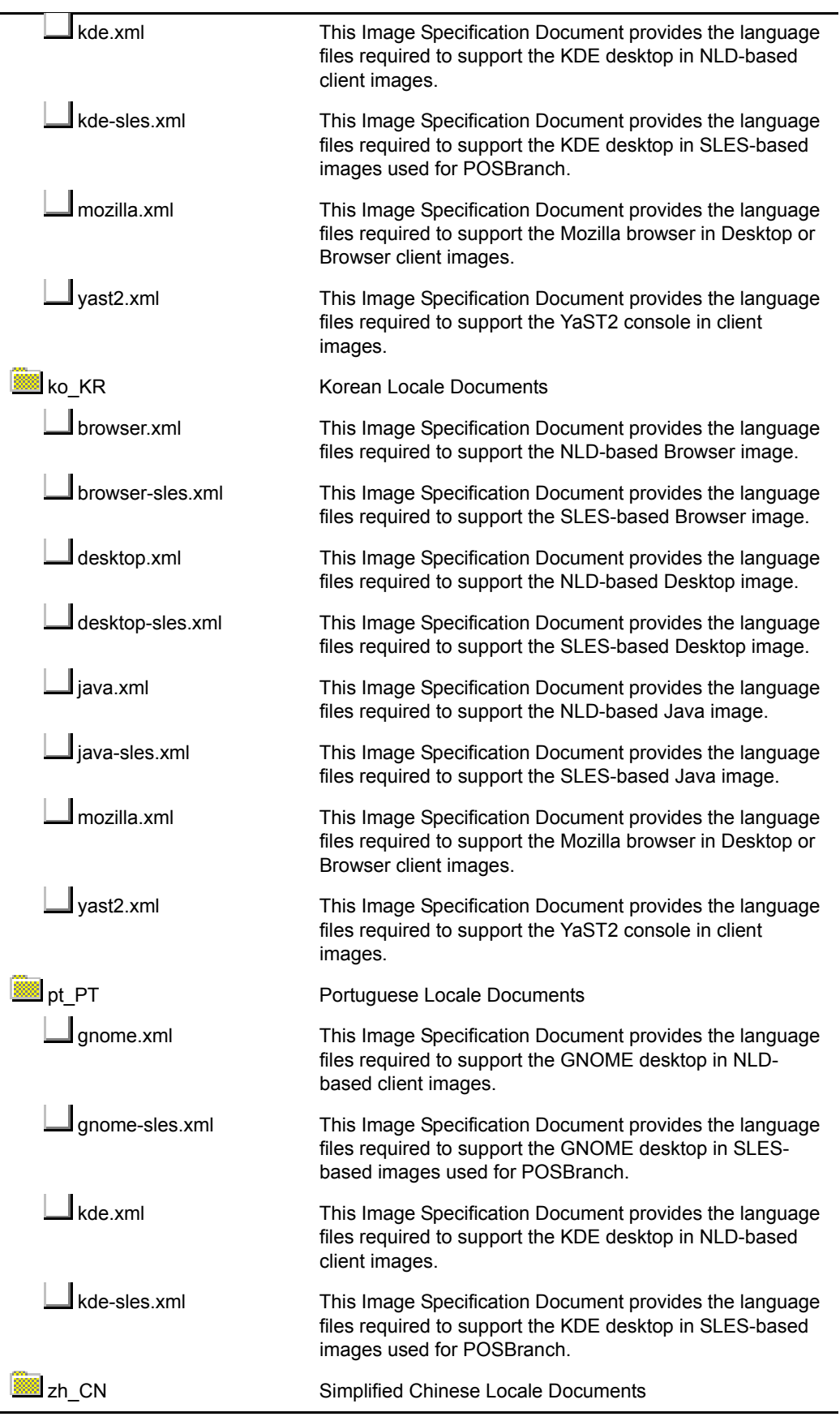

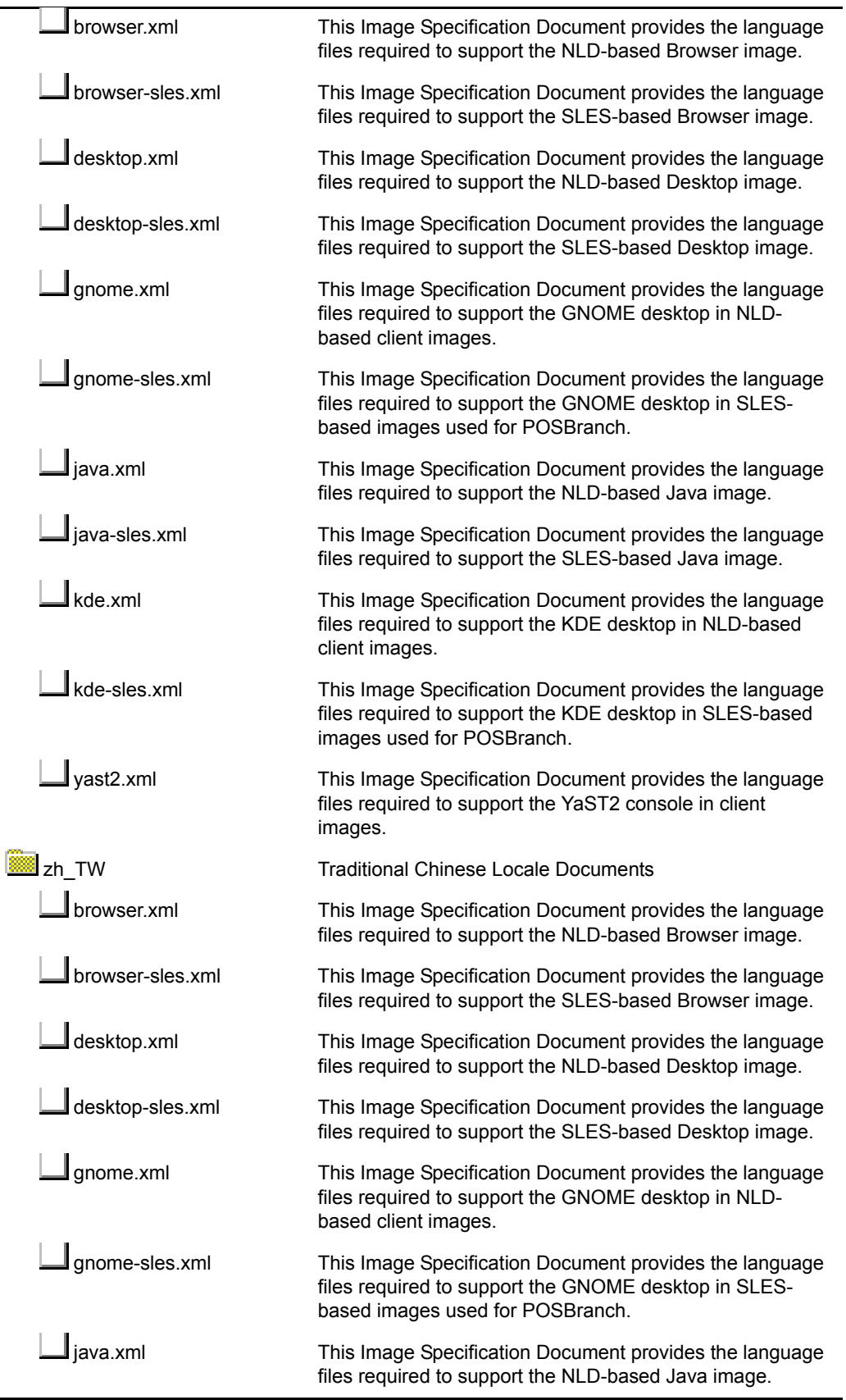

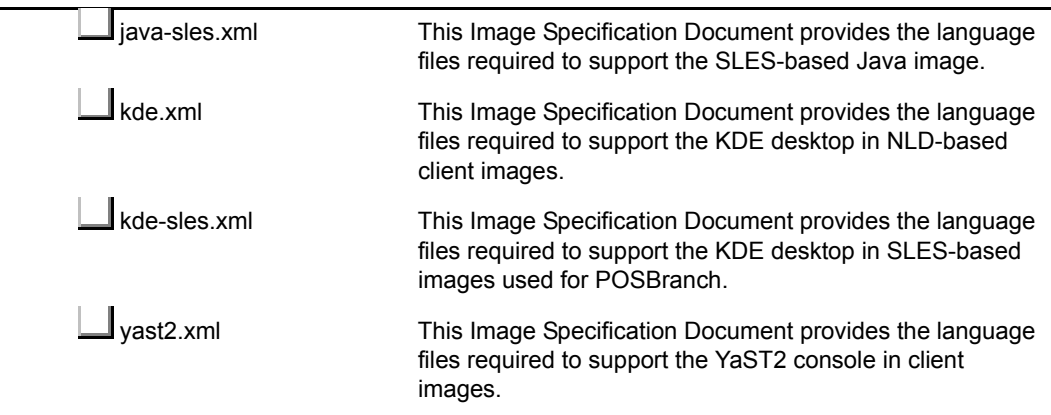

#### <span id="page-157-0"></span>**Setting Image Configuration Settings**

The current Novell Linux Point of Service XML schema allows you to configure the following image settings within the [ImageSpecification](#page-129-0) element in the ImageSpecification. xml document:

- Image Name
- Schema Version
- Schema Revision
- Image Type (diskful or diskless)
- Image Version
- Add-on Size
- File System Type (ext2 or ext3)
- Time Zone
- Console Keymap

For an explanation of each setting, see ["ImageSpecification" on page 130.](#page-129-0)

The following syntax in the Image Specification Document creates the Java 2.0.21 diskful image with an ext2 file system. The image time zone is Mountain Standard time, the locale is US English, and the console keymap is US.

**NOTE:** xscr replaces the ImageName and ImageVersion attributes with the name specified on the command line when the Image Description Tree is generated.

```
<ImageSpecification xmlns:xsi="http://www.w3.org/2001/XMLSchema-
instance" xsi:noNamespaceSchemaLocation="/opt/SLES/POS/
ImageSpecification.xsd" SchemaVersion="1" SchemaRevision="1" 
ImageName="java" ImageVersion="2.0.21" Type="ext2" ImageType="diskful" 
Timezone="US/Mountain" Locale="en_US" Keytable="us.map.gz">
```
## **9.4.3 Configuring the Image**

Configuring an image means adapting it for a specific hardware environment. This includes activating and deactivating services, setting up special Post-install scripts, adding standard configuration files and setting the time zone.

The following sections review these image configuration options:

- ["Including Fixed Configuration Files" on page 113](#page-112-0)
- ["Using Data Images to Manage External Configuration Files" on page 113](#page-112-1)
- ["Activating and Deactivating System Services" on page 116](#page-115-0)
- ["Writing Post-Install Scripts" on page 116](#page-115-1)

#### **Including Fixed Configuration Files**

A fixed configuration is a configuration file that provides information for a service that is hardware independent. Fixed configuration files are stored in the Image Description Tree under the [files-user](#page-102-0) subdirectory.

The following instructions illustrate how to add the fixed configuration file, /etc/sysconfig/ hotplug, to the Image Description Tree, /opt/SLES/POS/system/myImage-1.1.1:

**1** Go to the source/files-user directory of the image:

cd /opt/SLES/POS/system/myImage-1.1.1/files-user

- **2** Create the directory structure according to the original system location of the configuration file: mkdir -p etc/sysconfig
- **3** Create the configuration file within the files-user tree.

In this case, simply copy the file from the real system to the image tree:

cp /etc/sysconfig/hotplug etc/sysconfig

The file tree within files-user is completely copied to the image when it is generated. For more information on the files-user directory, see [Section 9.2.1, "Image Description Tree," on](#page-125-0)  [page 126](#page-125-0)

#### **Using Data Images to Manage External Configuration Files**

A data-only image is an ext2 image file that contains only a copy of the Image Description Tree starting at the given directory. This kind of image cannot be used as operating system or boot image. However, it can be used to add external configuration files to a Point of Service terminal.

If a disk-based system is booting and the [IMAGE](#page-27-0) parameter in the config.*MAC\_address* file includes an additional data image that will be downloaded to a /dev/ram*x* device, the data contents are automatically included into the system. If a data image is downloaded into a partition on the disk, the data is available at the mount point referring to the contents of the [PART](#page-29-0) variable.

The advantage of using data images to add external configuration files to a Point of Service terminal is that the data image is controlled in the same way as the client image. This means you can manage, modify and refresh the configuration files independent of the client image.

**IMPORTANT:** To implement this functionality, you must manually modify the config.*MAC\_address* file for each Point of Service terminal that you want to load the data image. However, when you run posAdmin --updateconfig or posldap2crconfig.pl --dumpall to refresh the config.*MAC\_address* files on the Branch Server, these modifications are overwritten. Therefore, to maintain the functionality, you must manually reconfigure the config.*MAC\_address* files each time you regenerate them. For more information on the posldap2crconfig.pl command, see [Section A.3.5,](#page-205-0)  ["posldap2crconfig.pl," on page 206.](#page-205-0) For more information on the posAdmin  $-$ -updateconfig command, see [Section 6.9, "Updating config.MAC\\_address and Hardware Configuration Files," on](#page-84-0)  [page 85.](#page-84-0)

The following instructions illustrate how to manage external configuration files with a data image:

- **1** Create a temporary directory that contains the data. mkdir /tmp/mydata
- **2** Create the directory structure according to the original system location of the configuration file below this data directory and apply your configurations.

```
mkdir -p /tmp/mydata/etc/X11
vi /tmp/mydata/etc/X11/XF86Config
```
**3** Create a data image.

```
xscr --create-data-image /tmp/mydata \
    --image mydata-2.0.21 --destdir /tmp/myDataDirectory
```
This call creates the data image, mydata-2.0.21, and the referring MD5 sum in /tmp/myDataDirectory/.

**4** Copy the image to the /opt/SLES/POS/rsync/image/ directory on the Administration Server.

**IMPORTANT:** The data image must be copied to the /opt/SLES/POS/rsync/image directory on the Administration Server before the Branch Server can distribute it to Point of Service terminals.

**5** To activate the data image, add the data image to the [IMAGE](#page-27-0) parameter in the config.*MAC\_Address* file.

The IMAGE entry might appear as follows:

IMAGE=/dev/hda2;minimal;1.1.8;192.168.100.1;1024, /dev/ram2;mydata;2.0.21;192.168.100.1;1024

**IMPORTANT:** To ensure the contents of the data image are copied to the system, the image must be downloaded to a /dev/ram*x* device.

With the data image listed as an IMAGE entry in the config. MAC address file, the data image contents are copied to the Point of Service terminal after the data image has been downloaded to /dev/ram2.

To update the data image on the Point of Service terminal, do the following:

- **1** Generate a new version of the data image.
- **2** Copy the new data image version to the /opt/SLES/POS/rsync/image/ directory on the Administration Server.
- **3** Run possyncimages.pl to download the image to the Branch Server.
- **4** Modify the IMAGE entry in the config.*MAC\_Address* file to reflect the data image's new version number.

#### **Enabling DMA on Point of Service Terminal CD Drives**

Setting up a Direct Memory Access (DMA) channel for the CD drive on your Point of Service terminals speeds up the process of booting and loading an image from CD. The CDBoot image template provided with Novell Linux Point of Service includes the RPM package (hdparm) required to enable DMA so that the DMA channel is configured when the terminal boots from CD. However, if you would like DMA to be enabled beyond the initial install, you must add the DMA feature to the client image.

To add DMA functionality to a client image:

**1** Add the hdparm package to the [RPMIncludeList](#page-135-0) element in the Image Specification Document as follows:

```
<RPMSpecifications>
    <RPMIncludeList>
       <RPMSet>
          <RPMList>
             <RPM Name="hdparm"/>
          </RPMList>
       </RPMSet>
    </RPMIncludeList>
    <DistributionSource URI="/opt/SLES/POS/system/templates
     /Distribution.xml" ImageClass="NLD"/>
</RPMSpecifications>
```
**NOTE:** The CDBoot Image Specification Document includes the hdparm RPM package by default.

**2** Add the CD device (usually /dev/hdc) to the DEVICES FORCE IDE DMAflag in the /etc/ sysconfig/ide file. For example:

DEVICES\_FORCE\_IDE\_DMA="/dev/hdc:on"

**3** Provide a way for the /etc/sysconfig/ide file to be deployed on the Point of Service terminal.

This can be accomplished in one of two ways:

- Add the /etc/sysconfig/ide file to the /opt/SLES/POS/system/ *image\_name*-*version*/files-user/ directory in the Image Description Tree.
- Create an [scConfigFileTemplate](#page-57-0) or [scConfigFileSyncTemplate](#page-57-1) object under the [scPosImage](#page-56-0) object associated with this image or under the [scCashRegister](#page-57-2) object associated with the Point of Service terminals that use this image. For more information on this procedure, see [Section 6.4.2, "Adding an scConfigFileTemplate Object," on](#page-75-0)  [page 76](#page-75-0) or [Section 6.4.3, "Adding an scConfigFileSyncTemplate Object," on page 77](#page-76-0).
- **4** Build the image.

For more information on this procedure, see [Section 9.4.4, "Building the Image," on page 162](#page-161-0).

#### **Activating and Deactivating System Services**

System services are activated or deactivated in the config.system file by using the insserv command to set or remove links.

To activate a service, add the following line to the config.system file: sbin/insserv /etc/init.d/*service*

To deactivate a service, add the following line to the config.system file: sbin/insserv -r /etc/init.d/*service*

For more information on the config.system file, see Section 9.2.1, "Image Description Tree," [on page 126](#page-125-0).

#### **Writing Post-Install Scripts**

A Post-install script is always bound to a package from the setup file and is usually used to remove items from the package that are not needed for the image. This type of script must have the same name as the corresponding package and is stored in the [script](#page-102-1) directory of the Image Description Tree (opt/SLES/POS/system/*image\_name-version*/script/). The script itself is called within the image environment, which means it is not possible to damage the host system with your script even if you are using absolute paths.

A Post-install script uses the following format:

```
\#!/bin/sh
echo -n "Image [image_name_version]..."
test -f /.profile \&\& . /.profile
... script code
echo done
```
*image name-version* is the name of the image to which this script belongs.

For more information on the script directory, see [Section 9.2.1, "Image Description Tree," on](#page-125-0)  [page 126](#page-125-0).

#### <span id="page-161-0"></span>**9.4.4 Building the Image**

xscr builds images using an Image Specification Document (ImageSpecification.xml) and a Distribution Source Document (Distribution.xml). These documents perform the same function as the [IMAGE,](#page-101-0) [VERSION,](#page-102-2) [config,](#page-103-0) [setup](#page-105-0), and [setup.user](#page-105-1) files in the Image Description Tree. They contain XML elements that define the structure, configuration files, and other components required to build client images.

If the Image Specification file is complete and located at the root of the Image Description Tree (/opt/SLES/POS/system/*image\_name-version*/), you can generate the corresponding client image.

For example, the following xscr command creates the XML Desktop image with the version 2.0.6 in the working directory myImages and verifies the RPMs (type the command all on one line):

```
xscr --prepare --image desktop-2.0.6 --nostrict --build 
--destdir myImages --verify
```
**IMPORTANT:** xscr only maintains five builds of a single image in the same directory. When you generate the sixth build of an image, xscr deletes the oldest image version. If you want to maintain more than five versions of a single image, you must maintain them in separate directories.

## **9.5 Distributing Images**

To electronically distribute new or updated client images, you must first copy the images into the central RSYNC directory of the Administration Server and then transfer the images to the Branch Servers.

This section reviews each step in the electronic distribution process.

- [Section 8.5.1, "Copying Images to the Administration Server RSYNC Directory," on page 117](#page-116-0)
- [Section 8.5.2, "Distributing Images to the Branch Server," on page 118](#page-117-0)
- [Section 8.5.3, "Distributing Images to Point of Service Terminals," on page 119](#page-118-0)
- [Section 8.5.4, "Image Install Notification," on page 119](#page-118-1)

**NOTE:** If you are unable to electronically distribute Point of Service images over your network, you must manually distribute the images uses CDBoot images. For more information on creating a CDBoot image, see [Section 10.1, "Building a CDBoot Image," on page 171.](#page-170-0)

## **9.5.1 Copying Images to the Administration Server RSYNC Directory**

The first step to distribute new client images is to copy the images from the /opt/SLES/POS/ image directory to the RSYNC directory, /opt/SLES/POS/rsync. Client images must be located in the /opt/SLES/POS/rsync/image directory on the Administration Server before the RSYNC service can transmit the images to the Branch Server. Boot images must be located in /opt/SLES/POS/rsync/boot.

**NOTE:** Copying the client images to the RSYNC directory is done manually to control which client image types and versions are distributed to the Branch Servers.

#### **Copying Client Images to the Administration Server's RSYNC Directory**

The following example demonstrates how to put a previously-extended Browser client image in the Administration Server's RSYNC directory so it can be received, on request, by the Branch Server:

- **1** Copy the extended Browser client image:
	- cp /opt/SLES/POS/image/myBrowser-2.3.10-2006-08-06 /opt/SLES/POS/rsync/image/browser-2.3.10
- **2** Copy the corresponding Browser image MD5 checksum file:
	- cp /opt/SLES/POS/image/myBrowser-2.3.10-2006-08-06.md5 /opt/SLES/POS/rsync/image/myBrowser-2.3.10.md5

#### **Copying Boot Images to the Administration Server's RSYNC Directory**

The following example demonstrates how to copy the first and second stage boot images to the Administrations Server's RSYNC directory so they can be received, on request, by the Branch Server:

**NOTE:** Point of Service terminals boot two images, a first stage image (initrd.gz) and a second stage image (linux). For more information, see [Section 3.6, "Booting the Point of Service](#page-34-0)  [Terminal," on page 35.](#page-34-0)

- **1** Copy the initrd-disknetboot image as initrd.gz:
	- cp /opt/SLES/POS/image/initrd-disknetboot-*version*-*date*.gz /opt/SLES/POS/rsync/boot/initrd.gz
- **2** Copy the kernel image as linux:

```
cp /opt/SLES/POS/image/initrd-disknetboot-version-
date.kernel.kernel_version /opt/SLES/POS/rsync/boot/linux
```
## **9.5.2 Distributing Images to the Branch Server**

If you create a new image or change an image version, you can run the possyncimages.pl script at the Branch Server to transfer new or updated images to the Branch Server after the images are in the Administration Server's RSYNC directory.

**IMPORTANT:** The RSYNC service must be properly configured and running on the Administration Server for the possynimages.pl script to run. For more information, see [Section 6.3.3, "Adding an scServerContainer and scBranchServer Object," on page 69.](#page-68-0)

Additionally, each client image must have an associated scPosImage object in LDAP and the object's scPosImageVersion attribute must be set to active before possyncimages.pl will transfer the images to the Branch Server. For more information, see [Section 6.5.2, "Activating](#page-80-0)  [Images," on page 81](#page-80-0).

The basic process is as follows:

- 1. The possyncimages.pl script initially checks via the PID file to determine if an instance is already running.
- 2. The image files are then copied from the Administration Server to the Branch Server. Boot images are copied from the /opt/SLES/POS/rsync/boot directory on the Administration Server to the /tftpboot/boot directory on the Branch Server. Client images and their associated MD5 checksum files are copied from /opt/SLES/POS/ rsync/image to /tftpboot/image.

For more information on the possyncimages, see [Section A.3.10, "possyncimages.pl," on page 208](#page-207-0).

**IMPORTANT:** Remember that distributing client images from the Administration Server to the Branch Servers is only one part of the process required to deploy new versions of a client image. You must also update the scPosImageVersion attribute within the Image Reference object (scPosImage) in the LDAP tree. Otherwise Point of Service terminals already registered in LDAP cannot boot the new client image version. For more details, refer to [Section 6.5, "Managing Image](#page-78-0)  [Objects," on page 79](#page-78-0) and [Section A.3.5, "posldap2crconfig.pl," on page 206.](#page-205-0)For an illustration of Novell Linux Point of Service system dependences, see [Section 1.2, "Dependencies Between LDAP,](#page-14-0)  [Branch Server, and Point of Service Terminal," on page 15.](#page-14-0)

After executing the possyncimages, verify the result by checking the contents of the following directories:

- /tftpboot/image
- /tftpboot/boot

## **9.5.3 Distributing Images to Point of Service Terminals**

New or updated images are distributed to Point of Service terminals at boot time. For information on this process, see [Section 3.6, "Booting the Point of Service Terminal," on page 35.](#page-34-0)

## **9.5.4 Image Install Notification**

When the Branch Server distributes a new image to a Point of Service terminal, the system provides notification that the image was successfully installed on the Point of Service terminal. The notification is stored in the scWorkstation object in the LDAP directory on the Administration Server.

When the image is successfully installed on the Point of Service terminal, the linuxrc script running on the Point of Service terminal creates the *bootversion*.*MAC\_Address* file in the /tftpboot/upload directory on the Branch Server. posleases2ldap then transfers the information to the scNotifiedimage attribute in the scWorkstation object in LDAP and deletes the *bootversion*.*MAC\_address* file.

## **9.6 Incremental Update**

With the image description diff tool (xdscr) included in the Novell Linux Point of Service 9 Patch Release and later releases, you have the ability to perform an incremental update of a client image. This feature lets you update the software on a Point of Service terminal without downloading an entire new image from the Branch Server. It is designed to make it easier to update your client images when new RPM modules or patches are released.

**NOTE:** In Novell Linux Point of Service 9 SSP3, a new  $-\text{delta}$  option was added to the xscr command to perform the same functionality as the xdscr command.

The process of doing an incremental update can be divided into three main steps:

- [Section 9.6.1, "Creating the Delta Image File," on page 165](#page-164-0)
- [Section 9.6.2, "Adding the Delta Image Object in LDAP," on page 166](#page-165-0)
- [Section 9.6.3, "Copying the Delta Image Files to the Branch Server," on page 167](#page-166-0)

## <span id="page-164-0"></span>**9.6.1 Creating the Delta Image File**

The command used to create the delta image files compares two images and builds a tarball containing a list of RPMs that need to be updated, a tarball checksum file, and a script to install the updated RPMs.

Before you run the command, you must create an updated image with your build distribution list pointing to the new software. To do this, follow the instructions in [Section 9.4, "Building Images](#page-143-0)  [with xscr," on page 144.](#page-143-0)

After you have created the updated image, run either of the following commands to create the delta image file:

```
xdscr --image old_image --with new_image --destdir directory
or
```

```
xscr --delta --image old_image --with new_image --destdir directory
```
Specify the image names in the format *image name-version*; for example, minimal-2.3.10. You can abbreviate the options as follows:

Substitute -i for --image

- $\bullet$  Substitute -w for --with
- Substitute -d for --destdir

For example, the following command compares the minimal-2.3.10 Image Description Tree with the browser-2.3.10 Image Description Tree and saves the diff file to the /home directory:

xdscr -i minimal-2.3.10 -w browser-2.3.10 -d /home

The following is an excerpt from the resulting diff file:

```
#!/bin/bash
##Automatically generated by xdscr image diff tool
# /opt/SLES/POS/dist/NLD9/SP3/CD1/suse/i586/rsync-2.6.2
     -8.18.i586.rpm
# /opt/SLES/POS/dist/NLD9/FCS/CD1/suse/i586/libtool-1.5.2
     -56.2.i586.rpm
# /opt/SLES/POS/pac/IBMJava2-JRE-1.4.2-0.68.i586.rpm
# /opt/SLES/POS/pac/IBMJava2-JAVACOMM-1.4.2-0.21.i586.rpm
rpm -Uh rsync-2.6.2-8.18.i586.rpm \
         libtool-1.5.2-56.2.i586.rpm \
         IBMJava2-JRE-1.4.2-0.68.i586.rpm \
         IBMJava2-JAVACOMM-1.4.2-0.21.i586.rpm
```
In addition to the diff file, a tarball delta file and an MD5 file for the delta image are saved in the destination directory. The delta and MD5 filenames begin with delta- and contain the names of the old and new image files, followed by the date in the form yyyy-mm-dd and the appropriate extension (.tar and .md5). The diff filename begins with diff- and ends with the date.

**NOTE:** Both old and new image files must contain the RPM database in order for the delta image to be created successfully. By default, Minimal images have the RPM database stripped out. Before creating a delta image of an existing Minimal image, re-create the image using the  $-\text{keep-rpm}$ option and specify the resulting image as the old image in the xdscr command.

You can also use build distribution lists as inputs instead of the actual image files.

## <span id="page-165-0"></span>**9.6.2 Adding the Delta Image Object in LDAP**

The next step after creating the delta image is to add a corresponding object in the LDAP directory. This includes adding a new scPosDeltaImage object and setting the scPosDeltaImageDn attribute on the appropriate scCashRegister object.

#### **Adding a New scPosDeltaImage Object**

Use the posAdmin command to add a new image object in LDAP for the delta image. The syntax of the command is as follows (type the command all on one line):

```
posAdmin.pl --user admin_user --password password
--base base_dn --add --scPosDeltaImage --cn common_name
--scImageName name --scImageFile tarball_filename --scBsize size
```
For the --cn and --scImageName options, choose a short descriptive name that identifies the delta image. For --scImageFile, use the tarball filename without the date. For --scBsize, use the value displayed at the end of the .md5 file.

```
For example, to add an object for a delta image tarball file named delta-lta-minimal-2.3.10-
browser-2.3.10-2006-08-06.tar, enter the following command:
```

```
posAdmin.pl --user cn=admin,o=novell,c=us --password secret 
--base cn=default, cn=qlobal, o=novell, c=us --add --scPosDeltaImage
--cn minimal browser delta --scImageName minimal browser delta
--scImageFile delta-minimal-2.3.10-browser-2.3.10.tar 
--scBsize 8192
```
#### **Setting the scPosDeltaImageDn Attribute**

Use the posAdmin command to set the scPosDeltaImageDn attribute on the scCashRegister object that the Point of Service terminal is associated with. The syntax of the command is as follows (type the command all on one line):

```
posAdmin.pl --user admin_user --password password
--base base dn --modify --scCashRegister --multival
--scPosDeltaImageDn 'image_dn' --DN crtype
```
For *image\_dn*, specify the DN of the scPosDeltaImage object, enclosed in single quotes. For *crtype*, specify the DN of the crtype object you are modifying.

For example, to set this attribute for the delta image object created above, enter the following command:

```
posAdmin.pl --user cn=admin,o=novell,c=us --password novell 
--base cn=default, cn=qlobal, o=novell, c=us --modify
--scCashRegister --multival --scPosDeltaImageDn 
'=>cn=minimal_browser_delta,cn=default,cn=global,o=novell,c=us'
--DN cn=crtype3, cn=global, o=novell, c=us
```
## <span id="page-166-0"></span>**9.6.3 Copying the Delta Image Files to the Branch Server**

To get the new delta image files to the necessary Branch Server, you must first rename the tarball and checksum files and copy them to the /opt/SLES/POS/rsync/image directory on the Admin Server. From there, you can distribute them to the Branch Server in the usual way.

**1** Rename the .tar and .md5 files for the delta image by removing the date portion of the filenames.

```
For example, if the tarball file is named delta-minimal-2.3.10-browser-2.3.10-
2006-08-06.tar, rename the file to delta-minimal-2.3.10-browser-
2.3.10.tar.
```
**2** Copy the renamed delta image files to the /opt/SLES/POS/rsync/image directory on the Admin Server.

For example, to copy the delta image files mentioned in Step 1, enter:

```
cp delta-* /opt/SLES/POS/rsync/image
```
**3** On the Branch Server that the Point of Service terminals get their boot information from, run the following command to download the new image files to the Branch Server:

```
possyncimages.pl
```
**4** On the Branch Server, run the following command to have the Branch Server update the configuration files for the Point of Service terminals on its subnet:

posldap2crconfig.pl --dumpall

The next time the Point of Service terminals reboot, linuxrc detects the delta image files and automatically installs the updated RPMs after loading the base image.

## **9.7 Updating the Product File in a Boot Image**

The DiskNetboot image contains a product file that lists the network and storage drivers to be used for particular Point of Service terminal hardware types. The PXE boot routines use the driver internal to the network card to download the initrd.gz and linux files from the Branch Server. However, when the kernel is executed, it needs to find a working Linux network driver in order to download the actual image to be installed.

To find an optimal network driver, the Point of Service terminal first searches the product file for an entry that matches its Product ID. If none is found, the terminal cycles through various network drivers trying to find one that loads, which is not always successful. If your particular hardware is not in the product file and the terminal can't find the correct driver by trial and error, you can add an entry for your hardware in the product file.

In Novell Linux Point of Service 9 SSP3, you can update the product file without having to rebuild the DiskNetboot image, using either a standalone utility or a new option for the  $x \leq c r$  command.

The syntax for the posUpdateProductFile.sh standalone utility is:

```
posUpdateProductFile.sh path_and_image_name-version
path_and_new_product_file
```
The syntax for the xscr command is:

```
xscr --update-product-file --image path_and_image_name-version
--with path_and_new_product_file
```
Use these commands as follows:

**1** Create or obtain an updated product file.

The product file that is contained within the DiskNetboot image is named IBMproduct. It is a text file that lists each Product ID (PID) and its corresponding network driver and, optionally, storage drivers.

The following excerpt is from the IBMproduct file that ships with Novell Linux Point of Service 9:

```
IBM46942X5 net=pcnet32
IBM4810X3X net=e100 storage=scsi_mod,sd_mod,libdata,sata_sil
```
You can add your own PID and driver entries to this file or you can create a new product file.

Save the new product file in a directory on the Administration Server.

**2** On the Administration Server, run either posUpdateProductFile.sh or xscr with the --update-product-file option, providing the path and name of the DiskNetboot image and the path and name of the new product file as parameters.

The utilities do the following:

- Uncompress the DiskNetboot image.
- Replace the existing product file (IBMProduct) in the image with the new one.
- Recompress the image.
- Copy the new product file into the DiskNetboot Image Description Tree (if one exists) so that it is available for future image building.

**NOTE:** The posUpdateProductFile.sh and xscr --update-product-file commands work only with bootable images (DiskNetboot, CDboot, or any images extended from them). User-customized images must contain "boot" as part of the image name.

# <sup>10</sup>**Building Specialized Images**

10

This section reviews the procedures required to build the following Novell<sup>®</sup> Linux Point of Service specialized images:

- [Section 10.1, "Building a CDBoot Image," on page 171](#page-170-2)
- [Section 10.2, "Building POSBranch Images," on page 176](#page-175-1)
- <span id="page-170-0"></span>[Section 10.3, "Building an Automatic Branch Server Installation Image," on page 179](#page-178-0)

## <span id="page-170-2"></span>**10.1 Building a CDBoot Image**

In environments where no network infrastructure is available to boot Point of Service systems over the LAN, you can use boot CDs. Boot CDs are also required to deploy POSBranch Servers.

The ImageBuilder tool includes an option to generate CDBoot images. ImageBuilder generates an ISO 9660-compliant CD image that is bootable according to the El Torito specification. The resulting CD contains a minimal Linux system image (CDBoot), a Linux system client image (Minimal, Java, Browser, or Desktop), and a config.image configuration file. The configuration file controls whether the client image is written into a RAM disk or if it must be placed on the hard disk of the booting node.

To build a CDBoot image, you must complete the following steps:

- **1** [Prepare the client image you want to build with the CDBoot image and generate a test build.](#page-170-1)
- **2** [Create the CD setup directory.](#page-171-0)
- **3** [Create the config.image file.](#page-171-1)
- **4** [Generate the CDBoot image and its associated client image.](#page-173-0)
- **5** [Generate the CD ISO image.](#page-174-0)
- **6** [Boot the CDBoot Image.](#page-174-1)

These steps are discussed in the following sections.

## <span id="page-170-1"></span>**10.1.1 Preparing the Client Image**

Before creating a CD ISO image, prepare the following:

- Select which client image you want to build with the CDBoot image (Minimal, Java, Browser, Desktop, POSBranch, or a custom image).
- Before you create the CDBoot image, generate a test build of the client image to verify there are no problems with the image.

For information on creating a preparing and generating client images, see [Section 8.4, "Building](#page-108-0)  [Images with scr," on page 109](#page-108-0) or [Section 9.4, "Building Images with xscr," on page 144](#page-143-1).

## <span id="page-171-0"></span>**10.1.2 Creating the CD Setup Directory**

When you create a CDBoot image, all files must be part of the CD and therefore, must be centrally located in a setup directory. Therefore, the first step in preparing the CDBoot image is putting all the configuration files required for the CDBoot image in a centralized setup directory. This includes the config.image file and any other files required to configure the Point of Service terminal such as XF86Config files.

Use the following command to create a CD setup directory:

mkdir /tmp/*cdsetup\_directory*

After you create the CD setup directory, create the  $\text{config. image}$  file and copy over any other configuration files required for the CDBoot image.

## <span id="page-171-1"></span>**10.1.3 Creating the config.image File**

After creating the CD setup directory, you can create the config. image file. This file contains the parameters required to configure a specific Point of Service terminal during a CDBoot; that is, it indicates which client image the CDboot boot image should load and how to do it. It is an ASCII, line-based file that can be created in a text editor. It must be named "config.image" and it must be located in the CD setup directory.

The format of the config. image file is as follows:

```
IMAGE=device;name;version;compressed
CONF=source;dest,...,source;dest
PART=size;id;Mount,...,size;id;Mount
JOURNAL=ext3
DISK=device
FEATURE=<contents of the --feature option>
EXTEND=<contents of the --extend option>
PARAMS=<additional options of type bool>
```
[Table 10-1](#page-171-2) provides a detailed description of each parameter in the config.image file.

<span id="page-171-3"></span>

| Parameter | Variable | <b>Description</b>                                                                                                    |
|-----------|----------|----------------------------------------------------------------------------------------------------|
| IMAGE     |          | Specifies the client image ( <i>image</i> ) and version ( <i>version</i> ) that will be<br>loaded on the Point of Service terminal.                                                                                                    |
|           |          | When you generate the CDBoot image, ImageBuilder uses this<br>information to generate the client image with the CDBoot image.                                                                                                    |
|           | device   | The storage device to which the image is linked; for example, /dev/<br>ram1 or /dev/hda2.                                                                                                    |
|           |          | <b>NOTE:</b> The Point of Service terminal partition hda2 defines the root<br>file system (/) and hda1 is used for the swap partition. The RAM<br>device should not be confused with the hard disk device which uses a<br>partition table. On the RAM disk device, /dev/ram0 is used for the<br>initial RAM disk and cannot be used as storage device for the client<br>image. We recommend that you use /dev/ram1 for the RAM disk. |

<span id="page-171-2"></span>*Table 10-1 config.image file parameters*

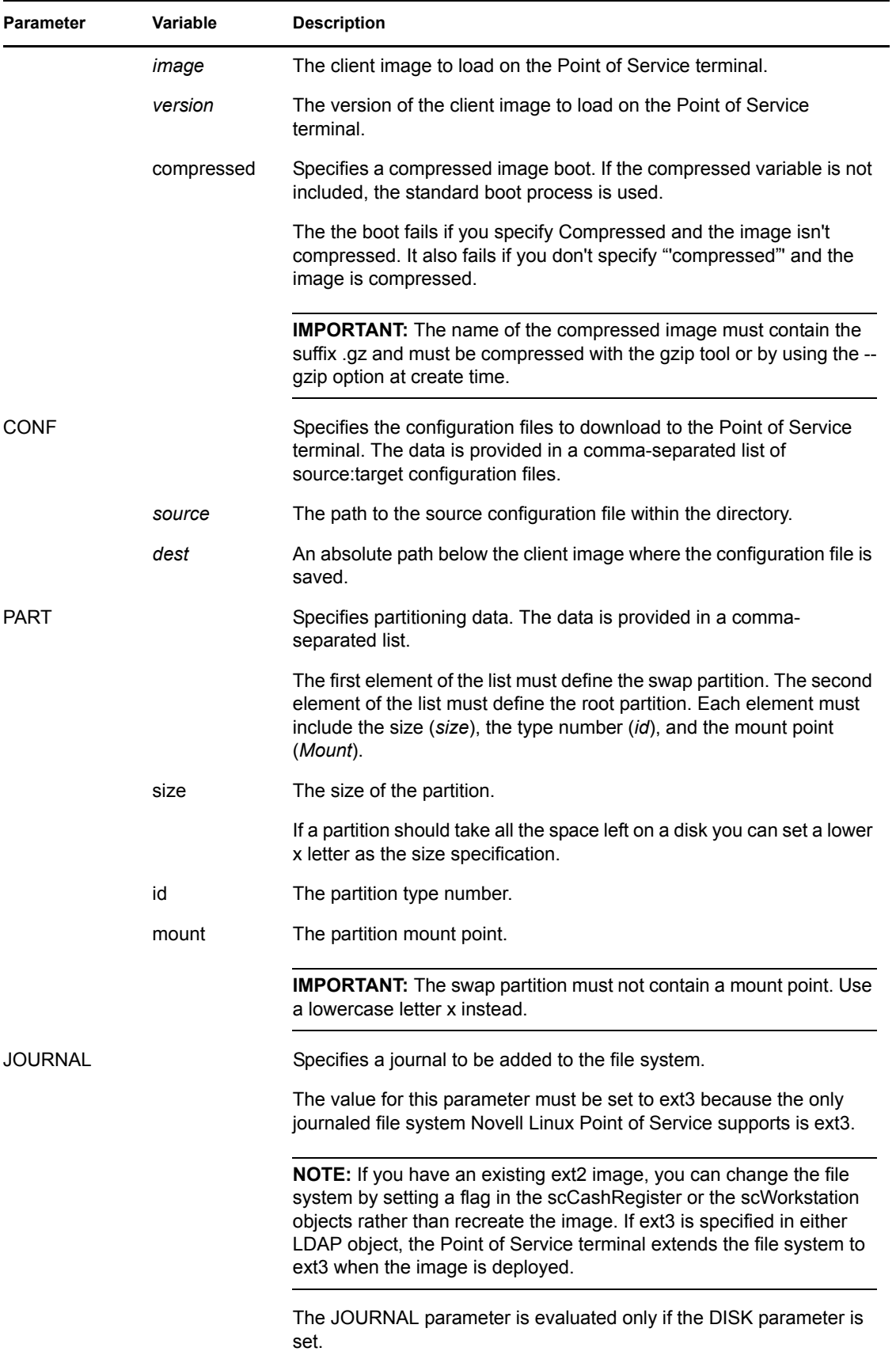

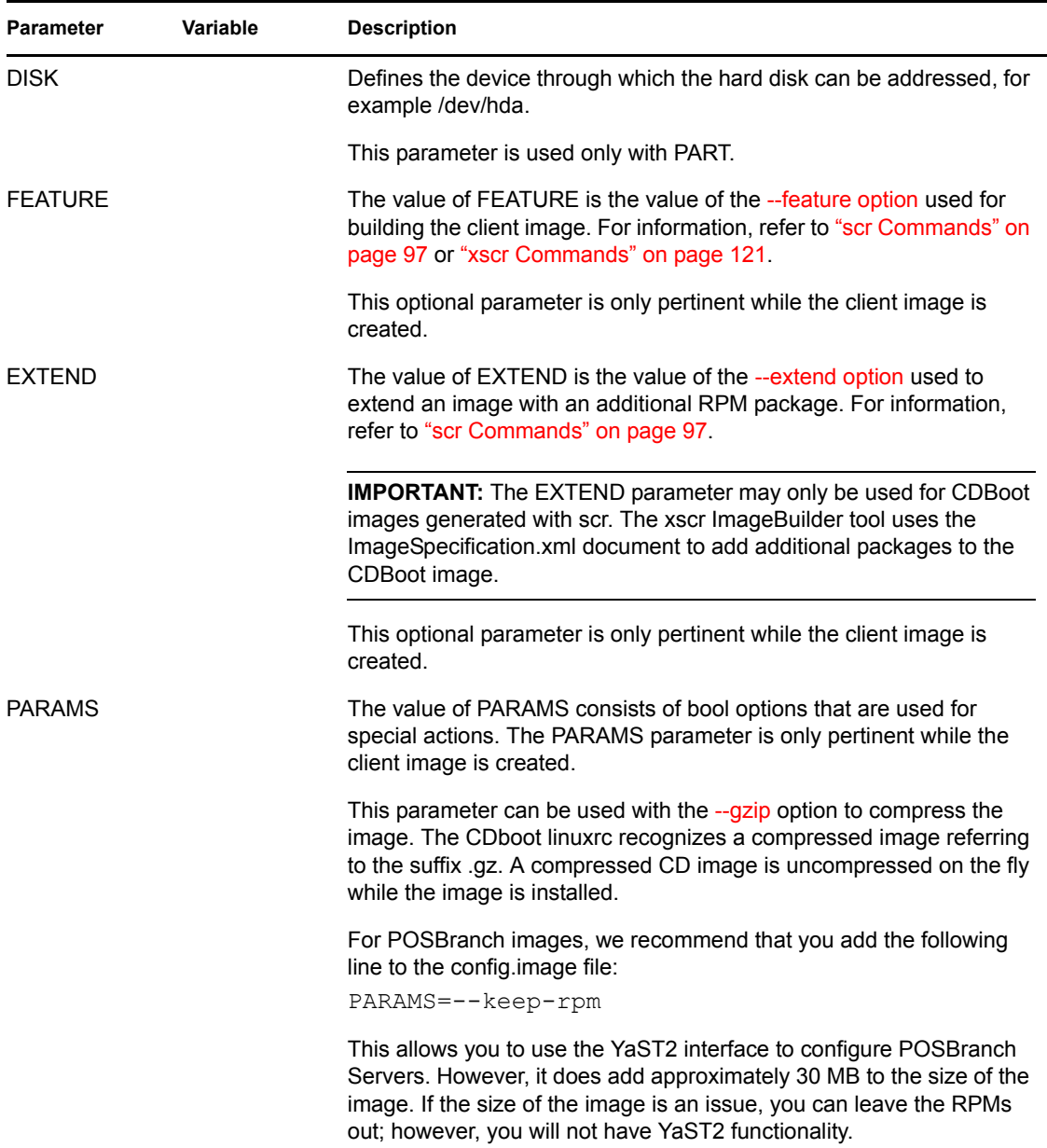

## <span id="page-173-0"></span>**10.1.4 Generating the CDBoot Image**

To build the CDBoot image, you must use ImageBuilder's CD boot feature. This feature requires the CD setup directory as a parameter so ImageBuilder can locate the  $\text{config.}$  image file. It then uses the parameters defined in this file to create the CDBoot image. When you generate the CDBoot image, ImageBuilder also builds the client image designated in the config.image file's [IMAGE](#page-171-3) parameter. For information on the config. image file format and parameters, see Section 10.1.3, ["Creating the config.image File," on page 172](#page-171-1).

**IMPORTANT:** Because ImageBuilder automatically generates the client image when it builds the CDBoot image, the Image Description Trees for both the CDBoot and client images must be complete before generating the CDBoot image.

The CDBoot build command syntax is as follows:

```
xscr --prepare --build --image image_name-version 
--feature boot_cd:config=CD_setup_directory --destdir directory
```
**NOTE:** This procedure is written for xscr. However, the processes are the same for scr and xscr; only the executable changes.

For example, the following command creates the CDboot and client images as specified in the config.image file in the /tmp/cdsetup/ directory and saves the images to /tmp/mycd/. xscr --prepare --build --image cdboot-2.3.10 --feature boot cd:config=/tmp/cdsetup --destdir /tmp/mycd

**NOTE:** If you plan to create an .iso file of an image that is larger than 650 MB, use the compression option so the resulting image will fit on a standard CD.

## <span id="page-174-0"></span>**10.1.5 Creating the CD ISO Image**

After the CDBoot and client images are generated, you are ready to create the final ISO image. ImageBuilder's --create-iso option builds the following components in the ISO image:

- The CD directory structure
- All necessary boot manager files
- The CDBoot and client images

The command syntax for creating an ISO image is as follows:

xscr --create-iso *image\_name*.iso --destdir *directory*

**NOTE:** This procedure is written for xscr. However, the processes are the same for scr and xscr; only the executable changes.

For example, the following command creates the mycd ISO image in the  $/\text{tmp/mycd}/$  directory. xscr --create-iso mycd.iso --destdir /tmp/mycd

**IMPORTANT:** The  $-\text{destdir}$  option defines the target and the source directory. The CDBoot and client images you previously created must be located in the destination directory. At the end of the process, you will have three images in the directory: the CDBoot image, the client image, and the final ISO image.

When the process is complete, use a CD recording program to burn only the ISO image ( $/\text{tmp}/$ mycd/mycd.iso) to a CD.

### <span id="page-174-1"></span>**10.1.6 Booting the CDBoot Image**

After you have burned the CDBoot ISO image to a CD, you can use the CD to boot and configure Point of Service terminals.

**NOTE:** If there are multiple CD drives in the Point of Service terminal, there is no way to designate which CD drive to use; the system chooses the first one it finds. If the Point of Service terminal does

not find the drive with the boot CD, it returns BIOS errors. To correct the problem, insert the CD in the bootable CD drive.

Depending on the client image (Minimal, Java, Browser, or Desktop) that resides on the boot CD, you should note the following restrictions:

- The Point of Service terminal must be upgraded with enough RAM to hold the client image.
- On diskless Point of Service terminals, there must be enough available RAM to load the first and second stage boot images. Otherwise the terminal returns a kernel panic error.

**NOTE:** Keep in mind that onboard VGA reduces the Point of Service terminal's available RAM.

The behavior of Point of Service terminals booting from CD is similar to Point of Service terminals that receive the first and second stage boot image over the LAN from a Branch Server:

1. The client image (for example, the Browser image) is installed to a RAM or hard disk drive on the Point of Service terminal.

The partition information resides in the config.image file located on the CD.

**NOTE:** For electronic distributions, the partition information is created based on LDAP entries on the Administration Server,

<span id="page-175-0"></span>2. The installed client image is booted from the RAM or hard disk drive on the Point of Service terminal.

## <span id="page-175-1"></span>**10.2 Building POSBranch Images**

For stores where the Branch Server is running only the Point of Service infrastructure (that is, the Branch Server is running no additional applications), the Branch Server can be deployed as a control terminal running on Point of Service hardware.

To build a POSBranch image with xscr, you must complete the following steps:

- 1. [Prepare the Administration Server to create the image.](#page-175-2)
- 2. [Clone the Image Description Tree.](#page-176-0)
- 3. [Define a SLES-based Image Specification Document \(ImageSpecification.xml\) that includes](#page-176-1)  [branch.xml as a child document.](#page-176-1)
- 4. [Build the POSBranch image.](#page-177-0)
- 5. [Create the ISO image.](#page-177-1)

These steps are discussed in the following sections.

#### <span id="page-175-2"></span>**10.2.1 Preparing the Administration Server**

For more information on this process, see [Section 9.3, "Getting Ready to Build Images with xscr,"](#page-142-0)  [on page 143](#page-142-0).

## <span id="page-176-0"></span>**10.2.2 Cloning the Image Description Tree**

xscr builds images using a specific file system directory structure known as the Image Description Tree. The Image Description Tree provides the XML documents, scripts, configuration files, and other components required to build client images for Point of Service systems.

To create a POSBranch image, you can use any of the client Image Description Trees provided with Novell Linux Point of Service (Minimal, Java, Browser, or Desktop). The Image Description Trees are located at /opt/SLES/POS/system/*image\_name*-*version*/.

To maintain a standardized source tree and simplify the upgrade process, we recommend you maintain the default Image Description Trees provided with Novell Linux Point of Service as master copies. To build a POSBranch image, you can clone one of the default Image Description Trees, then modify the cloned tree.

When you clone an Image Description Tree using xscr, you can define the image distribution as NLD or SLES ( $-\text{dist}$  nld|sles). POSBranch images require the SLES distribution. When you define the image distribution as SLES, xscr adds a child document (*image\_name*sles.xml) to the parent Image Specification Document that includes the SLES RPMs in the image.

**NOTE:** NLD is the default distribution type. Therefore, if you do not specify the image distribution when cloning the Image Description Tree, xscr defaults to NLD.

The basic syntax to clone an Image Description Tree to create a POSBranch image is as follows: xscr --create *image\_name-version* --image *image\_name*-*version* --dist sles

For example, the following command clones the Desktop-2.0.21 Image Description Tree to create a new SLES-based Image Description Tree named myImage-1.1.1:

xscr --create myImage-1.1.1 --image desktop-2.0.21 --dist sles

The new Image Description Tree is located at /opt/SLES/POS/system/myImage-1.1.1. You can then modify the cloned Image Description Tree as required to create the POSBranch image. For a description of the individual Image Description Tree components, see [Section 9.2.1, "Image](#page-125-1)  [Description Tree," on page 126](#page-125-1) and [Appendix B, "Novell Linux Point of Service Files and Directory](#page-210-0)  [Structure," on page 211](#page-210-0).

## <span id="page-176-1"></span>**10.2.3 Adding branch.xml to the Parent Image Specification Document**

Image Specification Documents contain XML elements that define the structure, configuration, and other components required to build images for Point of Service terminals. In general, a master Image Specification Document (or parent document) defines general image parameters and individual image subcomponents such as add-on features, custom applications, and so forth are defined in subdocuments referred to as child documents.

The default Image Description Trees provided with Novell Linux Point of Service have a parent Image Specification Document at the root of the tree. After you clone the tree you want to use to build the POSBranch image, you must add branch.xml as a child document in the IncludeSpecificationList element within the parent Image Specification Document.

The syntax to include the branch.xml document in the IncludeSpecificationList element is as follows:

```
<IncludeSpecificationList>
   <IncludeSpecification URI="/opt/SLES/POS/system/templates/support
     /branch.xml"/>
</IncludeSpecificationList>
```
The branch.xml document provides the following Branch Server components:

- All the RPMs required for a functional Branch Server.
- The RPM database so YaST Online Update can be used to update the image.
- The Linux Kernel Crash Dump (LKCD) to provide a system for detecting, saving and examining system crashes.
- Branch Server configuration information obtained from the LDAP directory.

#### <span id="page-177-0"></span>**10.2.4 Building the POSBranch Image**

The POSBranch image must be deployed on a bootable CD. This requires that you generate the POSBranch image with a CDBoot image.

Novell Linux Point of Service provides a default Image Description Tree (/opt/SLES/POS/ system/cdboot-*version*) and Image Specification Document (/opt/SLES/POS/ system/templates/support/cdboot.xml) for CDBoot images. You can use these components to generate the CDBoot image.

You must also create a config.image file. ImageBuilder uses the parameters defined in this file to build the CDBoot and POSBranch images. For information on creating the config.image file, see [Section 10.1.3, "Creating the config.image File," on page 172.](#page-171-1)

To build the CDBoot image, you must use ImageBuilder's CD boot feature. This feature requires the CD setup directory as a parameter so ImageBuilder can locate the config. image file. It then uses the parameters defined in the file to create the CDBoot image. When you generate the CDBoot image, ImageBuilder also builds the client image designated in the config.image file's [IMAGE](#page-171-3) parameter.

**IMPORTANT:** You must designate the POSBranch image in the config.image file's [IMAGE](#page-171-3) parameter.

The syntax to generate the CDBoot and POSBranch images is as follows:

```
xscr --prepare --build --image image_name-version
--feature boot_cd:config=CD_setup_directory --destdir directory
```
For example, the following command creates the CDboot and client images as specified in the config.image file in the /tmp/cdsetup directory and saves the images to /tmp/mycd.

```
xscr --prepare --build --image cdboot-2.0.21 
--feature boot cd:config=/tmp/cdsetup --destdir /tmp/mycd
```
#### <span id="page-177-1"></span>**10.2.5 Creating the CD ISO Image**

After the CDBoot and client images are generated, you are ready to create the final ISO image. For instructions on this procedure, see [Section 10.1.5, "Creating the CD ISO Image," on page 175](#page-174-0).

## <span id="page-178-0"></span>**10.3 Building an Automatic Branch Server Installation Image**

In the two-tiered administration server and branch server architecture, the branch servers are assumed to be in a remote environment, sometimes far from knowledgeable Linux administrators. To simplify this task, a toolkit is provided that enables administrators to create autoinstall media to automatically install and set up branch servers with very little on-site effort.

This functionality is provided through AutoYaST. AutoYaST provides an automatic installation option that allows new branches to be set up at minimal expense. Novell Linux Point of Service provides an AutoYaST control file for the basic setup and the description files are generated from the LDAP directory. The resulting ISO file must then be burned to a CD for deployment at the Branch Server site.

**NOTE:** Automatic Branch Server images are created only in ISO format; therefore, CD is the only supported media.

To build an Automatic Branch Server Installation image, you must complete the following steps:

- 1. [Prepare the Administration Server to create the image.](#page-178-1)
- 2. [Create the Branch Server definition in the LDAP directory.](#page-179-0)
- 3. [Modify the XML template file.](#page-182-0)
- 4. [Generate the Automatic Branch Server Installation image.](#page-183-0)
- 5. [Create the boot media.](#page-184-0)

These steps are discussed in the following sections.

## <span id="page-178-1"></span>**10.3.1 Preparing the Administration Server**

Before you can create the Automatic Branch Server installation image, you must complete the following:

- Install ImageBuilder. For more information, see [Section 8.3.1, "Installing ImageBuilder and](#page-107-0)  [Image Templates," on page 108](#page-107-0).
- Copy the SLES image source files from the Novell Linux Point of Service CDs to a central distribution directory. For more information, see [Section 7.3.1, "Copying the Novell Linux](#page-91-0)  [Point of Service CDs," on page 92.](#page-91-0)
- Define the AdminServer.conf.sles file. This file is automatically generated when you create AdminServer.conf. For more information, see [Section 7.3.4, "Generating AdminServer.conf or](#page-93-0)  [Distribution.xml," on page 94.](#page-93-0)
- Provide access to a CD writer to create the boot media.

**NOTE:** The CD writer does not need to be installed on the administration server if the CD images can be transferred through the network to a machine equipped with a CD recorder.

## <span id="page-179-0"></span>**10.3.2 Creating the Branch Server Definition in the LDAP Directory**

To enable the autoinstall system to configure the branch server, detailed information about the hard disk and the network interfaces must be defined in the LDAP directory. [Figure 10-1](#page-179-1) represents the LDAP objects required to define the structure for a Branch Server.

<span id="page-179-1"></span>*Figure 10-1 LDAP objects required for Branch Server definition*

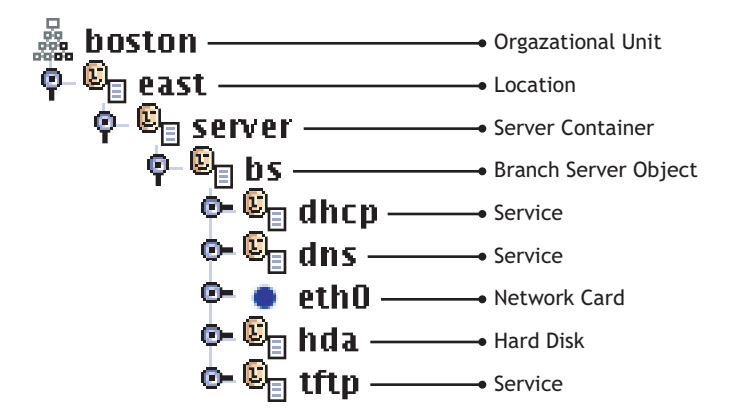

 reviews the attributes for each LDAP object required to provide the Branch Server definition. For more information about the LDAP directory, refer to [Chapter 5, "The Novell Linux Point of Service](#page-54-0)  [LDAP Directory," on page 55.](#page-54-0)

*Table 10-2 LDAP objects and attributes for defining a Branch Server*

| <b>LDAP Object</b> | <b>Required Attributes</b>                                                                                                    |  |  |
|--------------------|----------------------------------------------------------------------------------------------------|--|--|
| scLocation         | The scLocation object defines general information about the Branch Server<br>network. Required attributes include the following:                              |  |  |
|                    | $\bullet$ cn<br>• ipNetworkNumber<br>• ipNetmaskNumber<br>$\bullet$ scDhcpRange<br>◆ scDhcpFixedRange<br>◆ scDefaultGw<br>• scDynamiclp                       |  |  |
|                    | For information on adding this object class to the LDAP directory, see Section 6.3.2,<br>"Adding an scLocation Object," on page 68.                           |  |  |
| scServerContainer  | The scServerContainer object is a container for the Branch Server definition. The<br>only required attribute for this container object is the cn.             |  |  |
|                    | For information on adding this object class to the LDAP directory, see Section 6.3.3,<br>"Adding an scServerContainer and scBranchServer Object," on page 69. |  |  |
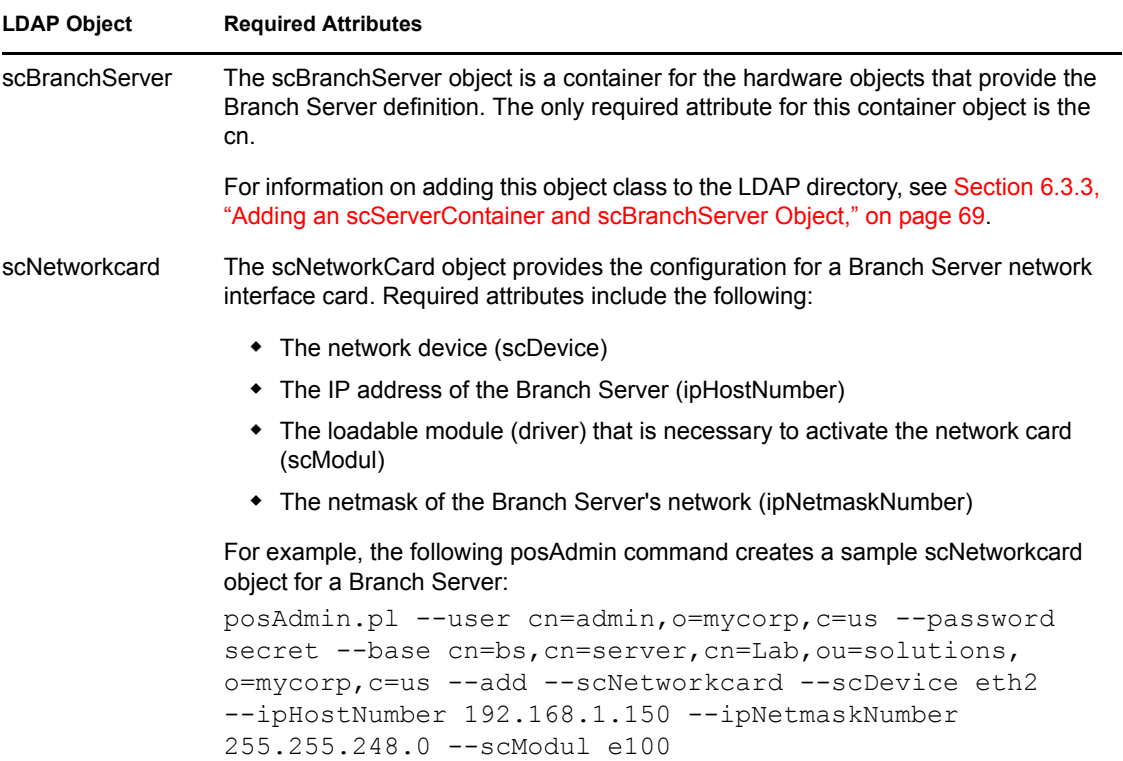

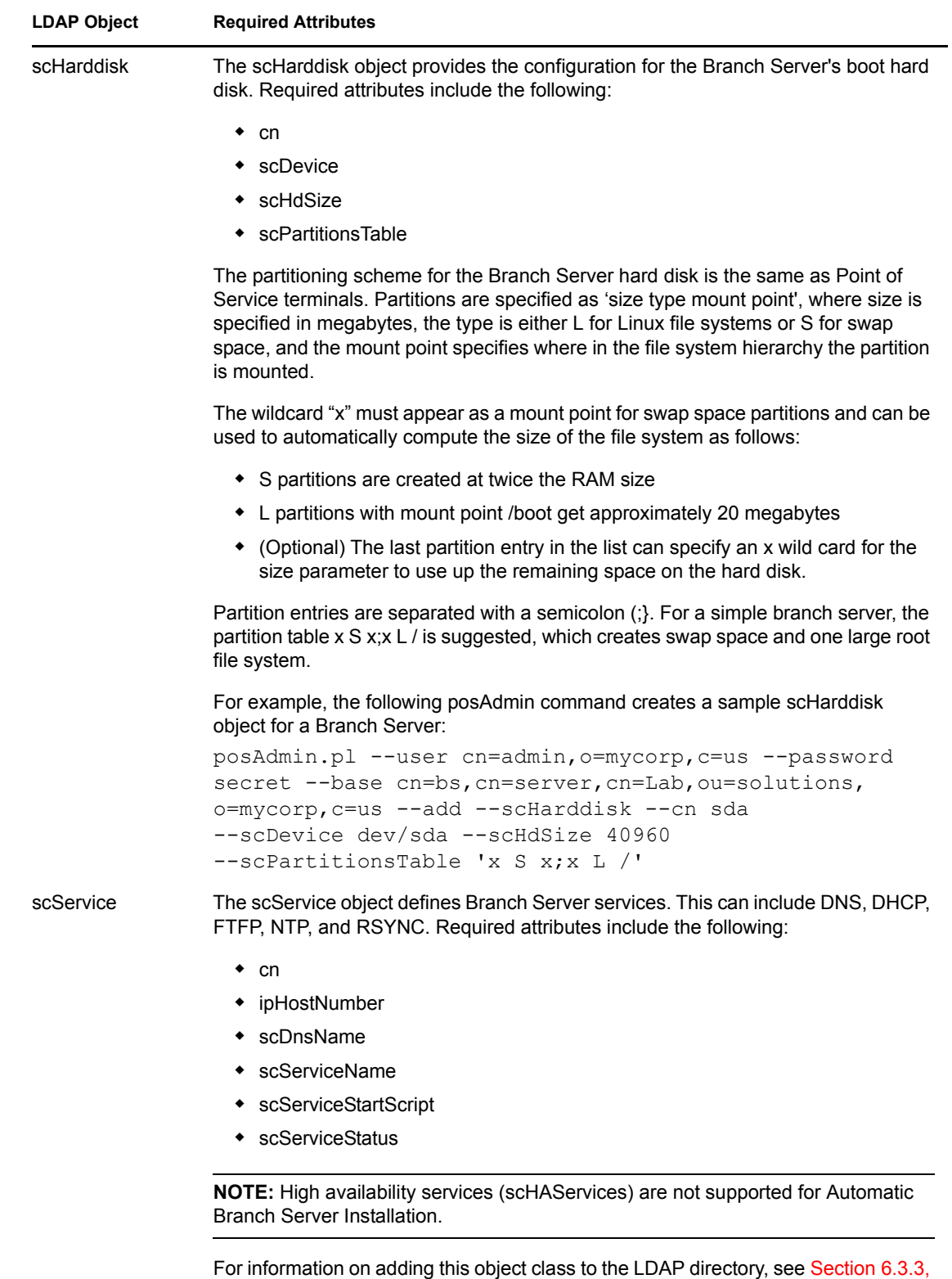

["Adding an scServerContainer and scBranchServer Object," on page 69.](#page-68-0)

For more information about using posAdmin to create LDAP objects, see [Chapter 6, "Using](#page-64-0)  [posAdmin to Manage the LDAP Directory," on page 65.](#page-64-0)

# **10.3.3 Modifying the Branch Server Configuration Template (template.xml)**

The default Branch Server configuration is defined in the XML template file, /opt/SLES/POS/ xml/template.xml. The DTD (document type definition) which defines the template document's structure is found in /usr/share/YaST2/include/autoinstall/ profile.dtd.

**NOTE:** As with the Image Specification and Distribution Source Documents, this template can be defined in an XML editor or in a standard text editor. However, it is strongly recommended that you modify the document only with the AutoYaST GUI system. The procedure to modify the Automatic Branch Server Installation template in this section is documented using the AutoYaST GUI system.

To modify the template.xml document using the AutoYaST system:

**1** Start YaST with the yast2 autoyast command to display the YaST configuration management system.

*Figure 10-2 AutoYaST configuration management system*

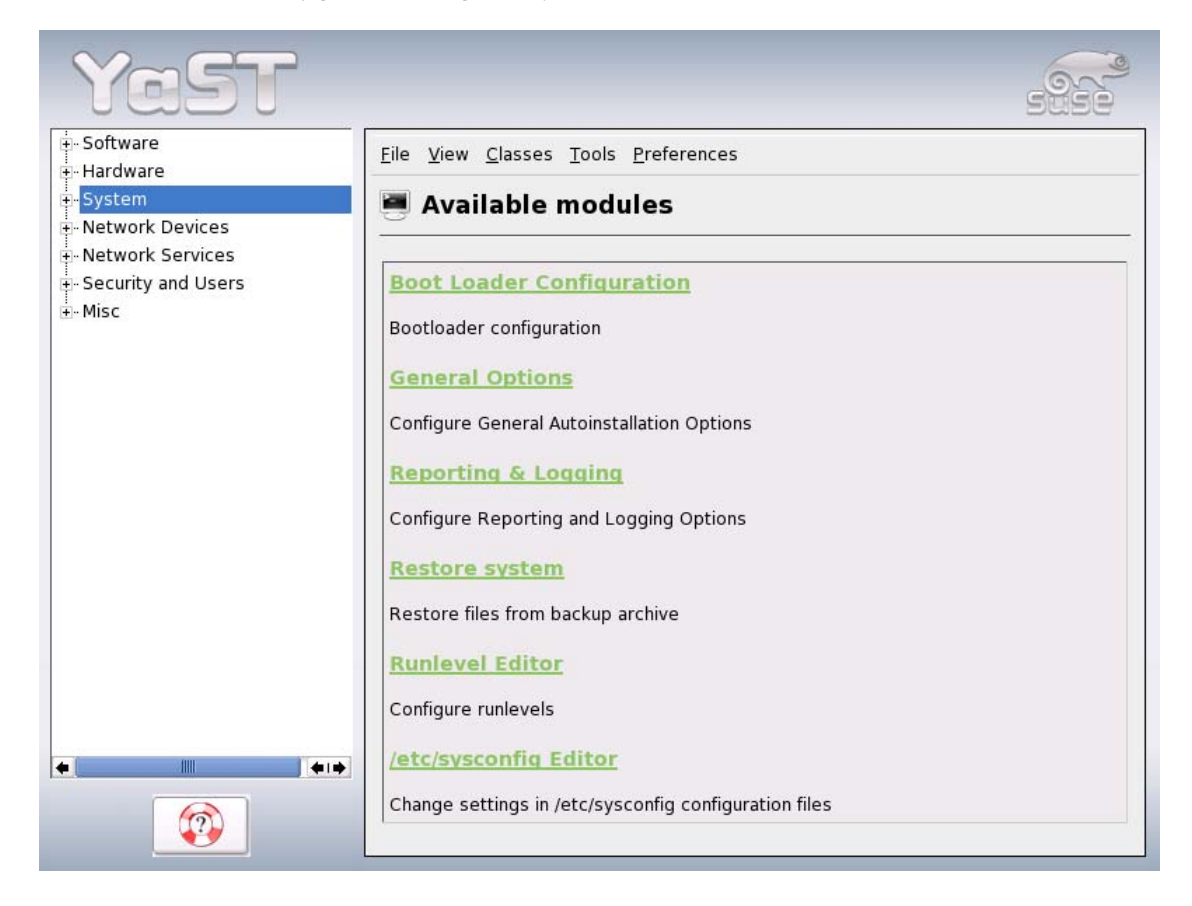

- **2** Use *Preferences* to set the profile repository to the template file directory (/opt/SLES/POS/  $xml/$ ).
- **3** Click *File* > *Open* and select the template file (opt/SLES/POS/xml/template.xml). Modify the sections of the template.

You can change time zone, add software packages, and change system parameters.

A menu system similar to the YaST configuration interface allows you to modify specific sections of the template.

**4** After the XML template has been modified with AutoYaST, remove the DOCTYPE entry because it cannot be parsed correctly by the XSLT processor that is used to transform the file.

To perform this operation, run the following command to clean the template file: xmllint --dropdtd template-yast2.xml > template.xml

# **10.3.4 Generating the Automatic Branch Server Installation Image**

The posldap2autoinstcd.pl script is used to create the Automatic Branch Server Installation images. It generates an ISO file (autoinst.iso) and an XML document (autoinst.xml). This utility is located in the /usr/sbin directory.

The basic command line required to generate the Automatic Branch Server Installation images is: posldap2autoinstcd.pl [*options*]

[Table 10-3](#page-183-0) summarizes the posldap2autoinstcd command options.

<span id="page-183-0"></span>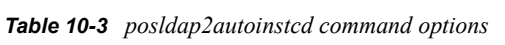

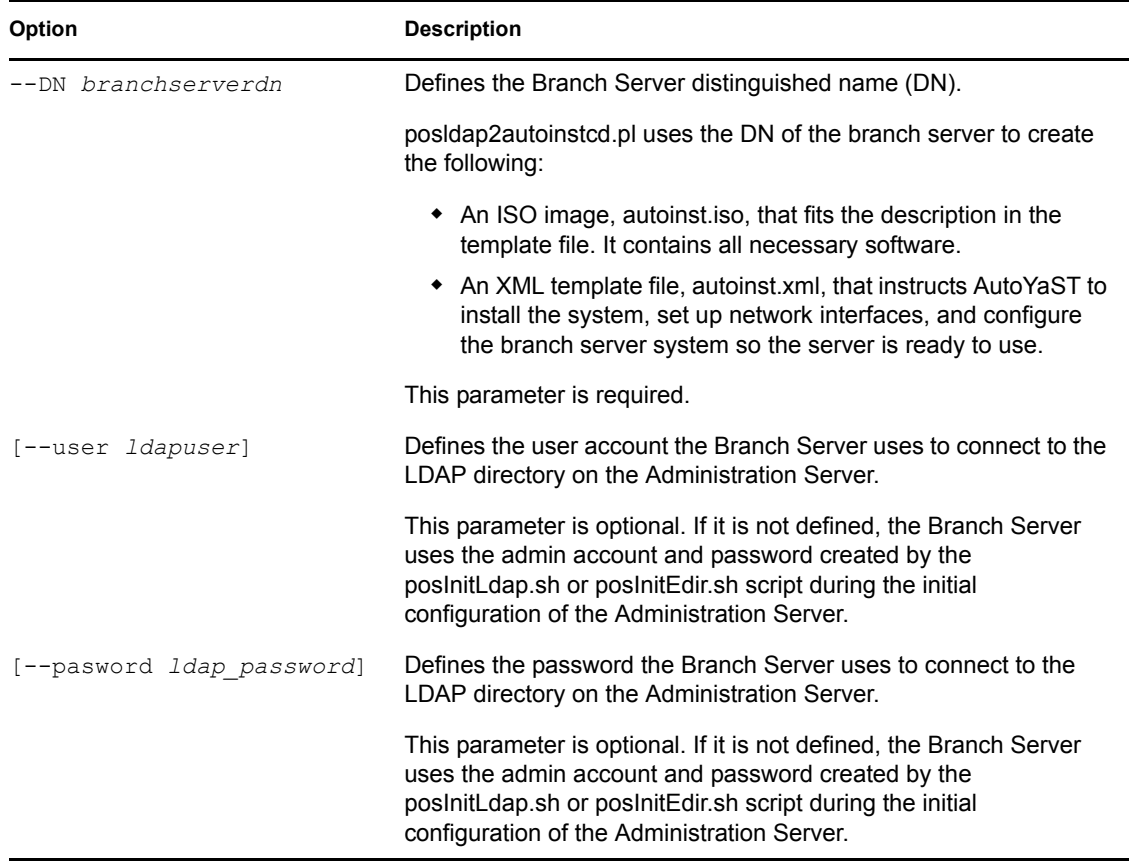

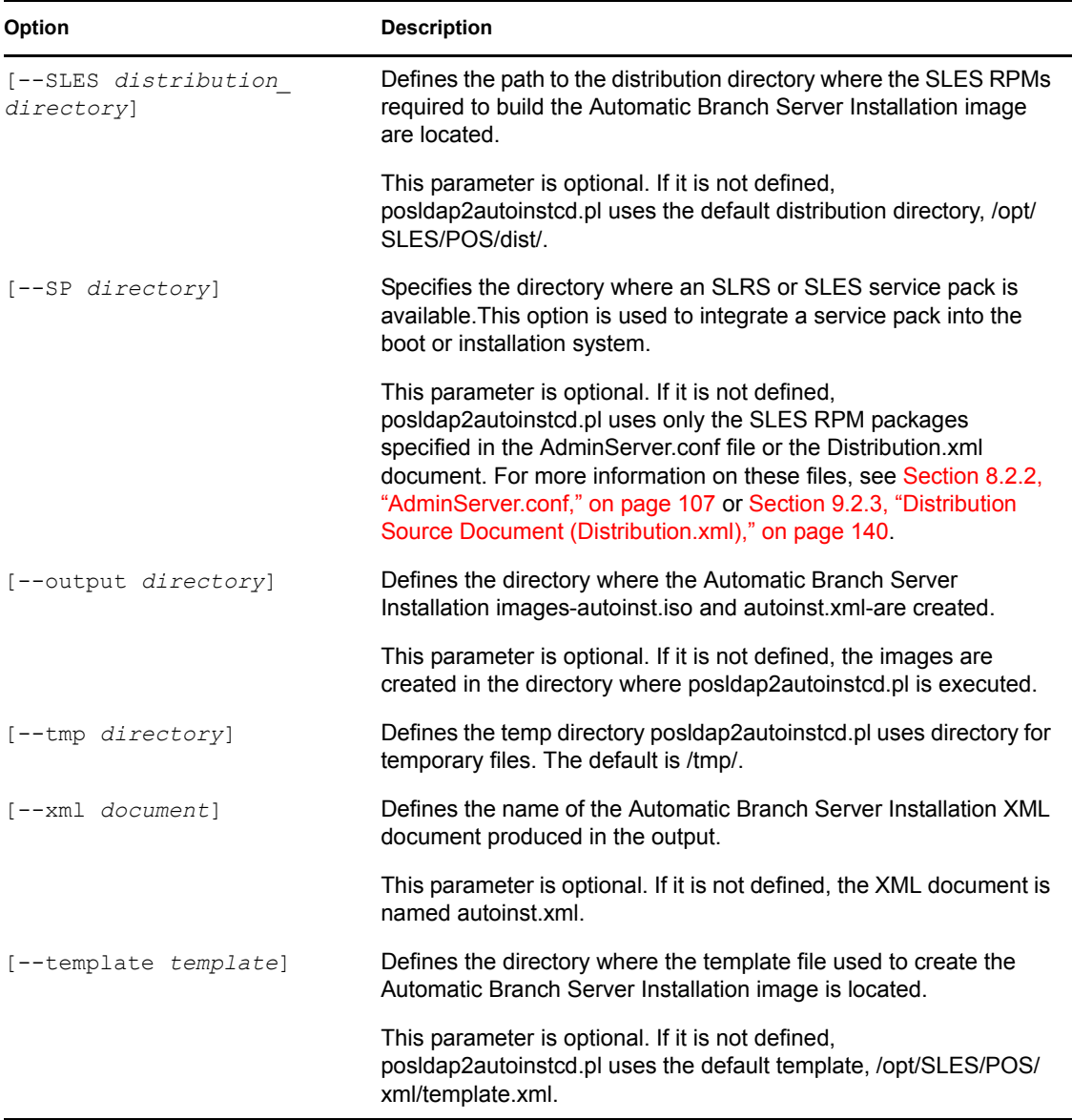

The following sample command creates an Automatic Branch Server Installation image:

posldap2autoinstcd.pl --user cn=admin,0=mycorp,c=us --password secret --DN cn=bs, cn=server, cn=branch, ou=boston, o=mycorp, c=us

This image has the following parameters:

- The branch server uses the user account, cn=admin,o=mycorp, c=us, to log in to the LDAP directory. The password for this account is "secret."
- The Branch Server is associated with scBranchServer object, bs.server.branch.boston.mycorp.us.

# **10.3.5 Creating the Boot Media**

After you generate the Automatic Branch Server Installation images, you must create the CD that will be used to boot and configure the Branch Server.

The build the boot CD, you must complete the following steps:

**NOTE:** In this example, cdrecord is used to create a CD on a CD recorder. cdrecord is a Linux command line program that is used to record data or audio on a DVD/CD recorder.

**1** Use the following command to find your CD recorder device:

```
cdrecord -scanbus
```
Linux returns the following information:

```
cdrecord dev=2,0,0
 2,0,0 200) 'PIONEER ' 'DVD-RW DVR-106D' '1.07' Removable CD-ROM
```
- **2** Record the Automatic Branch Server Installation ISO image (autoinst.iso) to the CD: cdrecord dev=2,0,0 autoinst.iso
- **3** Create a file named "info" to control the AutoYaST process. It must contain the following lines:

```
install=cd:///
autoyast=floppy:///autoinst.xml
autoyast2=floppy:///autoinst.xml
```
**4** Create a file named "posInitBranchserver.auto.cfg" to control the automatic setup of the branch server software. It must contain the following lines:

```
COMPANYNAME="your_company_name"
COUNTRY="country"
ADMINSERVER="IP_address"
POSADMINDN="dn"
PASSWORD="username_password"
```
If the password should not be set up automatically for security reasons, it can be omitted. In this case, posInitBranchserver. sh requests the password when the Branch Server starts. For more information, see "Setting Up a Branch Server" in the *Novell Linux Point of Service 9 Installation Guide*.

- **5** Copy the following files to an MS-DOS formatted floppy disk:
	- info
	- posInitBranchserver.auto.cfg
	- autoinst.xml
- **6** At the Branch Server site, boot the Branch Server by inserting the floppy disk and CD, and then booting the server. Make sure the Branch Server is set to boot from CD.

The automatic installation system starts. It requests confirmation at the start of the installation, but otherwise runs without interaction.

**7** After the system is installed, log in as the root user to start the automatic configuration of the branch server software.

The positive proposition server. Sh script automatically starts, sets the parameters as specified in the posInitBranchserver.auto.cfg file, and requests any missing parameters.

**8** Run possyncimages.pl to download the client images from the Administration Server.

# **Remotely Managing Point of Service Terminals with admind and adminc**

# 11

In a Novell<sup>®</sup> Linux Point of Service system, the admind and admine utilities allow you to perform tasks like shutdown, configuration reload or application restart on multiple Point of Service terminals from a single location. This section reviews the admind and adminc utilities.

- [Section 11.1, "admind," on page 187](#page-186-0)
- Section 11.2, "admine," on page 188
- [Section 11.3, "posGetIP," on page 189](#page-188-0)
- [Section 11.4, "Installing admind on a Point of Service Terminal," on page 190](#page-189-0)
- <span id="page-186-2"></span> [Section 11.5, "Installing the admind Client on Administration and Branch Servers," on](#page-191-0)  [page 192](#page-191-0)

# <span id="page-186-0"></span>**11.1 admind**

admind is a small daemon that allows simple commands to be executed on Point of Service terminals from a remote location. Using it with adminc, an administrator can perform tasks like shutdown, configuration reload, or application restart on multiple Point of Service terminals from a single location. admind is typically started by the inetd super-server, but can be run as a regular service.

**IMPORTANT:** admind does not provide strong authentication. Its level of security is adequate only for systems that boot from the network, thus relying on the integrity of the network infrastructure (DHCP and DNS in particular). Authentication is provided through verification of the hostname and user against a list in the configuration file.

admind writes its diagnostics to the LOG-DAEMON facility at syslog(3).

## **11.1.1 Command Line Options**

admind has the following command syntax: admind [-vIP] [configfile] [*options*]

[Table 11-1](#page-186-1) summarizes the available admind command line options.

<span id="page-186-1"></span>*Table 11-1 admind command line options*

| <b>Option</b>      | <b>Description</b>                                                                                                    |
|--------------------|----------------------------------------------------------------------------------------------------|
| $-I$ (uppercase i) | Does not require admind to look up identities to authenticate the calling user.<br>This option is not recommended because it poses a security risk to your<br>system. |

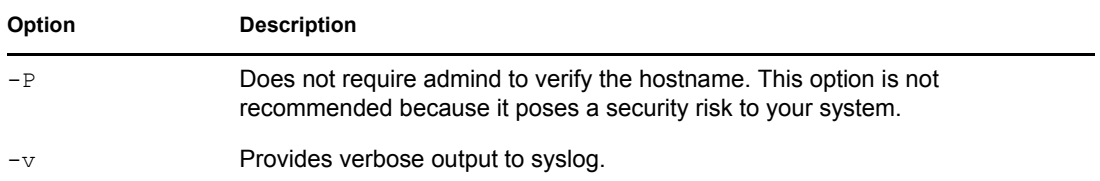

## <span id="page-187-1"></span>**11.1.2 admind.conf**

Standard configuration information for admind is located in /etc/opt/SLES/POS/ admind.conf. The file format typically appears as follows:

```
S=hostname1
S=hostname2
U=username1
U=username1
X:0=init 0
X:6=init 6
X:r=/etc/init.d/rc/POSApplication restart
(\ldots)
```
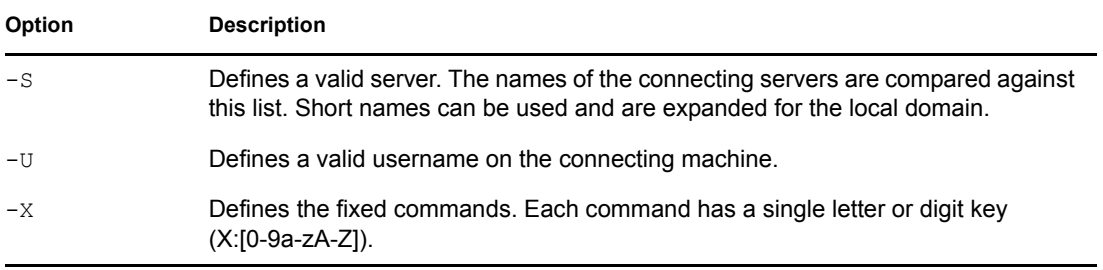

Executed commands are expected to terminate and deliver a return value. Long-running commands or commands that do not terminate must be wrapped in a script that executes the command in the background.

# <span id="page-187-0"></span>**11.2 adminc**

adminc distributes commands to Point of Service terminals running admind. It sends a command string to list of IP addresses. adminc attempts to connect to clients in parallel up to a specified maximum number.

adminc can also be used to start (wake) a series of terminals designated by MAC address.

# **11.2.1 Command Line Options**

adminc has the following command syntax:

```
adminc [--port] portno
        [--parallel] maxparallel
        [--commands] keys IP [IP*] 
adminc [--wake] MAC [MAC*]
```
summarizes the available options for adminc.

#### *Table 11-2 adminc command line options*

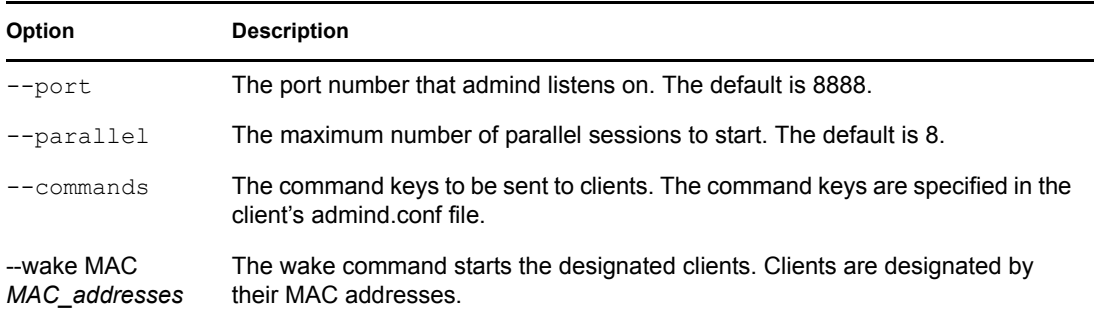

#### **11.2.2 adminc Examples**

adminc --command 0 192.168.99.11 192.168.99.12 192.168.99.13 Node: 192.168.99.11 Exit Code: 0 Node: 192.168.99.12 Exit Code: 65280 Node: 192.168.99.13 Exit Code: 0

# <span id="page-188-0"></span>**11.3 posGetIP**

posGetIP is a helper script that is used in conjunction with adminc. It finds all addresses for Point of Service terminals that are managed by the local Branch Server. This tool must be run on the Branch Server. Output is the list of addresses, one line each.

Both IP and MAC addresses can be listed. Default is to list the IP addresses. It finds its server base by looking at the IP addresses that are configured on the local machines. /etc/opt/SLES/POS/ branchserver.conf is used to find the LDAP connection information.

## **11.3.1 Command Line Options**

posGetIP has the following command syntax:

posGetIP [--ip|noip] [--mac]

[Table 11-3](#page-188-1) summarizes the available posGetIP command options.

| Option       | <b>Description</b>                                                                                                    |
|--------------|----------------------------------------------------------------------------------------------------|
| $-\text{ip}$ | Prints the IP addresses of all Point of Service terminals that are managed by the<br>local Branch Server.                                                                                                    |
|              | This option is enabled by default.                                                                                                    |
| $-$ noip     | Provides a screen dump of the Point of Service terminals that are managed by<br>the local Branch Server. This option does not print the IP addresses of the Point<br>of Service terminals managed by the current Branch Server. |
| --mac        | Prints the MAC address of all Point of Service terminals that are managed by<br>the local Branch Sever.                                                                                                    |

<span id="page-188-1"></span>*Table 11-3 posGetIP command options*

## **11.3.2 posGetIP Examples**

```
adminc --command 6 'posGetIP'
adminc --wake 'posGetip --mac --noip'
```
# <span id="page-189-0"></span>**11.4 Installing admind on a Point of Service Terminal**

The following sections outline how to add admind to scr and xscr client images.

# **11.4.1 Adding admind to scr Images**

**1** Clone the Image Description Tree you want to use to build the image.

For information on this procedure, see [Section 8.4.1, "Cloning the Image Description Tree," on](#page-108-0)  [page 109](#page-108-0).

- **2** To start the xinetd service on the Point of Service terminal, add the following line to the config.system file in the Image Description Tree (/opt/SLES/POS/system/ *image\_name*-*version*/config.system): sbin/insserv /etc/init.d/xinetd
- **3** Create the admind.conf file in the /opt/SLES/POS/system/*image\_name*-*version*/ files-user/ directory.

```
mkdir -p files-user/etc/opt/SLES/POS
vi files-user/etc/opt/SLES/POS/admind.conf
```
- **4** Set the configuration parameters in the admind.confile.
	- **4a** Set the branch.local parameter to the fully qualified hostname of the Administration or Branch Server that you would like to run adminc on. This allows the terminals to trust the designated box. If you are running adminc from multiple stations, they must be included in this list. For example:

```
S=branch.local
S=branch2.local
S=localhost
```
**4b** Add all users with rights to execute commands on Point of Service terminals. For example:

```
U=root
U=lreiss
```
**4c** Add any additional commands you want to execute on the POS terminals. For example:

```
X:0=/sbin/init 0
X:3=/sbin/init 3
X:5=/sbin/init 5
X:6=/sbin/init 6
X:p=/sbin/poweroff
X:r=/sbin/reboot
```
**5** Build the image with the  $-\text{extend}$  option to include the setup.admind file.

**NOTE:** The setup.admind file is located in the /opt/SLES/POS/system/ templates/addons/ directory. It references the RPMs required to add the admind utility to a standard client image.

The basic syntax is as follows (type the command all on one line):

```
scr --build --prepare --extend /opt/SLES/POS/system/templates/
addons/setup.admind --image image_name-version --destdir 
destination_directory
```
For more information on this procedure, see [Section 8.4.2, "Adding Software Packages or Add](#page-109-0)[on Options to an Image," on page 110](#page-109-0).

**6** Distribute the image to your Point of Service terminals.

For information on this procedure, see [Section 8.5, "Distributing Images," on page 117](#page-116-0).

#### **11.4.2 Adding admind to xscr Images**

**1** Clone the Image Description Tree you want to use to build the image.

For information on this procedure, see [Section 9.4.1, "Cloning the Image Description Tree," on](#page-143-0)  [page 144](#page-143-0).

**2** Add admind. xml to the IncludeSpecificationsList in the Image Specification Document (/opt/SLES/POS/system/*image\_name*-*version*/ ImageSpecification.xml):

**NOTE:** The admind.xml Image Specification Document is located in the /opt/SLES/ POS/system/templates/addons/ directory. It references the RPMs required to add the admind utility to a client image.

The basic syntax is as follows:

```
<IncludeSpecificationList>
   <IncludeSpecification URI="/opt/SLES/POS/system/templates
     /addons/admind.xml"/>
</IncludeSpecificationList>
```
For information on this procedure, see ["Adding Features to Client Images" on page 146.](#page-145-0)

- **3** To start the xinetd service on the Point of Service terminal, add the following line to the config.system file in the Image Description Tree (/opt/SLES/POS/system/ *image\_name*-*version*/config.system): sbin/insserv /etc/init.d/xinetd
- **4** Create the admind.conf file in the /opt/SLES/POS/system/*image\_nameversion*/files-user/ directory. mkdir -p files-user/etc/opt/SLES/POS

vi files-user/etc/opt/SLES/POS/admind.conf

- **5** Set the configuration parameters in the admind.conf file.
	- **5a** Set the branch.local parameter to the fully qualified hostname of the Administration or Branch Server that you would like to run adminc on. This allows the terminals to trust the designated box. If you are running adminc from multiple stations, they must be included in this list. For example:

```
S=branch.local
S=branch2.local
S=localhost
```
**5b** Add all users with rights to execute commands on Point of Service terminals. For example:

U=root U=lreiss

**5c** Add any additional commands you want to execute on the POS terminals. For example:

```
X:0=/sbin/init 0
X:3=/sbin/init 3
X:5=/sbin/init 5
X:6=/sbin/init 6
X:p=/sbin/poweroff
X:r=/sbin/reboot
```
**6** Build the image.

```
The basic syntax is as follows:
```

```
xscr --prepare --image image_name-version --build --destdir 
destination_directory
```
For information on this procedure, see [Section 9.4.4, "Building the Image," on page 162.](#page-161-0)

**7** Distribute the image to your Point of Service terminals.

For information on this procedure, see [Section 8.5, "Distributing Images," on page 117](#page-116-0).

# <span id="page-191-0"></span>**11.5 Installing the admind Client on Administration and Branch Servers**

To install admind on an Administration or Branch Server:

```
1 Install the admind-client RPM on the Administration or Branch Server. For example:
  rpm --install /opt/SLES/POS/dist/NLPOS9/FCS/CD4/suse/i586/admind-
  client--version.rpm
```
**NOTE:** It may also be necessary to install the tcpd, inetd, and pidentd RPMs.

- **2** Start identd as follows: chkconfig identd on /etc/init.d/identd start
- **3** Add the identd start command to the server startup script.

# **Backing Up System Information and Providing Access Control**

12

This section provides information about the following tasks in a Novell® Linux Point of Service system:

- [Section 12.1, "Backup and Restore," on page 193](#page-192-0)
- [Section 12.2, "Access Control," on page 195](#page-194-0)

# <span id="page-192-0"></span>**12.1 Backup and Restore**

All system information (system structure, the configuration and deployment method for each Branch Server and Point of Service terminal, image information, and so forth) is stored in an LDAP directory on the Administration Server. This information must be backed up regularly to protect against data loss in case of storage failure and administration errors.

It is recommended that, at a minimum, you do an online logical backup to a local file before any complex reconfiguration of the system.

The following sections discuss methods you can use to backup and restore your Novell Linux Point of Service LDAP directory.

- [Section 12.1.1, "Offline Physical Backup," on page 193](#page-192-1)
- [Section 12.1.2, "Offline Logical Backup," on page 193](#page-192-2)
- [Section 12.1.3, "Online Backup," on page 194](#page-193-0)
- [Section 12.1.4, "Restore," on page 194](#page-193-1)

## <span id="page-192-1"></span>**12.1.1 Offline Physical Backup**

An offline backup must be executed on the Administration Server and does not put any load on the LDAP server. The drawback is that the LDAP server is not available during the time of the backup.

To perform a physical file backup of the LDAP directory:

- **1** Stop the LDAP server using the /usr/sbin/rcldap stop command.
- **2** Copy all the files in the /var/lib/ldap/ directory to an archive directory.
- **3** After the copy completes, start the LDAP server using the /usr/sbin/rcldap start command.

## <span id="page-192-2"></span>**12.1.2 Offline Logical Backup**

To perform a logical backup of the LDAP directory (database dump):

- **1** Stop the LDAP server using the /usr/sbin/rcldap stop command.
- **2** Run the slapcat >ldap. \\$(date +'\%Y\%m\%d-\%T') command.

This generates an LDIF file named ldap.*datetime* where *datetime* is the current date and time. The output file can be archived, backed up on offline media, and restored with the slapadd command. The LDIF file is a structured ASCII file that can be viewed, for example, with the less command.

**3** After the backup completes, start the LDAP server by using the /usr/sbin/rcldap start command.

## <span id="page-193-0"></span>**12.1.3 Online Backup**

An online backup uses the LDAP server to extract all data. This has the advantage that the server is available at all times and the backup can be taken from a remote machine that has an LDAP client.

Run the following command:

```
ldapsearch -h LDAPServer -x -b baseDN > ldap.\$(date +'\%Y\%m\%d-\%T')
```
where

*LDAPServer* is the LDAP server name or IP address.

*baseDN* is the base DN (distinguished name) of the LDAP structure (for example, o=mycorp,c=us).

This creates an LDIF file like the slapcat command used for offline backup.

This file must be added to the LDAP server with the ldapadd command. Do not use slapadd with this file.

If access controls are implemented on the LDAP server, an authenticated LDAP bind must be used. In this case, the previous command should be extended with the following arguments:

ldapsearch -x -D *adminDN* -w *adminPassword*

where

*adminDN* is the DN of the administrator user (for example, cn=admin,o=mycorp,c=us).

*adminPassword* is this user's password (for example, secret).

#### <span id="page-193-1"></span>**12.1.4 Restore**

To restore an offline backup:

- **1** Stop the LDAP server using the /usr/sbin/rcldap stop command.
- **2** If you did a physical file backup, restore the files in /var/lib/ldap.

or

If you did a logical backup, run the slapadd command to restore the logical database dump: slapadd -l *backupfile*

where *backupfile* is the file created by slapcat.

**3** Start the LDAP server using the /usr/sbin/rcldap start command.

To restore an online backup, the LDAP server must be running. The LDAP server is able to run with an empty database. If the database has been corrupted, the database files in  $/\text{var}/\text{lib}/\text{ldap}/$ must be removed before restoring the online backup.

**1** To restore a backup file taken with ldapsearch, run the following command:

```
ldapadd -D adminDN -x -w adminPassword -h LDAPServer -x -f 
backupfile
```
# <span id="page-194-0"></span>**12.2 Access Control**

Access to the LDAP directory should be restricted to comply with your organization's security guidelines and policies.

**IMPORTANT:** Consult your company security policy to learn about security requirements for the LDAP server, especially local administrator rights and the security ratings for the administration infrastructure.

To restrict access to the directory, access control lists (ACLs) can be implemented in the LDAP server configuration file on the Administration Server. The configuration file is /etc/ openldap/slapd.conf. For more information, see [Section A.3.4, "posInitLdap.sh," on](#page-204-0)  [page 205](#page-204-0) or man pages slapd.conf(5)and slapd.access(5) for details.

# **12.2.1 Access Control Example**

To restrict access to a specific location, use the following ACLs:

**NOTE:** The examples use the standard schema of cn=*location*,ou=*orgUnit*,o=*mycorp*,c=*de*.

```
access to dn.base="" by * read 
access to * attrs=userPassword 
     by anonymous auth 
      by self write
access to dn.regex="^.*(cn=.*,ou=.*,o=mycorp,c=us)$"
    by dn.regex="^.*,$1$" write
     by anonymous auth
     by users read 
access to *
    by anonymous auth
     by users read
     by self write
```
For each location, create a location user. For example,

...

```
posAdmin.pl --user cn=admin,o=mycorp,c=us --password secret 
--base cn=east, ou=boston, o=mycorp, c=us --add --scPOSUser
--cn EastBostonUser --userPassword "secretPassword"
```
Now the --user option can be set to the following in all posAdmin commands concerning the cn=east,ou=boston, o=mycorp, c=us location:

--user cn=EastBostonUser, cn=east, ou=boston, o=mycorp, c=us

The default LDAP user can now be replaced by this user, especially for the posInitBranchserver command.

```
Please enter the DN of the LDAP user for administration tasks [default: 
cn=admin,o=mycorp,c=us]
cn=EastBostonUser,cn=east,ou=boston,o=mycorp,c=us
```
# <sup>13</sup>**Troubleshooting**

This section describes the analysis and correction of some specific error situations in a Novell<sup>®</sup> Linux Point of Service system.

- [Section 13.1, "Server Infrastructure," on page 197](#page-196-0)
- [Section 13.2, "Operation," on page 198](#page-197-0)

# <span id="page-196-0"></span>**13.1 Server Infrastructure**

The server setup and operating procedures for Novell Linux Point of Service servers are easy in most circumstances. However, the distributed nature of the Novell Linux Point of Service system might provide some challenges. The following section describes frequently encountered difficulties with name resolution.

# **13.1.1 Name Resolution**

Care must be taken to ensure that the system can resolve its own name to its IP address on the branch network, especially when configuring the Branch Servers with posInitBranchserver.sh.

If the system has only one network interface, or if the eth0 interface is the branch network interface, the correct resolution is done through the /etc/hosts file, where YaST adds the correct entries. Otherwise, add the corresponding line to /etc/hosts manually or make sure that DNS is able to resolve the hostname.

#### **Symptoms**

If the DHCP server configuration file /etc/dhcpd.conf is not created properly, poscheckip.pl returns the following error code:

```
# poscheckip.pl
# echo $?
1
```
If the dhcpd.conf file is created properly, poscheckip.pl returns the correct hostname, address, netmask and domain as follows:

```
# poscheckip.pl
bs 192.168.150.1 255.255.255.0 Lab.HQ.mycorp.us
# echo $?
\cap
```
#### **Hints**

- Make sure that /etc/named.conf lists the right parent. Configure the DNS servers as forwarders.
- Add the hostname to /etc/hosts.
- When using DHCP to configure the external (WAN) network interface of the Branch Server, set the DHCP client on the Branch Server to modify named.confinstead of resolv.conf in /etc/sysconfig/network/config. The variables are

*MODIFY\_RESOLV\_CONF\_DYNAMICALLY* and *MODIFY\_NAMED\_CONF\_DYNAMICALLY*. The template file is prepared for this.

# <span id="page-197-0"></span>**13.2 Operation**

The following sections describe frequently encountered difficulties with system operation.

- [Section 13.2.1, "Image Distribution," on page 198](#page-197-1)
- [Section 13.2.2, "Point of Service Terminal Configuration," on page 198](#page-197-2)
- [Section 13.2.3, "Loading CDBoot Images," on page 199](#page-198-0)

### <span id="page-197-1"></span>**13.2.1 Image Distribution**

The possyncimages.pl tool distributes the boot and client images from the Administration Server to the Branch Server. It uses the RSYNC service to let the Branch Servers download only the files that need to be updated.

Enough space should be configured to keep at least two generations of image files. This redundancy ensures that there is a valid image available at all times.

**NOTE:** The SUSE® partitioning recommendation is described in "Partitioning Screen" in the *Novell Linux Point of Service 9 Installation Guide*.

RSYNC updates existing files, creates new files, and even deletes files that do not exist in the original download directory on the Administration Server.

#### **Symptoms**

The error message "rsync: error writing 4 unbuffered bytes -exiting: Broken Pipe" indicates that the Branch Server does not have enough disk space left to download all the images. Adequate space is required for both the staging area in /opt/SLES/ POS/rsync and the service area in /tftpboot.

#### **Hints**

- Make sure that posldap2crconfig.pl --dumpall is executed after new images have been distributed, especially after old images have been deleted.
- Make sure that there is enough space for new images even before old images have been deleted, or delete old images before uploading new ones.

## <span id="page-197-2"></span>**13.2.2 Point of Service Terminal Configuration**

The process of registering new Point of Service terminals and updating the configuration information usually works without administrator intervention; however, it is a complex process. To facilitate this process, you must ensure the Administration Server has a valid image configuration at all times. In LDAP, the image versions must be entered and made active (see [Section 6.5,](#page-78-0)  ["Managing Image Objects," on page 79](#page-78-0) for details), and the image files must be made available with the right filename (*image\_name-version*) and with the right permissions (world-readable).

Further information about the dependencies between LDAP entries, the Branch Server tftpboot directory, and the client image names is shown in [Section 1.2, "Dependencies Between LDAP,](#page-14-0)  [Branch Server, and Point of Service Terminal," on page 15.](#page-14-0)

#### **Symptoms**

The error message "No Imageversion is available" from posleases2ldap.pl or posldap2crconfig.pl means that no valid image file for the active version exists. Make sure that the image has been transferred to the Branch Server and that the version in LDAP has an active flag attached.

#### **Hints**

- Keep at least two generations of image files available and active in LDAP at all times. The Point of Service downloads the latest client image version available on the Branch Server.
- Ensure that the container with the scHardware object and cn=standards within LDAP always points to an existing scPosImage object. By default, this entry is set to use the Java client image during Administration Server configuration.

# <span id="page-198-0"></span>**13.2.3 Loading CDBoot Images**

If there are multiple CD drives in the Point of Service terminal, there is no way to designate which CD drive to use; the system chooses the first one it finds.

#### **Symptoms**

If the Point of Service terminal does not find the drive with the boot CD, it returns BIOS errors.

#### **Solution**

To correct the problem, insert the CD in the bootable CD drive.

# **Point of Service Scripts**

A

In a Novell® Linux Point of Service system, a number of scripts are provided to initialize and maintain Administration and Branch Servers. This section describes these scripts and their usage.

- [Section A.1, "Overview," on page 201](#page-200-0)
- [Section A.2, "Core Script Process," on page 201](#page-200-1)
- [Section A.3, "Script Quick Reference," on page 203](#page-202-0)
	- [Section A.3.1, "poscheckip.pl," on page 203](#page-202-1)
	- [Section A.3.2, "posInitBranchserver.sh," on page 203](#page-202-2)
	- [Section A.3.3, "posInitEdir.sh," on page 204](#page-203-0)
	- [Section A.3.4, "posInitLdap.sh," on page 205](#page-204-1)
	- [Section A.3.5, "posldap2crconfig.pl," on page 206](#page-205-0)
	- [Section A.3.6, "posldap2dhcp.pl," on page 206](#page-205-1)
	- [Section A.3.7, "posldap2dns.pl," on page 207](#page-206-0)
	- [Section A.3.8, "posleases2ldap.pl," on page 208](#page-207-0)
	- [Section A.3.9, "posReadPassword.pl," on page 208](#page-207-1)
	- [Section A.3.10, "possyncimages.pl," on page 208](#page-207-2)

# <span id="page-200-0"></span>**A.1 Overview**

All the programs required to manage the system and to generate configuration files are implemented in Perl and as shell scripts. All the filenames contain the prefix "pos," so a quick overview of the available programs can be displayed using tab completion.

It is recommended that you use the  $\sqrt{\text{opt}}/SLES/POS/bin$  directory as the storage location for Novell Linux Point of Service scripts. All the scripts can be controlled transparently using the posAdmin metascript, as long as they are not run by cron. The posAdmin script is designed to operate in the same way on the Administration Server as on the Branch Servers.

The basic mechanism for all actions (image transfer to a Branch Server, data readout from the directory) is a pull mechanism from the Branch Servers that is run directly on the Branch Servers. One important element is central logging of all actions with success or failure flags on the Administration Server. For all actions, the rule must be transaction security or atomic execution to avoid, for example, inconsistent configuration files.

# <span id="page-200-1"></span>**A.2 Core Script Process**

When Point of Service terminals are being set up in a branch or subsidiary, the posleases 21 dap script must be started as a daemon on the Branch Server for the respective branch. All other scripts are controlled by this script.

The interplay of scripts on the Branch Server occurs as follows:

- 1. posleases2ldap is started directly on the Branch Server. If the scDynamicIp attribute is not set to TRUE in the respective scLocation, the script immediately terminates.
- 2. posleases2ldap is running as a daemon process and monitors the  $/\text{var}/\text{lib}/\text{dhepd}/$ dhcpd-leases file for changes. The script detects in which scLocation (branch) it is running, using the IP address of the server.
- 3. If posleases2ldap finds MAC addresses in the leases that are not yet entered in the directory, it generates new entries for the scWorkstation object class in the DN for the respective scLocation. The first items filled out are the required attributes macAddress, ipHostNumber, and the cn for the entry. The terminal's IP address and name are automatically generated, and the MAC address is taken from the leases file. These entries are like an outline.
- 4. A search is made through the upload directory on the TFTP server for files of the pattern hwtype.*MAC\_Address* that are being uploaded by Point of Service terminals registered from the DiskNetboot system. The Point of Service hardware type is specified in these files. For more information, see [Section 3.6, "Booting the Point of Service Terminal," on page 35](#page-34-0). If any files of this type are found, the following process runs:
	- a. Using the MAC address, the respective scWorkstation entry is looked up in the LDAP directory. With the content of the hwtype.*MAC\_Address* file, the corresponding scRefPc (the reference hardware type in the global container) is searched. In the scRefPc object (named after the hardware type), the image type for this hardware type is specified as a reference to a scPosImage object in the attribute scPosImageDn, which points to the reference image in the global container. The information about the reference hardware and image are then added to the scWorkstation object as distinguished names (DN) and the attributes are named scRefPcDn and scPosImageDn.
	- b. All information is collected to generate the /tftpboot/CR/config.*MAC\_Address* configuration file. It is possible to specify hardware type or image type dependent configuration files, such as XF86config, which would be hardware type dependent. These files are generated in the /tftpboot/CR/*MAC\_Address* directory. For this purpose, an object of the class scConfigFileTemplate can be added to the respective scRefPc or scPosImage object in the global container.

At this point, the scConfigFileData attribute of the scConfigFileTemplate object contains the required file. Hardware or image dependent configuration files are always looked up by the hardware order image.

All newly generated files are initially named with the prefix TMP.

- c. The configuration files are renamed from TMP  $*$  to their final names. The /tftpboot/ upload/hwtype.*MAC\_Address* file is deleted. The registration of a newly detected Point of Service terminal is complete.
- 5. posleases2ldap starts posldap2dns. The zone files for the DNS server are regenerated from the directory data as a temporary file and renamed. The DNS service is restarted if there are any changes.
- 6. posleases2ldap starts posldap2dhcp. The dhcpd.conf file is regenerated from the directory data as a temporary file and renamed. The DHCP service is restarted if there are any changes.
- 7. posleases2ldap runs in a loop starting at point 2 until it is terminated or the scDynamicIp attribute in the scLocation object for the branch is set to FALSE.
- 8. posleases2ldap starts the ImageNotify daemon. It monitors /tftpboot/upload for boot version, MAC address files, and transfers image notify data to LDAP.

# <span id="page-202-0"></span>**A.3 Script Quick Reference**

The remainder of this section provides a brief explanation of each Novell Linux Point of Service script, its function, and usage.

- [Section A.3.1, "poscheckip.pl," on page 203](#page-202-1)
- [Section A.3.2, "posInitBranchserver.sh," on page 203](#page-202-2)
- [Section A.3.3, "posInitEdir.sh," on page 204](#page-203-0)
- [Section A.3.4, "posInitLdap.sh," on page 205](#page-204-1)
- [Section A.3.5, "posldap2crconfig.pl," on page 206](#page-205-0)
- [Section A.3.6, "posldap2dhcp.pl," on page 206](#page-205-1)
- [Section A.3.7, "posldap2dns.pl," on page 207](#page-206-0)
- [Section A.3.8, "posleases2ldap.pl," on page 208](#page-207-0)
- [Section A.3.9, "posReadPassword.pl," on page 208](#page-207-1)
- [Section A.3.10, "possyncimages.pl," on page 208](#page-207-2)

# <span id="page-202-1"></span>**A.3.1 poscheckip.pl**

poscheckip.pl is a helper script that looks up a server's IP address in LDAP and outputs the netmask and domain name related to that entry.

#### **Function**

poscheckip is used from within posInitBranchserver.sh to determine the netmask and domain name related to the hostname of the Branch Server. The information is then used to configure the resolver (/etc/resolv.conf).

#### **Usage**

poscheckip.pl

#### **Files**

/etc/opt/SLES/POS/branchserver.conf

# <span id="page-202-2"></span>**A.3.2 posInitBranchserver.sh**

The purpose of posInitBranchserver. sh is to generate the central configuration file for all other Novell Linux Point of Service scripts used on a Branch Server, to generate header files needed for automated configuration of DNS and DHCP, to generate configuration files for the DNS and DHCP services, to add a multicast route for TFTP, to activate the DNS, DHCP, and TFTP services at boot time, and to start the services. Information from LDAP is used where applicable.

#### **Function**

When running this script, you are prompted to enter the company name, country abbreviation, IP address, and the LDAP administrator password of the Administration Server. The /etc/opt/ SLES/POS/branchserver.conf configuration file is generated by filling in the LDAP base, LDAP administrator password, and the IP address of the Administration Server. The  $/etc$ SLES/POS/template/branchserver.conf.template file is used as template.

The posInitBranchserver.sh script uses poscheckip.pl to find its own IP address in LDAP. It only works correctly if the Branch Server data in LDAP was created properly in advance using the posAdmin tool after the installation of the Administration Server. For further information, refer to [Chapter 6, "Using posAdmin to Manage the LDAP Directory," on page 65.](#page-64-0)

The poscheckip.pl script also yields the domain name for this branch, which is used to generate proper configuration header files for the DHCP and DNS services, which in turn are needed for posldap2dns.pl and posldap2dhcp.pl.

The zone file header for posldap2dns.pl is generated from /etc/opt/SLES/POS/ template/dns-zonefile.header.template and written to /var/named/ ldap generated/dns-zonefile.header.

The resolver configuration /etc/resolv.conf is written, then posldap2dns.pl and posldap2dhcp.pl are run and the DNS and DHCP services are started.

Finally, a multicast route is set up and the TFTP service is started. The configuration of the multicast route is also stored in /etc/sysconfig/network/routes so it is activated at boot time.

#### **Usage**

Run posInitBranchserver.sh on a Branch Server.

#### **Files**

```
/etc/opt/SLES/POS/named/named.conf
/etc/opt/SLES/POS/template/dhcpd.conf.header.template
/etc/opt/SLES/POS/dhcpd/dhcpd.conf.header
/etc/opt/SLES/POS/template/dns-zonefile.header.template
/var/named/ldap_generated/dns-zonefile.header
/etc/opt/SLES/POS/template/resolv.conf.template
/etc/resolv.conf
/etc/sysconfig/network/routes
```
# <span id="page-203-0"></span>**A.3.3 posInitEdir.sh**

The purpose of  $posInitEdit$ . sh is to configure the LDAP directory in Novell eDirectory<sup>TM</sup>. You are prompted to enter the tree name, company name, country abbreviation, and the LDAP administration password. Company name and country abbreviation are used to compose the LDAP base DN in the form o=company, c=us.

#### **Function**

posInitEdir.sh uses /etc/opt/SLES/POS/template/edir.schema to create the LDAP directory. The LDAP base DN, and password are replaced with the corresponding user entries. After generating the configuration file, eDirectory is started.

posInitEdir.sh uses posReadPassword.pl during the password entry to hide the password characters.

#### **Usage**

Run posInitEdir.sh on an Administration Server.

**WARNING:** Running this script overwrites any existing eDirectory tree on the server.

#### **Files**

/etc/opt/SLES/POS/template/edir.schema

# <span id="page-204-1"></span><span id="page-204-0"></span>**A.3.4 posInitLdap.sh**

The purpose of posInitLdap.sh is to configure the OpenLDAP directory server software and to create the initial data in the LDAP directory. You are prompted to enter the company name, country abbreviation, and the LDAP administration password. You can also enable or disable SSL communication. Company name and country abbreviation are used to compose the LDAP base DN in the form o=company,c=us.

#### **Function**

posInitLdap.sh uses /etc/opt/SLES/POS/template/slapd.conf.template to create the OpenLDAP configuration file, /etc/openldap/slapd.conf. The LDAP base DN and password are replaced from the posInitLdap. sh script with the corresponding user entries. After generating the configuration file, the OpenLDAP service is started.

posInitLdap.sh then uses a template file, /etc/opt/SLES/POS/template/ ldif.pos.template, to create an LDAP data file, /etc/opt/SLES/POS/template/  $ldif.pos$ , which it then imports into the LDAP directory. Now the initial LDAP directory structure is available on the Administration Server.

posInitLdap.sh uses posReadPassword.pl during the password entry to hide the password characters.

#### **Usage**

Run posInitLdap.sh on an Administration Server.

**WARNING:** Running this script destroys any existing data in LDAP.

#### **Files**

/etc/openldap/ldap.conf /etc/openldap/slapd.conf /etc/opt/SLES/POS/template/slapd.conf.template /etc/init.d/ldap /etc/opt/SLES/POS/template/ldap.template /etc/opt/SLES/POS/template/ldif.pos.template

# <span id="page-205-0"></span>**A.3.5 posldap2crconfig.pl**

posldap2crconfig.pl creates or updates configuration files for Point of Service terminals. Those configuration files are generated by gathering data from LDAP; they contain the information required to boot the Point of Service terminal such as partition information, image, partitioning, hard drive, and so forth.

#### **Function**

In normal operation, posldap2crconfig.pl does a part of what is done by posleases2ldap.pl: it looks for hwtype.*MAC\_address* files uploaded by Point of Service terminals, looks up the terminal's LDAP entry, assigns the hardware type and the default image for this hardware type in terminal's LDAP entry, and finally generates the configuration files in the CR subdirectory under the tftpboot directory. The file uploaded by the Point of Service terminal is then removed from the /tftpboot/upload directory.

```
posldap2crconfig.pl can optionally be run with the --dumpall parameter. Using this 
mode, posldap2crconfig.pl regenerates the config.MAC_address and hardware 
configuration files for all Point of Service terminals found in LDAP.
```
**NOTE:** When posldap2crconfig generates syslog messages, these messages are displayed in all open shell windows of the Branch Server, if the default setting of the configuration file /etc/ syslog.conf is used. To avoid this behavior, edit the following line in /etc/syslog.conf and change it as shown below:

# \*.emerg \*

#### **Usage**

```
posldap2crconfig.pl [--dumpall]
```
#### **Files**

/etc/opt/SLES/POS/branchserver.conf

## <span id="page-205-1"></span>**A.3.6 posldap2dhcp.pl**

posldap2dhcp.pl generates the DHCP daemon configuration file from LDAP.

#### **Function**

posldap2dhcp.pl is called by posleases2ldap.pl at regular intervals. First, all scLocation objects are looked up in LDAP. Each of these objects defines a subnet and for each of them a subnet declaration in the dhcpd.conf is generated.

The header zone file is taken from the file specified in the configuration file directive LDAP2DHCP\_TEMPLATEFILE, which is /etc/opt/SLES/POS/dhcpd/ dhcpd.conf.header by default. The content of the header file is adapted to the installation by posInitBranchserver.sh (see [Section A.3.2, "posInitBranchserver.sh," on page 203\)](#page-202-2).

The value of the scDhcpRange attribute in a scLocation object is translated into a range statement in the subnet declaration.

In addition, the options for tftpboot are written into each subnet declaration. For each scCashRegister, a fixed address declaration is generated.

#### **Function**

The new dhcpd.conf file is first generated in a temporary directory. If it differs from the working version, dhcpc is run with the temporary file in check mode. If it passes the check, it is copied over the working file and the command to restart the DHCP daemon is returned to be executed by posleases2ldap.pl.

#### **Usage**

```
posldap2dhcp.pl is called by posleases2ldap.pl.
```
#### **Files**

```
/etc/opt/SLES/POS/branchserver.conf
/etc/dhcpd.conf -> /etc/opt/SLES/POS/dhcpd/dhcpd.conf
/etc/opt/SLES/POS/dhcpd/dhcpd.conf.header
```
# <span id="page-206-0"></span>**A.3.7 posldap2dns.pl**

posldap2dns.pl generates DNS configuration and zone files from LDAP.

#### **Function**

posldap2dns.pl is called by posleases2ldap.pl at regular intervals. First, all scLocation objects are looked up in LDAP. Each of these objects defines a subnet and for each of them a zone file is created.

The header of each zone file is taken from the file specified in the configuration file directive POS LDAP2DNS ZONETEMPLATE, which is /var/named/ldap\_generated/dnszonefile.header by default. The content of the zone file header is adapted to the installation by posInitBranchserver.sh (see [Section A.3.2, "posInitBranchserver.sh," on page 203\)](#page-202-2).

The value of the scDhcpRange attribute in a scLocation object is translated into a \\$GENERATE directive. For each scService or scHAService, an A record is created or, if multiple objects of that kind point to the same IP address, a CNAME record. After that, an A record for each Point of Service terminal is generated.

Finally, the /var/named/ldap\_generated/named.zones file containing the definitions of all generated zones is created. It is included from within /etc/named.conf. If zones were changed, posldap2dns.pl returns the appropriate commands to restart the DNS service. The commands are executed by posleases2ldap.pl.

#### **Usage**

posldap2dns.pl is called by posleases2ldap.pl.

#### **Files**

```
/etc/opt/SLES/POS/branchserver.conf
/var/named/ldap_generated/
```

```
/var/named/ldap_generated/dns-zonefile.header
/var/named/ldap_generated/named.zones
/etc/named.conf
```
## <span id="page-207-0"></span>**A.3.8 posleases2ldap.pl**

posleases2ldap.pl registers new Point of Service terminals in LDAP and transfers image install notification data to LDAP. It also triggers posldap2crconfig.pl.

#### **Function**

See [Section A.2, "Core Script Process," on page 201](#page-200-1) for a detailed description of posleases2ldap.pl.

#### **Usage**

In normal operation,  $posleases2ldap$ ,  $pl$  is run as a daemon. It can be started by using the / etc/init.d/posleases2ldap init script, which is also used to start the daemon at boot time. To enable this, use chkconfig posleases2ldap on.

If posleases2ldap.pl is started manually, it immediately backgrounds itself. To avoid this, use the optional parameter  $-d$ . If started in this way, posleases 2ldap closes when the shell is closed.

#### **Files**

```
/etc/opt/SLES/POS/branchserver.conf
/tftpboot/upload/hwtype.MAC_address
```
## <span id="page-207-1"></span>**A.3.9 posReadPassword.pl**

posReadPassword.pl is a helper script for password entry that does not show the entered password.

#### **Function**

```
posReadPassword.pl is called by posInitLdap.sh, posInitEdir.sh, and 
posInitBranchserver.sh for password entry purposes.
```
#### **Usage**

From within shell scripts, use a line such as PASSWORD=`posReadPassword.pl`

#### **Files**

None.

## <span id="page-207-2"></span>**A.3.10 possyncimages.pl**

The possyncimages.pl script must be run on a Branch Server to download or update the images from the Administration Server. It uses RSYNC and requires that the RSYNC service is properly configured and running on the Administration Server. This script can be run manually, but depending on your system requirements, you can create a cron job that runs the script every night to keep the images up to date.

#### **Function**

possyncimages.pl reads the /etc/opt/SLES/POS/branchserver.conf configuration file and uses the definitions POS\_REMOTE\_SYNC\_COMMANDS and POS\_LOCAL\_SYNC\_COMMANDS from that file. POS\_REMOTE\_SYNC\_COMMANDS contains a list of RSYNC commands that obtain the data from the Administration Server. These commands are executed first.

On success, the commands in the POS\_LOCAL\_SYNC\_COMMANDS directory are executed to update the final destination of the images.

#### **Usage**

Run possyncimages.pl on a Branch Server or set up a cron job. A crontab line for nightly run at 1 a.m. might look like this:

0 1 \* \* \* /usr/sbin/POSsyncimages.pl

#### **Files**

/etc/opt/SLES/POS/branchserver.conf

# <sup>B</sup>**Novell Linux Point of Service Files and Directory Structure**

# B

This section provides a quick reference of Novell® Linux Point of Service directory structure.

- [Section B.1, "Administration Server Directory Structure," on page 211](#page-210-0)
- [Section B.2, "Branch Server Directory Structure," on page 231](#page-230-0)

# <span id="page-210-0"></span>**B.1 Administration Server Directory Structure**

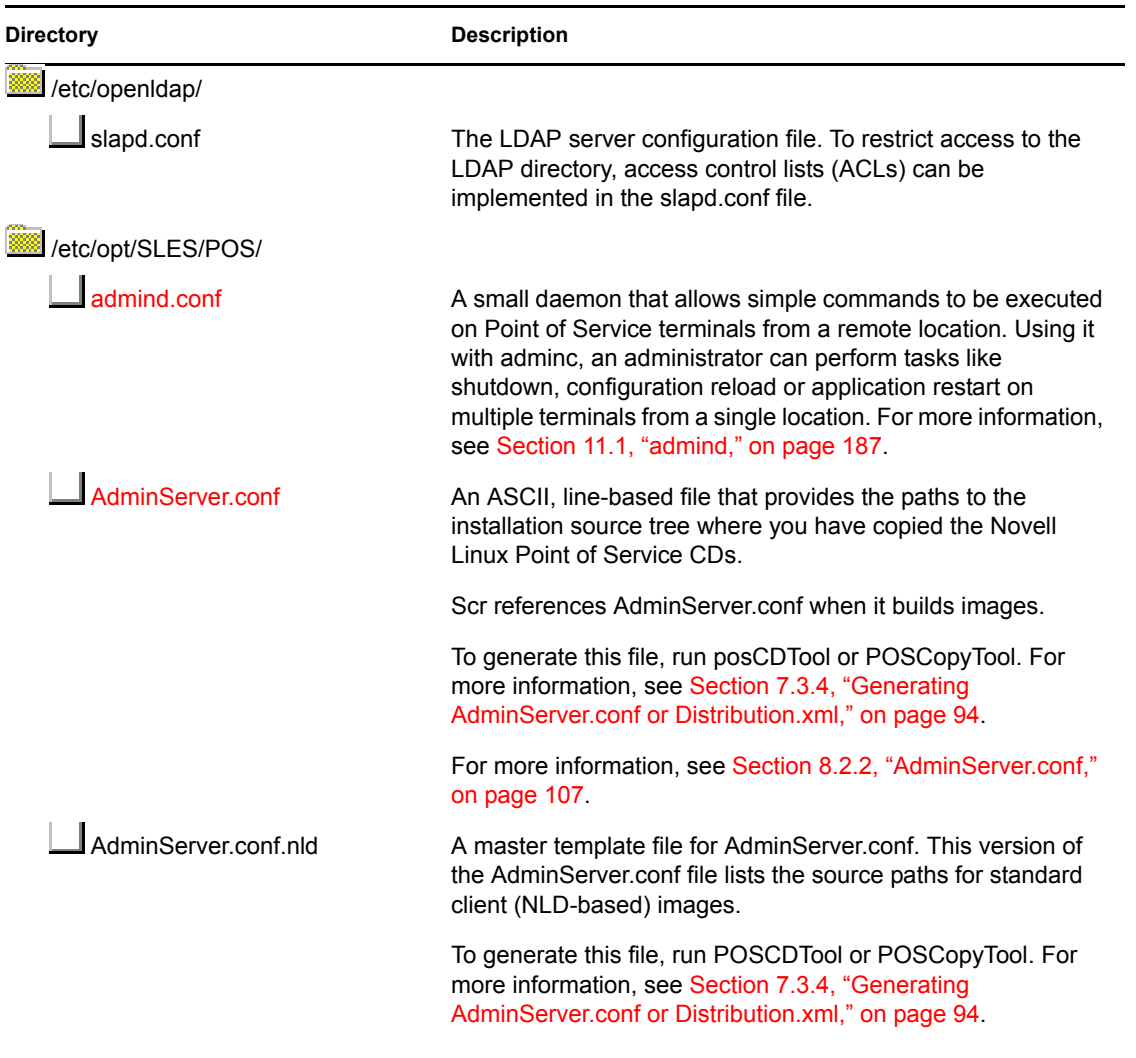

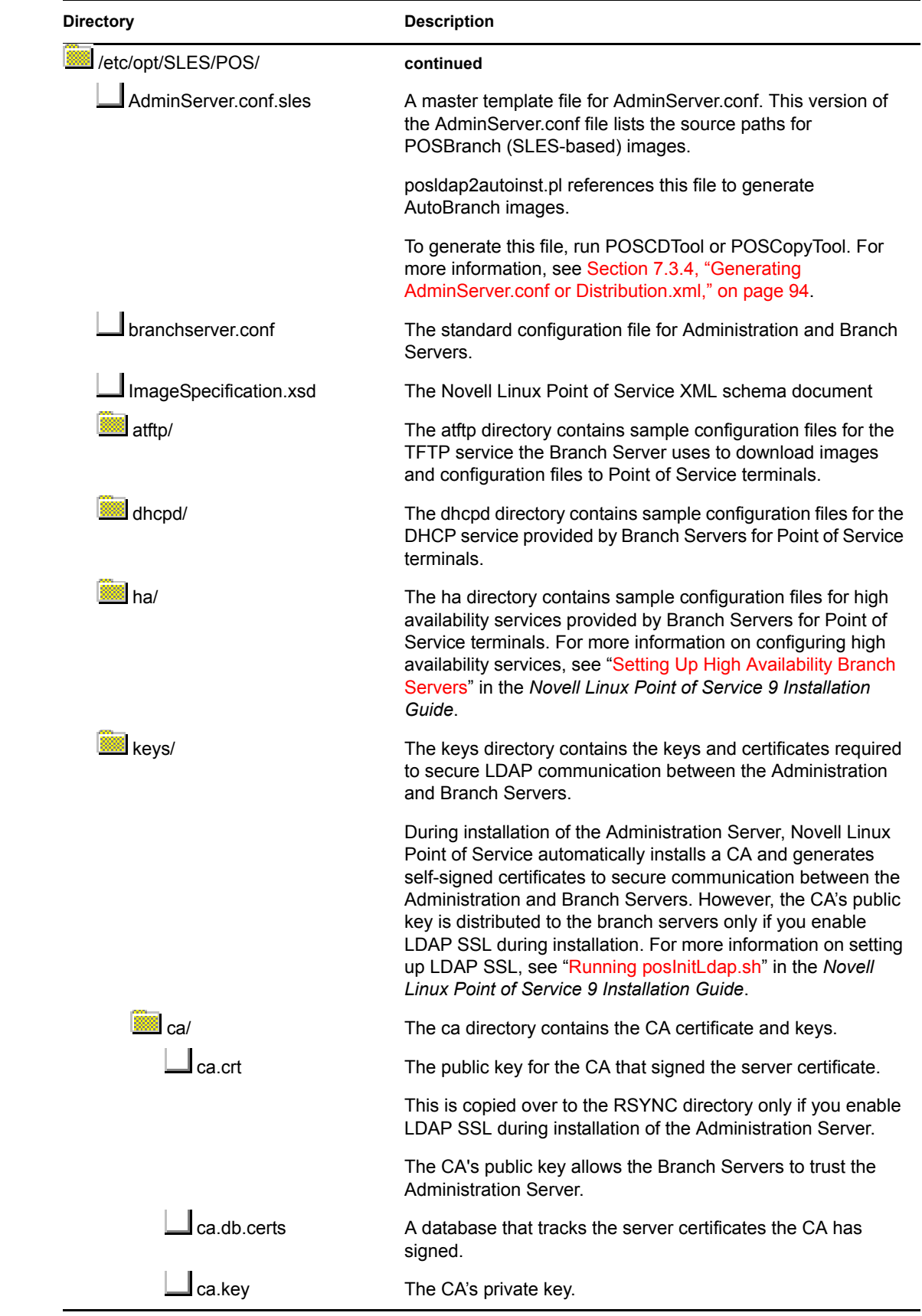

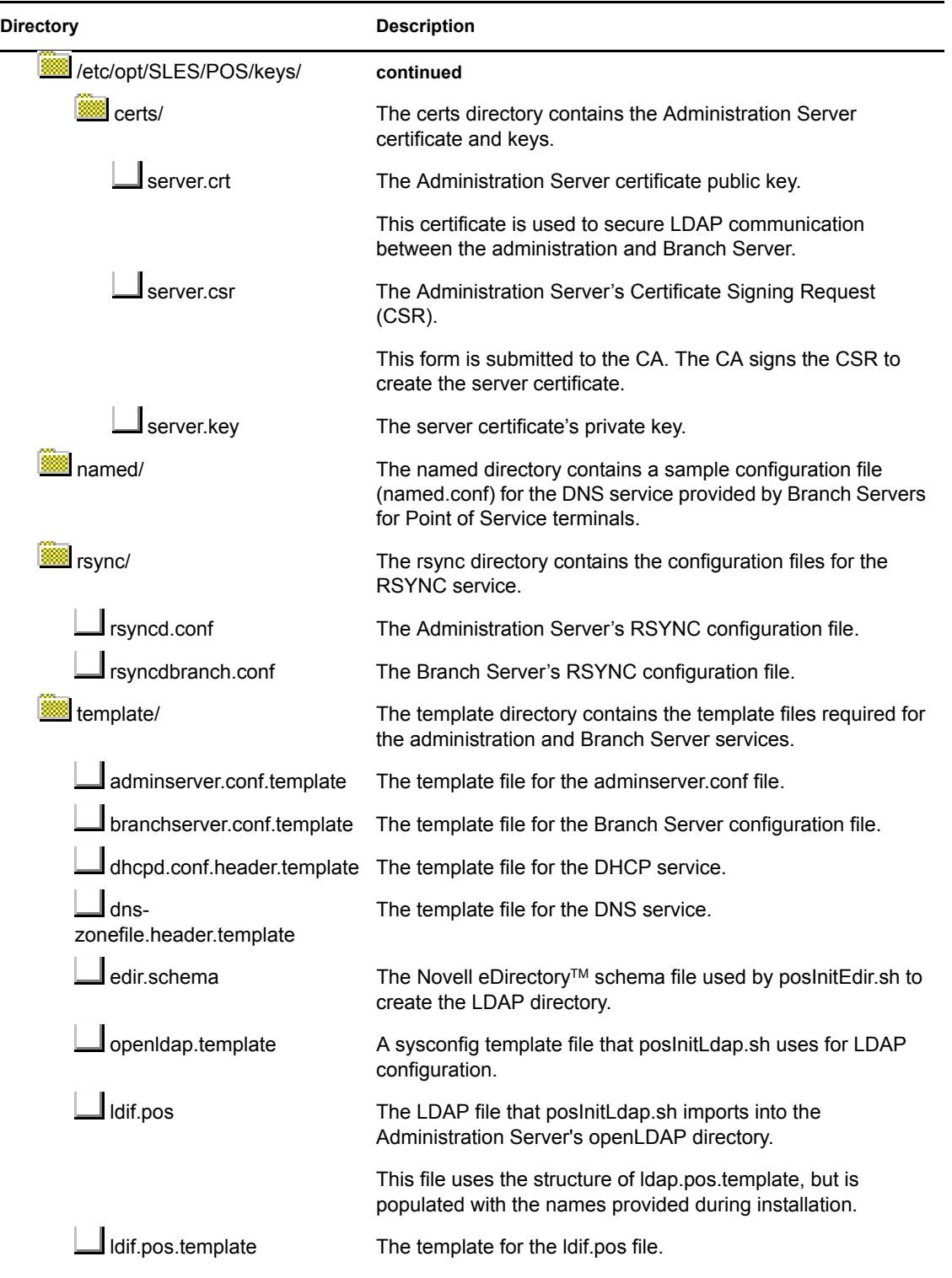

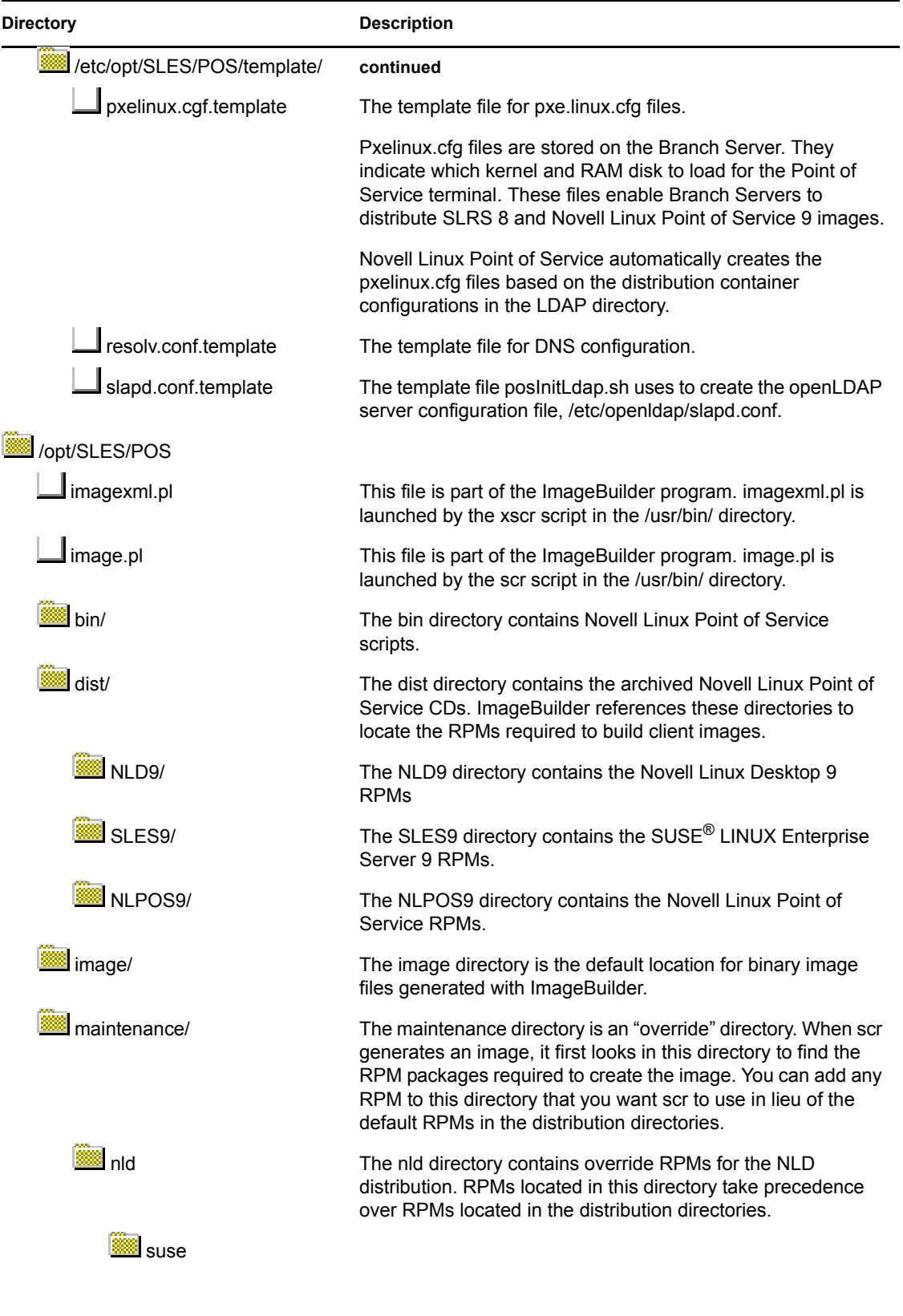

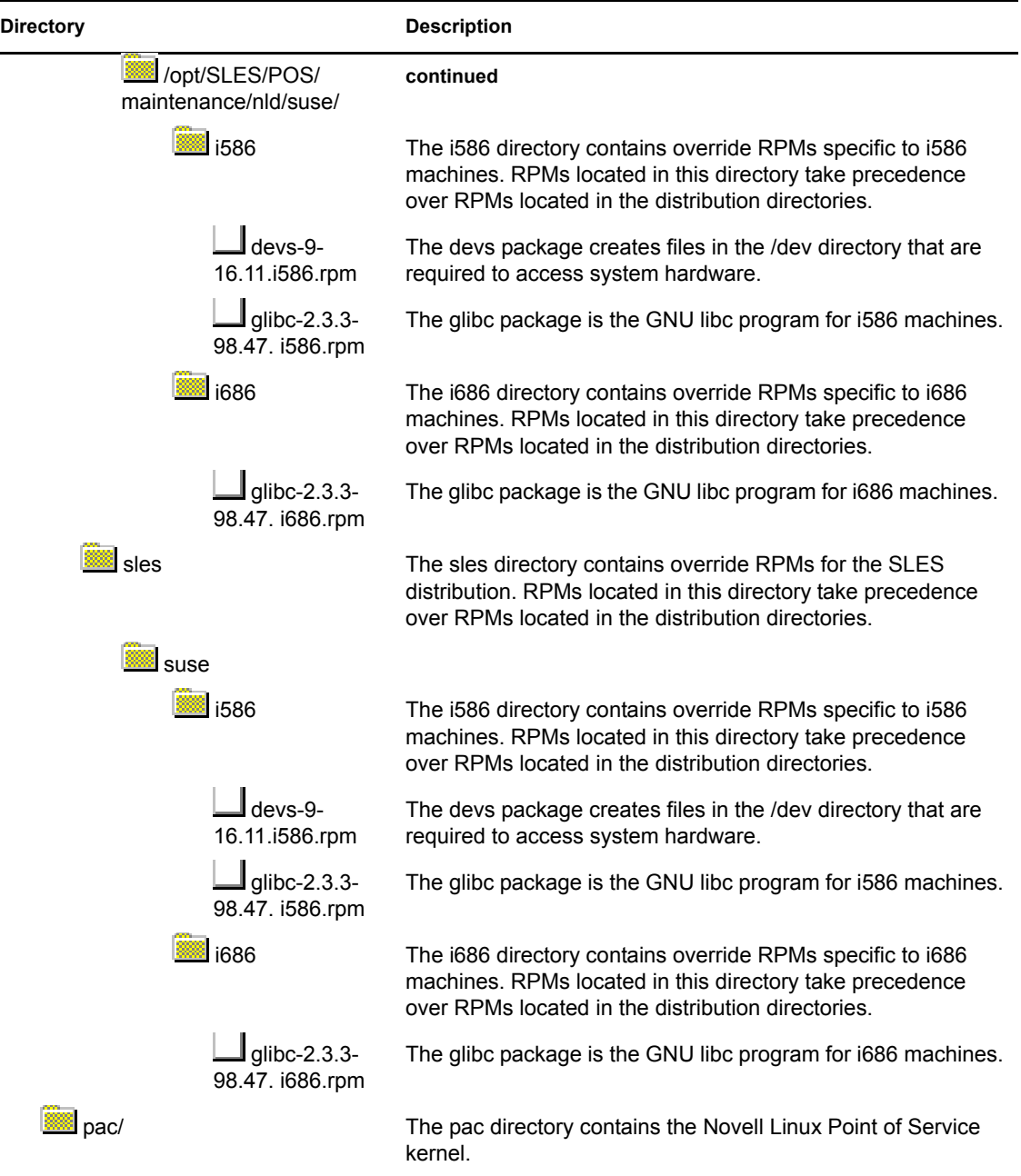

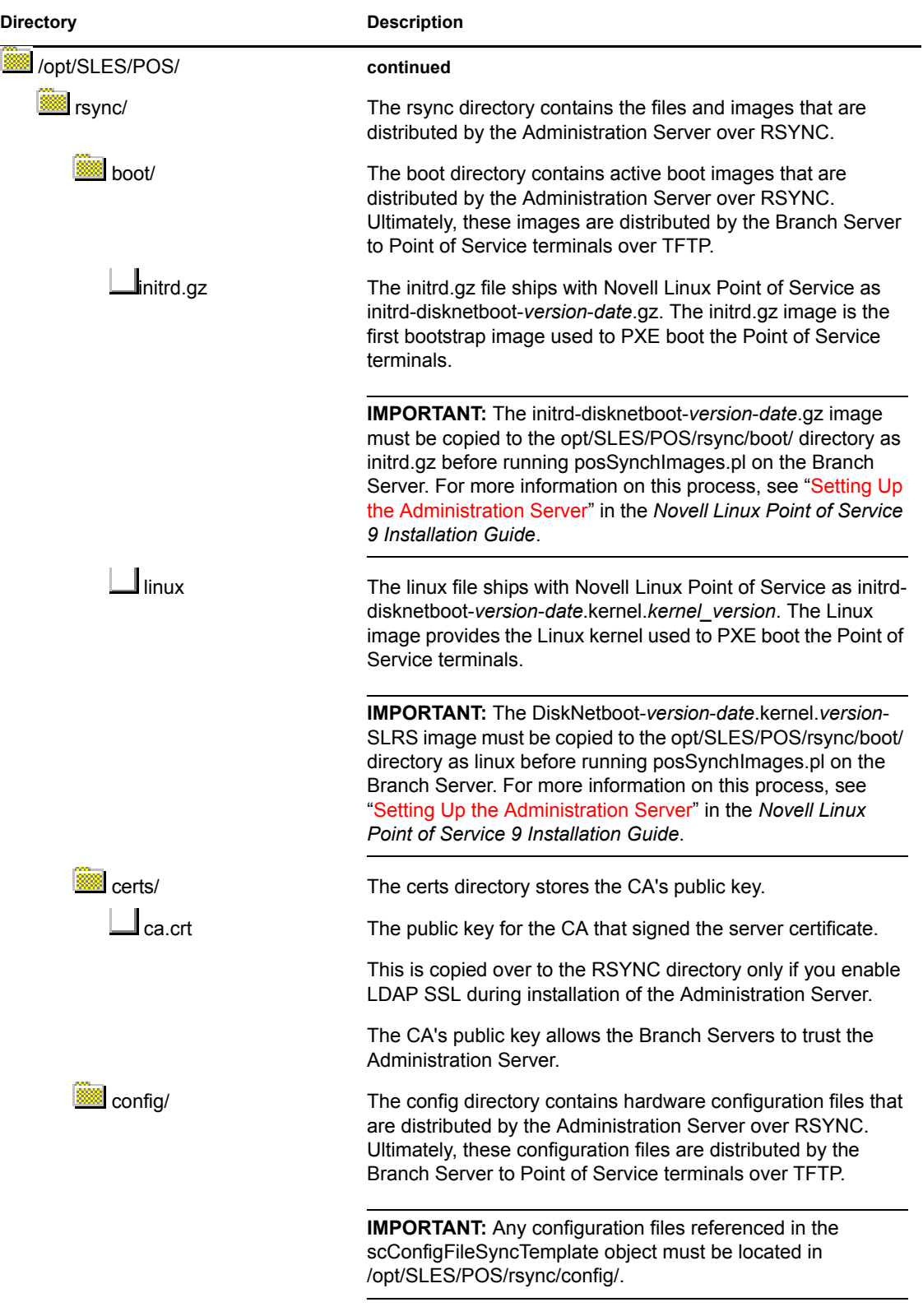
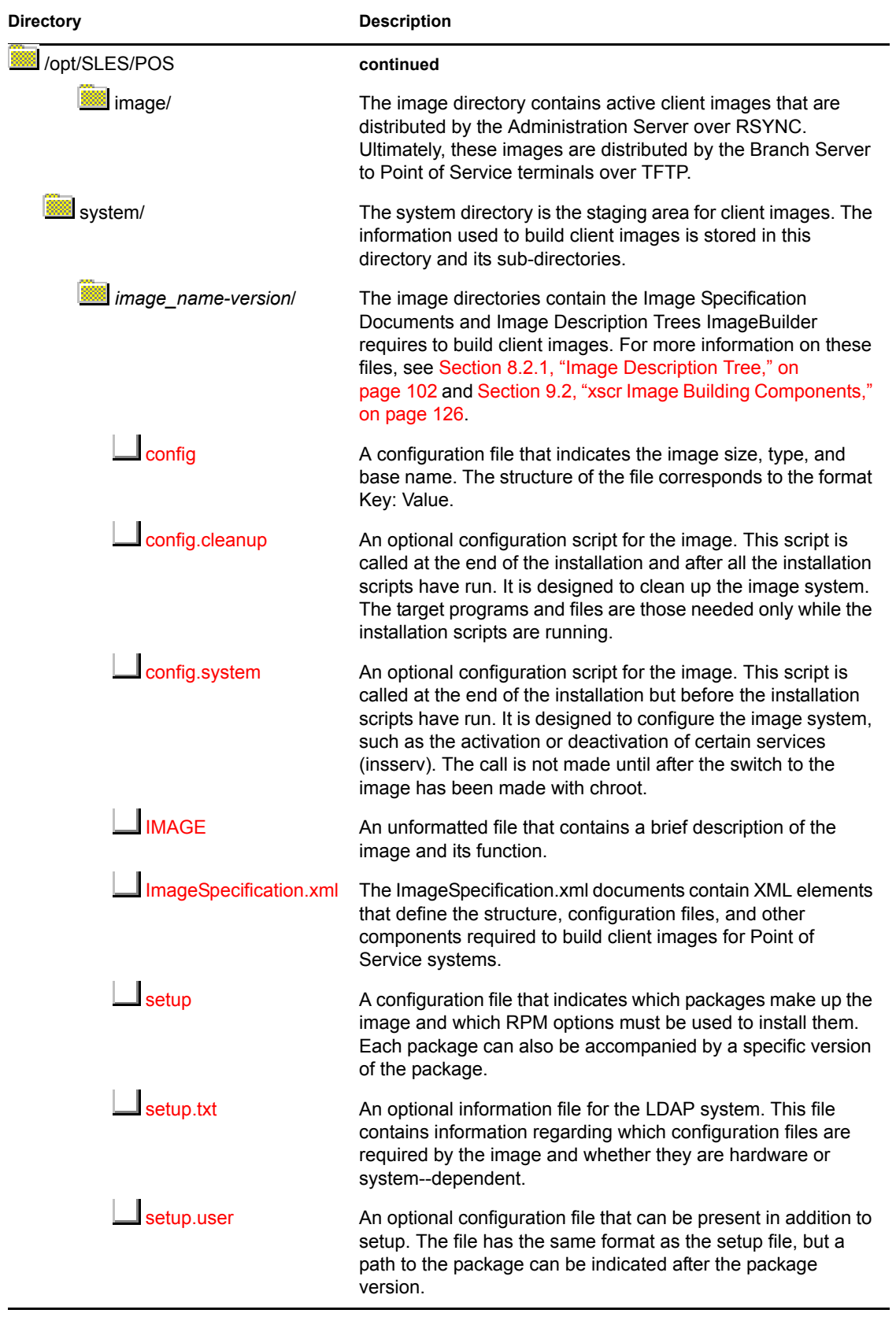

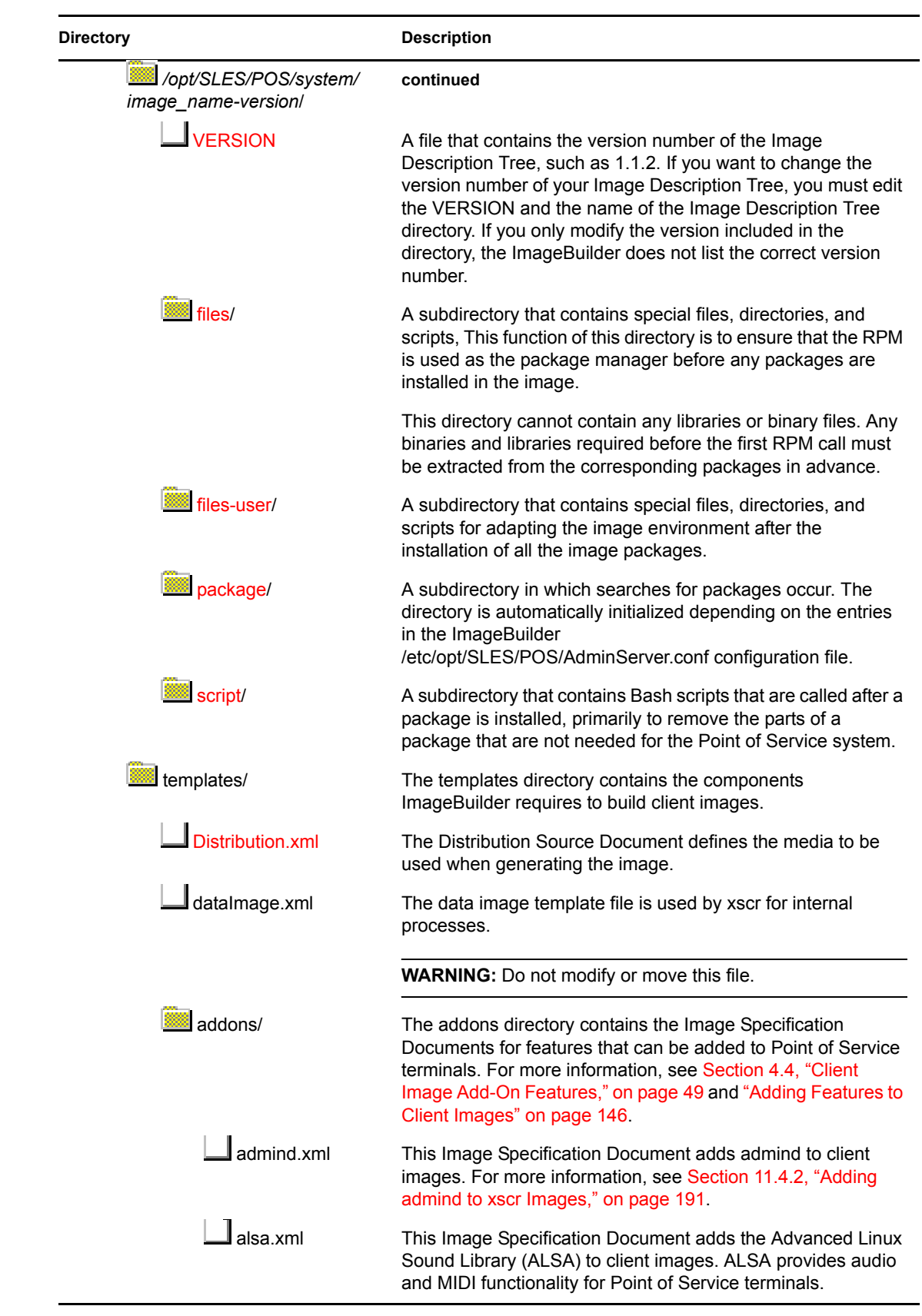

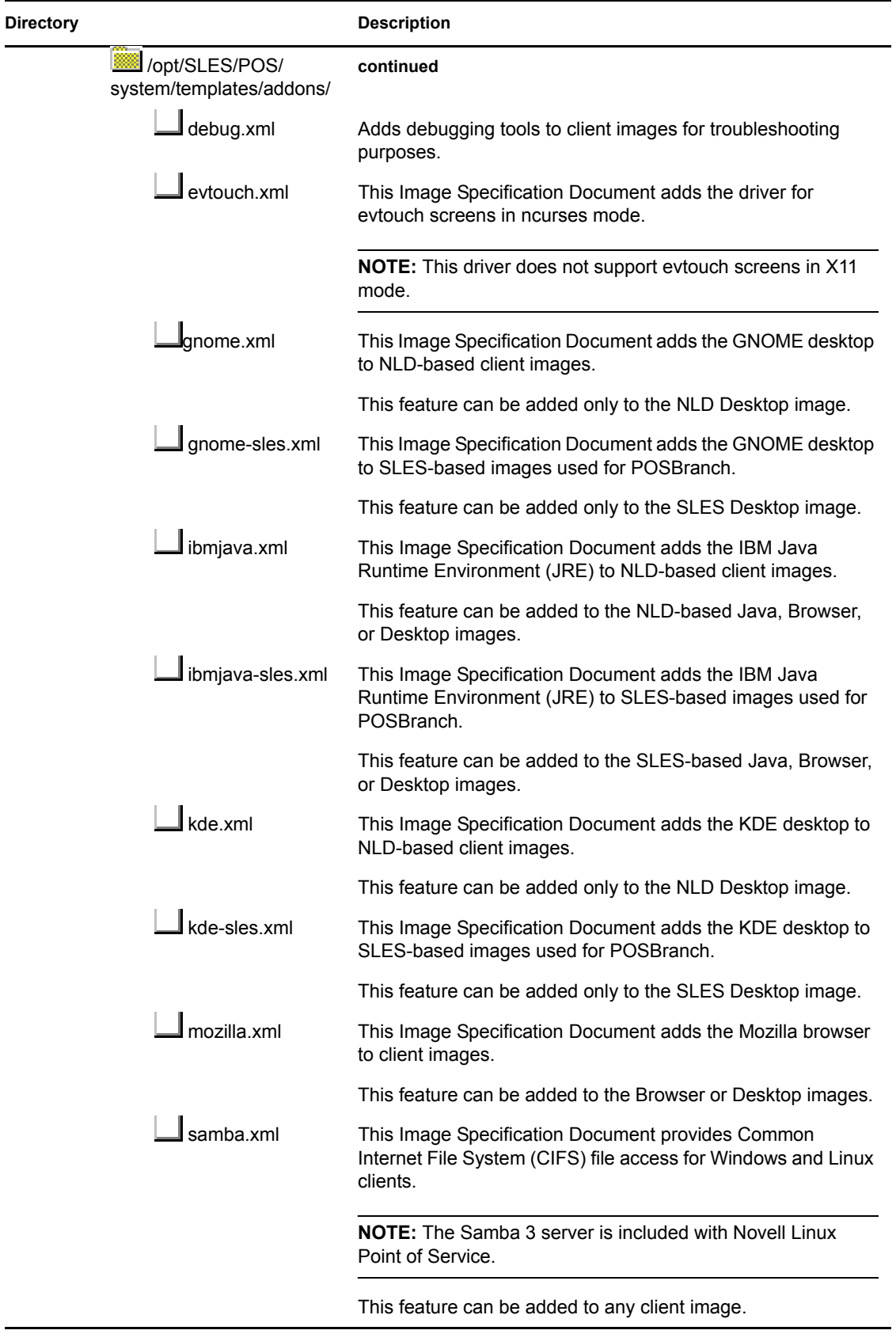

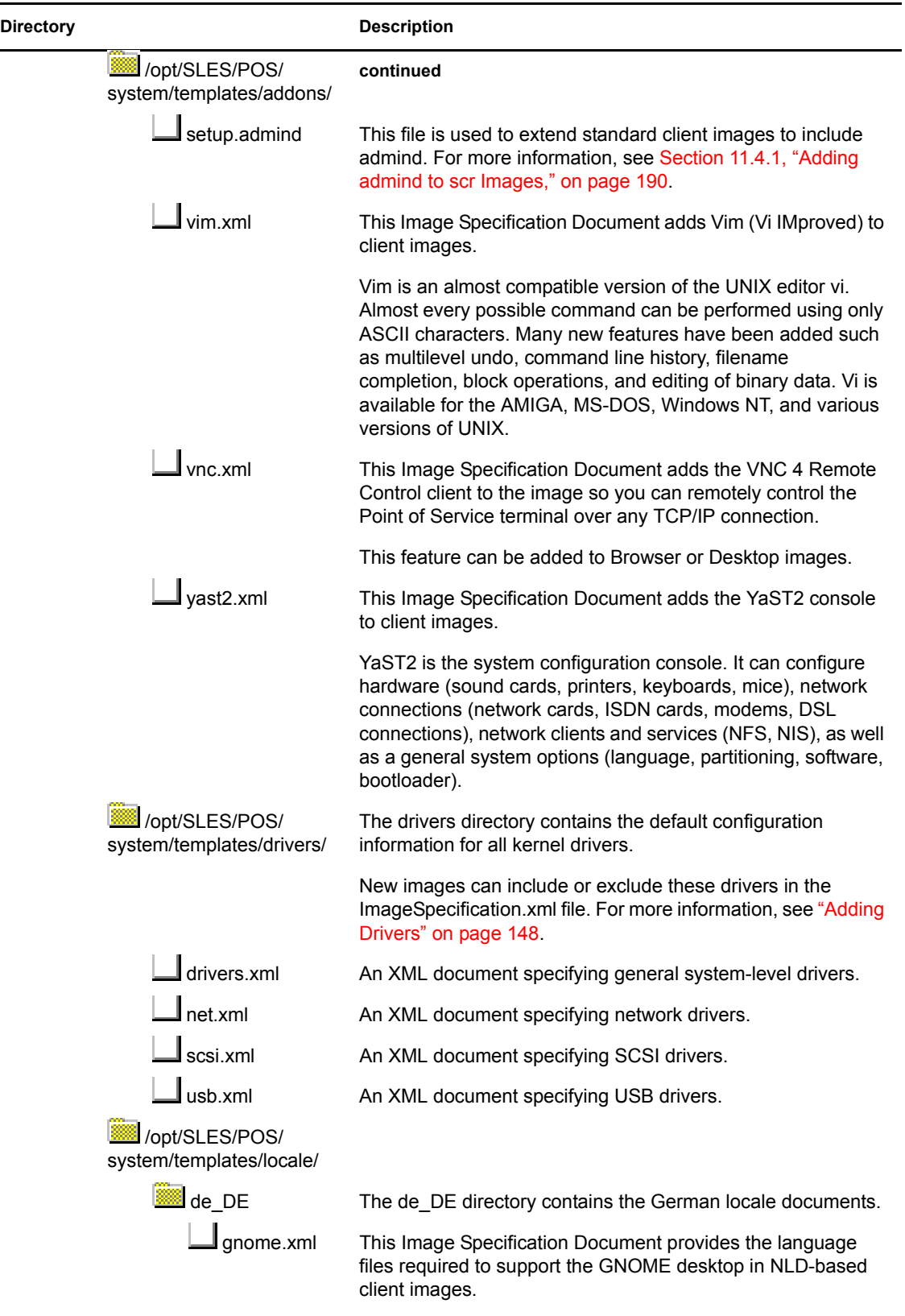

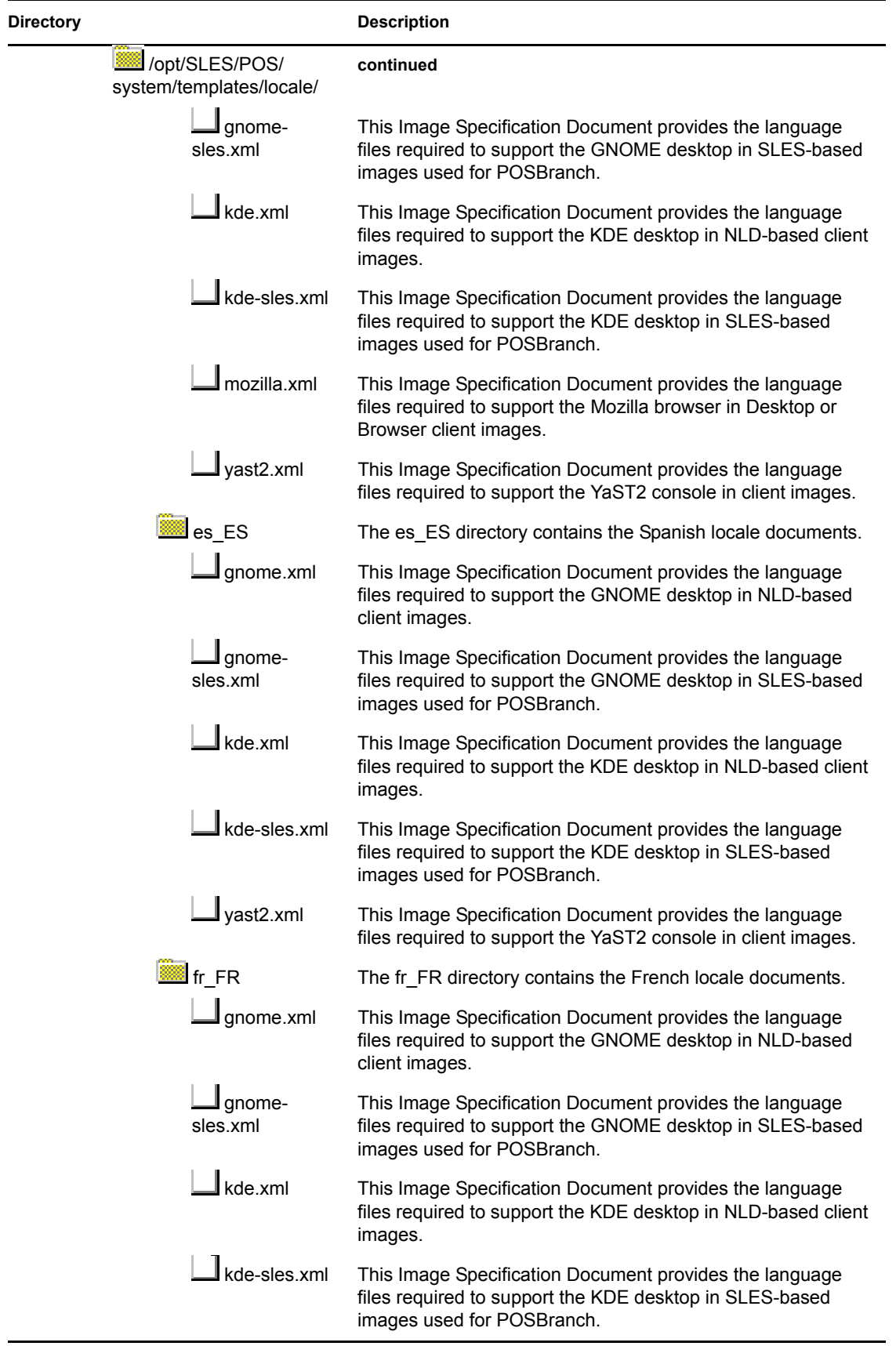

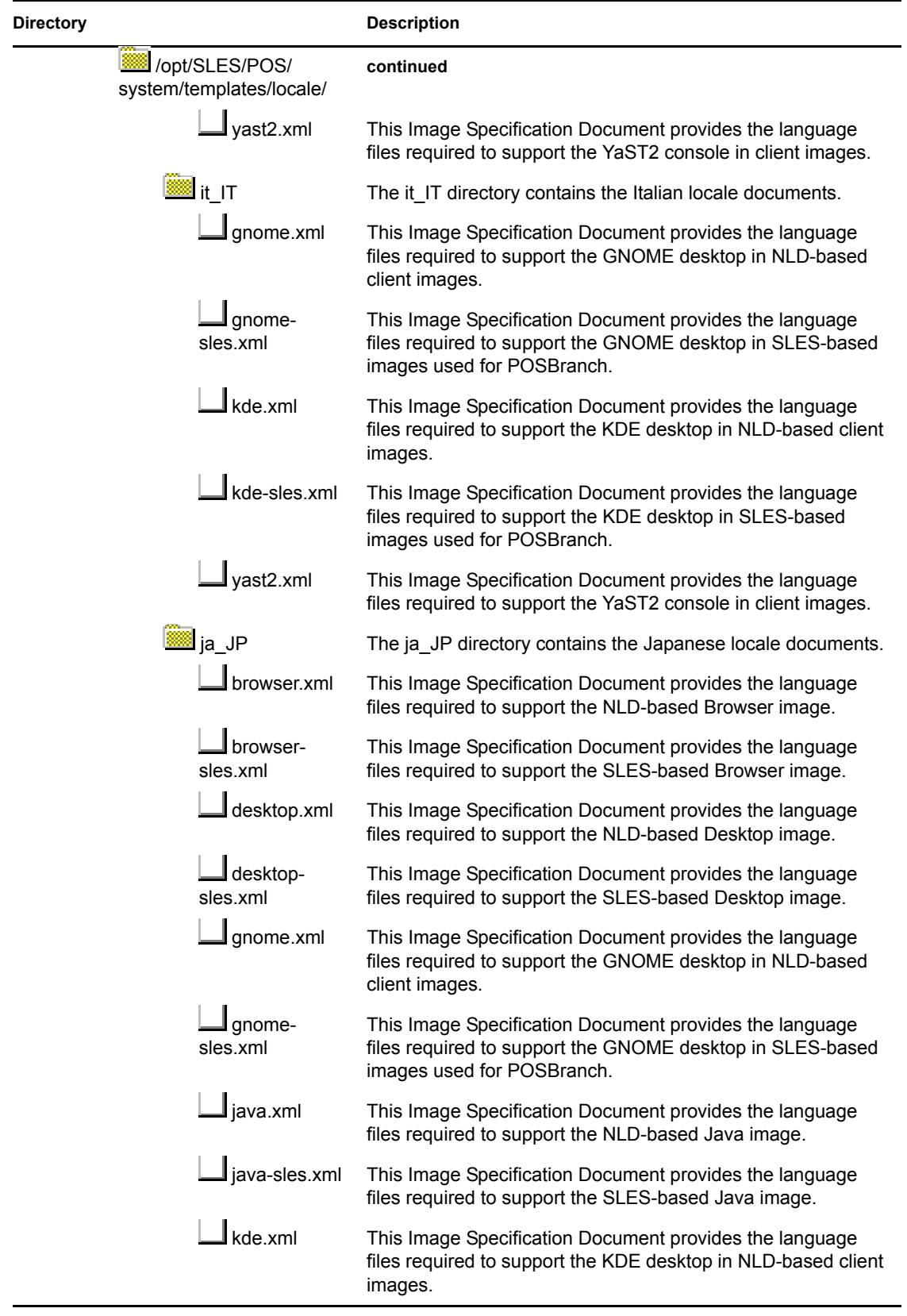

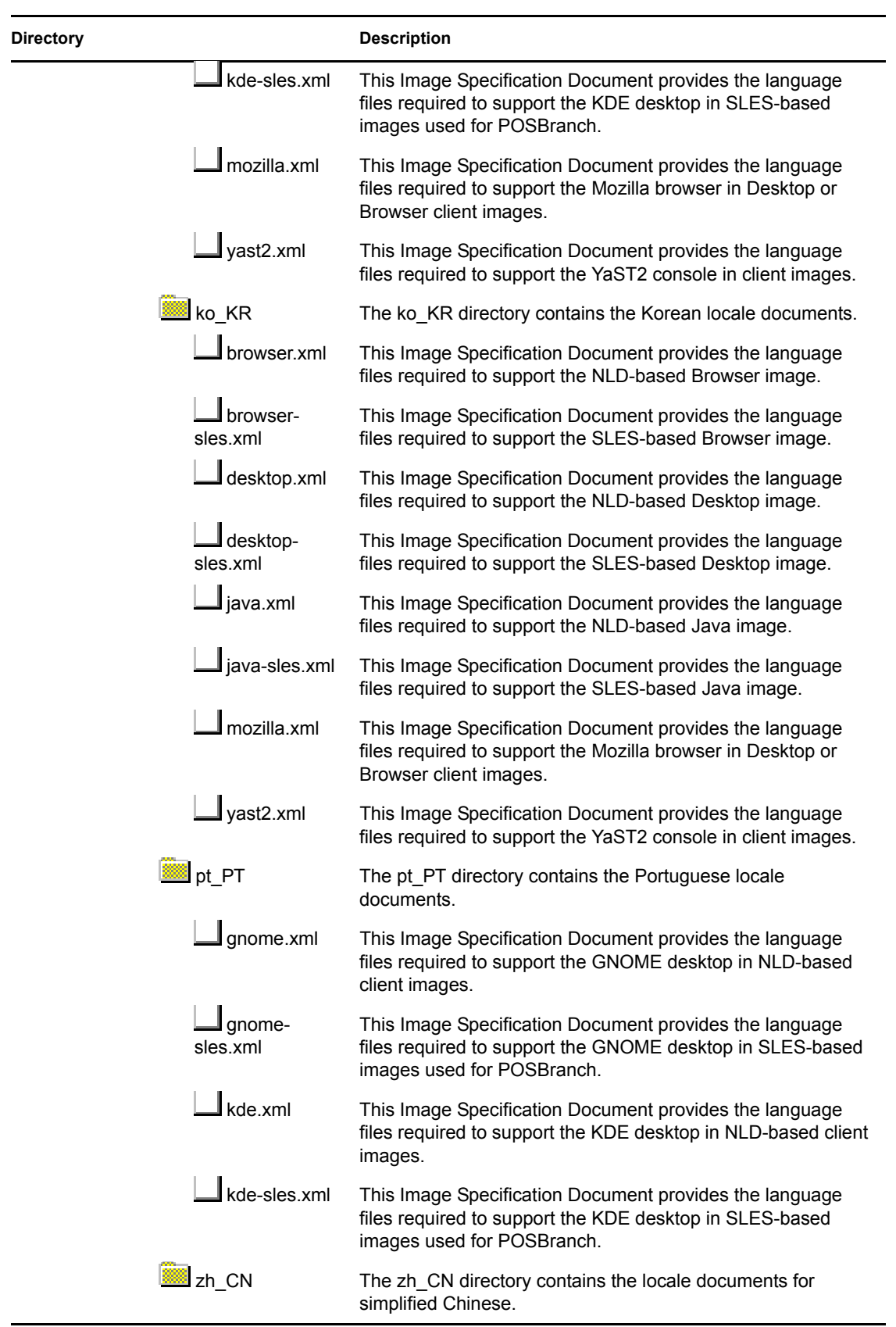

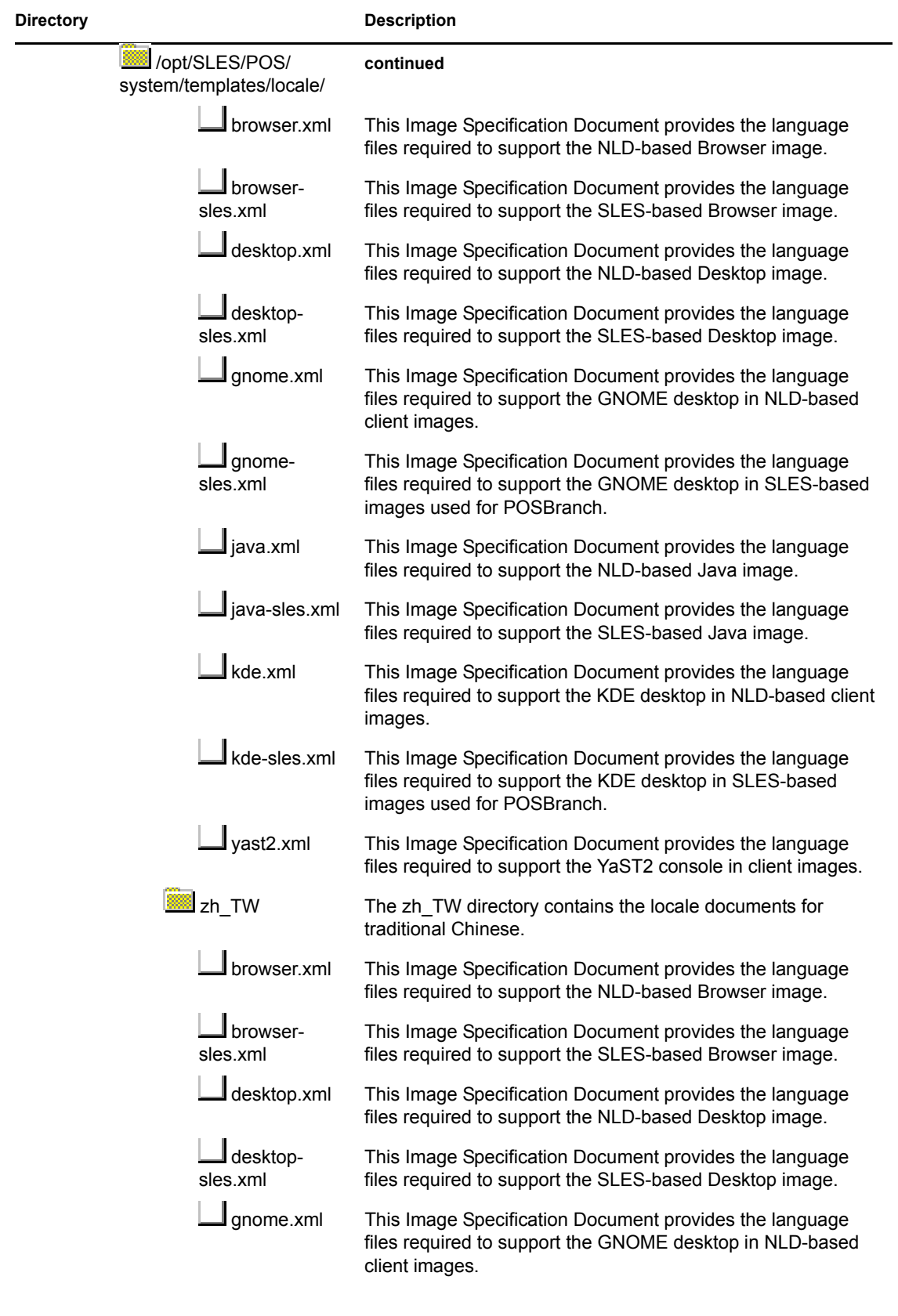

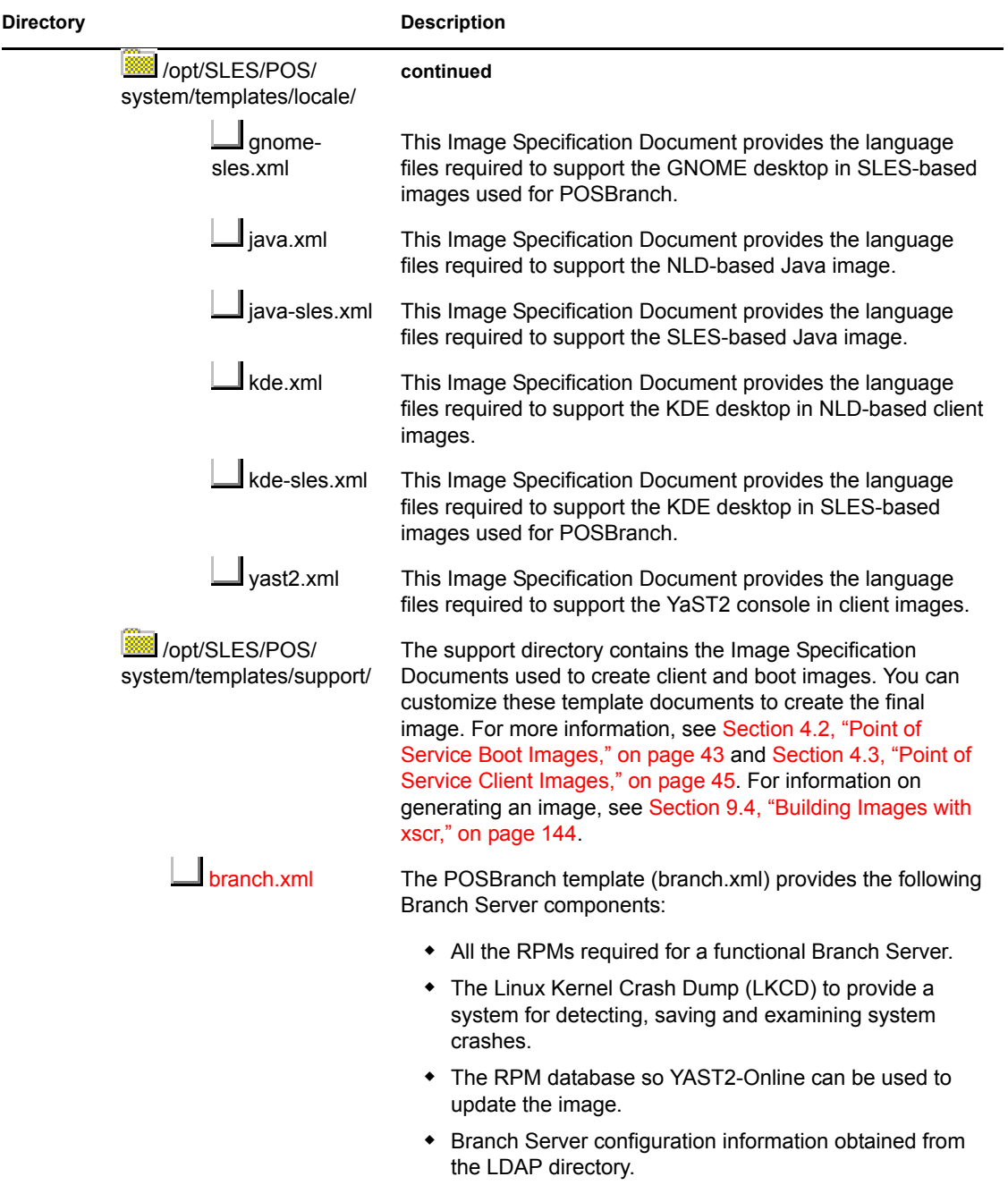

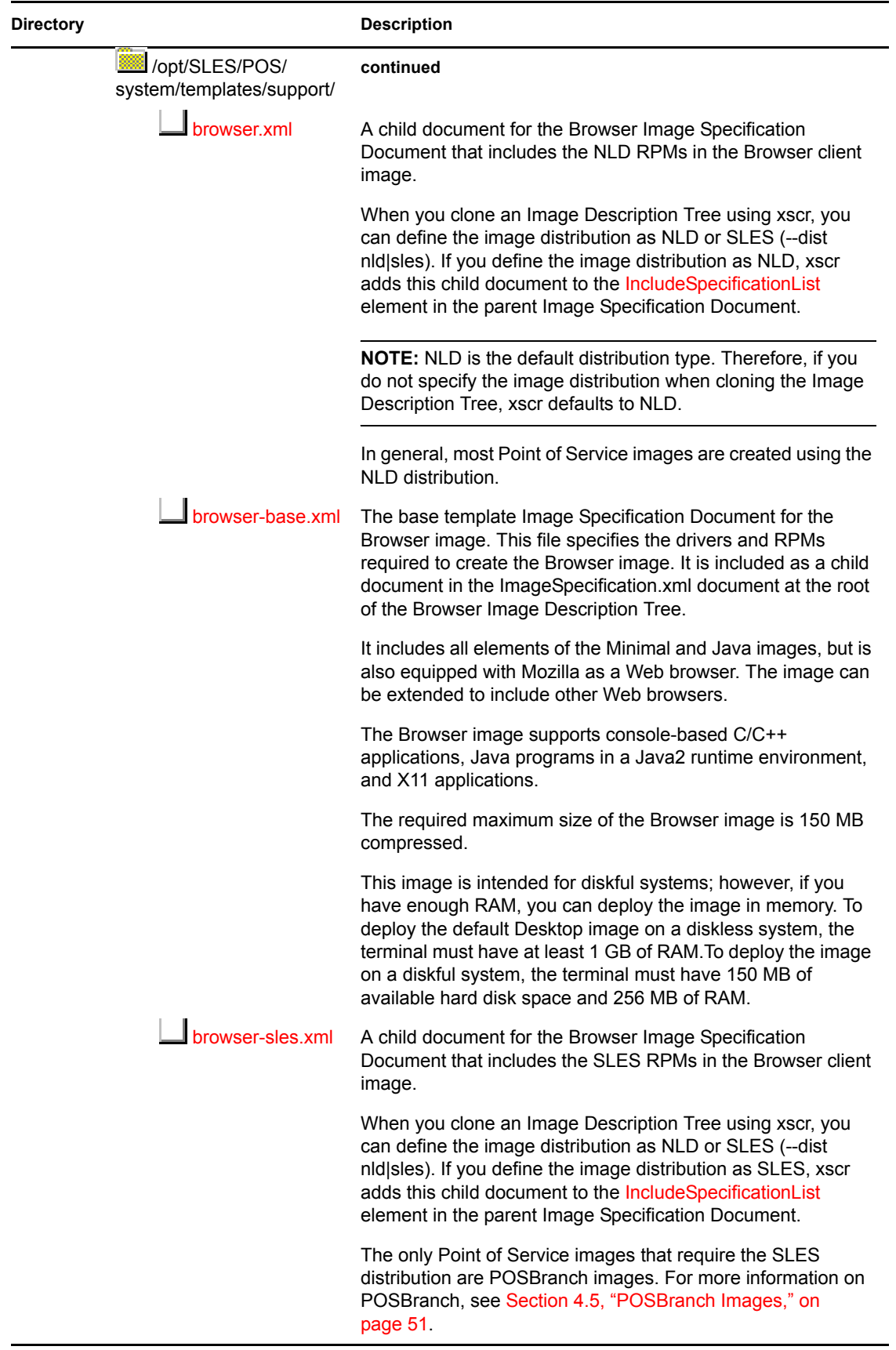

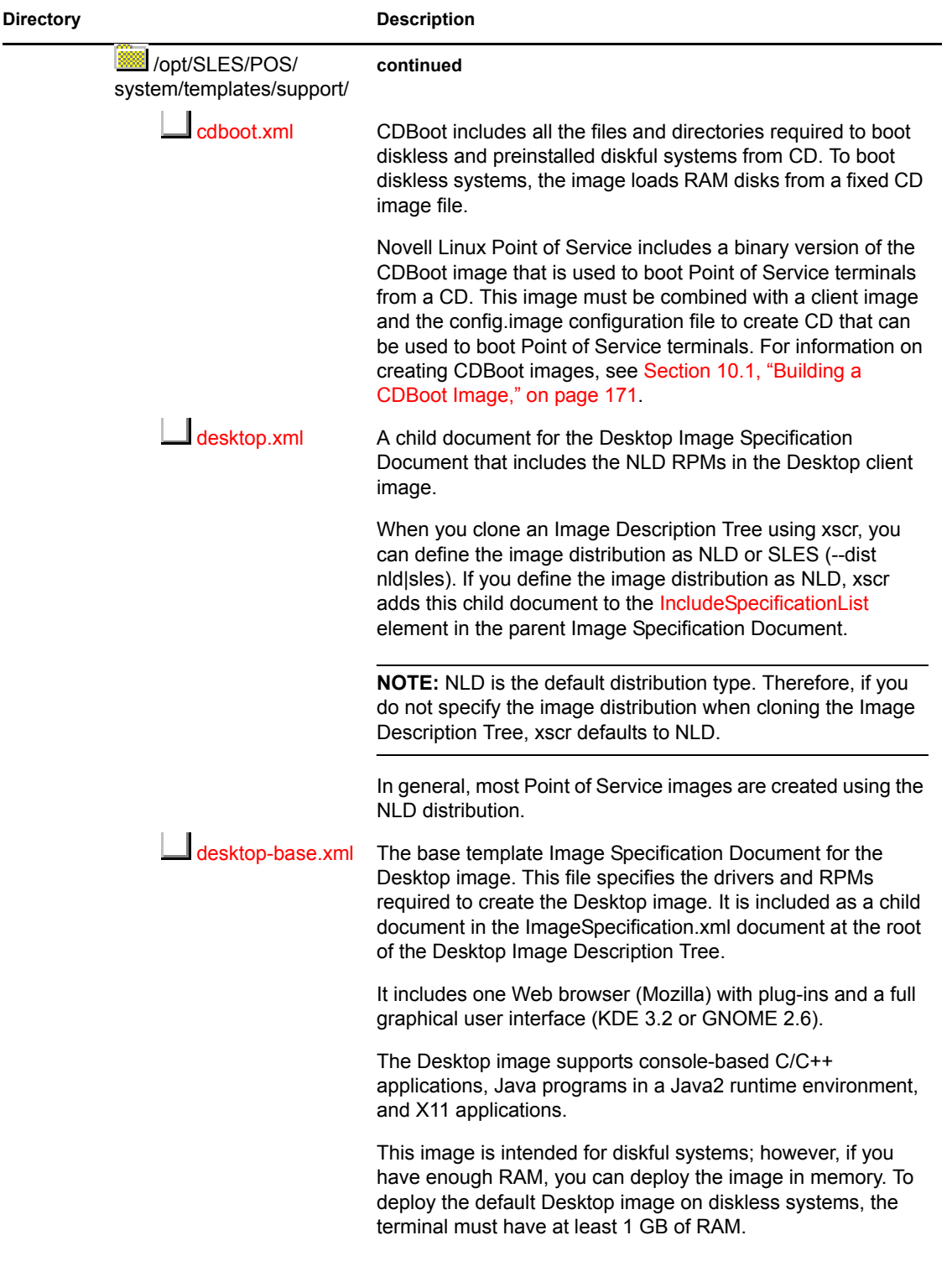

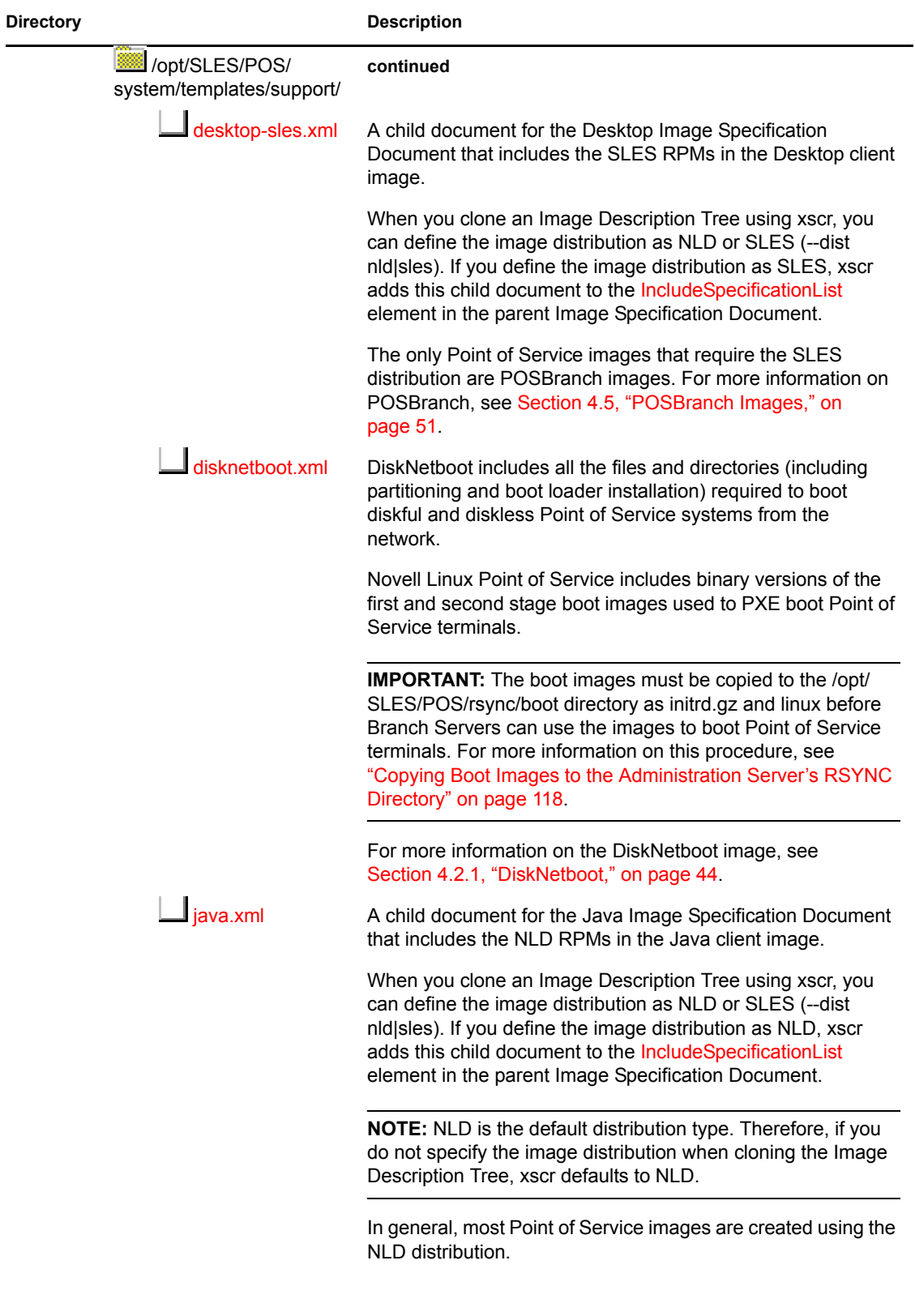

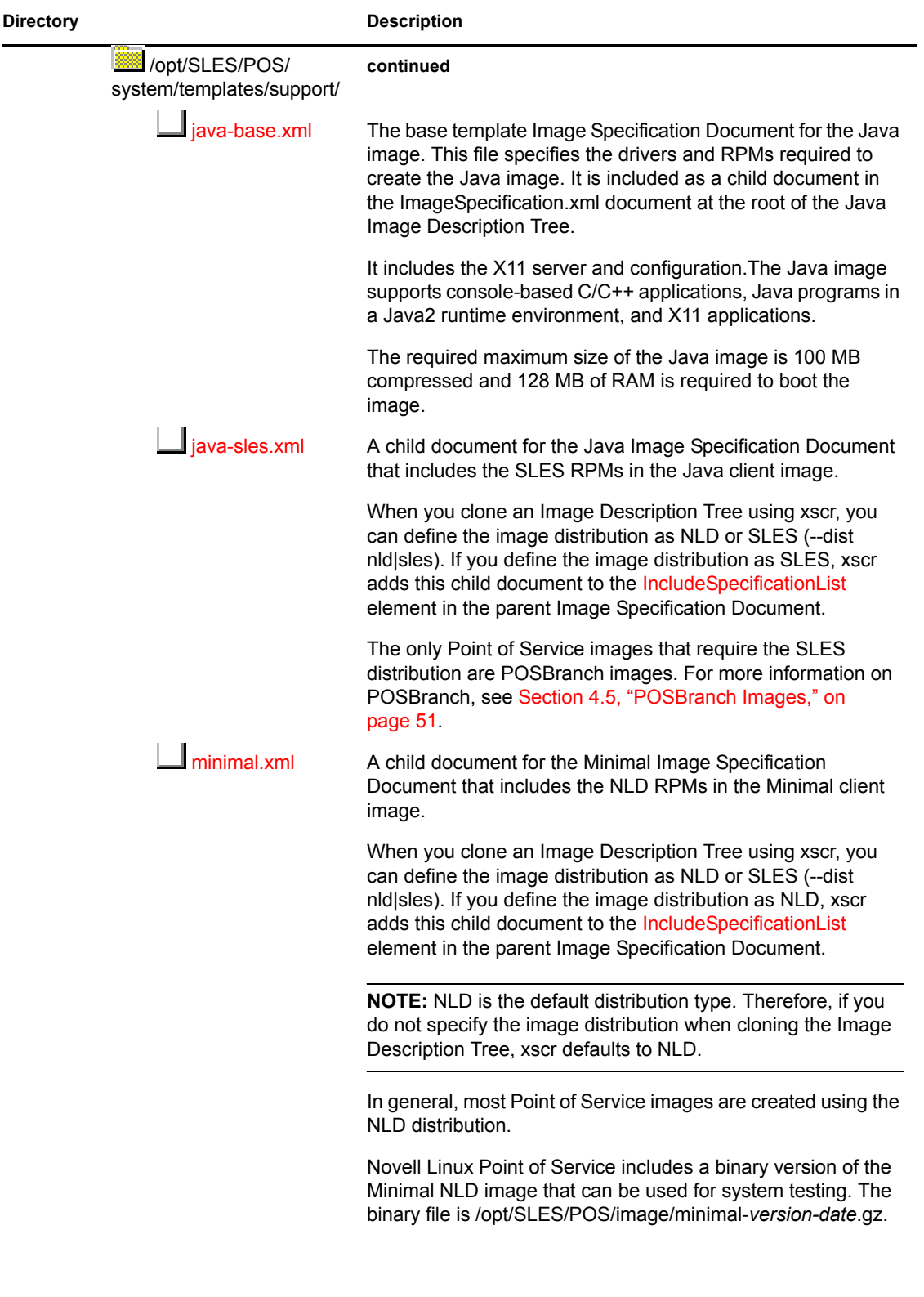

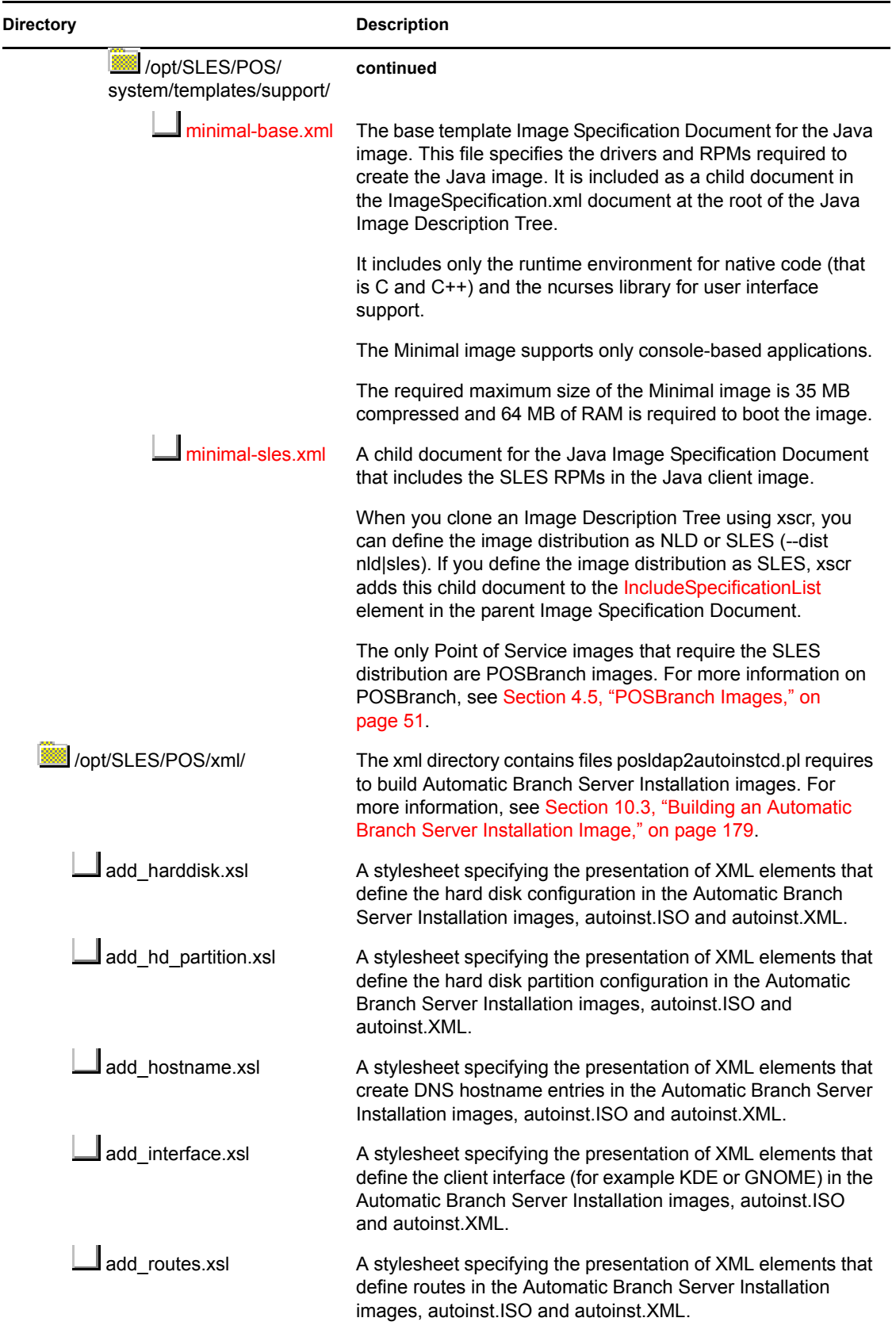

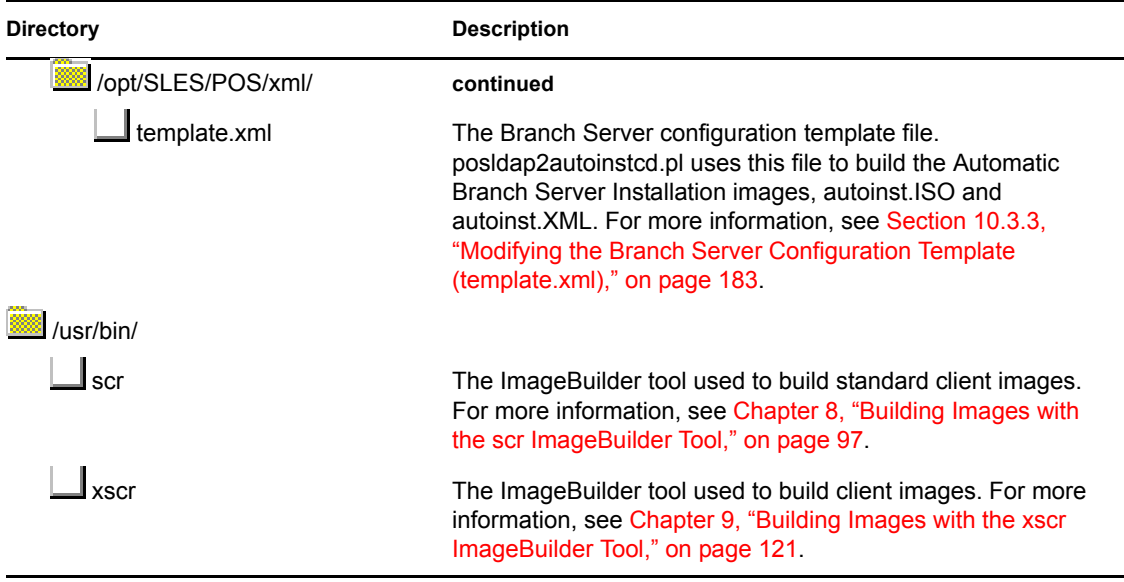

## **B.2 Branch Server Directory Structure**

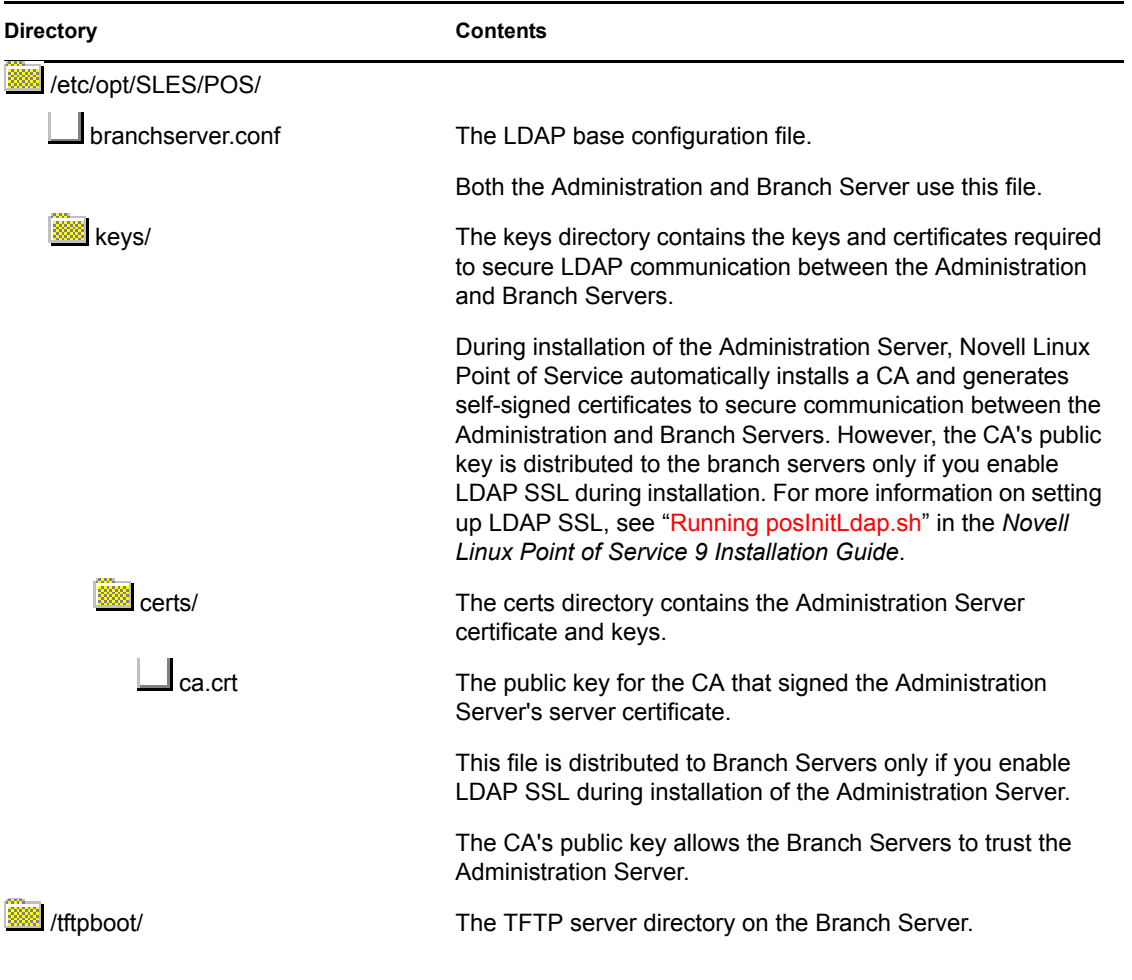

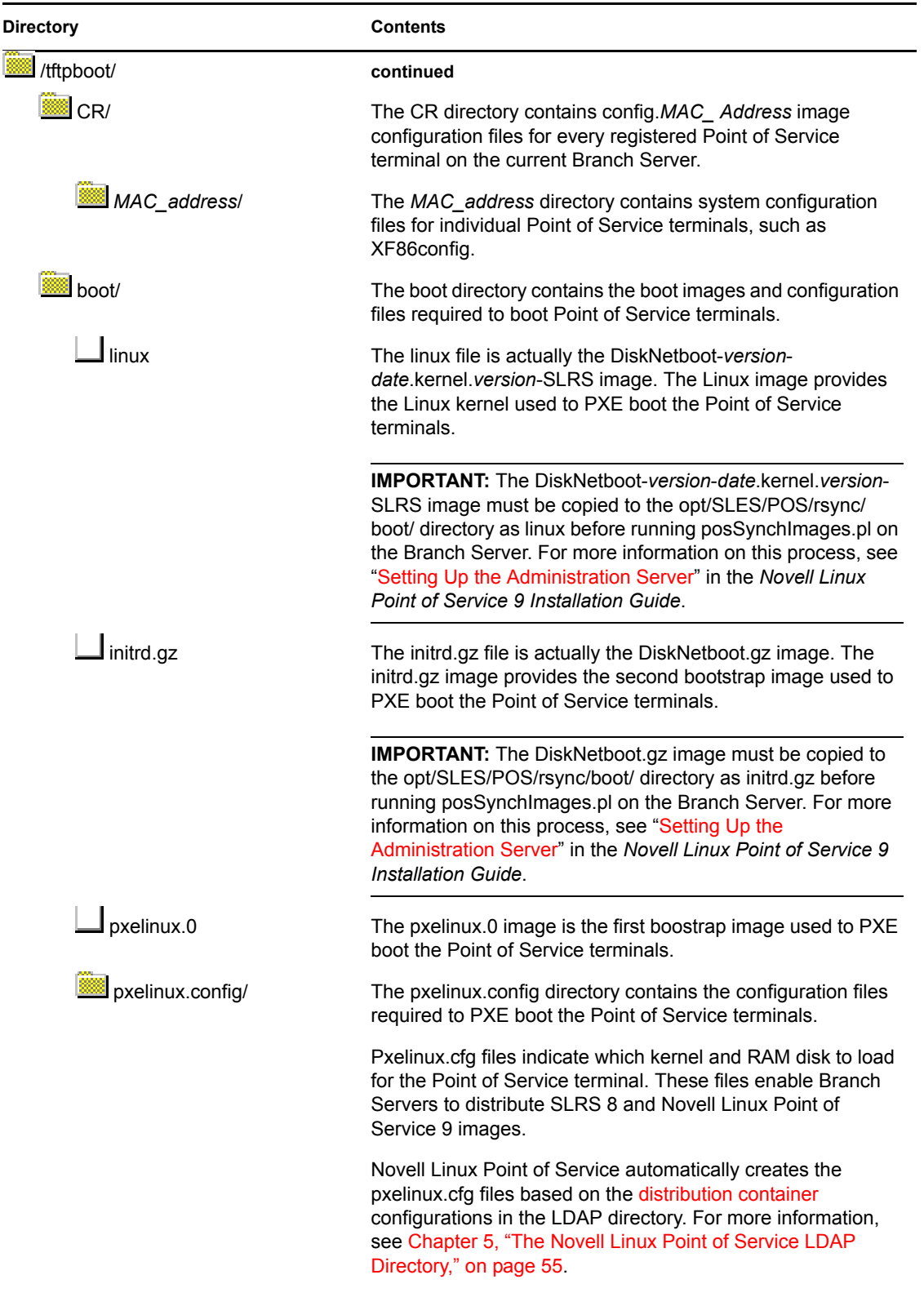

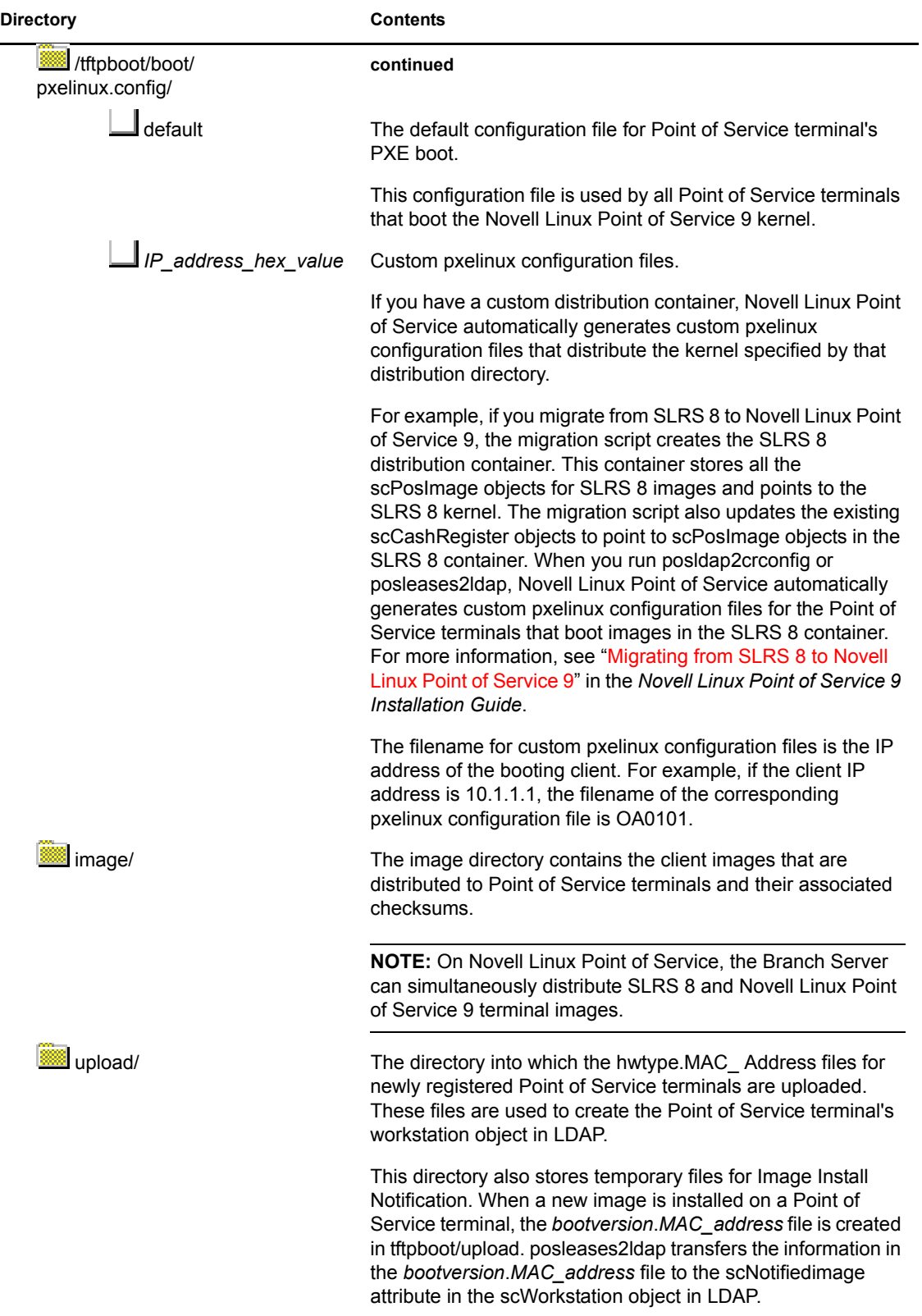

## **Sample Files**

This section provides samples of the following XML template documents in a Novell® Linux Point of Service system:

- [Section C.1, "Sample setup File," on page 235](#page-234-0)
- [Section C.2, "Sample setup.user File," on page 237](#page-236-0)
- [Section C.3, "Sample ImageSpecification.xml Documents," on page 237](#page-236-1)
- [Section C.4, "Sample Distribution.xml Documents," on page 243](#page-242-0)

## <span id="page-234-0"></span>**C.1 Sample setup File**

The setup file (/opt/SLES/POS/system/*image\_name-version*/setup) is a configuration file that indicates which packages make up the image and which RPM options must be used to install them. Each package can also be accompanied by a specific version of the package.

The structure of the file is as follows:

*package\_basename* : *RPM\_option* : *package\_version*

The following is a sample of the setup file:

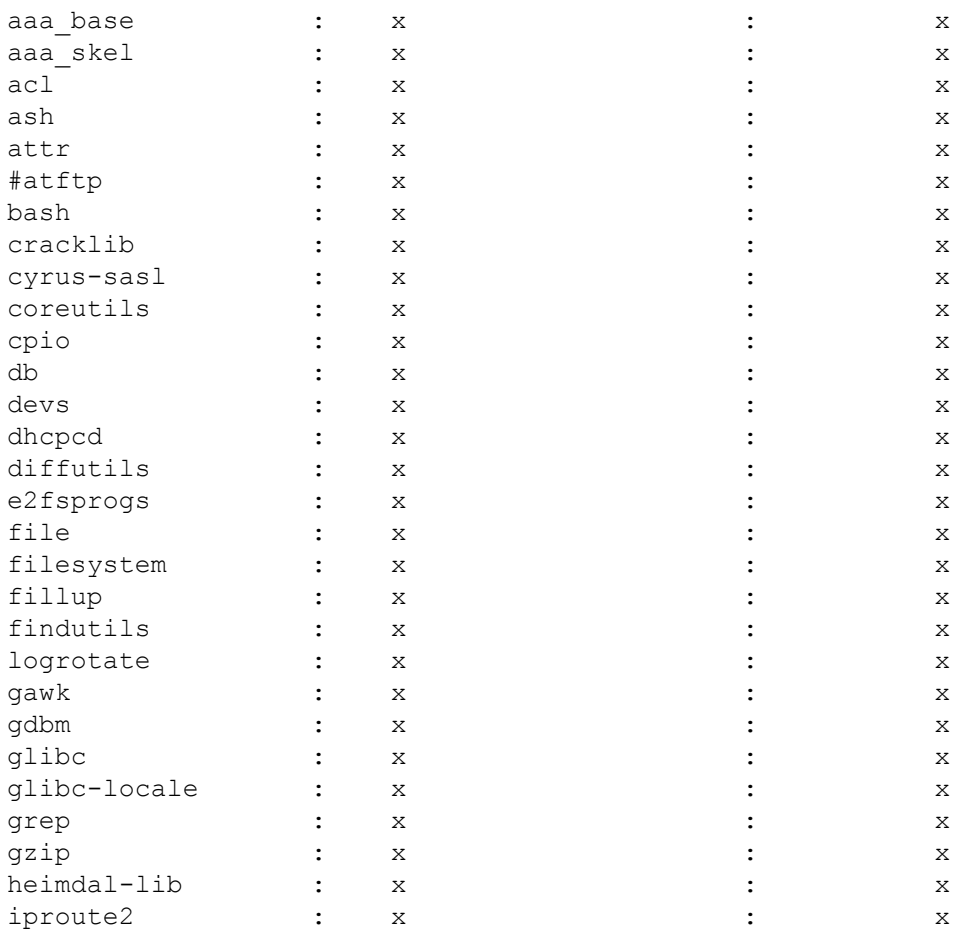

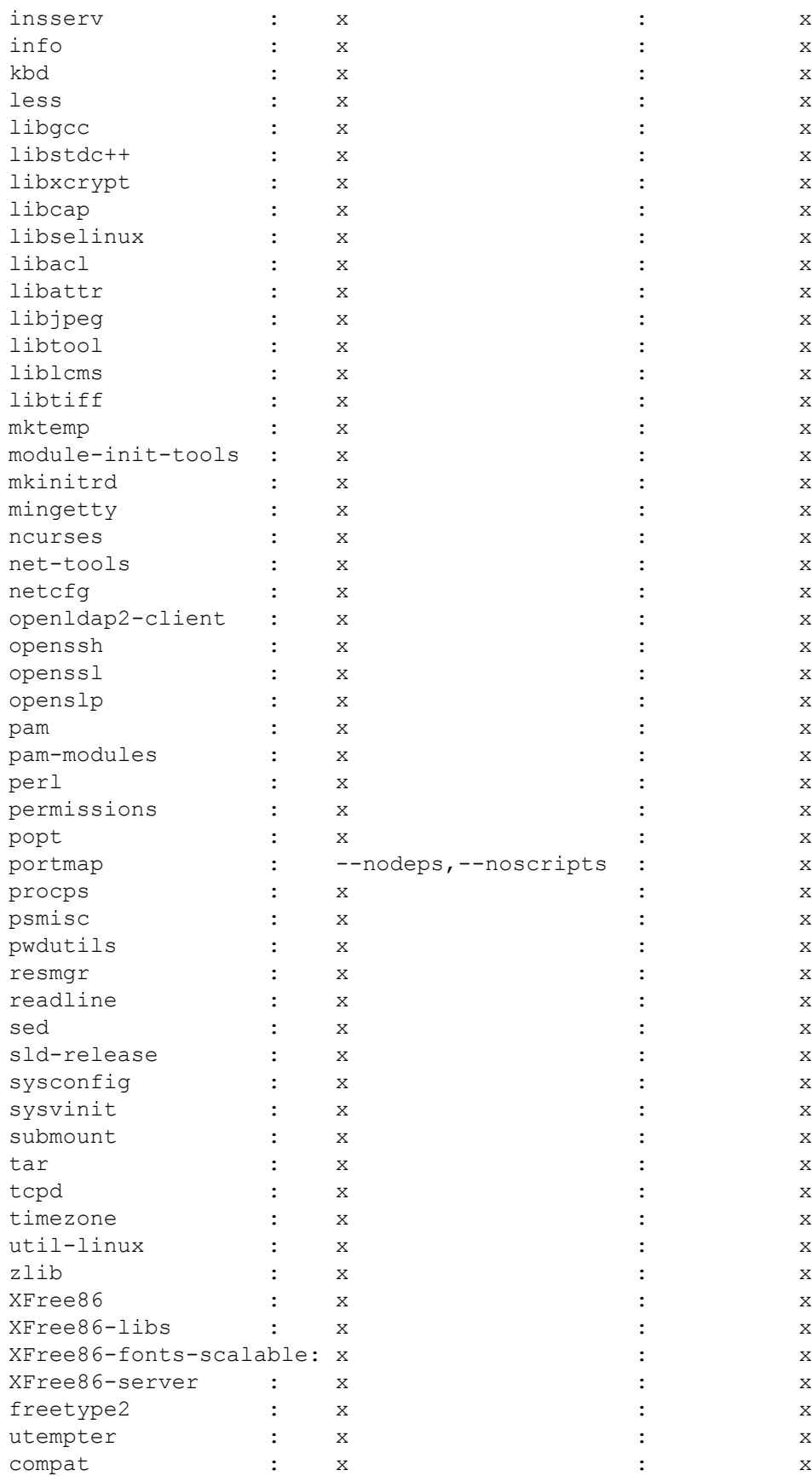

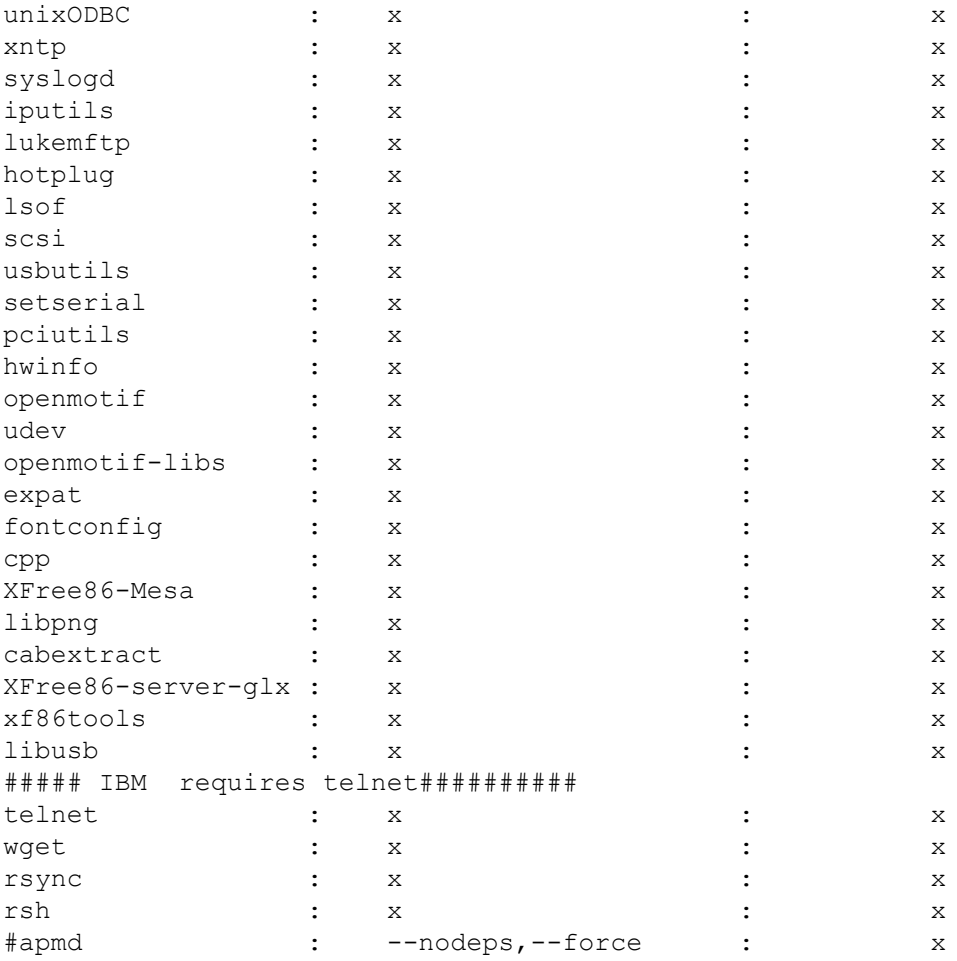

## <span id="page-236-0"></span>**C.2 Sample setup.user File**

The setup.user file (/opt/SLES/POS/system/*image\_name-version*/setup.user) is an optional configuration file that can be present in the Image Description Tree in addition to the setup file. It has the same format as setup, but it can indicate a path to the package after the package version.

The structure of the file is as follows:

Package Basename : RPM Option : Package Version : Path

The following is a sample of the setup.user file:

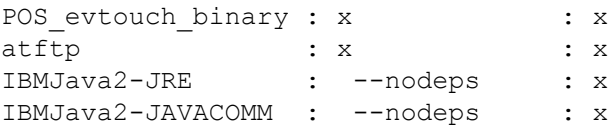

## <span id="page-236-1"></span>**C.3 Sample ImageSpecification.xml Documents**

Novell Linux client Image Specification Documents can be defined in an XML editor or in a standard text editor. XML editors provide the advantage of a graphical user interface. Typically, XML elements are presented as graphical objects and are visually organized in the schema hierarchy. Element attributes are defined as fields within the element objects. After the XML

template is defined, the template can be saved as a standard XML document. The graphics in [Section 9.2.2, "Image Specification Documents," on page 128](#page-127-0) were taken in an XML editor. They show XML schema in a graphical format.

Novell Linux client Image Specification Documents can also be defined in a standard text editor. Text-based XML documents are more complicated because the schema hierarchy and element attributes are defined through the document syntax and organization. The following sample documents are presented in text format.

The following are examples of Novell Linux client Image Specification Documents:

- [Section C.3.1, "ImageSpecification.xml Template," on page 238](#page-237-0)
- [Section C.3.2, "Defined ImageSpecification.xml Document," on page 240](#page-239-0)

#### <span id="page-237-0"></span>**C.3.1 ImageSpecification.xml Template**

[Figure C-1](#page-237-1) is a graphical representation of the Image Specification Document template. It demonstrates the organization of Novell Linux client Image Specification Documents.

<span id="page-237-1"></span>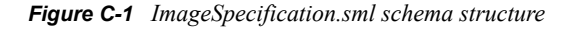

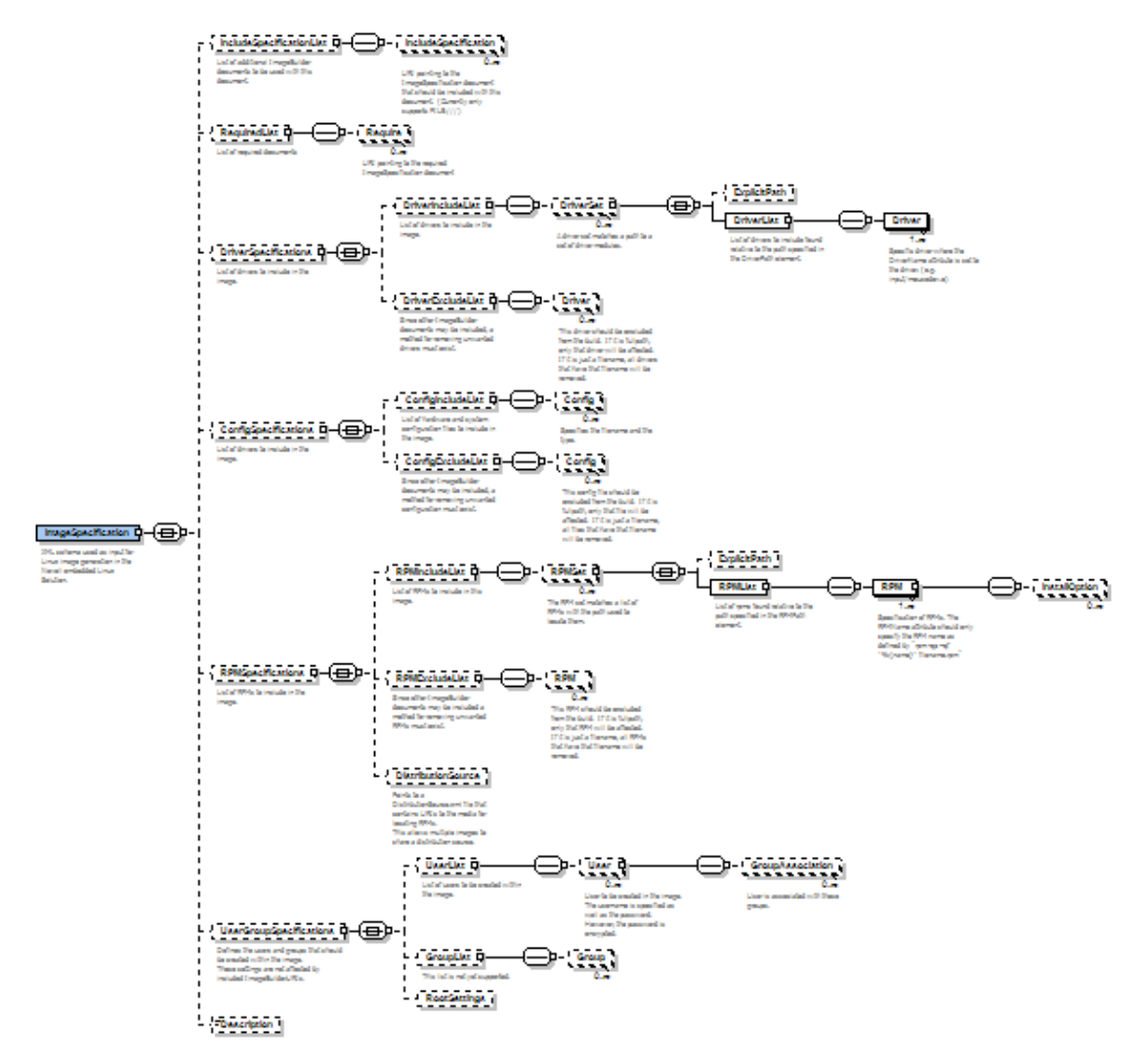

The following is a text representation of the Image Specification Document template. It demonstrates the syntax of Novell Linux client Image Specification Documents; however, it is not populated with actual data.

```
<ImageSpecification xmlns:xsi="http://www.w3.org/2001/XMLSchema-
instance" xsi:noNamespaceSchemaLocation="I:\ImageSpecification.xsd" 
SchemaVersion="1" SchemaRevision="1" ImageName="String" 
ImageType="diskful" ImageVersion="String" AddonSize="String" 
Type="ext2" Timezone="String" Locale="String" Keytable="String">
      <IncludeSpecificationList>
                     <IncludeSpecification URI="String"/>
                 </IncludeSpecificationList>
           <RequiredList> 
         <Require URI="String"/>
      </RequiredList>
       <DriverSpecifications>
                       <DriverIncludeList>
                                   <DriverSet Name="String">
                                   <ExplicitPath URI="String"/>
                                 <DriverList>
                                 <Driver Name="String"/>
                          </DriverList>
                    </DriverSet>
                  </DriverIncludeList>
              <DriverExcludeList>
                    <Driver Name="String"/>
             </DriverExcludeList>
       </DriverSpecifications>
            <ConfigSpecifications>
                       <ConfigIncludeList>
                          <Config Type="HWD" Name="String"/>
             </ConfigIncludeList>
                       <ConfigExcludeList>
                <Config Name="String"/>
                    </ConfigExcludeList>
         </ConfigSpecifications>
            <RPMSpecifications>
          <RPMIncludeList>
                    <RPMSet>
                          <ExplicitPath URI="String"/>
                             <RPMList>
                                 <RPM Name="String" Version="String">
                                 <InstallOption Option="--noscripts"/>
                                \langle/RPM\rangle </RPMList>
                    </RPMSet>
             </RPMIncludeList>
             <RPMExcludeList>
                    <RPM Version="String" Name="String"/>
             </RPMExcludeList>
             <DistributionSource URI="String" ImageClass="String"/>
       </RPMSpecifications>
         <UserGroupSpecifications>
                      <UserList>
```

```
 <User Name="String" EncryptedPassword="String" HasPassword="1" 
UserId="String" HomeDirectory="String" MainGroup="String">
                          <GroupAssociation Name="String"/>
                      </User>
             </UserList>
                <GroupList>
                          <Group Name="String" GroupId="String"/>
                </GroupList>
             <RootSettings DisableRootAccess="false" 
EncryptedRootPassword="x"/>
          </UserGroupSpecifications>
            <Description>
String
</Description>
</ImageSpecification>
```
#### <span id="page-239-0"></span>**C.3.2 Defined ImageSpecification.xml Document**

The following Image Specification Documents are populated with image data. They illustrate how an Image Specification Document can be defined.

#### **Java Image Specification Document**

```
<ImageSpecification xmlns:xsi="http://www.w3.org/2001/XMLSchema-
instance" xsi:noNamespaceSchemaLocation="/opt/SLES/POS/
ImageSpecification.xsd" SchemaVersion="1" SchemaRevision="1" 
ImageName="java" ImageVersion="2.0.21" Type="ext2" ImageType="diskful" 
Timezone="US/Mountain" Locale="en_US" Keytable="us.map.gz">
   <IncludeSpecificationList>
       <IncludeSpecification URI="/opt/SLES/POS/system/templates
         /support/java.xml"/>
       <IncludeSpecification URI="/opt/SLES/POS/system/templates
         /addons/ibmjava.xml"/>
       <IncludeSpecification URI="/opt/SLES/POS/system/templates
         /addons/evtouch.xml"/>
       <IncludeSpecification URI="/opt/SLES/POS/system/templates
         /drivers/net.xml"/>
       <IncludeSpecification URI="/opt/SLES/POS/system/templates
         /drivers/scsi.xml"/>
       <IncludeSpecification URI="/opt/SLES/POS/system/templates
         /drivers/drivers.xml"/>
       <IncludeSpecification URI="/opt/SLES/POS/system/templates
         /drivers/usb.xml"/>
   </IncludeSpecificationList>
   <DriverSpecifications>
       <DriverIncludeList>
          <DriverSet Name="netdrivers">
          <ExplicitPath URI="/kernel/drivers/net/"/>
             <DriverList>
                <Driver Name="pcnet32.ko"/>
                <Driver Name="mii.ko"/>
                <Driver Name="natsemi.ko"/>
                <Driver Name="tulip/tulip.ko"/>
```

```
 <Driver Name="eepro100.ko"/>
             <Driver Name="e100.ko"/>
             <Driver Name="e1000/e1000.ko"/>
          </DriverList>
       </DriverSet>
       <DriverSet Name="drivers">
       <ExplicitPath URI="/kernel/"/>
          <DriverList>
             <Driver Name="net/packet/*"/>
             <Driver Name="fs/ext3/*"/>
             <Driver Name="fs/jbd/*"/> 
             <Driver Name="drivers/ide/*"/>
             <Driver Name="drivers/dump/*"/>
             <Driver Name="drivers/cdrom/*"/>
             <Driver Name="drivers/char/dcs/*"/>
             <Driver Name="drivers/pci/*"/>
             <Driver Name="drivers/input/keyboard/ikbps.ko"/>
          </DriverList>
       </DriverSet>
       <DriverSet Name="usbdrivers">
       <ExplicitPath URI="/kernel/drivers/usb/"/>
          <DriverList>
             <Driver Name="host/uhci-hcd.ko"/>
             <Driver Name="host/ohci-hcd.ko"/>
             <Driver Name="core/usbcore.ko"/>
             <Driver Name="host/ehci-hcd.ko"/>
             <Driver Name="storage/usb-storage..ko"/>
             <Driver Name="input/hid.ko"/>
          </DriverList> 
       </DriverSet>
       <DriverSet Name="scsidriver">
       <ExplicitPath URI="/kernel/drivers/scsi/"/>
          <DriverList>
             <Driver Name="scsi_mod.ko"/>
             <Driver Name="sg.ko"/>
             <Driver Name="sd_mod.ko"/>
             <Driver Name="st.ko"/>
             <Driver Name="sr_mod.ko"/>
          </DriverList>
       </DriverSet>
    </DriverIncludeList>
 </DriverSpecifications>
 <RPMSpecifications>
    <RPMIncludeList>
       <RPMSet>
          <RPMList>
             <RPM Name="acl"/>
             <RPM Name="atftp"/>
             <RPM Name="bash"/>
             <RPM Name="grep"/>
             <RPM Name="gzip"/> 
             <RPM Name="ncurses"/>
             <RPM Name="netcfg"/>
             <RPM Name="openslp"/>
```

```
 <RPM Name="openssh"/>
                <RPM Name="openssl"/>
                 <RPM Name="perl"/>
                <RPM Name="permissions"/>
                <RPM Name="readline"/>
                <RPM Name="resmgr"/>
                <RPM Name="sed"/>
                <RPM Name="setserial"/>
                <RPM Name="sld-release"/>
                <RPM Name="submount"/>
                <RPM Name="sysconfig"/>
                <RPM Name="syslogd"/>
                <RPM Name="tar"/>
                <RPM Name="tcpd"/> 
                <RPM Name="usbutils"/>
               \langleRPM Name="zlib"/>
                <RPM Name="telnet"/> 
             </RPMList> 
          </RPMSet> 
       </RPMIncludeList>
       <DistributionSource URI="/opt/SLES/POS/system/templates
         /Distribution.xml" ImageClass="NLD"/>
    </RPMSpecifications>
    <UserGroupSpecifications>
       <RootSettings DisableRootAccess="false" EncryptedRootPassword=
         "x"/> 
    </UserGroupSpecifications>
</ImageSpecification>
```
#### **Firefox Image Specification Document**

The Firefox Image Specification Document adds the Firefox browser to a client image. The RequiredList element indicates that this add-on feature requires the browser.xml file; therefore, it can be added only to the Browser or Desktop client images.

```
<ImageSpecification xmlns:xsi="http://www.w3.org/2001/XMLSchema-
instance" xsi:noNamespaceSchemaLocation="/opt/SLES/POS/
ImageSpecification.xsd" SchemaVersion="1" SchemaRevision="1">
   <Description>
   Mozilla Firefox, formerly known as Phoenix and Firebird, is a
   redesign of the Mozilla browser component, similar to Galeon, 
   K-Meleon and Camino, but written using the XUL user interface
   language and designed to be cross-platform. It's a standalone
   application instead of part of the Mozilla Application Suite.
   </Description>
   <RequiredList>
   <Require URI="/opt/SLES/POS/system/templates/support/browser.xml"/>
   </RequiredList>
   <RPMSpecifications>
       <RPMIncludeList>
          <RPMSet>
             <RPMList>
                <RPM Name="MozillaFirefox"/>
                <RPM Name="gconf2"/>
```

```
 <RPM Name="gnome-vfs2"/>
                 <RPM Name="libbonobo"/>
                 <RPM Name="libgnome"/>
                 <RPM Name="orbit2"/>
                \langleRPM Name="alsa"/>
                 <RPM Name="audiofile"/>
                 <RPM Name="esound"/>
                 <RPM Name="libxml2"/>
                 <RPM Name="libidl"/>
                 <RPM Name="gnome-mime-data"/>
                 <RPM Name="desktop-data-SLD"/>
                 <RPM Name="bzip2"/>
                 <RPM Name="cdparanoia"/>
                 <RPM Name="fam"/>
                 <RPM Name="libsmbclient"/>
                \langleRPM Name="dialog"/>
                 <RPM Name="gtk2"/>
              </RPMList>
          </RPMSet>
       </RPMIncludeList>
    </RPMSpecifications>
</ImageSpecification>
```
## <span id="page-242-0"></span>**C.4 Sample Distribution.xml Documents**

Novell Linux Point of Service Distribution Source Documents can be defined in an XML editor or in a standard text editor. XML editors provide the advantage of a graphical user interface. Typically, XML elements are presented as graphical objects and are visually organized in the schema hierarchy. Element attributes are defined as fields within the element objects. After the XML template is defined, the template can be saved as a standard XML document. The graphics in [Section 9.2.3, "Distribution Source Document \(Distribution.xml\)," on page 140](#page-139-0) were taken in an XML editor. They show XML schema in a graphical format.

Distribution Source Documents can also be defined as XML documents in standard text format. These documents are more complicated because the schema hierarchy and element attributes are defined through the document syntax and organization. The following documents are presented in text format.

The following are examples of Distribution Source Documents:

- [Section C.4.1, "Distribution.xml Template," on page 244](#page-243-0)
- [Section C.4.2, "Defined Distribution.xml Document," on page 245](#page-244-0)

#### <span id="page-243-0"></span>**C.4.1 Distribution.xml Template**

[Figure C-2](#page-243-1) is a graphical representation of the Distribution Source Document template. It demonstrates the basic organization of Distribution Source Documents.

<span id="page-243-1"></span>*Figure C-2 Distribution.xml schema structure*

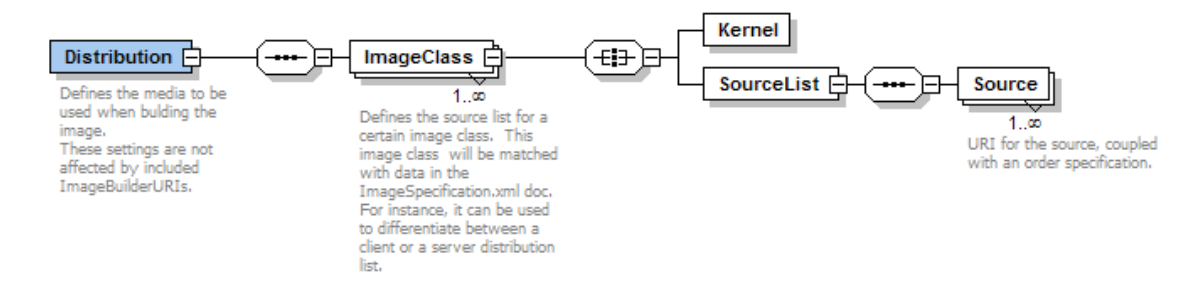

The following is a textual representation of the Distribution Source Document template. It demonstrates the basic organization and syntax of Distribution Source Documents; however, it is not populated with actual data.

```
<xs:element name="Distribution">
    <xs:complexType>
       <xs:sequence>
         <xs:element name="ImageClass" maxOccurs="unbounded">
            <xs:complexType>
                <xs:all>
                   <xs:element name="Kernel">
                      <xs:complexType>
                      <xs:attribute name="Name" type="xs:string"
                          use="required"/>
                      <xs:attribute name="Version" type="xs:string"
                          use="required"/>
                      <xs:attribute name="Path" type="xs:string"
                          use="optional"/>
                      </xs:complexType>
                   </xs:element>
                   <xs:element name="SourceList">
                      <xs:complexType>
                      <xs:sequence>
                      <xs:element name="Source" maxOccurs="unbounded">
                      <xs:complexType>
                      <xs:attribute name="URI" type="xs:string" 
                          use="required"/>
                      <xs:attribute name="Order" type="xs:int" 
                          use="required"/>
                      </xs:complexType>
                      </xs:element>
                      </xs:sequence>
                      </xs:complexType>
                   </xs:element>
               \langle xs: \text{all}\rangle <xs:attribute name="Name" type="xs:string" use="required"/>
            </xs:complexType>
         </xs:element>
```

```
 </xs:sequence>
       <xs:attribute name="SchemaVersion" type="xs:string"
          use="required" fixed="1"/>
       <xs:attribute name="SchemaRevision" type="xs:string"
          use="required" fixed="2"/>
    </xs:complexType>
</xs:element>
```
## <span id="page-244-0"></span>**C.4.2 Defined Distribution.xml Document**

The following Distribution Source Document is populated with image data. It illustrates how a Distribution Source Document can be defined.

```
<?xml version="1.0" encoding="UTF-8"?>
<!-- generated by poscdtool -->
<Distribution xmlns:xsi="http://www.w3.org/2001/XMLSchema-instance" 
xsi:noNamespaceSchemaLocation="/opt/SLES/POS/Distribution.xsd" 
SchemaVersion="1" SchemaRevision="2">
    <ImageClass Name="nld">
       <Kernel Name="kernel-SLRS" Path="/opt/SLES/POS/pac"
            Version="2.6.5-7.155"/>
       <SourceList>
          <Source URI="/opt/SLES/POS/maintenance/nld" Order="0"/>
          <Source URI="/opt/SLES/POS/dist/NLD9/SP1/CD1" Order="1"/>
          <Source URI="/opt/SLES/POS/dist/NLD9/SP1/CD2" Order="2"/>
          <Source URI="/opt/SLES/POS/dist/NLD9/FCS/CD1" Order="3"/>
          <Source URI="/opt/SLES/POS/dist/NLD9/FCS/CD2" Order="4"/>
          <Source URI="/opt/SLES/POS/dist/NLD9/FCS/CD3" Order="5"/>
          <Source URI="/opt/SLES/POS/dist/NLPOS9/FCS/CD4" Order="6"/>
       </SourceList>
    </ImageClass>
    <ImageClass Name="sles">
       <Kernel Name="kernel-SLRS" Path="/opt/SLES/POS/pac"
           Version="2.6.5-7.155"/>
       <SourceList>
          <Source URI="/opt/SLES/POS/maintenance/sles" Order="0"/>
          <Source URI="/opt/SLES/POS/dist/NLPOS9/FCS/CD1" Order="1"/>
          <Source URI="/opt/SLES/POS/dist/NLPOS9/FCS/CD2" Order="2"/>
          <Source URI="/opt/SLES/POS/dist/NLPOS9/FCS/CD4" Order="3"/>
          <Source URI="/opt/SLES/POS/dist/SLES9/FCS/CD1" Order="4"/>
          <Source URI="/opt/SLES/POS/dist/SLES9/FCS/CD2" Order="5"/>
          <Source URI="/opt/SLES/POS/dist/SLES9/FCS/CD3" Order="6"/>
       </SourceList>
    </ImageClass>
</Distribution>
```
# <sup>D</sup>**Documentation Updates**

# D

This section contains information about documentation content changes made to the *Novell Linux Point of Service 9 Administration Guide* since the initial release of Novell® Linux Point of Service 9. The information can help you to keep current on updates to the documentation.

All changes that are noted in this section were also made in the documentation. The documentation is provided on the Web in two formats: HTML and PDF. Both the HTML and PDF documentation are kept up-to-date with the documentation changes listed in this section.

The documentation update information is grouped according to the date the changes were published. Within a dated section, the changes are alphabetically listed by the names of the main table of contents sections for the guide.

If you need to know whether a copy of the PDF documentation you are using is the most recent, the PDF document contains the date it was published on the front title page.

This document was updated on the following dates:

• [Section D.1, "August 15, 2006 \(NLPOS 9 SSP3\)," on page 247](#page-246-0)

## <span id="page-246-0"></span>**D.1 August 15, 2006 (NLPOS 9 SSP3)**

Throughout this document, version references have been updated, minor errors have been corrected, and the page design has been reformatted to comply with revised Novell documentation standards.

In addition, updates have been made to the following sections:

- [Section D.1.1, "ImageBuilder Overview," on page 247](#page-246-1)
- [Section D.1.2, "Building Images with the xscr ImageBuilder Tool," on page 247](#page-246-2)
- [Section D.1.3, "Backing Up System Information and Providing Access Control," on page 248](#page-247-0)

### <span id="page-246-1"></span>**D.1.1 ImageBuilder Overview**

This information was moved to [Section 4.1, "Image Building Overview," on page 41](#page-40-0) and the separate chapter was removed from the document.

### <span id="page-246-2"></span>**D.1.2 Building Images with the xscr ImageBuilder Tool**

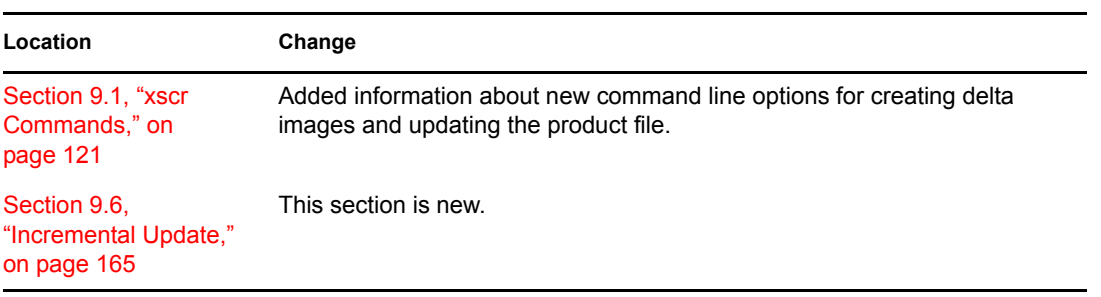

The following changes have been made to this section:

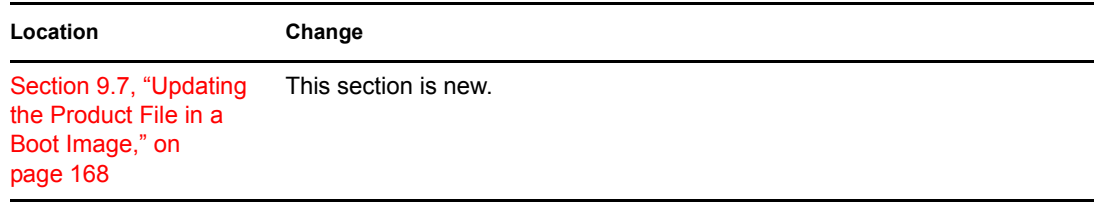

## <span id="page-247-0"></span>**D.1.3 Backing Up System Information and Providing Access Control**

This chapter has been renamed from "Best Practices" to better reflect the content.